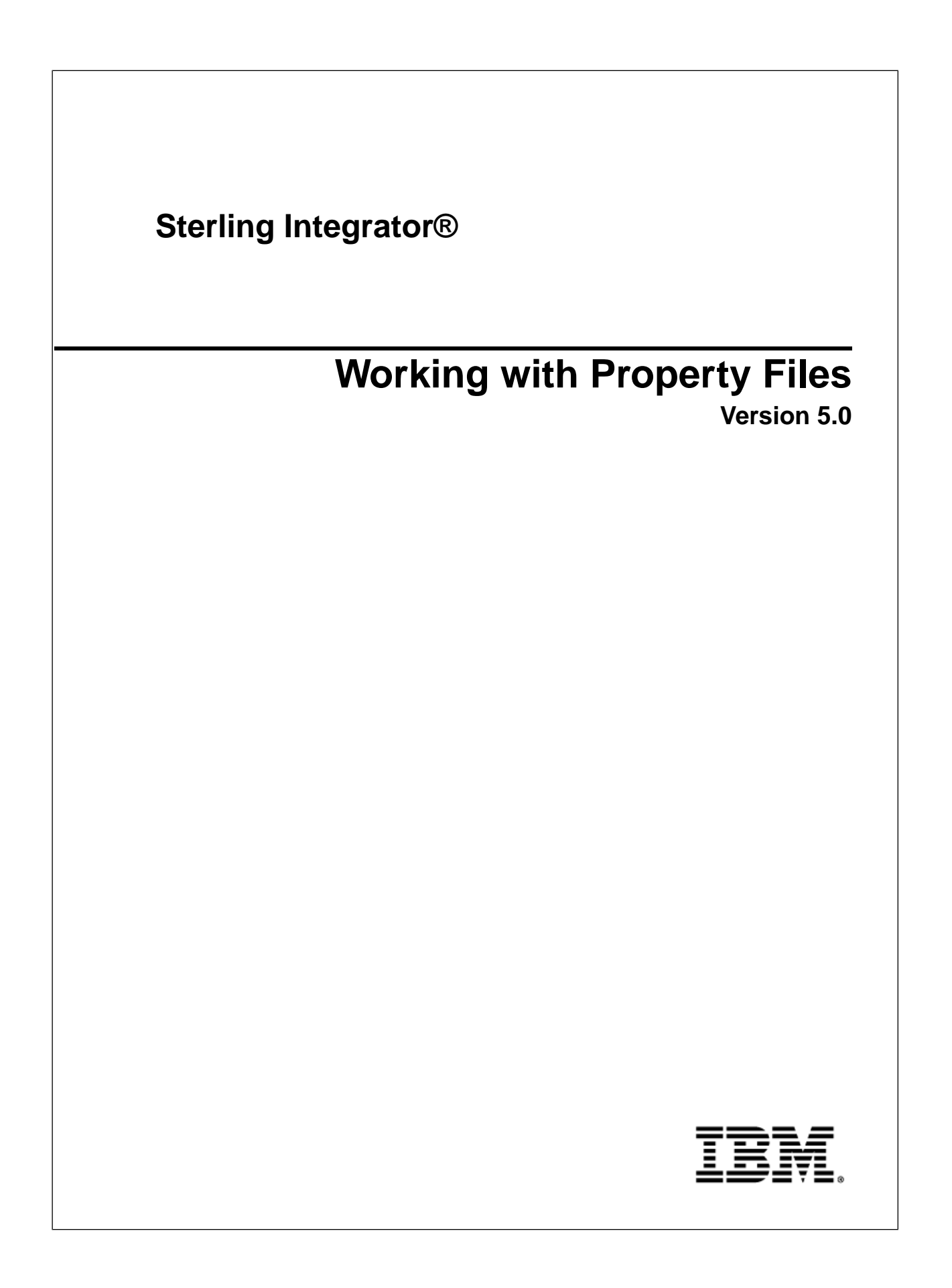

## **Contents**

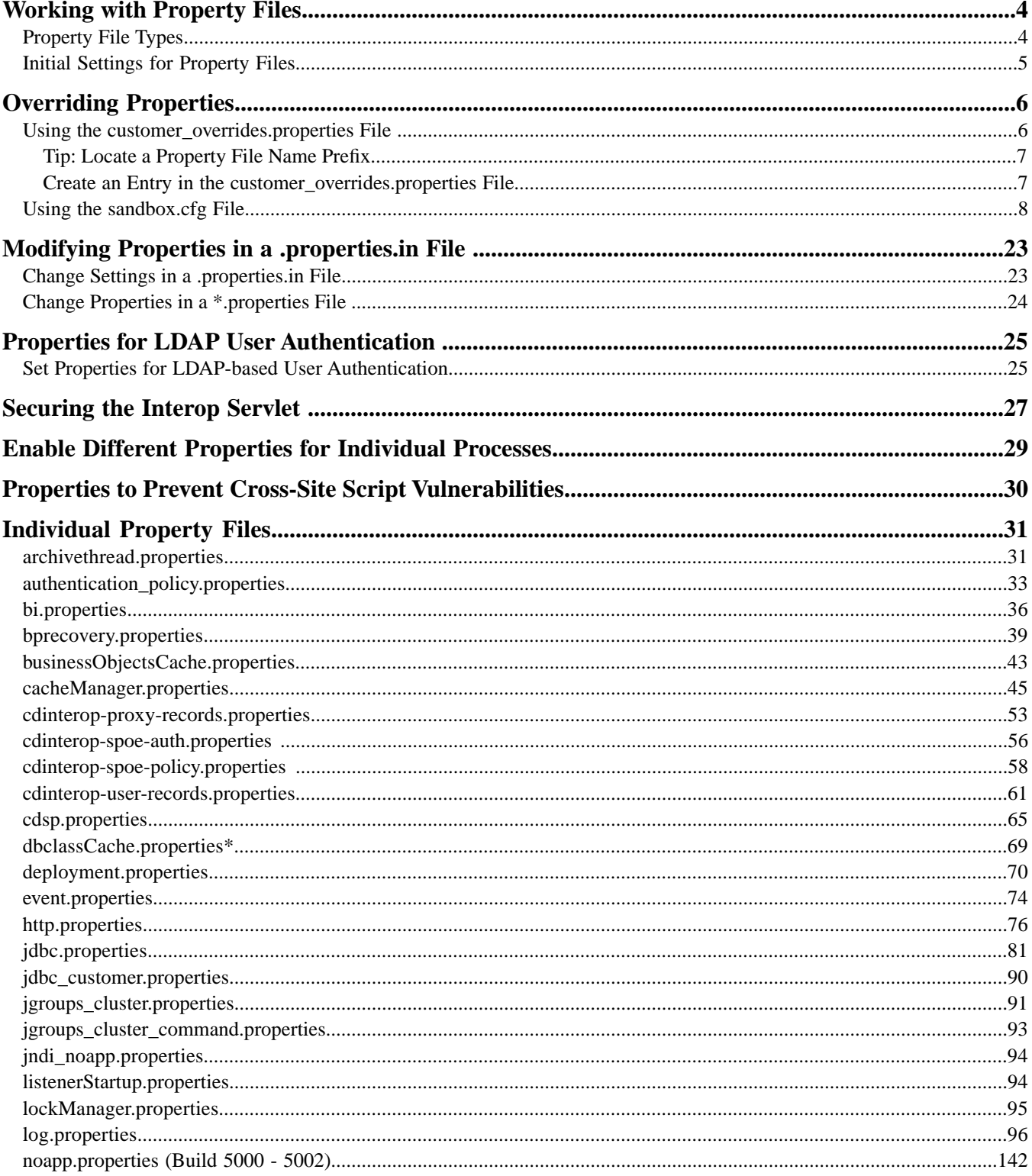

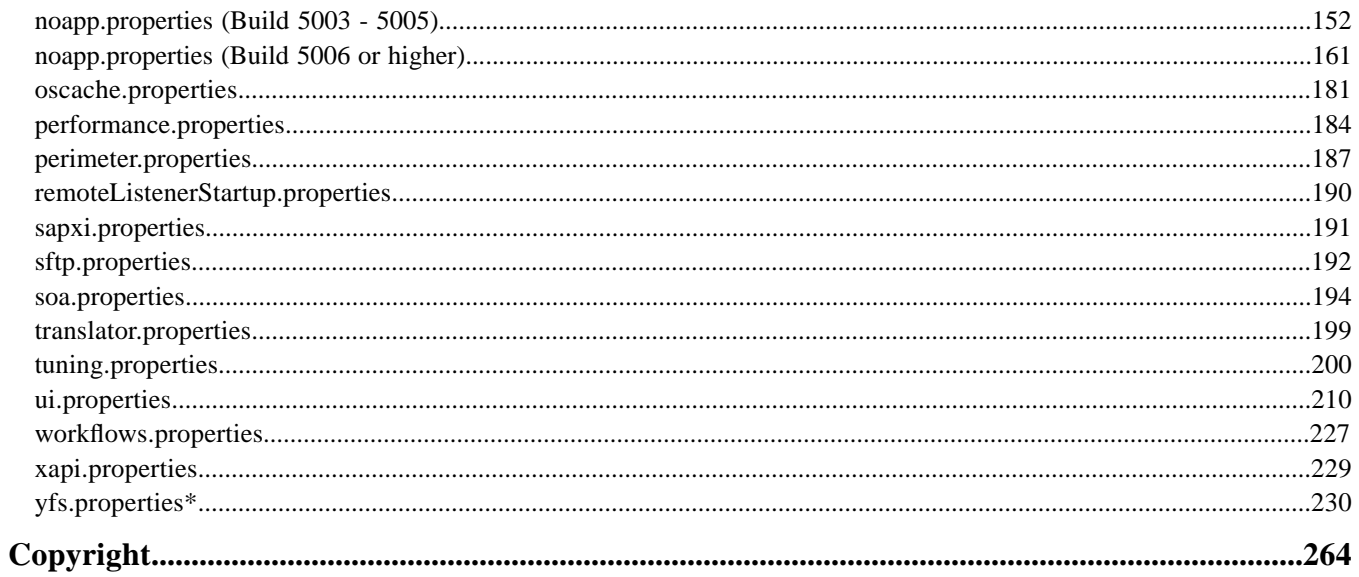

# **Working with Property Files**

<span id="page-3-0"></span>Property files contain values that control the operation of the application. By modifying the settings of these properties, you can customize the application to suit your business needs. Property files are located in the *install\_dir*/properties (UNIX) directory or the *install\_dir*\properties (Windows) directory and are usually named in the following manner: *filename*.properties. Some files have other suffixes including .xml, .xsl, .cfg, and .ini. Substitute the appropriate suffix for properties when needed.

**Caution:** Since property files directly affect the operation of the application, ensure that you fully understand the impact of property file changes. When changing configuration files, be sure that you have a complete backup of the application system and have fully tested the changes in a test or development environment before moving the changes into production. In addition, some properties should only be changed by Customer Support. For information about working with any property file or property, see the comments in the property file or contact Customer Support.

## <span id="page-3-1"></span>**Property File Types**

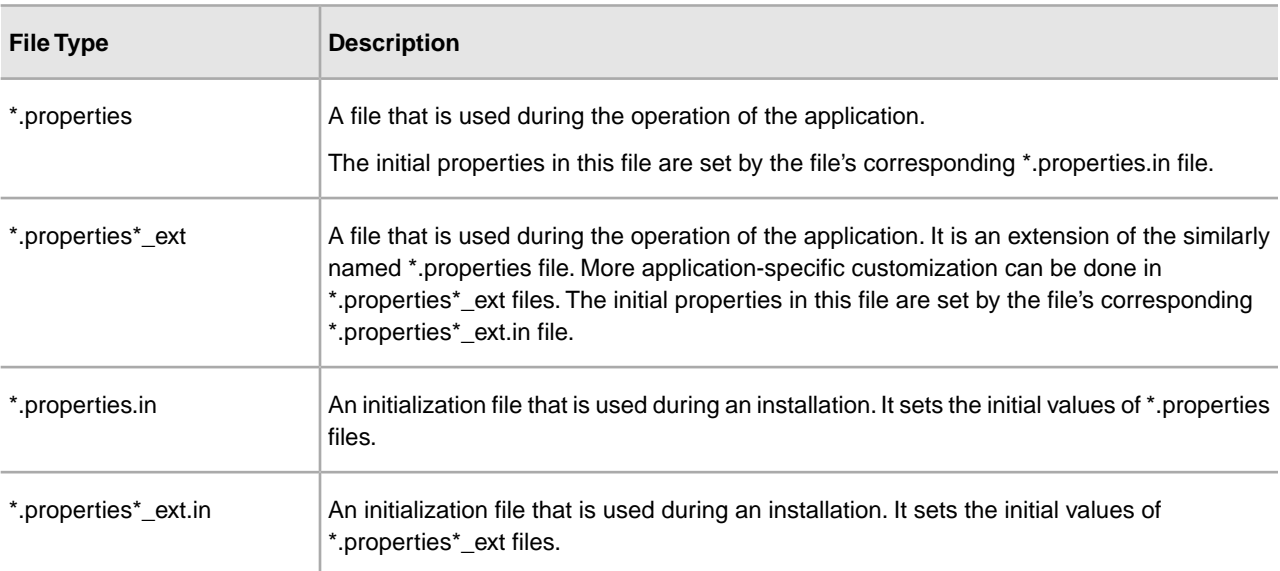

The following table lists different kinds of property files:

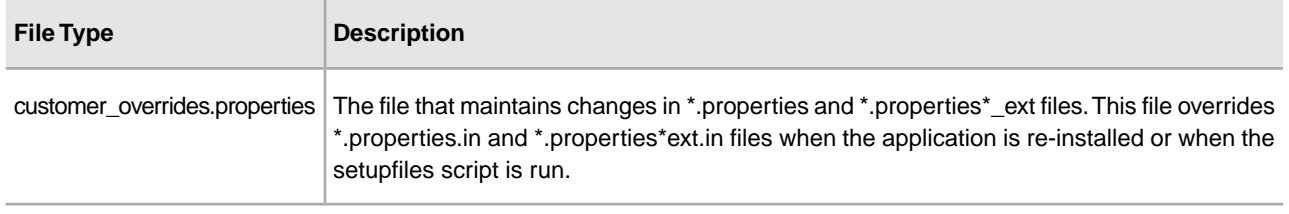

## <span id="page-4-0"></span>**Initial Settings for Property Files**

In the application, property files are first generated during the installation in the *install\_dir*/properties (UNIX/Linux) directory or the *install\_dir*\properties (Windows) directory. Their values come from initialization files that are shipped with the application. The initialization files are stored in the same directory as the operational property files.

For example, the property settings in the jdbc.properties.in file are used to create or modify the settings in the jdbc.properties file. During operations, the application references the jdbc.properties file.

With very few exceptions, if you need to override or change the value of a property, you will edit the customer\_overrides.properties file to do so. Do not modify or change any properties in files ending with .in because newer versions or patches of the product will overwrite your changes. Do not change a property file that has a corresponding .in file because the setupfiles script will re-create the properties file again, thus causing you to lose your changes. If you need to override or change the value of a property, see the topic *Overriding Properties*.

For example, if you change the contents of the jdbc.properties.in file and then run setupfiles.sh (UNIX/Linux or iSeries) or setupfiles.cmd (Windows), the change will be applied to the jdbc.properties file. If you made this change directly in the jdbc.properties file, the change would be lost during a patch or upgrade installation, or during a system restart that uses the setupfiles command.

After you run the setupfiles command, the old versions of the property files that have been updated are stored in the (UNIX/Linux) *install\_dir*/properties/backups directory or the (Windows) *install\_dir*\properties\backups directory.

# **Overriding Properties**

<span id="page-5-0"></span>Property changes can be required to configure properties, tune performance, or for other reasons. In these situations, use the options described below.

• customer\_overrides.properties – Make changes to this override file instead of individual property files to ensure that none of your changes are lost in an upgrade or patch installation. This also lets you see most of the overrides in your configuration at a glance rather than having to check each property file individually. This file is not delivered with the product; you must create it the first time you have a need for it.

**Note:** You cannot use customer\_overrides.properties to override property values for the following files:

- archivethread.properties
- security.properties
- tuning.properties
- ui.properties

Contact Customer Support and see the comments in each file for information on customizing settings.

<span id="page-5-1"></span>• sandbox.cfg – Contains name-value parameters that are merged with each \*.in file to create the final properties files.

### **Using the customer\_overrides.properties File**

A customer override properties file can be used to override default property settings in the property files. The customer override properties file is not changed during installation of upgrades or patches. To prevent having your customized settings overwritten, use overrides whenever possible rather than editing the property files.

If you have made changes to property files in a previous version, either directly or by editing the associated .in files, your changes may be overwritten when a patch is applied. To prevent this, create a customer\_overrides.properties file.

For example, to set the value of the bp\_response\_timeout property in http.properties so that it is not affected by the bp\_response\_timeout property in http.properties.in when the setupfiles script is run, add the following line to the customer\_overrides.properties file:

http.bp\_response\_timeout=*value*

In this example, *http* represents the http.properties file, *bp\_response\_timeout* represents the bp\_response\_timeout property, and *value* is the value that you want to prevent the setupfiles script from changing.

You do not need to run the setupfiles script after making a change to the customer overrides.properties file. However, you do need to stop and restart the application for the changes to take effect.

At this time, no audit trail is provided for changes made to the customer\_overrides.properties file.

#### **Before You Begin**

For each property that you want to override, you must have the following information:

- PROPERTY\_FILE\_NAME\_PREFIX The name used in the servers.properties file to reference the actual property file.
- PROPERTY NAME The name of the property in the specified property file.
- PROPERTY\_VALUE The value you want to assign to the property.

#### <span id="page-6-0"></span>**Tip: Locate a Property File Name Prefix**

To find the PROPERTY\_FILE\_NAME\_PREFIX for a property file:

- 1. Open the properties/servers.properties file and find the entry for the desired property file.
- 2. The part of the entry before the equal sign  $(=)$  is the prefix that you will use in customer overrides.properties. Make note of it.

For example, locate the entry for jdbc.properties in servers.properties:

jdbcService=*install\_dir*/install/properties/jdbc.properties

<span id="page-6-1"></span>jdbcService is the prefix for the jdbc.properties property file that you would use in the customer\_overrides.properties file.

#### **Create an Entry in the customer\_overrides.properties File**

To create an entry in the customer\_overrides.properties file:

- 1. Open or create the *install\_dir*/properties/customer\_overrides.properties (UNIX/Linux) or *install\_dir*\properties\customer\_overrides.properties (Windows) file.
- 2. Add the properties that you want to override, using the following format:

*PROPERTY\_FILE\_NAME\_PREFIX*.*PROPERTY\_NAME*=*PROPERTY\_VALUE*

*PROPERTY\_FILE\_NAME\_PREFIX* - Name used in the servers.properties file to reference the actual property file.

*PROPERTY\_NAME* - Name of the property as specified in the property file.

*PROPERTY\_VALUE* - Value you want to assign to the property.

For example, assume that you want to change the maximum number of database connections to use in starting up the services controller to 50. To do so, override the maxDatabaseConnections property value in the noapp.properties file by adding the following line to the customer\_overrides.properties file:

noapp.maxDatabaseConnections=50

3. Save and close the customer\_overrides.properties file.

- 4. Stop and restart the application.
- 5. Test your changes to ensure the the overrides give the desired results. If you have problems, contact Customer Support for assistance.

### <span id="page-7-0"></span>**Using the sandbox.cfg File**

The sandbox.cfg file contains name-value parameters that are merged with each \*.in file to create the final properties files. Properties in the \*.in files that pull their values directly from the sandbox.cfg file are identified with parameters that are contained within the ' $\&$ ' and ';' characters. For example, the jdbc.properties.in file contains the following property:

oraclePool.user=&ORA\_USER;

The &ORA\_USER; signifies a parameter. If the sandbox.cfg file contains the entry ORA\_USER=oracle, the resulting jdbc.properties file will contain the following property:

oraclePool.user=oracle

You can edit the information in the sandbox.cfg file at any time to change values that have been created by the installer or to reflect changed setup parameters. For example, if you needed to change a database host name, you would edit that host name in sandbox.cfg and run setupfiles to distribute the new host name into jdbc.properties.

Most of the parameters in the sandbox.cfg file and the \*.in files are not used at runtime by the product. Consequently, if you change a parameter in the sandbox.cfg file, you must run the setupfiles script so that the runtime property files are re-created with the updated values.

See the comments in the individual property files for a list of properties that can be changed and a description of each.

#### **Sample Configuration Properties**

This is a sample of the properties in a typical sandbox.cfg file. The file in your installation will vary according to your configuration.

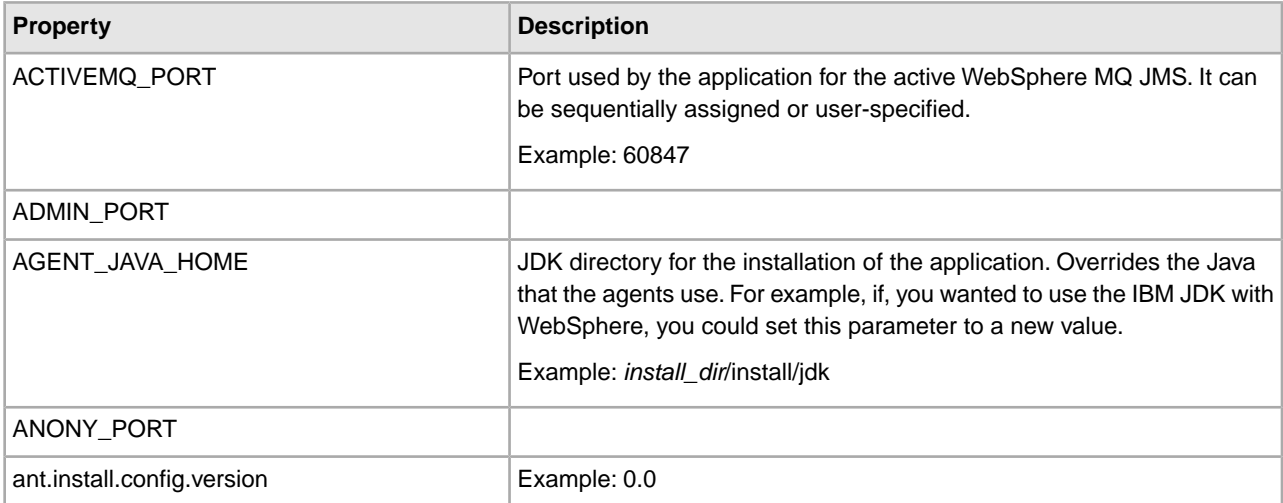

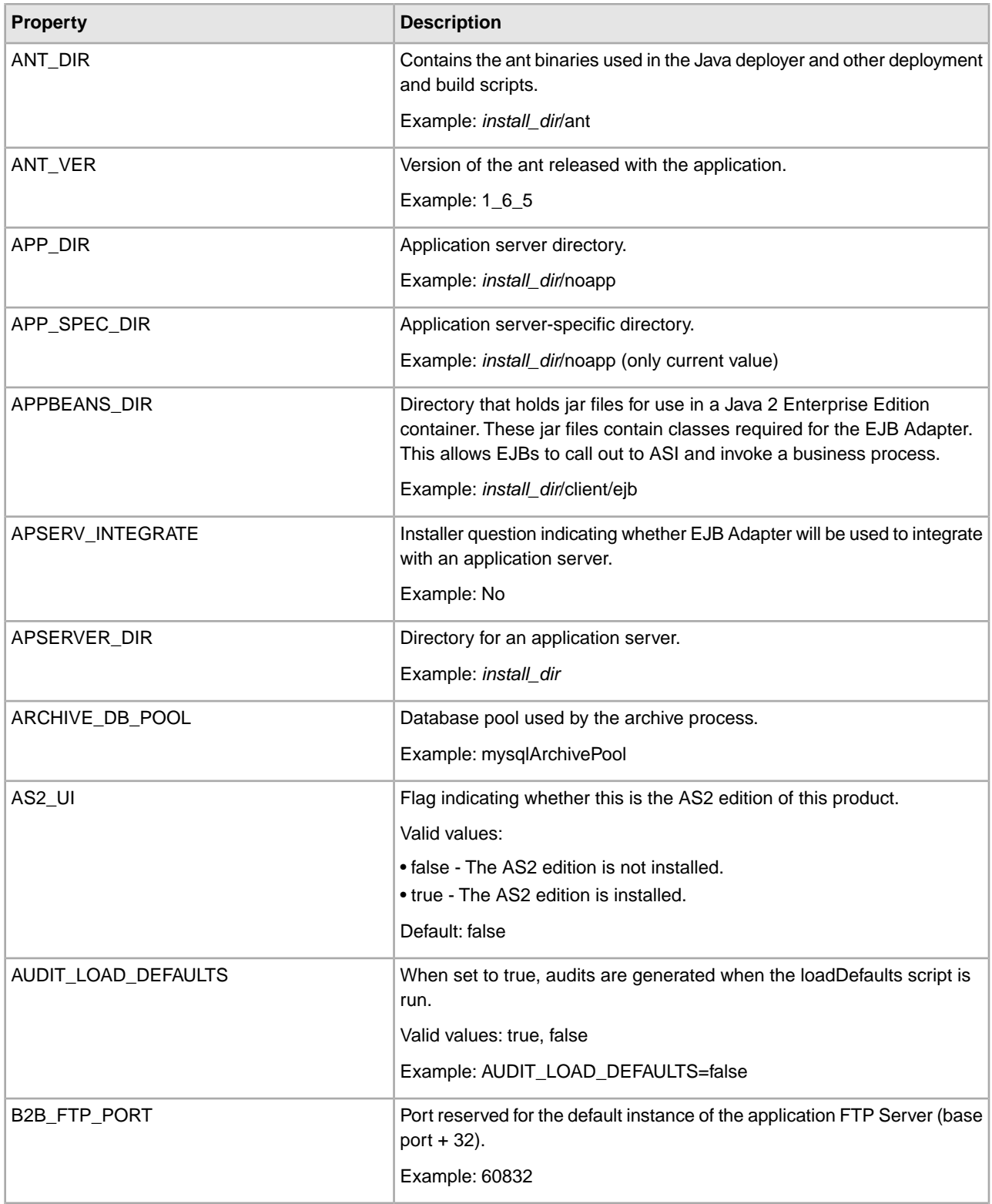

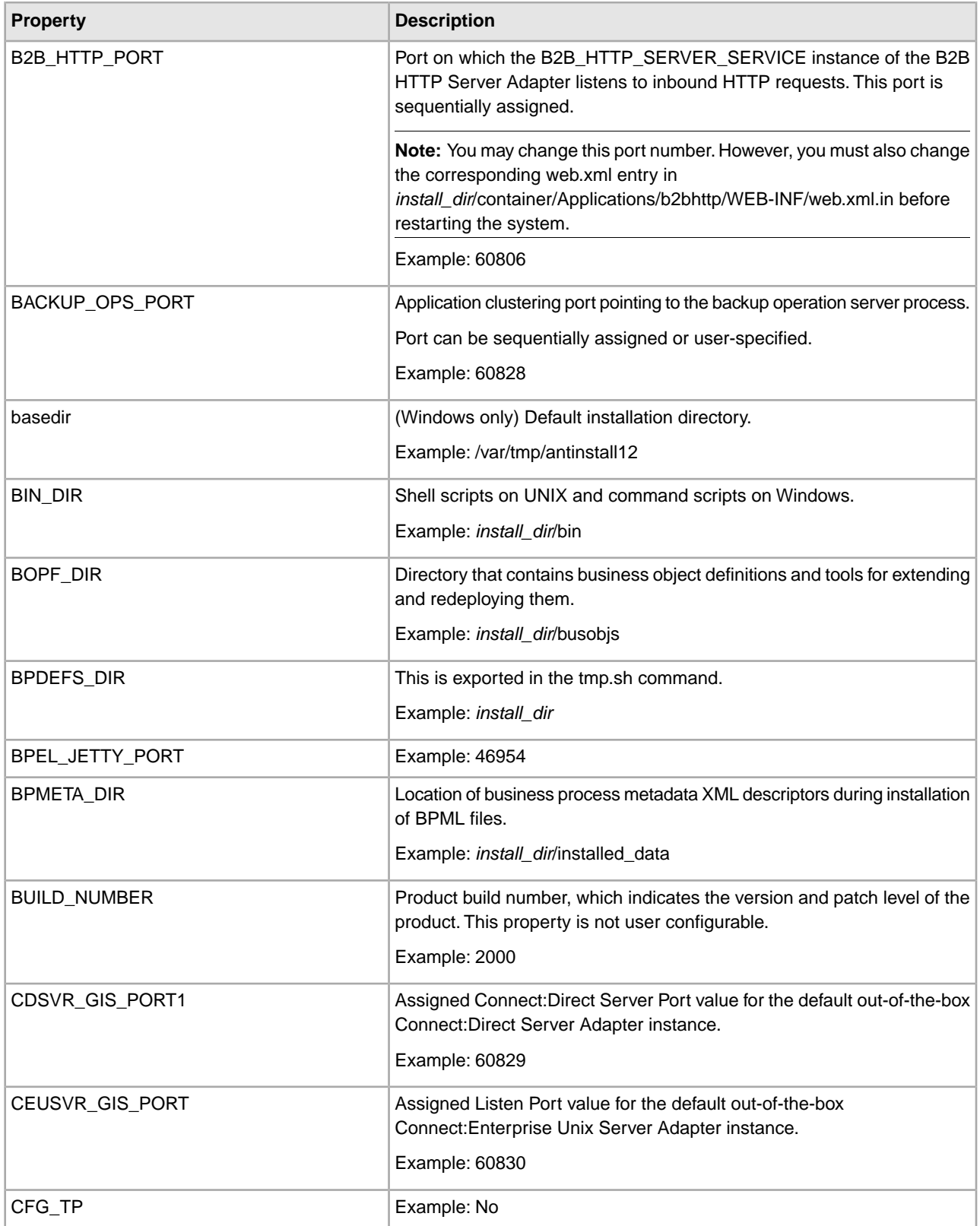

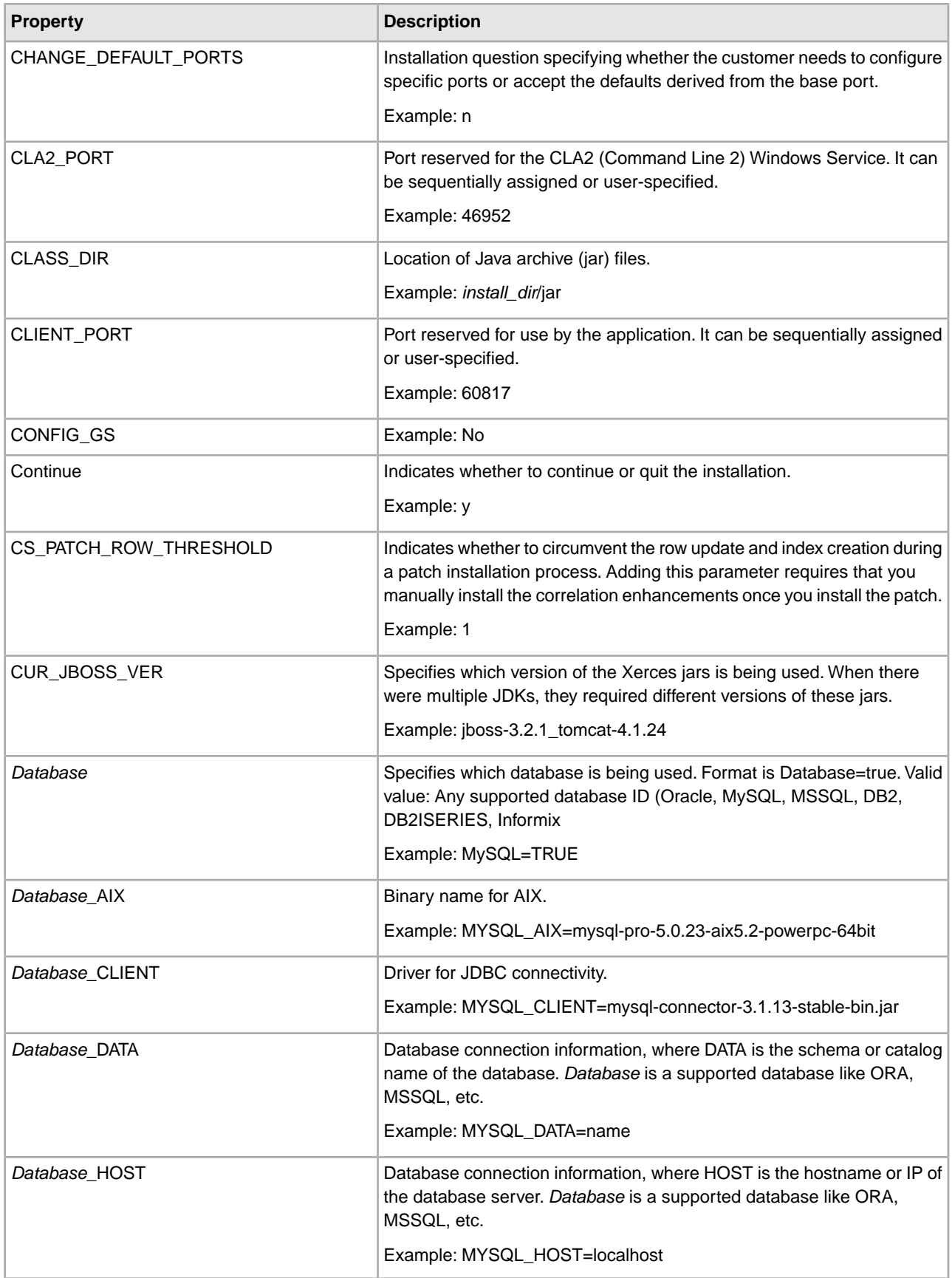

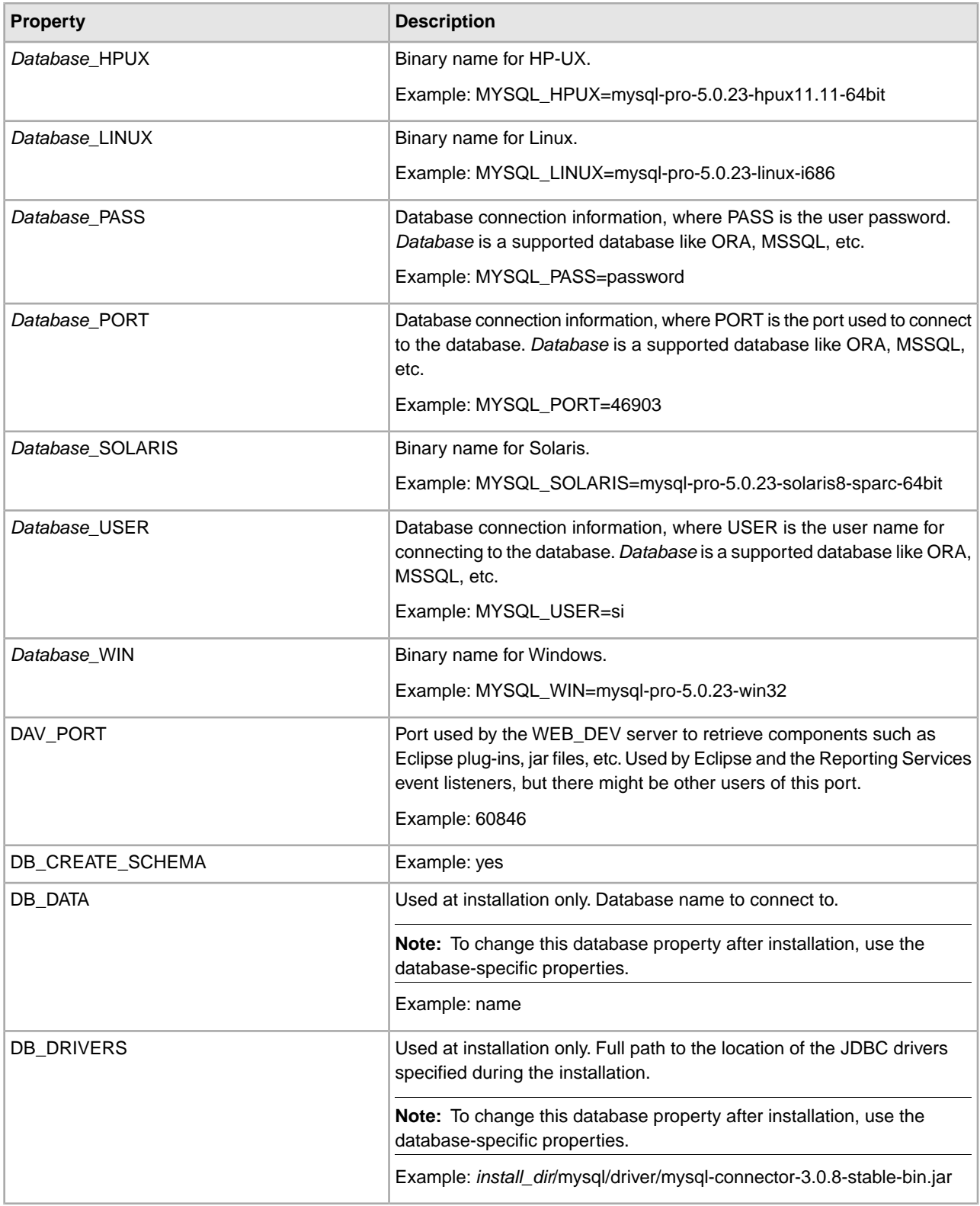

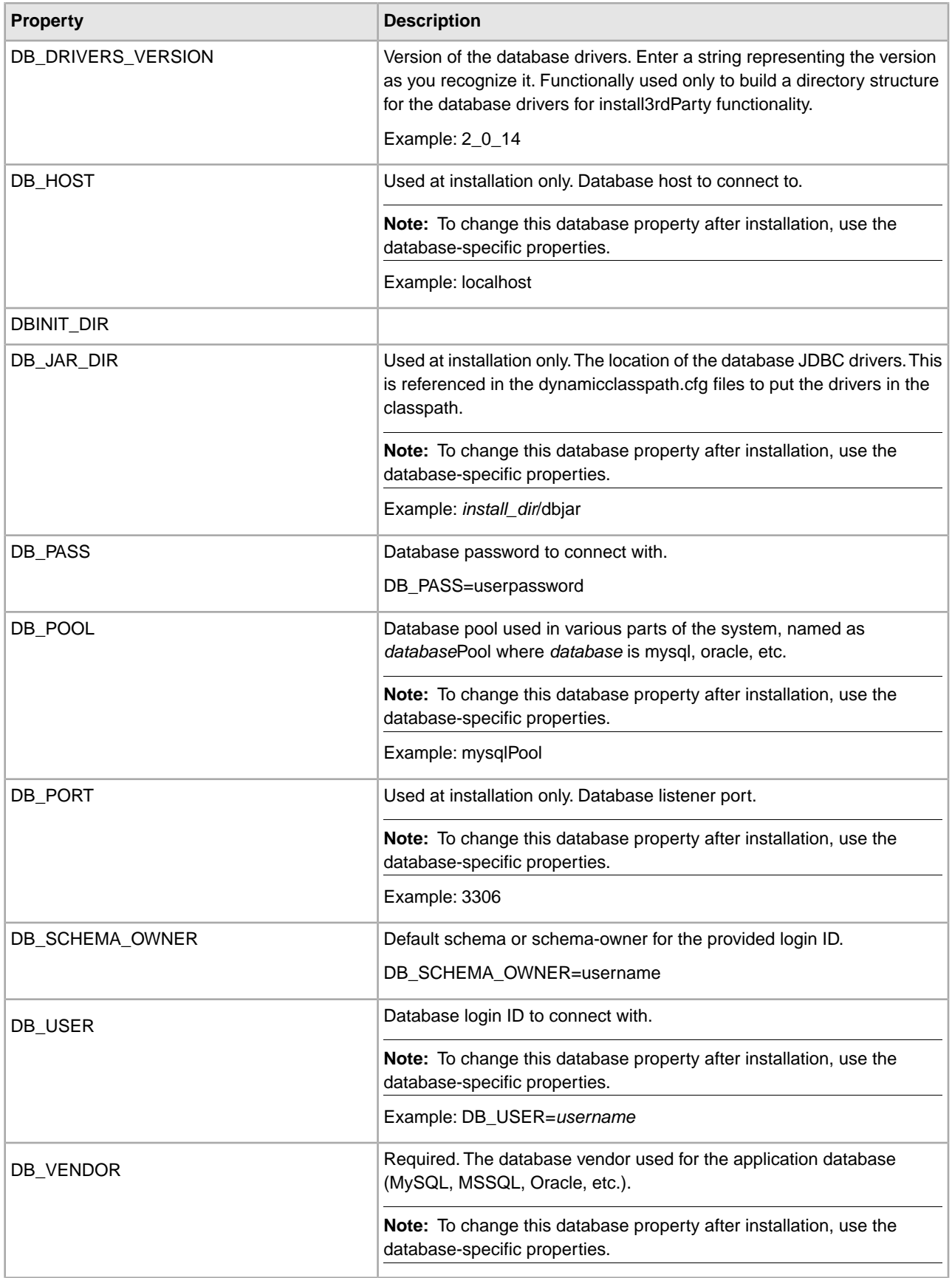

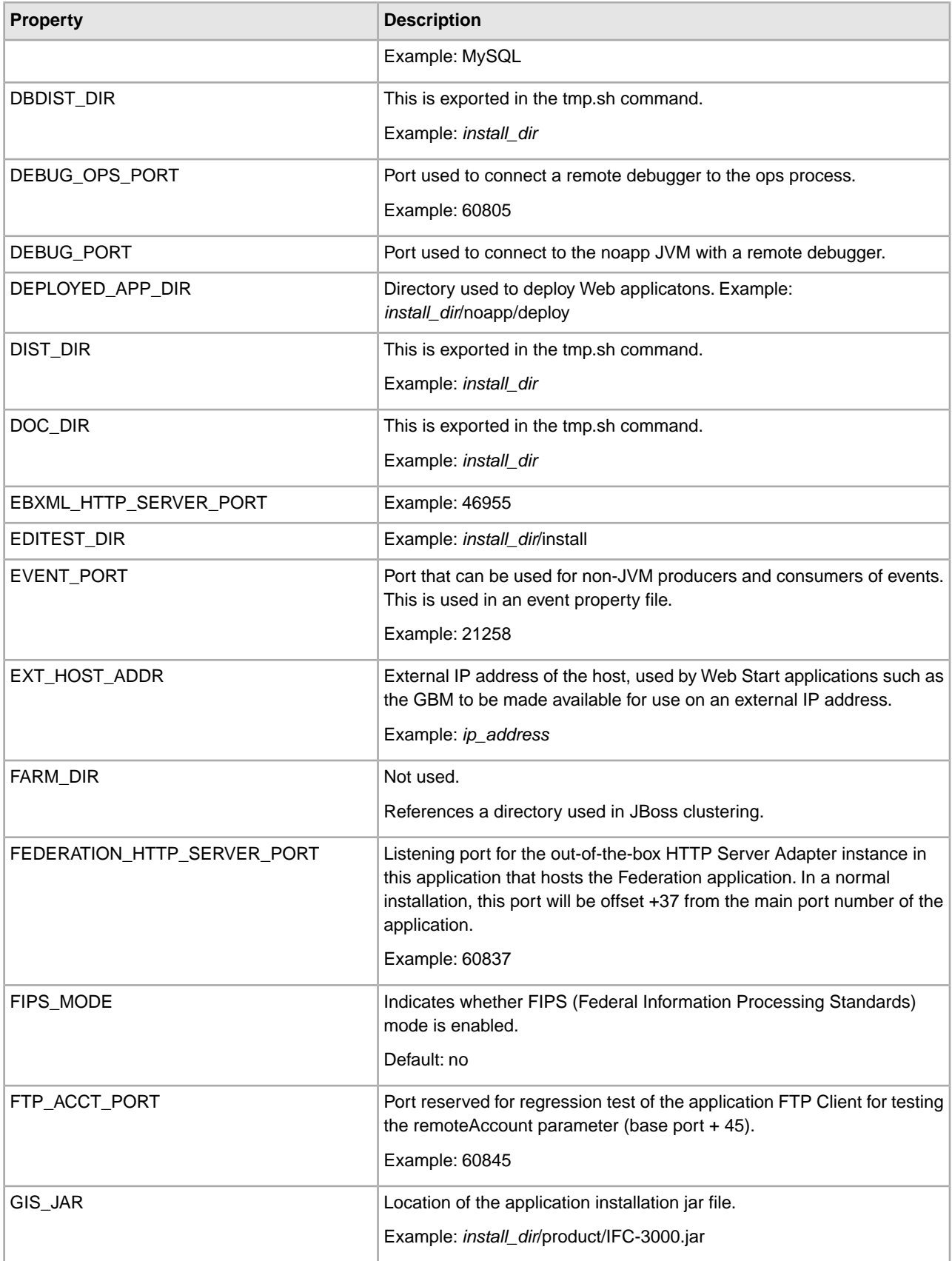

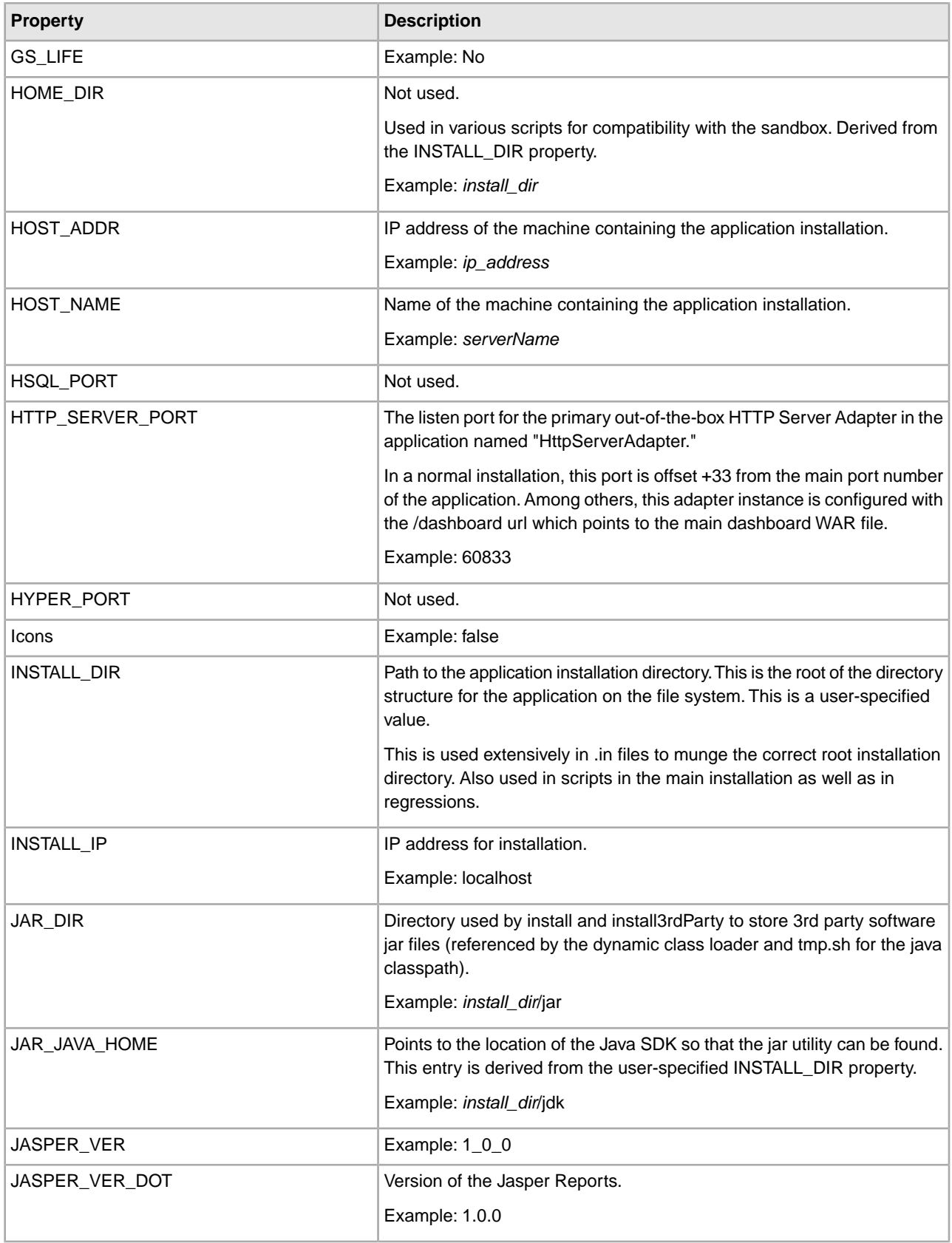

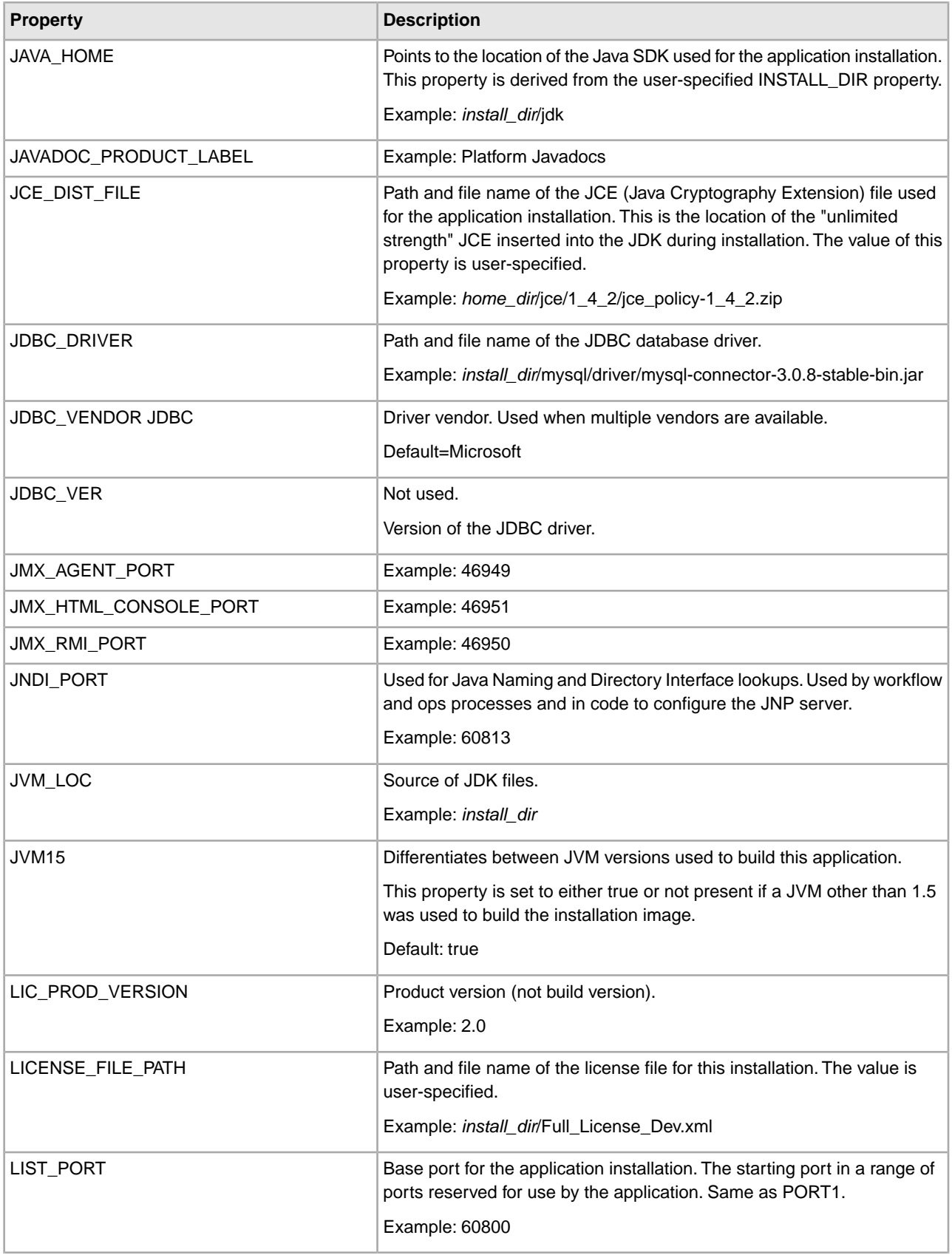

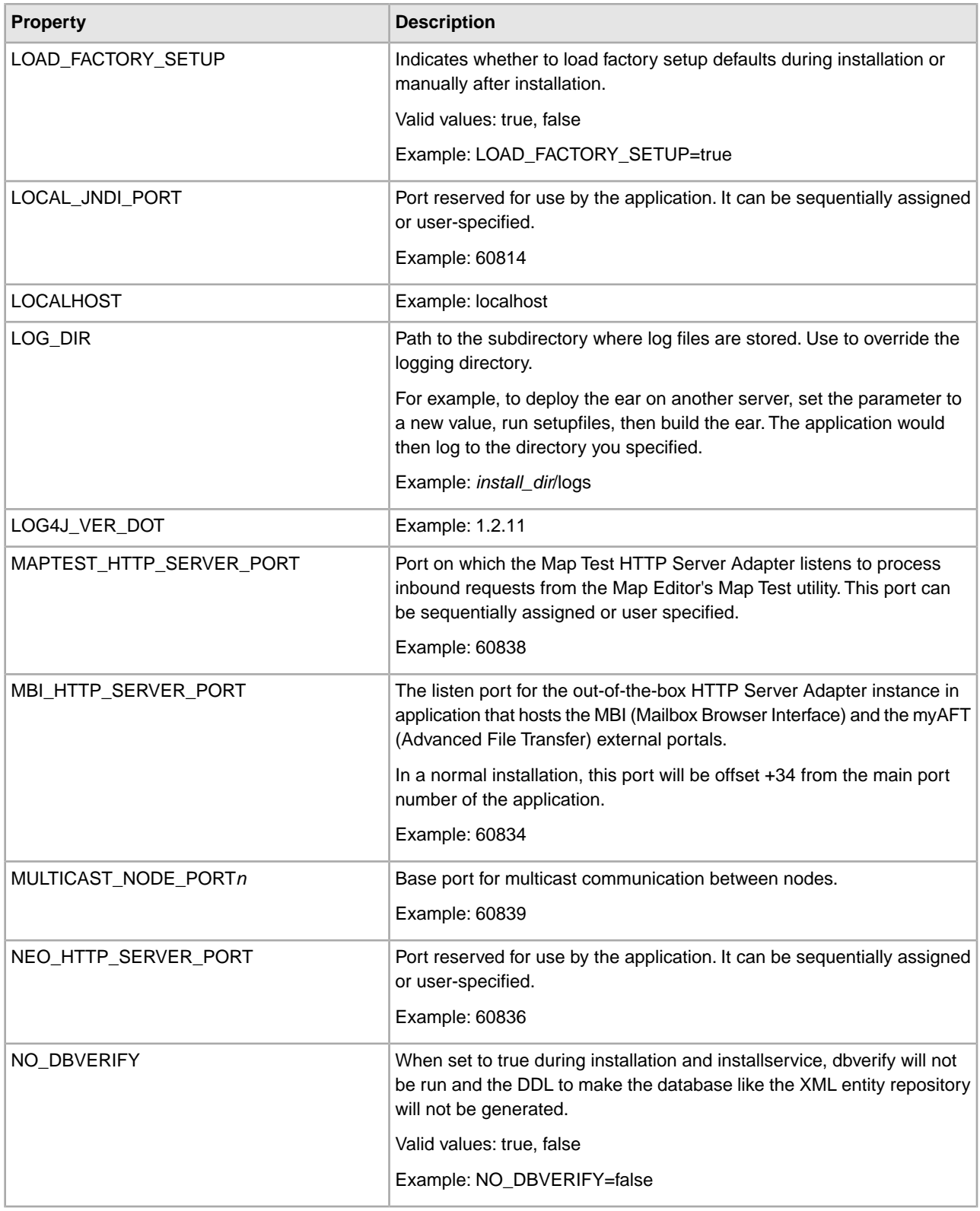

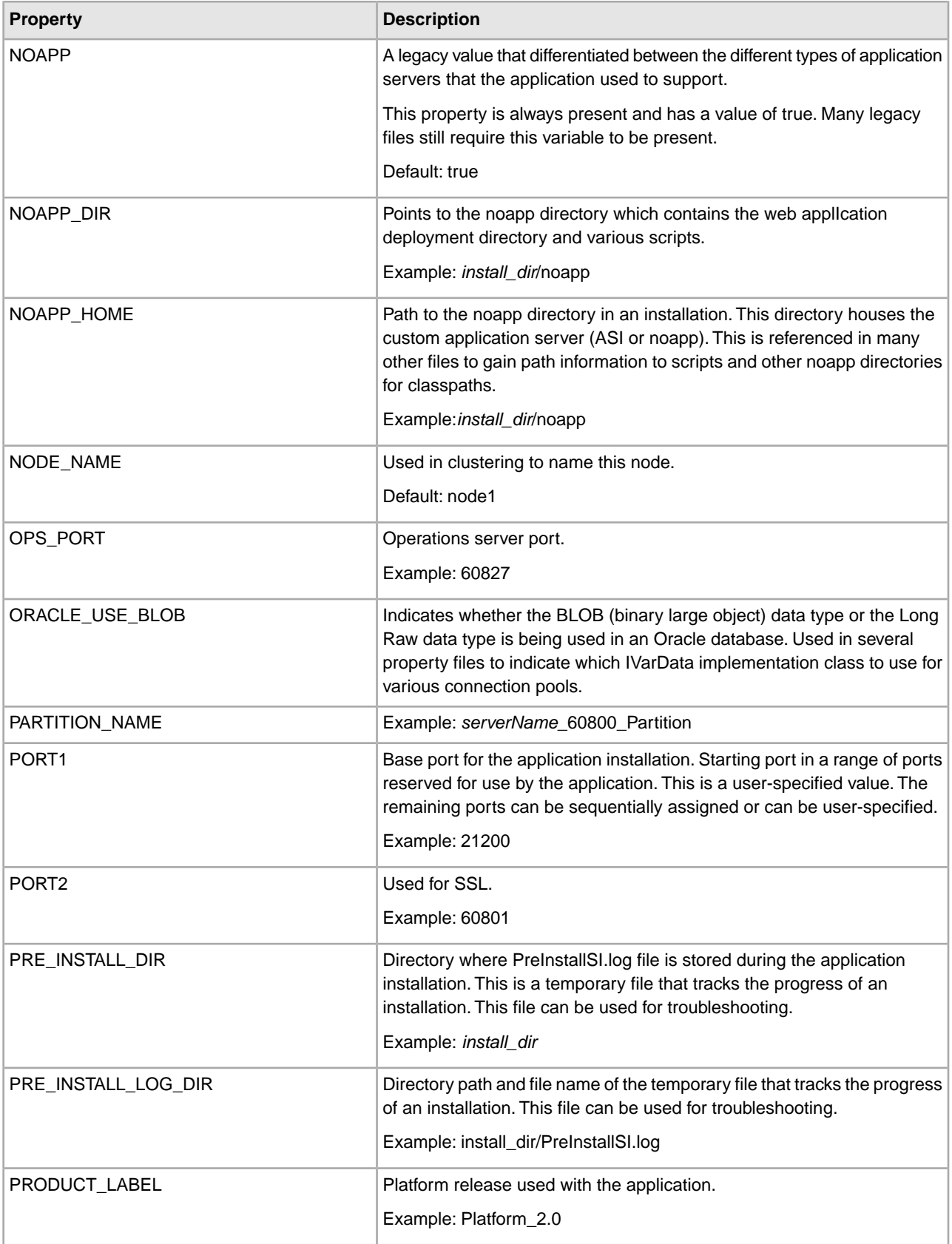

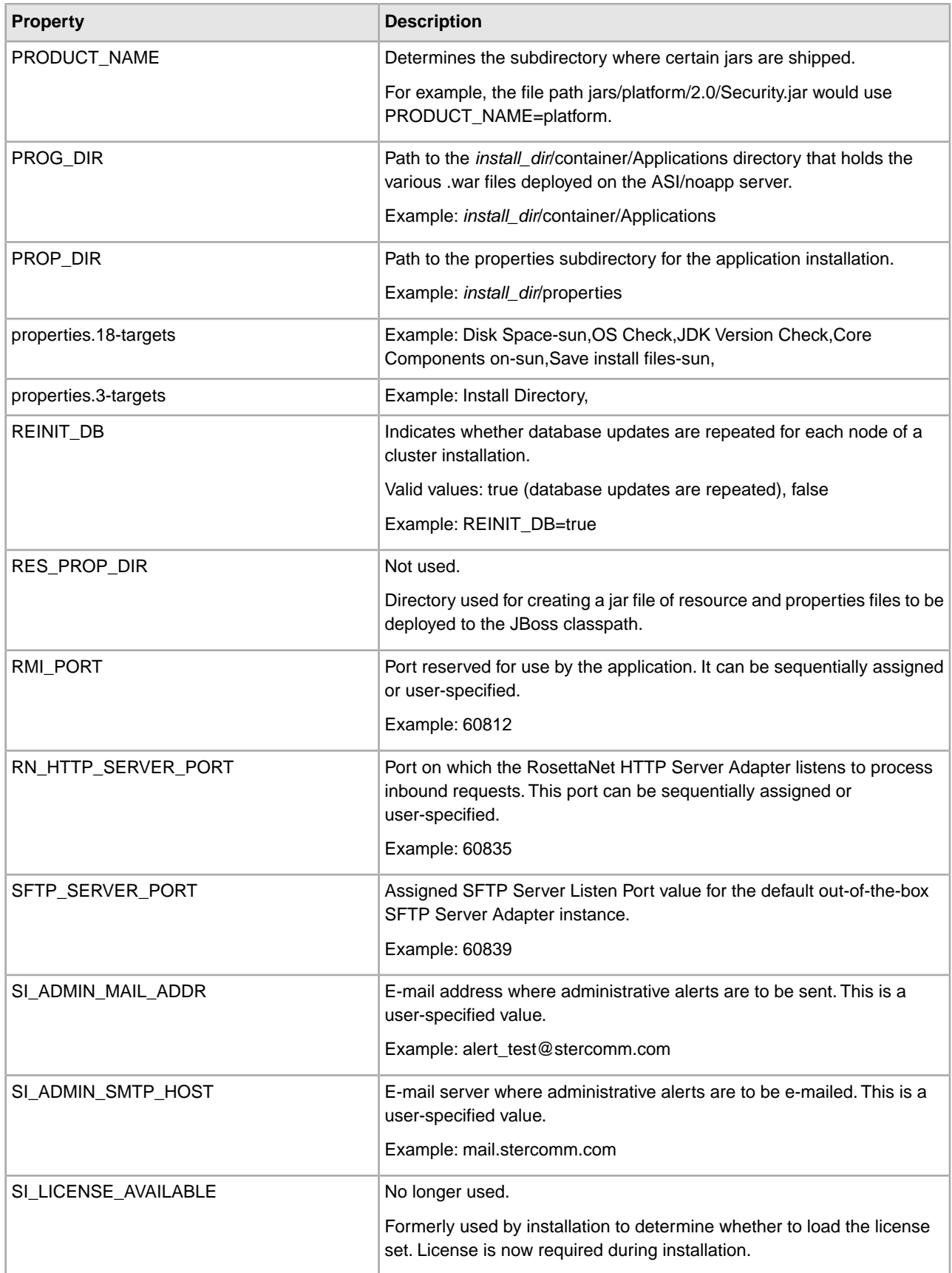

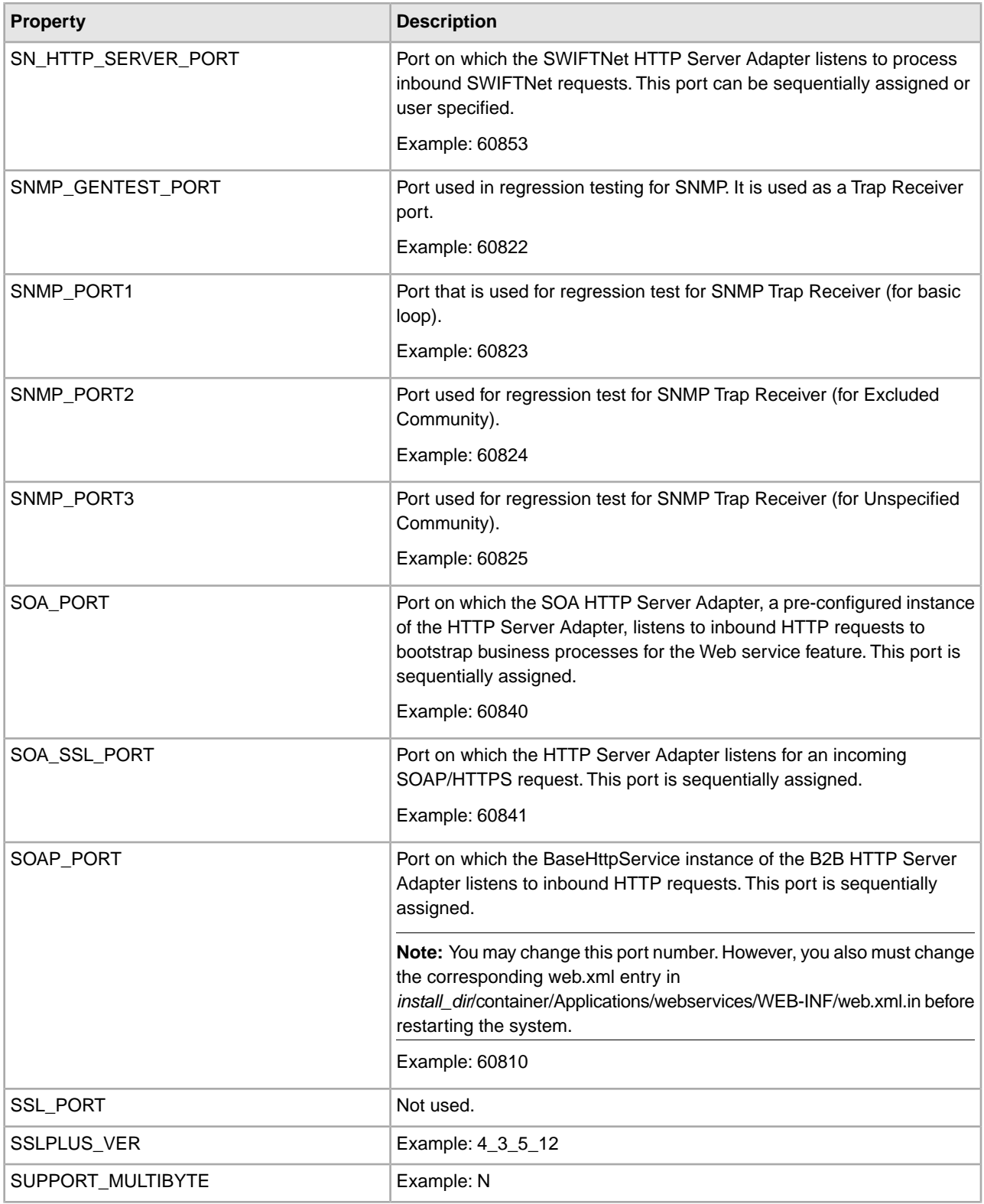

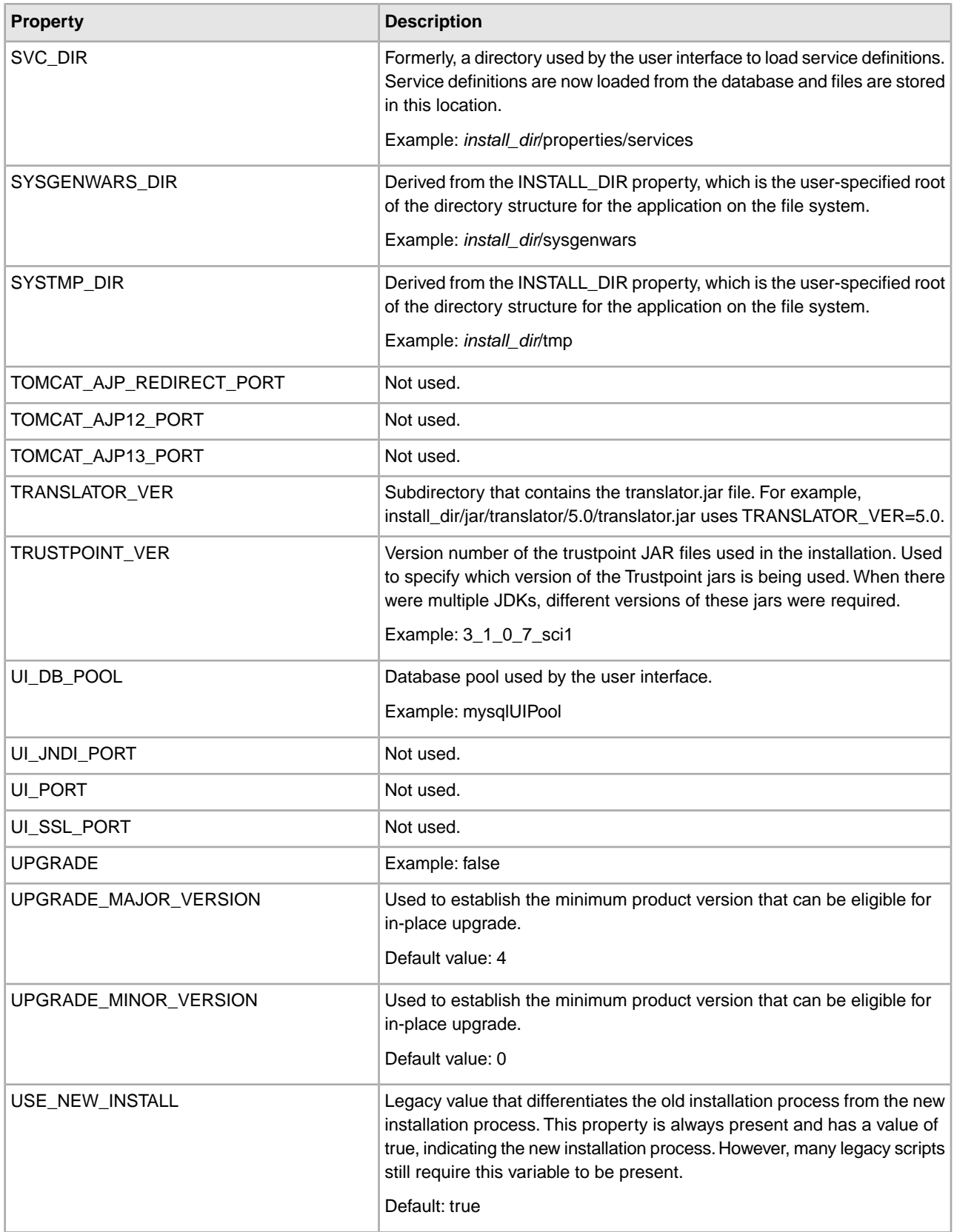

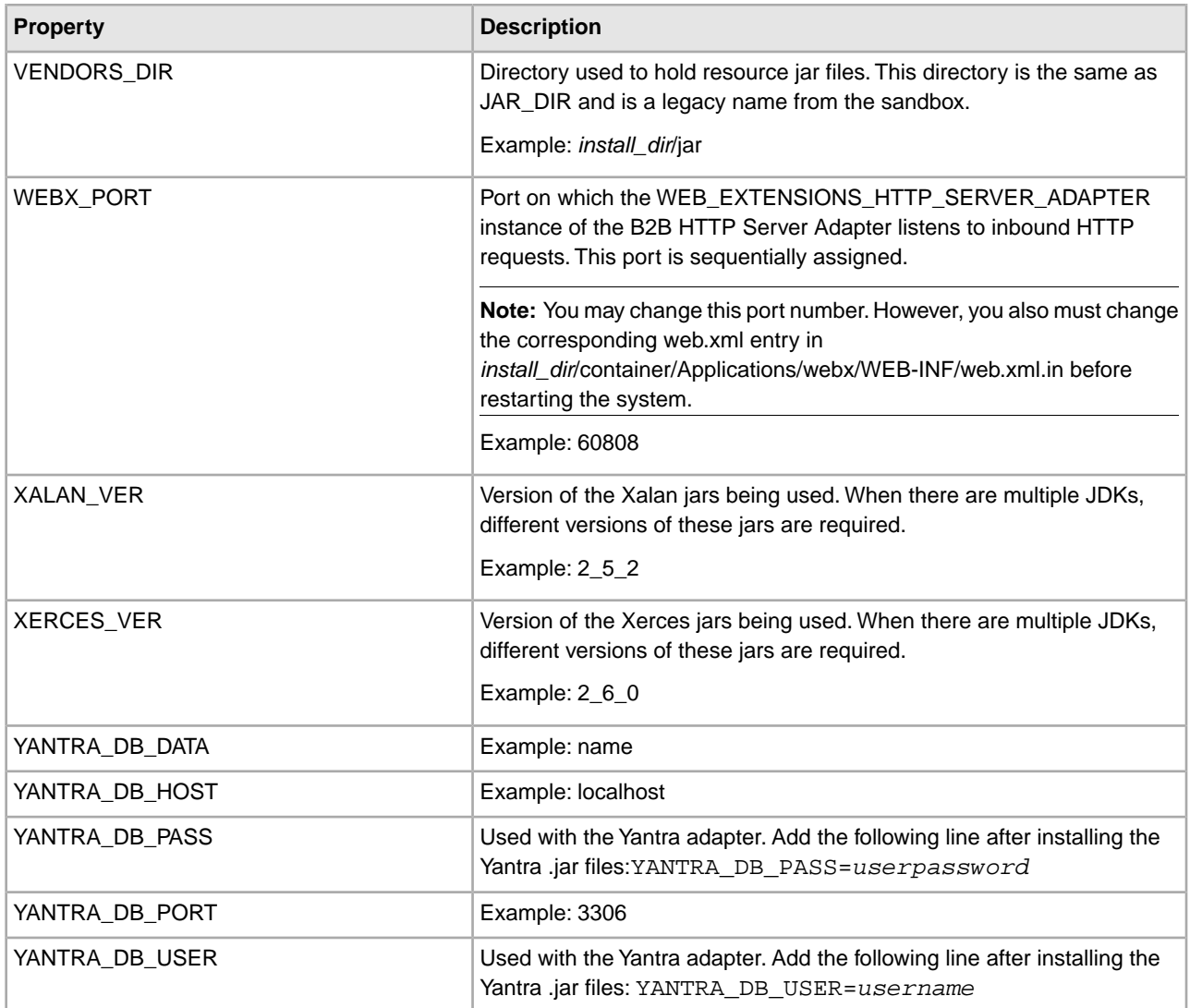

# <span id="page-22-0"></span>**Modifying Properties in a .properties.in File**

**Note:** Whenever possible, changing properties by changing the customer\_overrides.properties file instead of the \*.properties.in files is highly recommended.

Although overriding property file settings using the customer\_overrides.properties file is usually the best option for setting and keeping a property value, you can also edit property files. Most \*.properties files have associated \*.properties.in files. If possible, edit properties in the \*.properties.in file rather than the \*.properties file directly, since the \*.properties.in file sets the value of the \*.properties file when the setupfiles script is run.

<span id="page-22-1"></span>If a \*.properties file does not have an associated \*.properties.in file, you will need to edit the \*.properties file directly.

#### **Change Settings in a .properties.in File**

To change settings in a \*.properties file by editing its associated \*.properties.in file, perform the following steps:

**Note:** For cluster installations, perform this full procedure for each node.

**Note:** Leading or trailing whitespace in property files will be respected by the application. This may cause a problem if the system is not expecting white space. When editing property files, be careful to trim leading and trailing whitespace before saving each file.

- 1. From the *install\_dir*/install/properties (UNIX/Linux) or *install\_dir*\install\properties (Windows) directory, edit the necessary properties in the *PropertyFileName*.properties.in file.
- 2. Stop the application.
- 3. Run the setupfiles script using one of the following steps:
	- UNIX or Linux From the *install\_dir*/install/bin directory, run the setupfiles.sh command.
	- Windows From the *install\_dir*\install\bin directory, run the setupfiles.cmd command.
- 4. Start the application.

## <span id="page-23-0"></span>**Change Properties in a \*.properties File**

**Note:** You should only edit a \*.properties file directly if it does not support the use of the customer\_overrides.properties file and does not have an associated \*.properties.in file.

For cluster installations, perform this full procedure for each node.

**Note:** Leading or trailing whitespace in property files will be respected by the application. This may cause a problem if the system is not expecting whitespace. When editing property files, be careful to trim leading and trailing whitespace before saving each file.

To change settings in a \*.properties file directly, perform the following steps:

- 1. Stop the application.
- 2. From the *install\_dir*/install/properties (UNIX/Linux) or *install\_dir*\install\properties (Windows) directory, edit the necessary properties in the *PropertyFileName*.properties file.
- 3. Start the application.

# <span id="page-24-0"></span>**Properties for LDAP User Authentication**

This section assumes you understand how LDAP servers work. Sterling Commerce also recommends that you read the following documents on LDAP technology:

- W. Yeong, T. Howes, and S. Kille, RFC 1777 *Lightweight Directory Access Protocol*. March 1995. Available at *<http://rfc.sunsite.dk/rfc/rfc1777.html>*.
- Mark Wilcox, *Implementing LDAP*. Wrox Press, 1999.

By default, all authentication is performed against the application database. When a user enters a login ID and password, it is validated against the login ID and password that is stored in the database. This requires the administrator of the application system to set up login IDs and passwords for each user.

You may choose to use an LDAP server for authentication. When using LDAP, the users, user groups, and access control must be set up in the application system.

The application also supports password expiration through LDAP. Your custom code for user authentication is interfaced with the application authentication mechanism. If your custom code contains "ExpireInDays" with a numeric value of *X*, then a message to reset the password appears in the application home page. If the map contains "ChangePasswordLink," then the message contains a link to the location specified. Clicking on the link opens a new window with the given "ChangePasswordLink".

<span id="page-24-1"></span>Since the various implementations of LDAP handle password expiration differently, a sample YFSLdapAuthenticator.java file is modified to provide an example of one particular implementation. This is located in the (UNIX/Linux) *install\_dir*/install/xapidocs/code\_examples/java directory or the (Windows) *install\_dir*\install\xapidocs\code\_examples\java directory.

## **Set Properties for LDAP-based User Authentication**

To set properties for LDAP-based authentication:

**Caution:** Change only the properties referred to in this section. Changes to any other properties for the purpose of configuring LDAP security are not supported.

- 1. Install the LDAP server. See the installation instructions from your LDAP server vendor for details.
- 2. If a JAAS-compliant provider is used, create a JAAS configuration file with the following lines:

**LDAP** {

```
// refer to the JAAS compliant service provider for the login 
     module details.
   <Class Name of the Login Module as specified by the Security 
   provider> required 
debug=true; 
};
```
3. In your customer\_overrides.properties file, specify the LDAP properties described in the following table. For more information about the customer\_overrides.properties file, see the topic *Overriding Properties Using the customer\_overrides.properties File*.

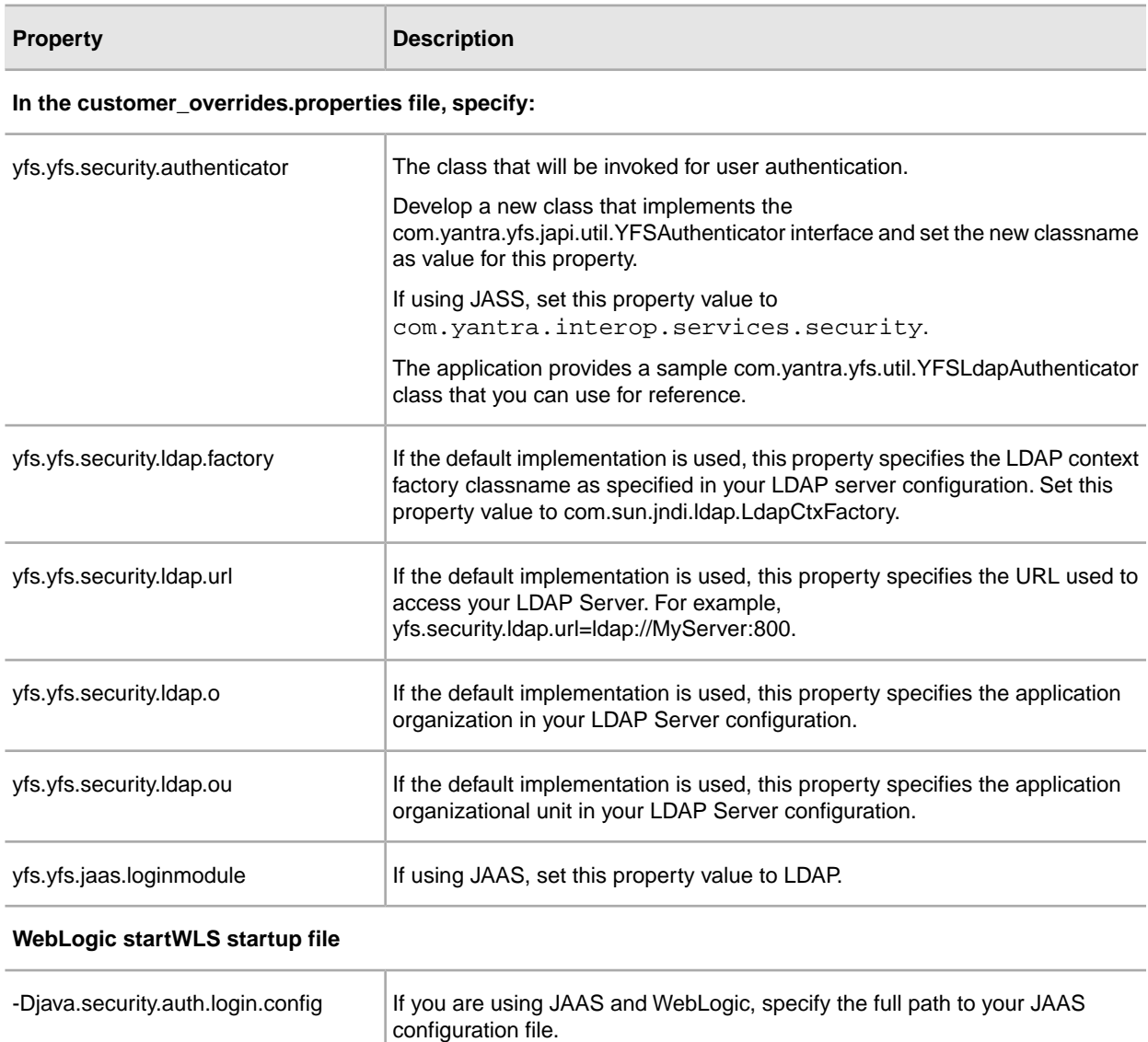

# **Securing the Interop Servlet**

<span id="page-26-0"></span>The tasks to customize authentication and authorization for the HTTP API servlet include additions to the customer\_overrides.properties file. This file allows you to control authentication from within the InteropHttpServlet, which supports both container and token-based authentication.

To configure container and/or token-based authentication, set the following properties in the customer\_overrides.properties file:

- yfs.interopservlet.auth.container.enabled=true/false
- yfs.interopservlet.auth.token.enabled=true/false
- yfs.interopservlet.auth.userPassword.enabled=true/false

**Caution:** Change only the properties referred to in this section. Changes to any other properties for the purpose of securing the interop servlet are not supported.

If every enabled option fails, then the user is not authenticated. The default value is true for the interopservlet.auth.token.enabled property and the interopservlet.auth.userPassword.enabled property.

**Note:** As a special case, if no authentication mechanisms are enabled, then full access will be granted to the servlet. This should not be done on a production server.

Access to the HTTP API can also be secured via modifications to the deployment descriptor. The deployment descriptor's web.xml is defined by the servlet specification from Sun Microsystems. This deployment descriptor can be used to deploy a Web application on any J2EE-compliant application server. The deployment descriptor for the application is stored in the following directory:

• UNIX/Linux

*install\_dir*/repository/eardata/platform/ descriptors/*application\_server\_type*/WAR/WEB-INF

Valid values for *application\_server\_type* are JBoss, WebLogic, or WebSphere.

• Windows

*install\_dir*\repository\eardata\platform\ descriptors\*application\_server\_type*\WAR\WEB-INF

Valid values for *application\_server\_type* are JBoss, WebLogic, or WebSphere.

By using the security-constraint element with the web-resource-collection element, you can set up authorization to protect this page from unauthorized access. For more information about the web.xml deployment descriptor, see the documentation for your application server.

## <span id="page-28-0"></span>**Enable Different Properties for Individual Processes**

It is possible to specify different properties for each process you are running. To do this, you must have a different servers.properties file and customer\_overrides.properties file for each process that you are running. The servers.properties file has information that you use in the customer overrides file.

For example, some of the processes in servers.properties would look like:

noapp=*property\_dir*/noapp.properties

shell=*property\_dir*/noapp.properties

weblogic=*property\_dir*/noapp.properties

websphere=*property\_dir*/noapp.properties

jboss=*property\_dir*/noapp.properties

jdbcService=*property\_dir*/jdbc.properties

The names on the left are abbreviations for process names that are used in the customer overrides.properties file. The values on the right indicate the files that contain the properties.

To specify different properties for each process:

- 1. In the start scripts for the process, set the following: -DvendorFile=*your\_custom\_servers.properties*
- 2. In your customer servers.properties file, change the entry for customer\_overrides.properties to point to your new customer\_overrides.properties file.

## <span id="page-29-0"></span>**Properties to Prevent Cross-Site Script Vulnerabilities**

In some cases, data to and from the application can contain HTML characters that impact the display and the original intent of the input. In addition, data can be input that contains malicious HTML, such as commands embedded within <SCRIPT>, <OBJECT>, <APPLET>, and <EMBED> tags.

**Caution:** Change only the properties referred to in this section. Changes to any other properties for the purpose of preventing cross-site vulnerabilities are not supported.

The yfs.htmlencoding.triggers property in the yfs.properties.in file specifies the following characters that could signify potentially unsafe HTML content:

- Greater than symbol  $(>)$
- Less than symbol  $(<)$
- Right parenthesis ())
- Right bracket ( ] )

If needed, you can add any other characters necessary for your specific implementation to the customer\_overrides.properties file.

If information being written to the browser contains any of these characters, the output is safely encoded to prevent exploitation of cross-site scripting vulnerabilities in the application.

For more detailed information about malicious scripts, see the following articles:

- CERT Advisory, Malicious HTML Tags Embedded in Client Web Requests. Available from *<http://www.cert.org/advisories/CA-2000-02.html>*.
- CERT Advisory, Frequently Asked Questions About Malicious Web Scripts Redirected by Web Sites. Available from *[http://www.cert.org/tech\\_tips/malicious\\_code\\_FAQ.html](http://www.cert.org/tech_tips/malicious_code_FAQ.html)*.

# **Individual Property Files**

### <span id="page-30-1"></span><span id="page-30-0"></span>**archivethread.properties**

The archivethread.properties file is used to control Purge service functionality. The default settings for the properties in the archivethread.properties file should only be modified if you are having problems running the Purge service.

The properties in the archivethread.properties file cannot be overridden. Any property changes necessary should be made in the archivethread.properties.in file.

**Note:** The Purge service is a critical part of Sterling Integrator and incorrectly-set parameters in the archivethread.properties file could cause problems. Contact IBM Customer Support for assistance before modifying property settings for the archivethread.properties file.

#### **Configuration Settings**

The following table describes properties used to configure the archivethread.properties file in Sterling Integrator:

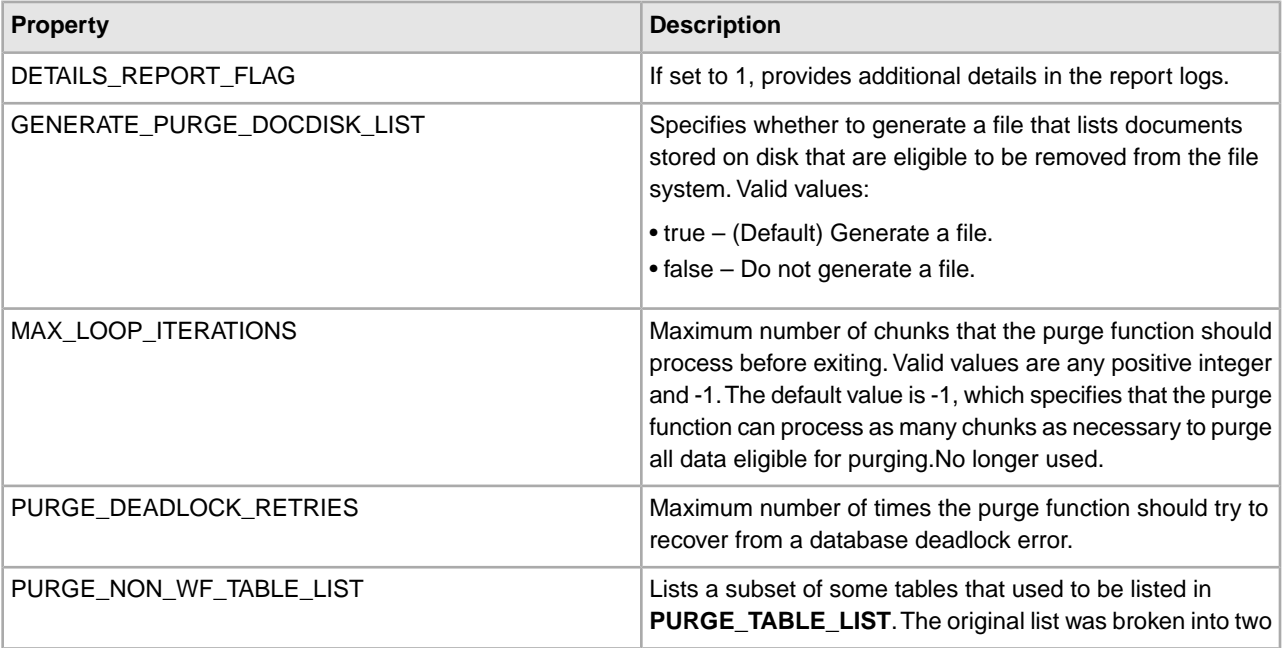

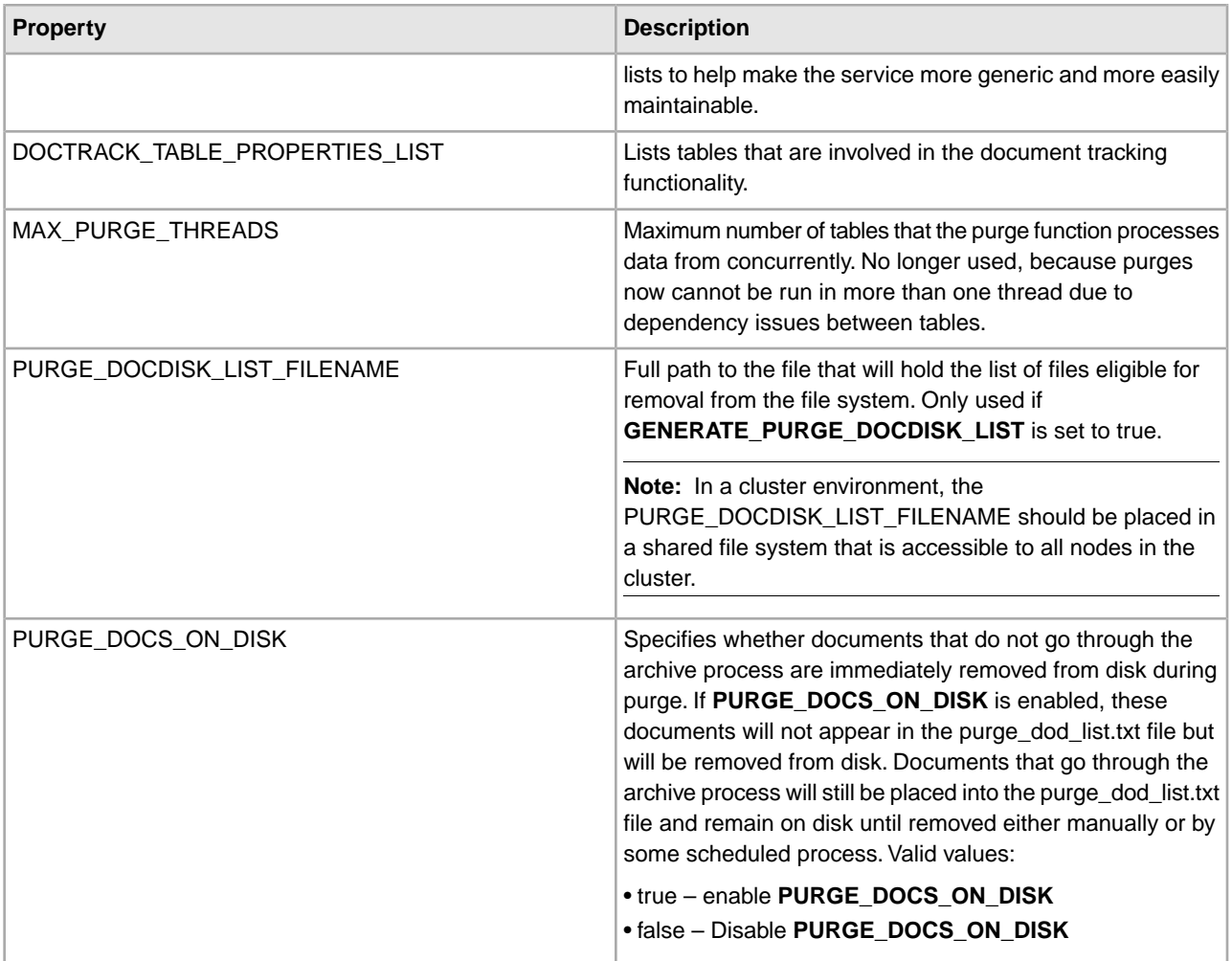

#### **Example**

DETAILS\_REPORT\_FLAG=0 GENERATE\_PURGE\_DOCDISK\_LIST=true MAX\_LOOP\_ITERATIONS=-1 PURGE\_DEADLOCK\_RETRIES=30 PURGE\_NON\_WF\_TABLE\_LIST=TRANSACT\_REGISTER DOCTRACK\_TABLE\_PROPERTIES\_LIST = DOCUMENT|WORKFLOW\_ID|DOCUMENT\_EXTENSION| WF\_ID|DATA\_TABLE|WF\_ID|CORRELATION\_SET|WF\_ID| MAX PURGE THREADS=1 #PURGE\_DOCDISK\_LIST\_FILENAME will set a flag to delete all eligible documents that do not need to be archived. Any documents that need to be archived (whether they need to or have already been) will not be automatically deleted, but will still make it out to the documents on disk list. Documents that are to be automatically deleted, will not be written out to the list. This flag is dependent on the GENERATE\_PURGE\_DOCDISK\_LIST flag being set to true. If that flag is false, this flag does not matter, as the code will no execute. PURGE\_DOCS\_ON\_DISK=true

## <span id="page-32-0"></span>**authentication\_policy.properties**

The authentication\_policy.properties file describes settings for configuring Sterling Integrator to use Lightweight Directory Access Protocol (LDAP) to access user authentication information in an information directory that is external to Sterling Integrator.

This file should not be edited. Override property settings, if needed, using the customer\_overrides.properties file.

#### **Configuration Settings**

The following table describes properties used to configure the authentication\_policy.properties file in Sterling Integrator

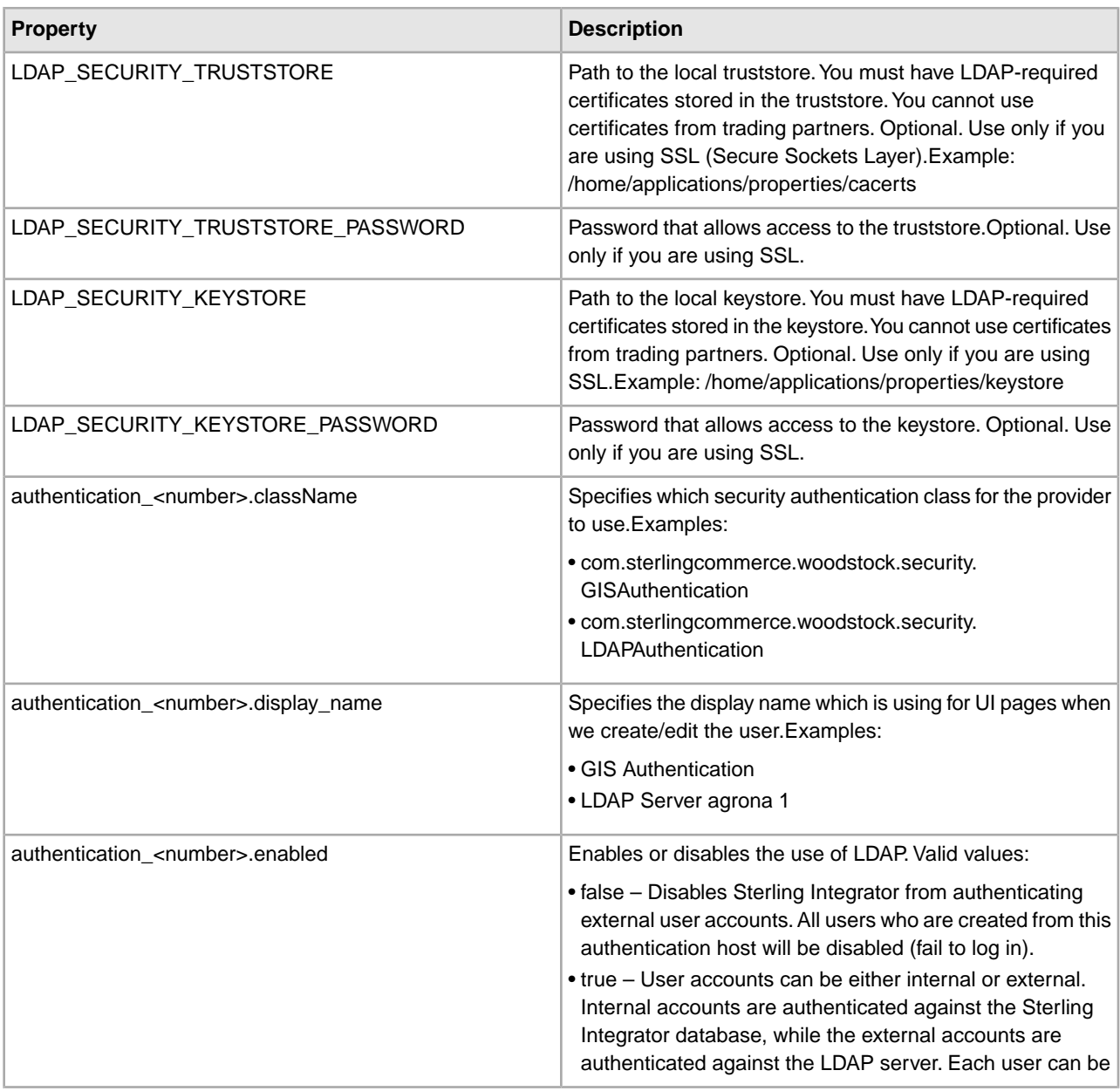

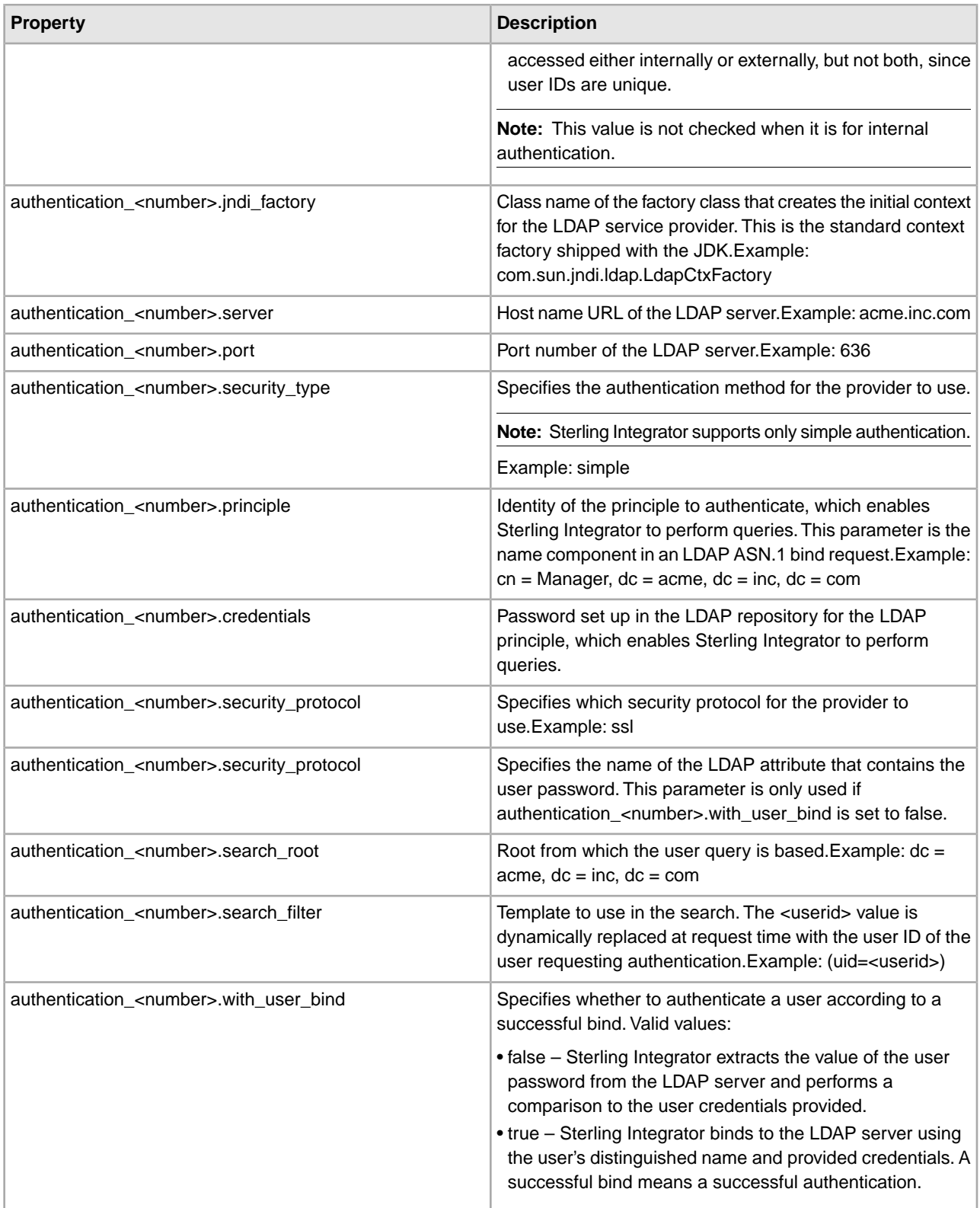

.

#### **Example**

```
## GIS/LDAP Authentication
configuration
## optional
ssl (jsse) java system properties for locating and using the trustStore
and the keyStore 
## one set of keystore and
truststore properties for all LDAP configuration. 
# LDAP SECURITY TRUSTSTORE=/home/applications/properties/cacerts
# LDAP SECURITY TRUSTSTORE PASSWORD=changeit
# LDAP SECURITY KEYSTORE=/home/applications/properties/keystore
# LDAP_SECURITY_KEYSTORE_PASSWORD=password 
## Internal Test Only 
# LDAP_SECURITY_TRUSTSTORE=&PROP_DIR;/cacerts 
# LDAP SECURITY TRUSTSTORE PASSWORD=changeit
# LDAP SECURITY KEYSTORE=&PROP DIR;/keystore
# LDAP_SECURITY_KEYSTORE_PASSWORD=password 
####################################################################### 
# 
# GIS Authentication Configuration 
# 
####################################################################### 
authentication 0.className =
com.sterlingcommerce.woodstock.security.GISAuthentication 
authentication_0.display_name=GIS Authentication 
####################################################################### 
# 
# For additional LDAP Server Authentication Configuration, 
# copy-paste the following set of properties and uncomment all properties 
# that start with "authentication_<number>". Replace the <number> 
# tag with the additional number for the authentication method. For example, 
# if the last authentication method is "authentication_0", then you should 
# replace the <number> tag with "1" for your next new LDAP authentication
# method (see LDAP Server 1 Authentication Configuration below). 
# Then you have to change each property with the proper LDAP server information.
# 
# You can comment out or leave blank the 
"authentication <number>.security protocol"
# property if you are not going to use SSL for the security protocol. 
# 
# The authentication_1 LDAP authentication properties would be replaced if 
# the customer already used LDAP authentication as configured in 
security.properties. 
# 
####################################################################### 
# 
# LDAP Server <number> Authentication Configuration 
# 
####################################################################### 
# authentication <number>.className =
com.sterlingcommerce.woodstock.security.LDAPAuthentication 
# authentication_<number>.display_name=LDAP Server agrona <number>
```

```
## enable ldap authentication (true, false) default=false 
# authentication <number>.enabled=true
## jndi parameters for ldap connections 
# authentication <number>.jndi factory=com.sun.jndi.ldap.LdapCtxFactory
# authentication <number>.server=acme.inc.com
# authentication <number>.port=636
# authentication_<number>.security_type=simple 
# authentication <number>.principle=cn=Manager,dc=acme,dc=inc,dc=com
# authentication_<number>.credentials=SecretPassword 
## comment out or leave as blank on this property if the server is
not going to use SSL for the security protocol. 
# authentication_<number>.security_protocol=ssl 
## search parameters for user password 
# authentication_<number>.password_attribute=userPassword 
# authentication <number>.search root=dc=acme,dc=inc,dc=com
# authentication_<number>.search_filter=(uid=<userid>) 
# authentication_<number>.with_user_bind=false
```
### <span id="page-35-0"></span>**bi.properties**

The bi.properties file contains properties that are used in conjunction with Reporting Services.

#### **Configuration Settings**

The following table describes properties used to configure the bi.properties file:

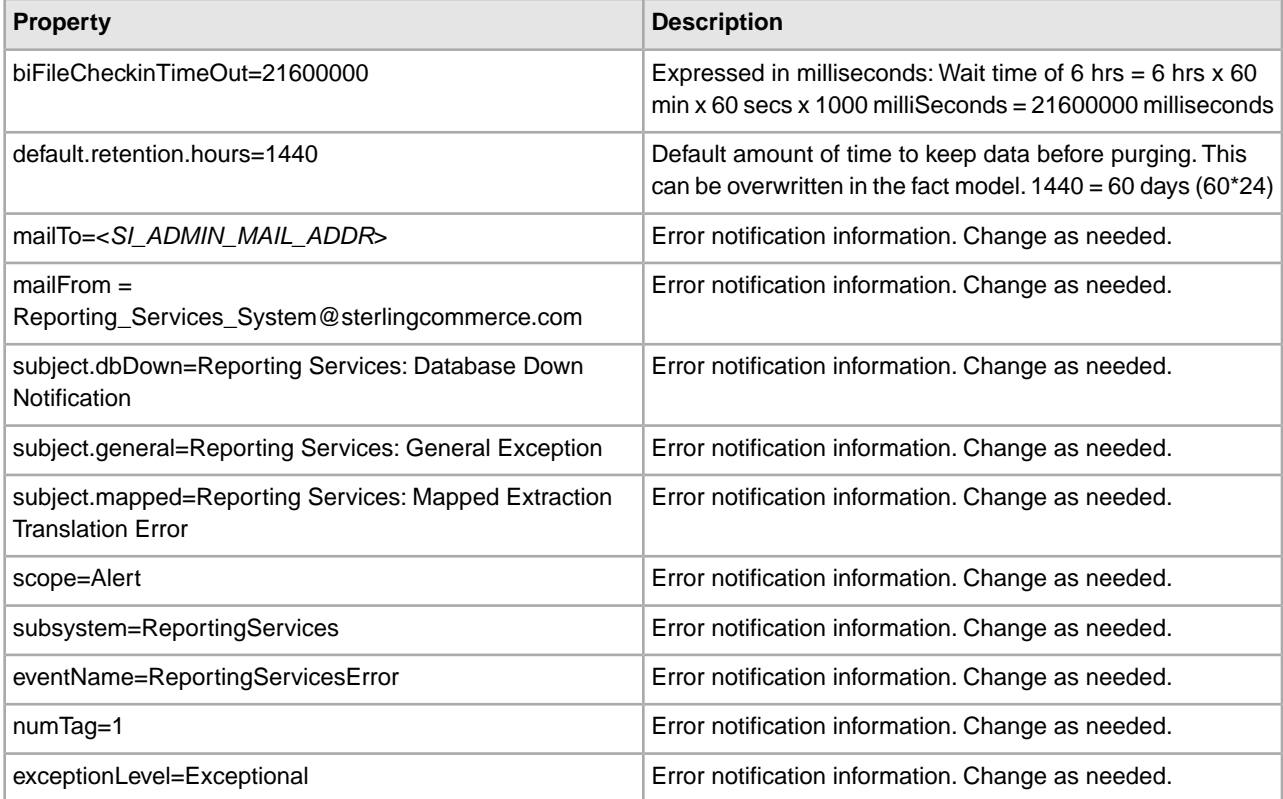
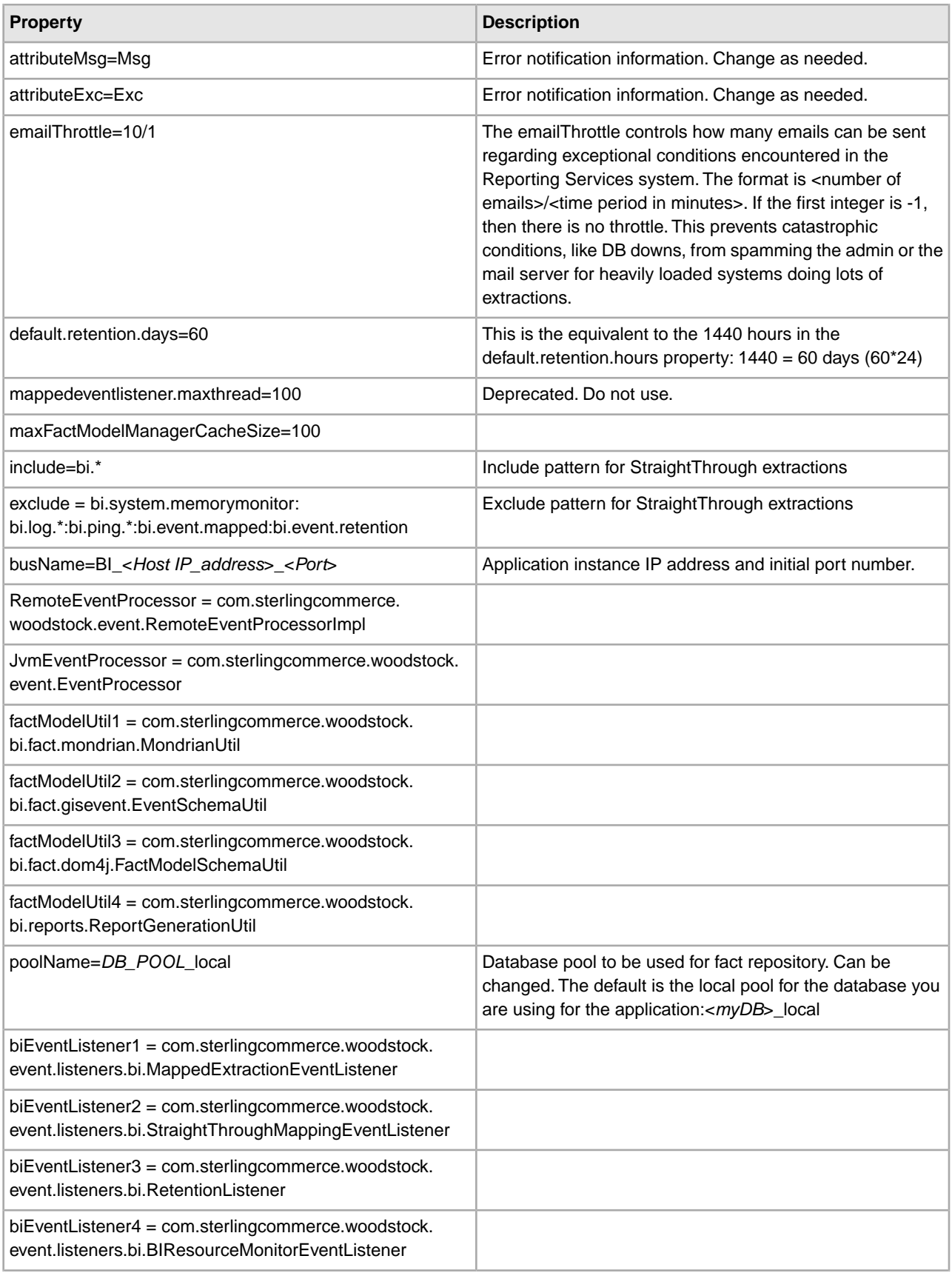

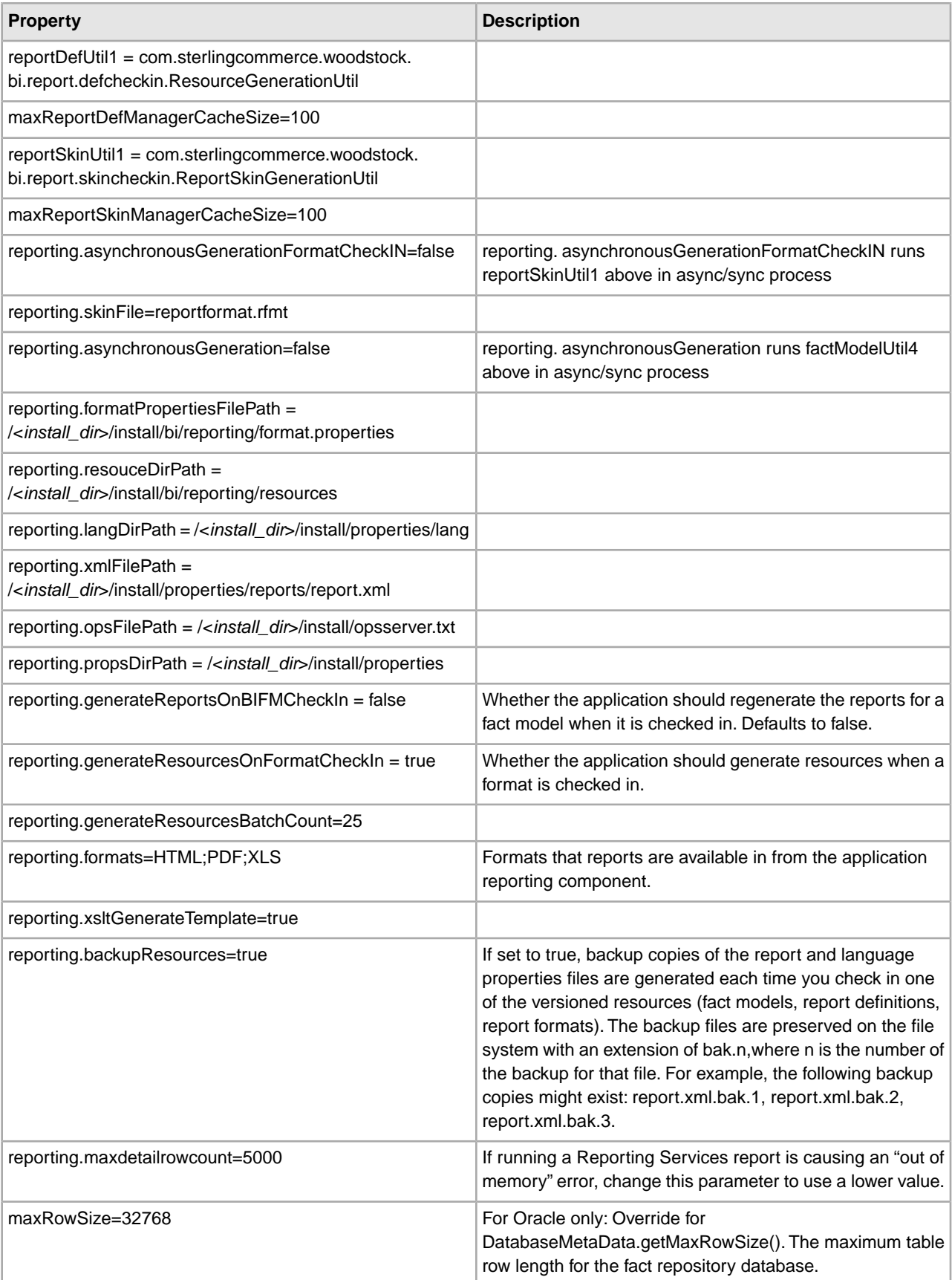

# **bprecovery.properties**

The bprecovery.properties file describes the parameters used by recover.bpml, which helps Sterling Integrator recover after a system crash.

This file should not be edited. Override property settings, if needed, using the customer\_overrides.properties file.

### **Configuration Settings**

The following table describes properties used to configure the bprecovery.properties file in Sterling Integrator:

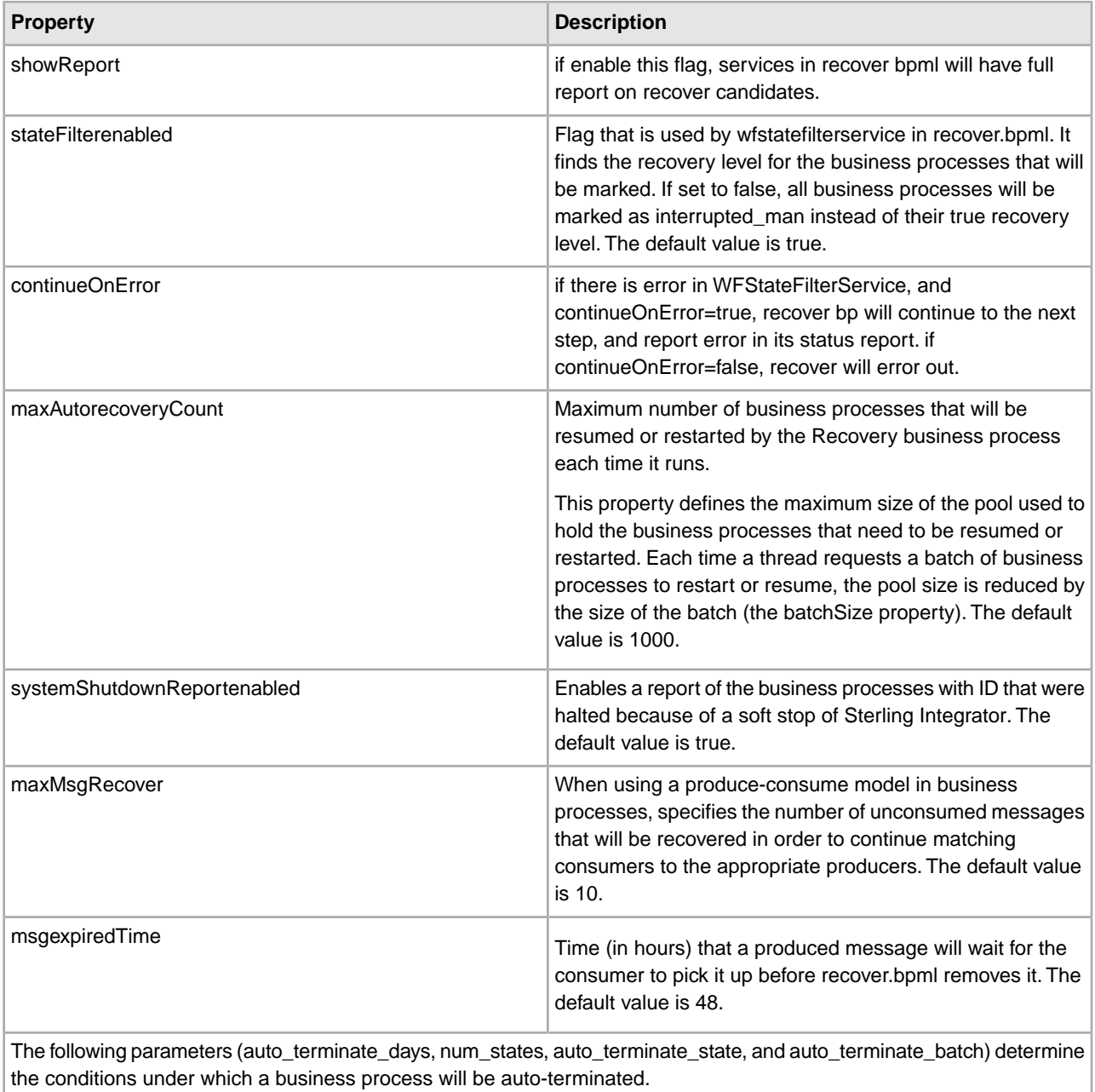

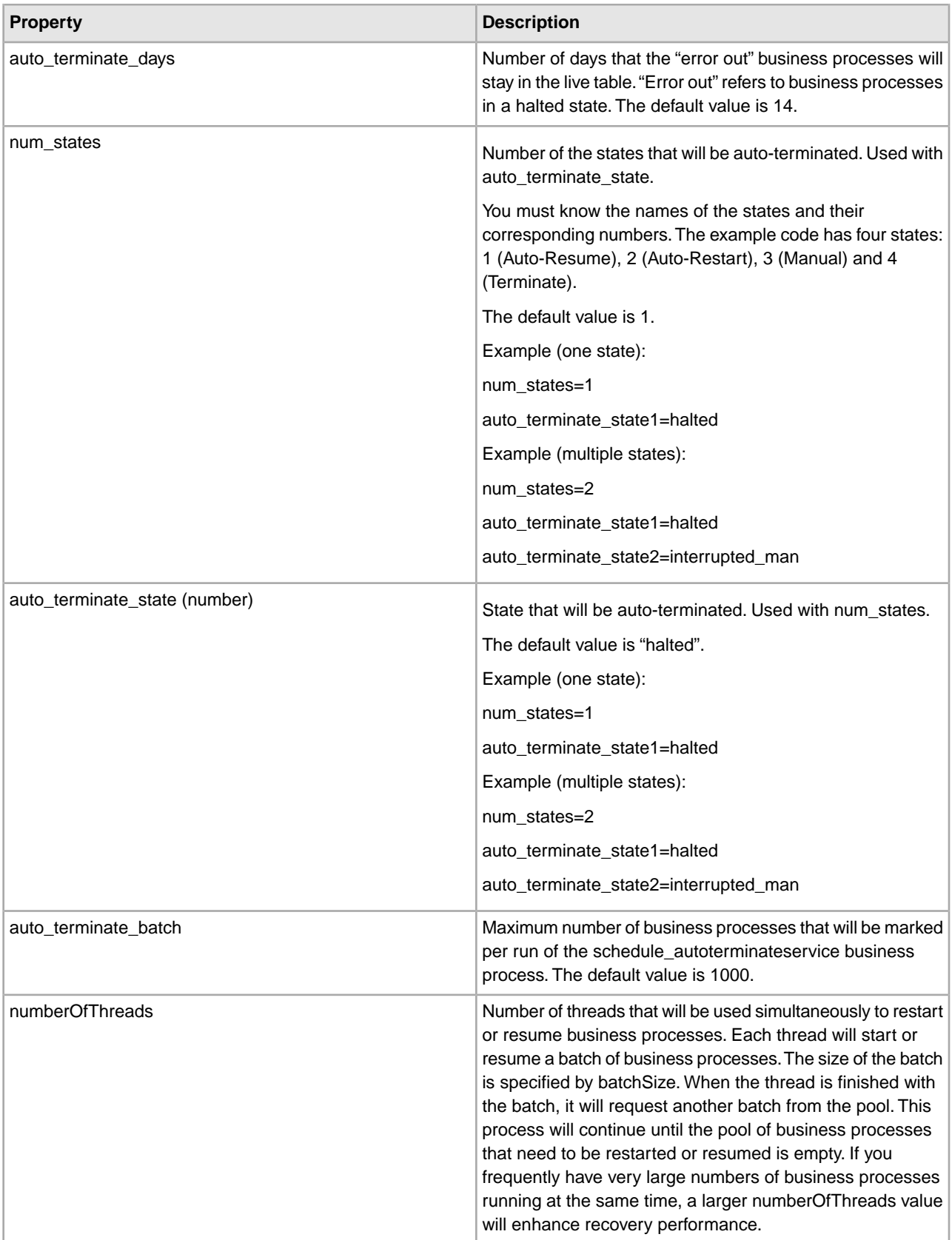

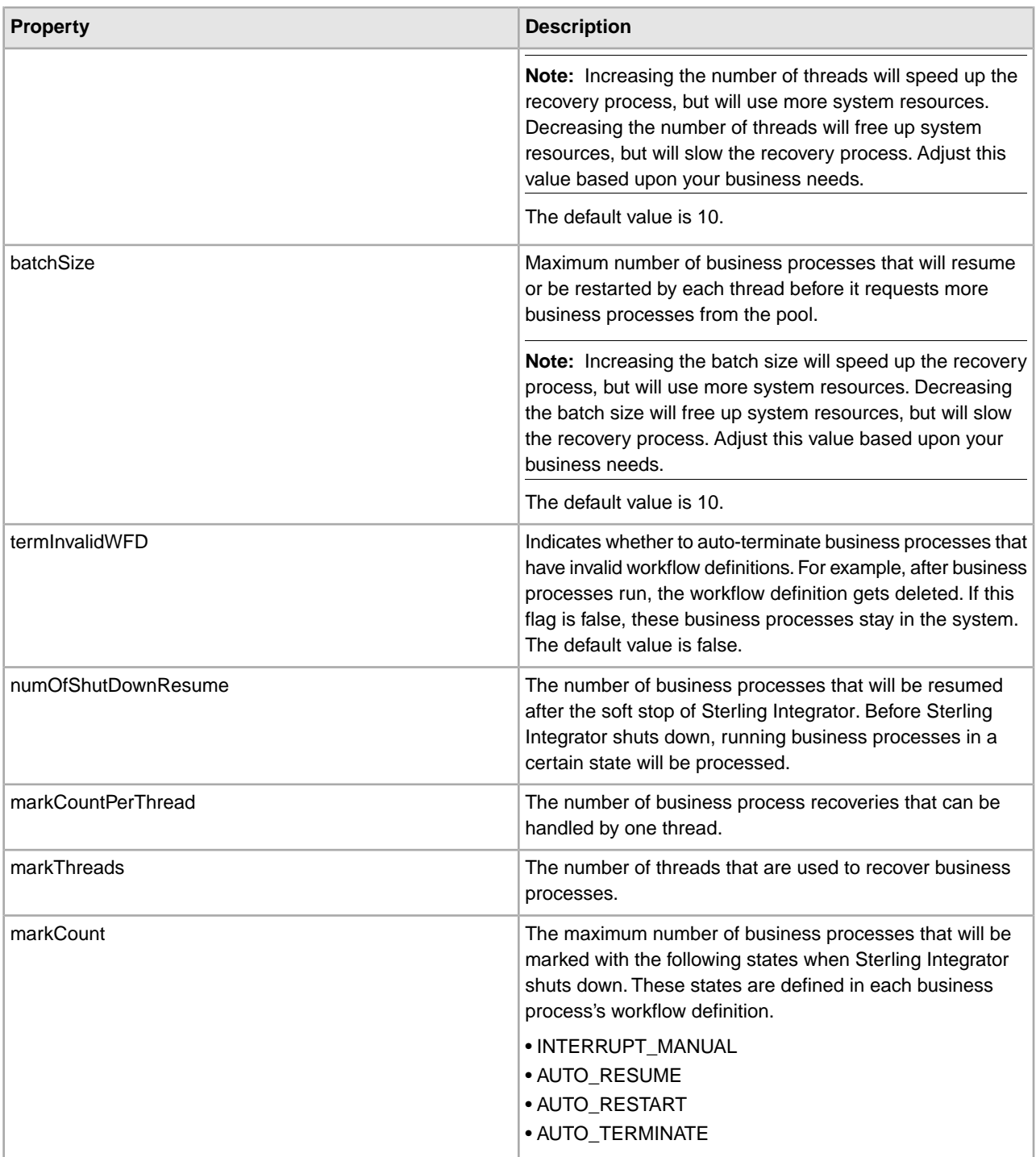

#### **Example**

#show detailed report in status of WFReportService in recover bp showReport=false # Toggle autoRecovery in Recovery.bpml stateFilterEnabled=true #stateFilterEnabled=false #when stateFilterEnabled=true, and there is error during filtering recover level

#continueOnError=true, we ignore the error,report error in status report, but not stop recover continueOnError=false maxAutorecoveryCount=1000 systemShutdownReportEnabled=true #systemShutdownReportEnabled=false maxMsgRecover=10 #produced\_msg expired time in hours. #this apply to all produced\_msg. #canbe override produceservice with DURATION parm in bpml msgExpiredTime=48 #auto terminate the wfs that has been in halted state for 14 days #this setting can be override by AutoTerminateService in Schedule\_AutoTerminateService #using AUTO\_TERM\_DAYS auto terminate days=14 #number of state needs to be auto-termianted num\_states=1 auto\_terminate\_state1=halted #the state to be auto-terminated should not be running in the thread #auto\_terminate\_state2=interrupted\_auto #auto\_terminate\_state3=interrupted\_man #max number of the bps will be marked per run of schedule\_autoterminateservice bp auto terminate batch=1000 #number of threads to restart|resume wfs numberOfThreads=5 #number of wfs to be restarted|resumed in the batch batchSize=10 #terminate wfs with invalid wfd and uncompleted state #if it set to true, the performance will be decreased #can also use termInvalidWFD in WFMarkService to override this setting termInvalidWFD=false #resume shutdown list #default to all #can also use ESUME\_SHUTDOWN in WFStartService to override this setting # numOfShutDownResume=all markCountPerThread=100 markThreads=10 markCount=10000 ############################## # # Type Value # Auto-Resume 1 # Auto-Restart 2 # Manual 3 (default) # Terminate 4 # # # bpname.version = type # or # bpnname = type (for default version)

```
# 
# NOTE: if wfd is not in the list and 
# persistanceLevel == NONE then 
# the BP will be Auto-Resumed 
#############################
```
### **businessObjectsCache.properties**

The businessObjectsCache.properties file describes cache behavior within Sterling Integrator. This class defines the different Sterling Integrator objects (user, groups, permission, etc.) that are used repeatedly to improve the performance of Sterling Integrator and to reduce the number of database queries. The properties file controls the size of the objects in the cache and the types of objects that are held in the cache.

General format for the properties file:

- Loader Class: A loader is a class that implements the ICacheLoader Sterling Integrator Java interface.
- Size: The maximum number of objects to keep in the cache.

The property file is loaded initially in the the CacheManager utility class and is intended as a way for developers to configure caches and cache objects in the system. To use this object, you must first build a loader. A loader is a class that implements the ICacheLoader interface. This class is responsible for taking a key as input and returning the object associated with that key. Once the loader is written, you are ready to start using the CacheManager. In the code that is going to use the cache, you should configure a cache with the addCache() method.

This file should not be edited. Override property settings, if needed, using the customer\_overrides.properties file.

### **Configuration Settings**

The following table describes properties used to configure the businessObjectsCache.properties file in Sterling Integrator:

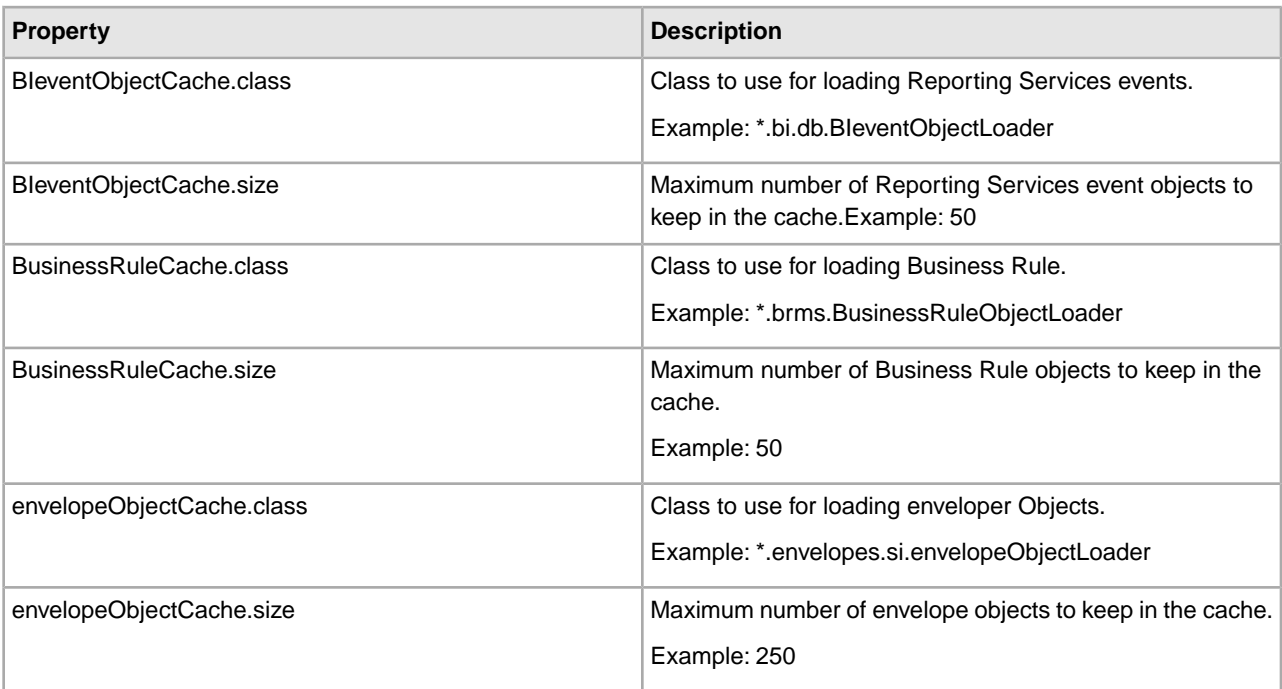

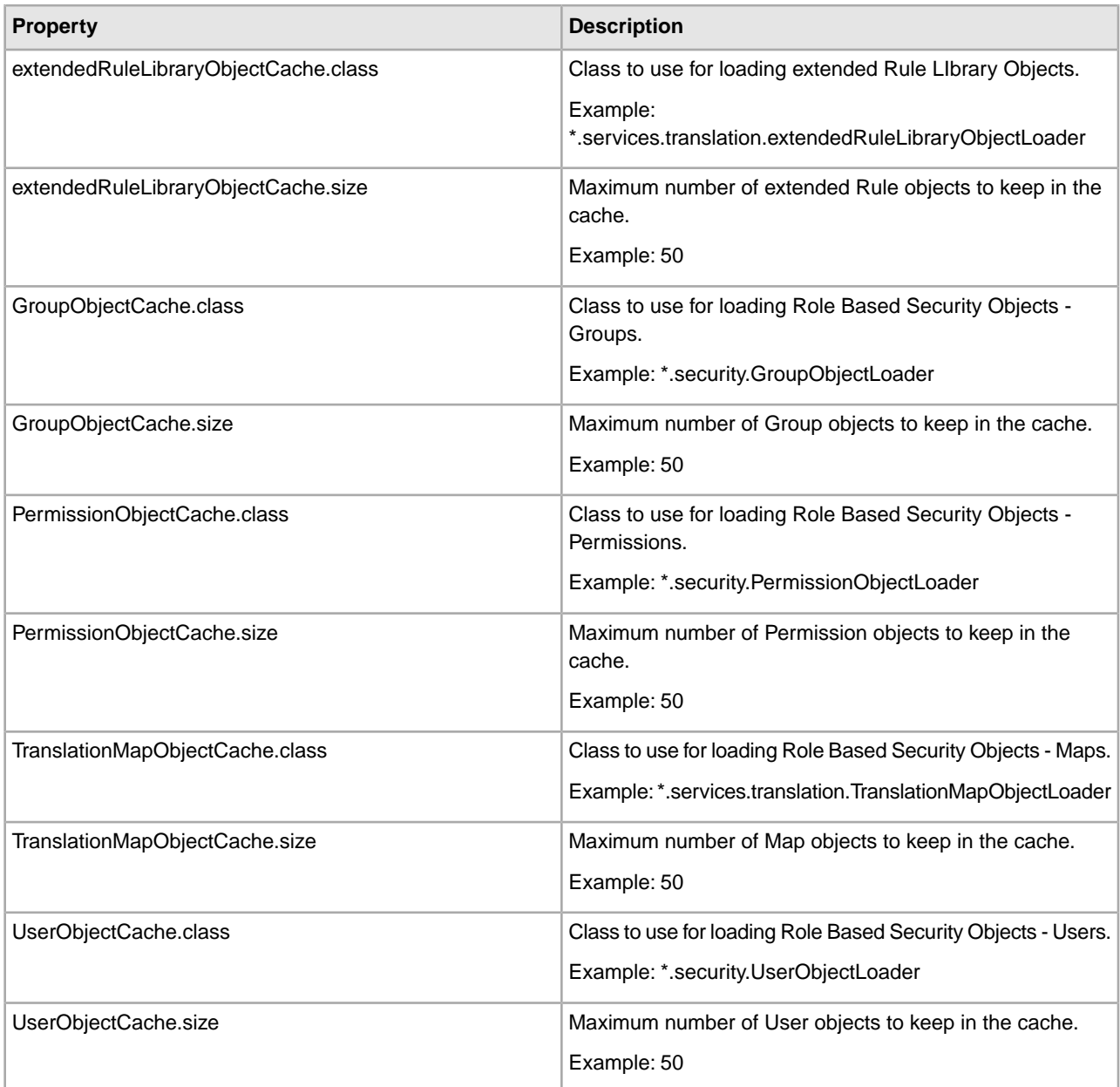

### **Example**

```
# entries auto-generated at build time 
TranslationMapObjectCache.size=50 
TranslationMapObjectCache.class = *.services.translation.TranslationMapObjectLoader
```

```
envelopeObjectCache.size=250 
envelopeObjectCache.class=*.envelopes.si.envelopeObjectLoader 
GroupObjectCache.class=*.security.GroupObjectLoader 
GroupObjectCache.size=50 
UserObjectCache.class=*.security.UserObjectLoader 
UserObjectCache.size=50 
PermissionObjectCache.size=50 
PermissionObjectCache.class=*.security.PermissionObjectLoader
```

```
BIeventObjectCache.class=*.bi.db.BIeventObjectLoader 
BIeventObjectCache.size=50 
extendedRuleLibraryObjectCache.size=50 
extendedRuleLibraryObjectCache.class = 
*.services.translation.extendedRuleLibraryObjectLoader 
BusinessRuleCache.class=*.brms.BusinessRuleObjectLoader 
BusinessRuleCache.size=50
```
# **cacheManager.properties**

The cacheManager.properties file describes how to initialize each Sterling Integrator cache in memory.

The customer shouldn't configure these properties except the size of each cache. Override property settings using the customer\_overrides.properties file.

### **Configuration Settings**

The following table describes properties used to configure the cacheManager.properties file in Sterling Integrator:

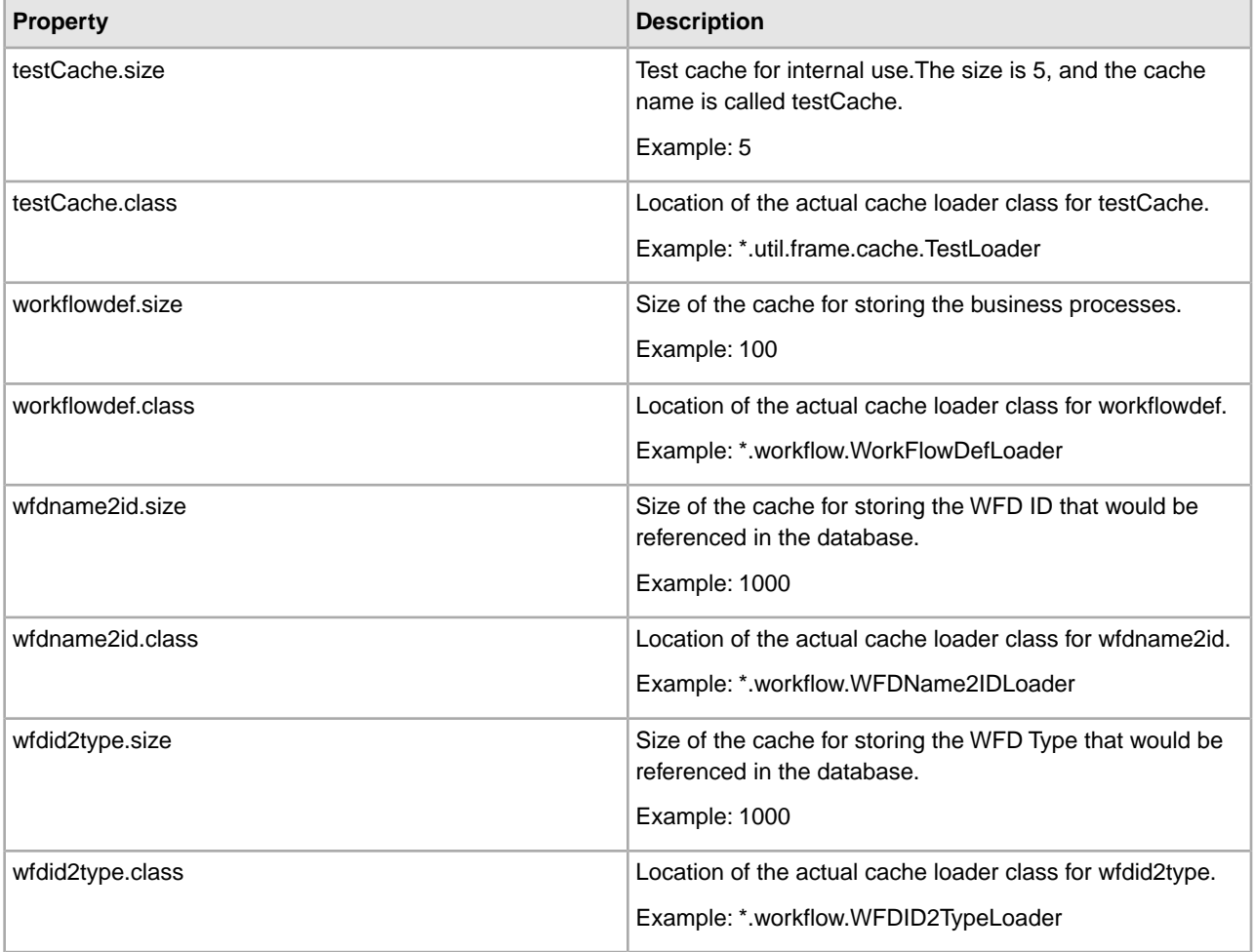

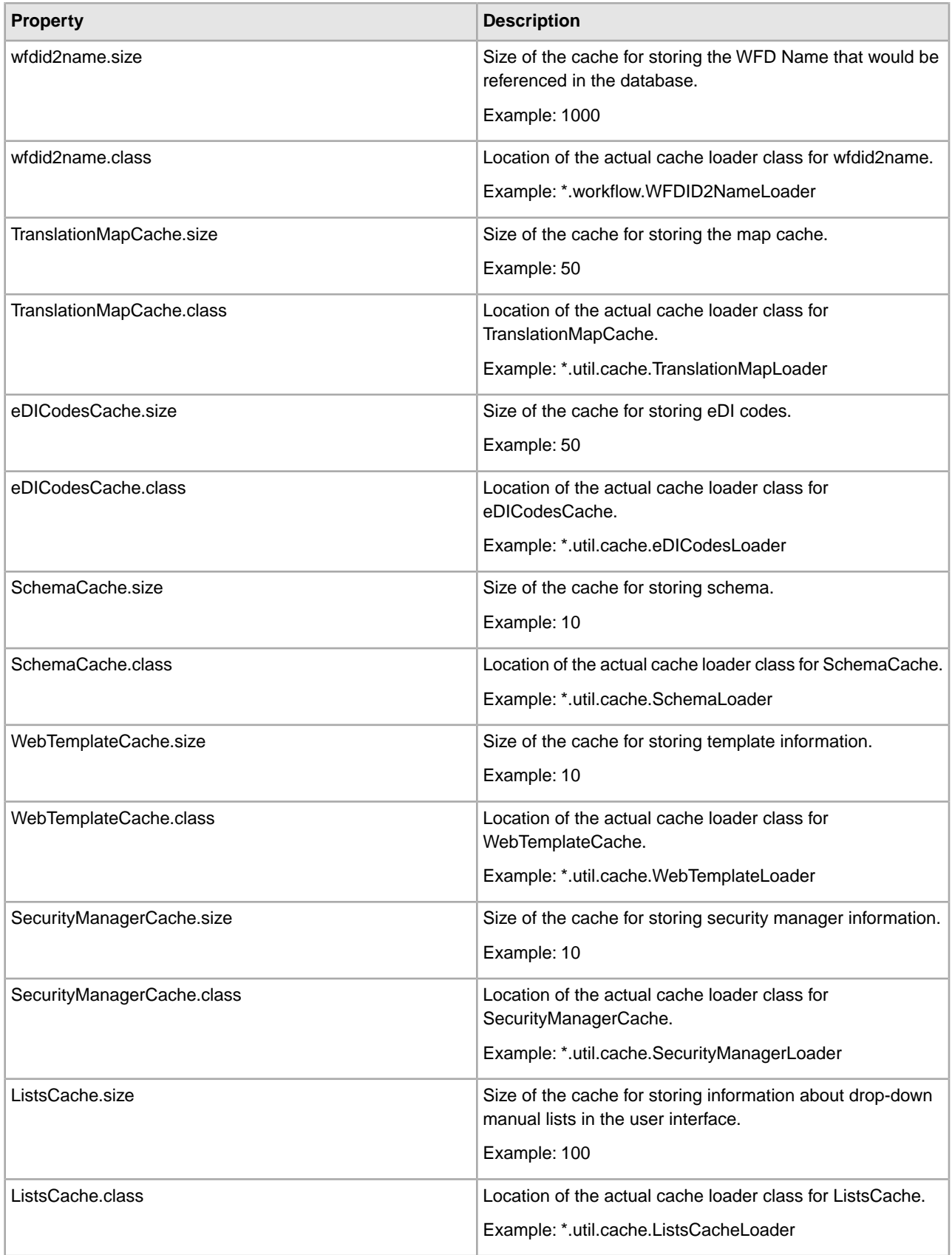

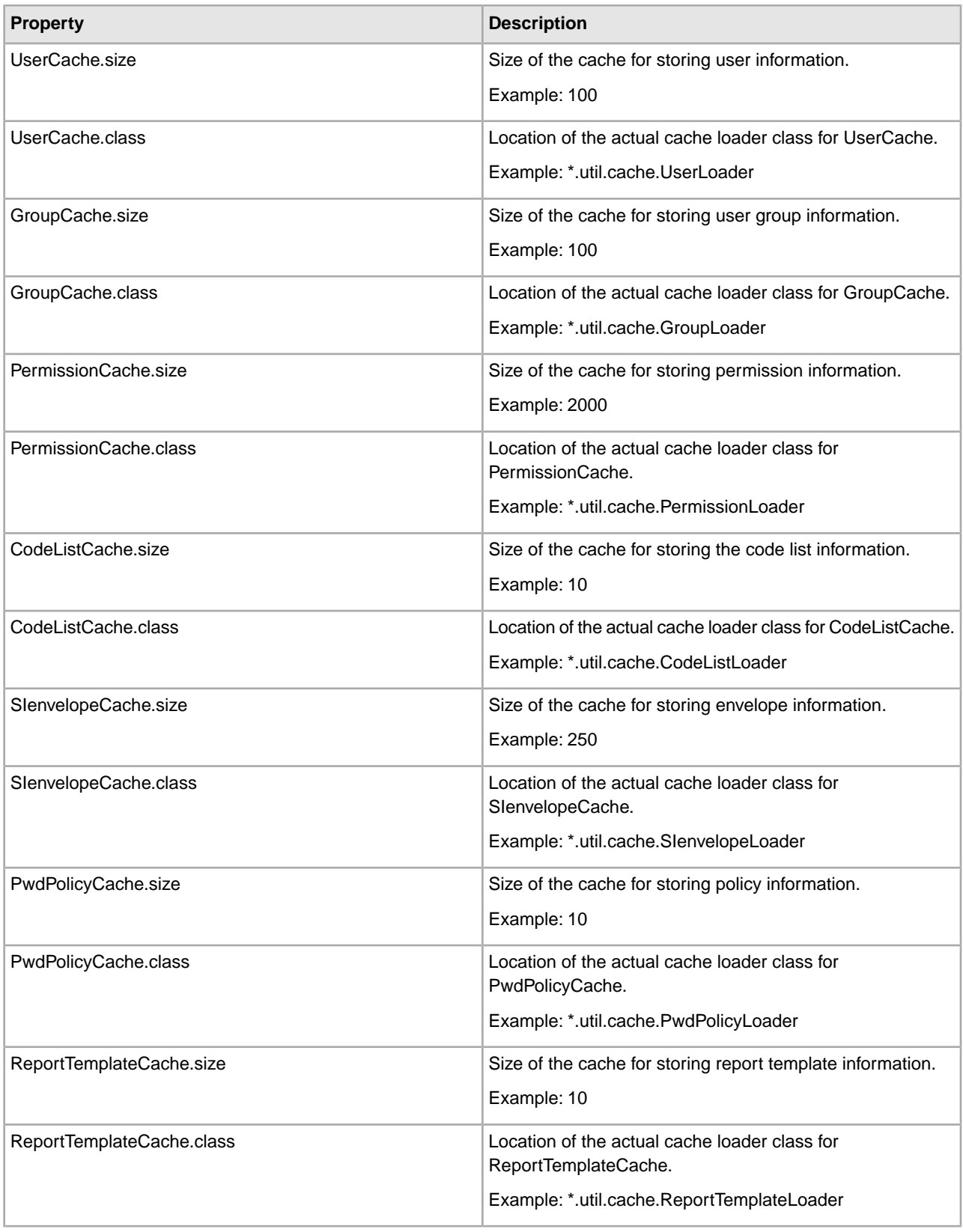

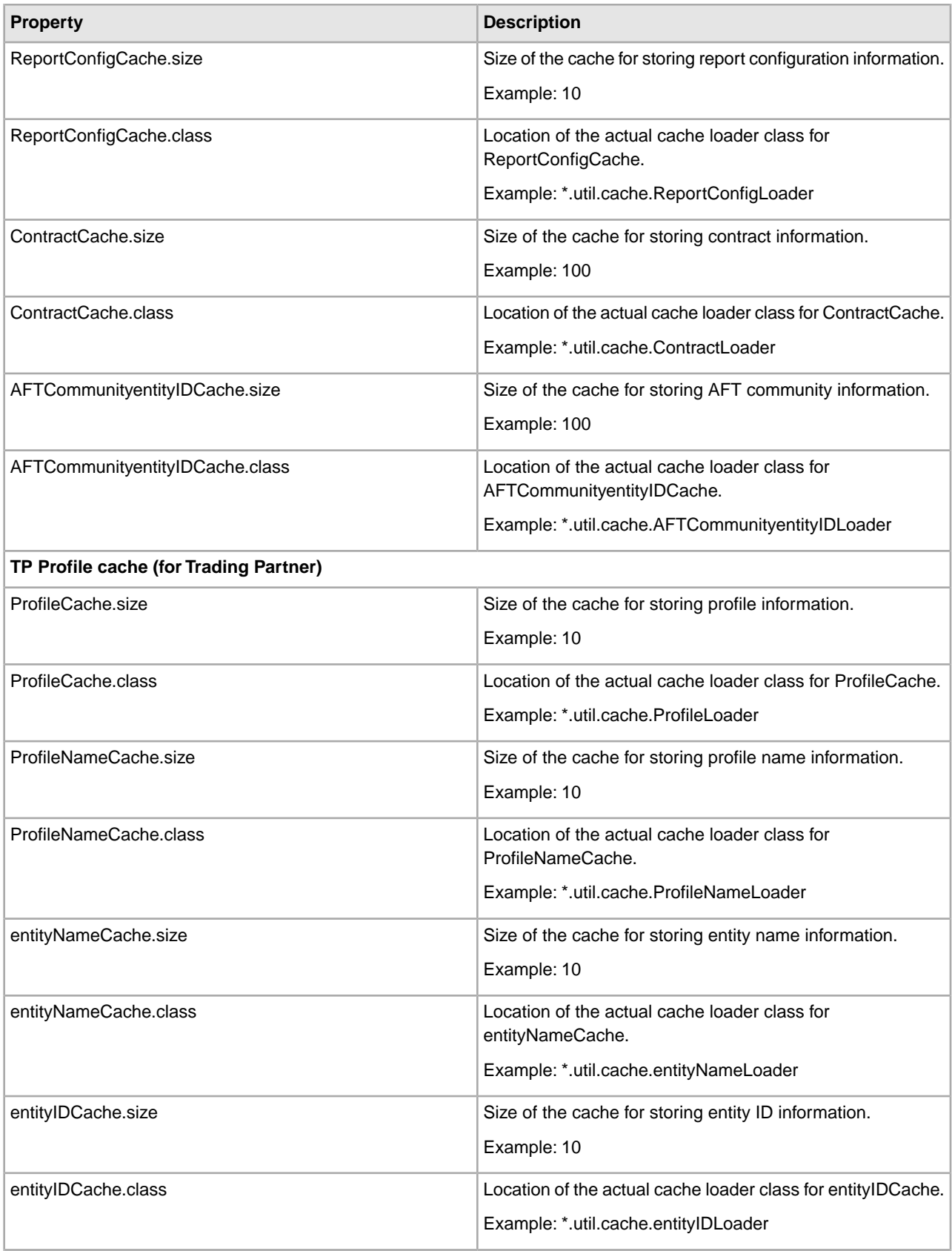

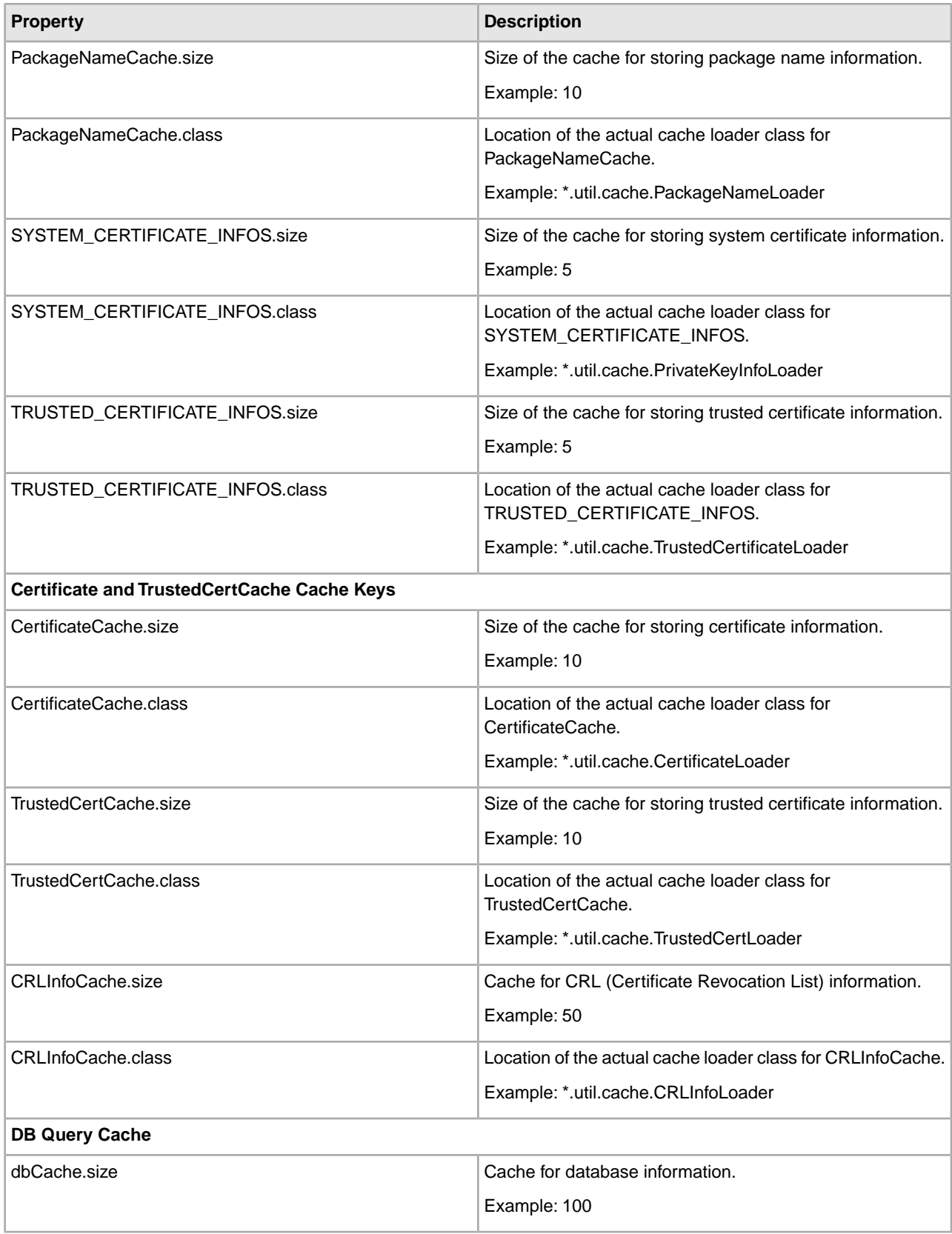

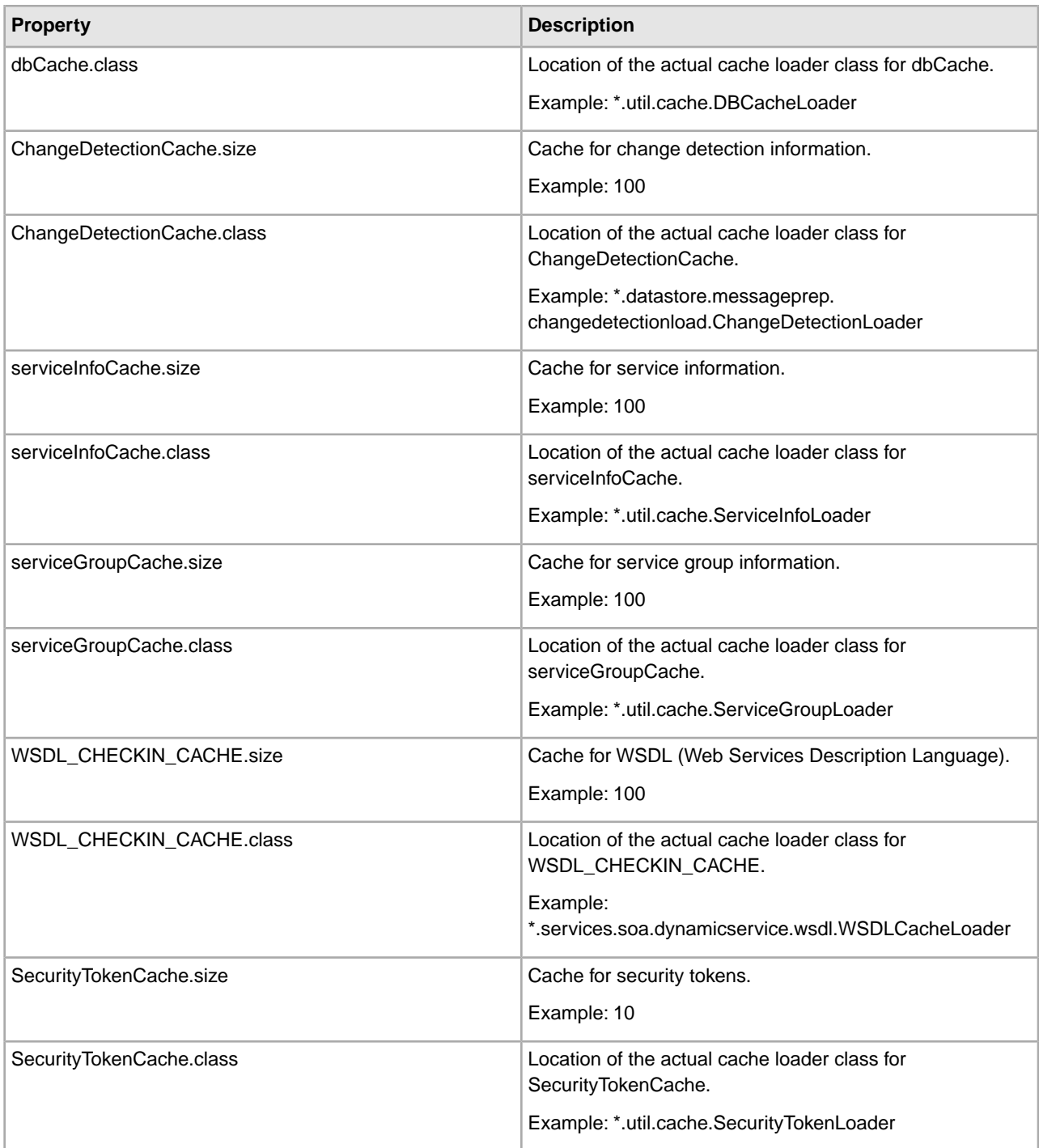

### **Example**

```
testCache.size=5 
testCache.class=*.util.frame.cache.TestLoader 
workflowdef.size=100 
workflowdef.class=*.workflow.WorkFlowDefLoader 
wfdname2id.size=1000 
wfdname2id.class=*.workflow.WFDName2IDLoader 
wfdid2type.size=1000
```

```
wfdid2type.class=*.workflow.WFDID2TypeLoader 
wfdid2name.size=1000 
wfdid2name.class=*.workflow.WFDID2NameLoader 
TranslationMapCache.size=50 
TranslationMapCache.class=*.util.cache.TranslationMapLoader 
eDICodesCache.size=50 
eDICodesCache.class=*.util.cache.eDICodesLoader 
SchemaCache.size=10 
SchemaCache.class=*.util.cache.SchemaLoader 
WebTemplateCache.size=10 
WebTemplateCache.class=*.util.cache.WebTemplateLoader 
SecurityManagerCache.size=10 
SecurityManagerCache.class=*.util.cache.SecurityManagerLoader 
ListsCache.size=100 
ListsCache.class=*.util.cache.ListsCacheLoader 
UserCache.size=100 
UserCache.class=*.util.cache.UserLoader 
GroupCache.size=100 
GroupCache.class=*.util.cache.GroupLoader 
PermissionCache.size=2000 
PermissionCache.class=*.util.cache.PermissionLoader 
CodeListCache.size=10 
CodeListCache.class=*.util.cache.CodeListLoader 
SIenvelopeCache.size=250 
SIenvelopeCache.class=*.util.cache.SIenvelopeLoader 
PwdPolicyCache.size=10 
PwdPolicyCache.class=*.util.cache.PwdPolicyLoader 
ReportTemplateCache.size=10 
ReportTemplateCache.class=*.util.cache.ReportTemplateLoader 
ReportConfigCache.size=10 
ReportConfigCache.class=*.util.cache.ReportConfigLoader 
ContractCache.size=100 
ContractCache.class=*.util.cache.ContractLoader 
AFTCommunityentityIDCache.size=100 
AFTCommunityentityIDCache.class=*.util.cache.AFTCommunityentityIDLoader
# 
# TP Profile cache 
# 
ProfileCache.size=10 
ProfileCache.class=*.util.cache.ProfileLoader 
ProfileNameCache.size=10 
ProfileNameCache.class=*.util.cache.ProfileNameLoader 
entityNameCache.size=10 
entityNameCache.class=*.util.cache.entityNameLoader 
entityIDCache.size=10 
entityIDCache.class=*.util.cache.entityIDLoader 
PackageNameCache.size=10 
PackageNameCache.class=*.util.cache.PackageNameLoader
# 
# PrivateKeyInfo cache caches PrivateKeyInfo Object, key will be decrypted when 
needed 
#
```

```
SYSTEM_CERTIFICATE_INFOS.size=5 
SYSTEM_CERTIFICATE_INFOS.class=*.util.cache.PrivateKeyInfoLoader
# 
# TrustedCertificateInfo object cache 
# 
TRUSTED_CERTIFICATE_INFOS.size=5 
TRUSTED_CERTIFICATE_INFOS.class=*.util.cache.TrustedCertificateLoader
# 
# Certificate and TrustedCertCache cache cache keys. 
# 
#CertificateCache.size=10 
#CertificateCache.class=*.util.cache.CertificateLoader 
#TrustedCertCache.size=10 
#TrustedCertCache.class=*.util.cache.TrustedCertLoader 
CRLInfoCache.size=50 
CRLInfoCache.class=*.util.cache.CRLInfoLoader
# 
# DB query cache 
# 
dbCache.size=100 
dbCache.class=*.util.cache.DBCacheLoader
#Change Detection Loader to cache the actions and classifiers in 
ChangeDetectionLoader object 
ChangeDetectionCache.size=100 
ChangeDetectionCache.class=*.datastore.messageprep. 
changedetectionload.ChangeDetectionLoader
# 
# SII cache for callable engine 
# 
serviceInfoCache.size=100 
serviceInfoCache.class=*.util.cache.ServiceInfoLoader
# 
# Service Group cache for callable engine 
# 
serviceGroupCache.size=100 
serviceGroupCache.class=*.util.cache.ServiceGroupLoader
#Cache for New WSDL Checkin Functionality 
WSDL CHECKIN CACHE.size=100
WSDL_CHECKIN_CACHE.class=*.services.soa.dynamicservice.wsdl.WSDLCacheLoader
#Cache for Security Token Functionality 
SecurityTokenCache.size=10 
SecurityTokenCache.class=*.util.cache.SecurityTokenLoader
```
# **cdinterop-proxy-records.properties**

The cdinterop-proxy-records.properties file serves as Proxy Record Repository for the Connect:Direct Server adapter. If a proxied remote user ID (SPOE account) is enabled in the cdinterop-spoe-policy.properties file, an upload/download directory path for that proxied user can be configured in cdinterop-proxy-records.properties.

### **Configuration Settings**

The following table describes properties contained in the cdinterop-proxy-records.properties file in Sterling Integrator:

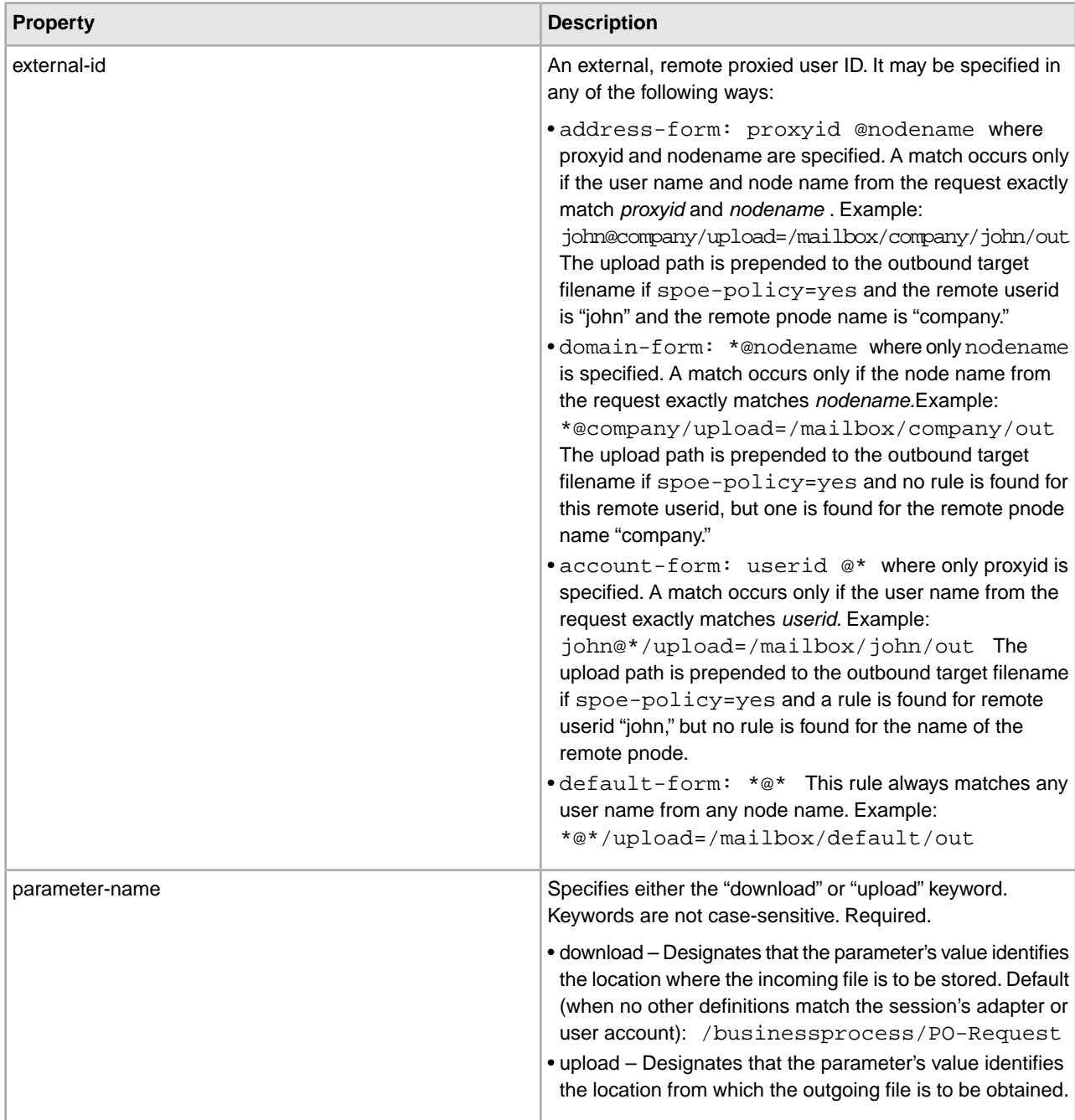

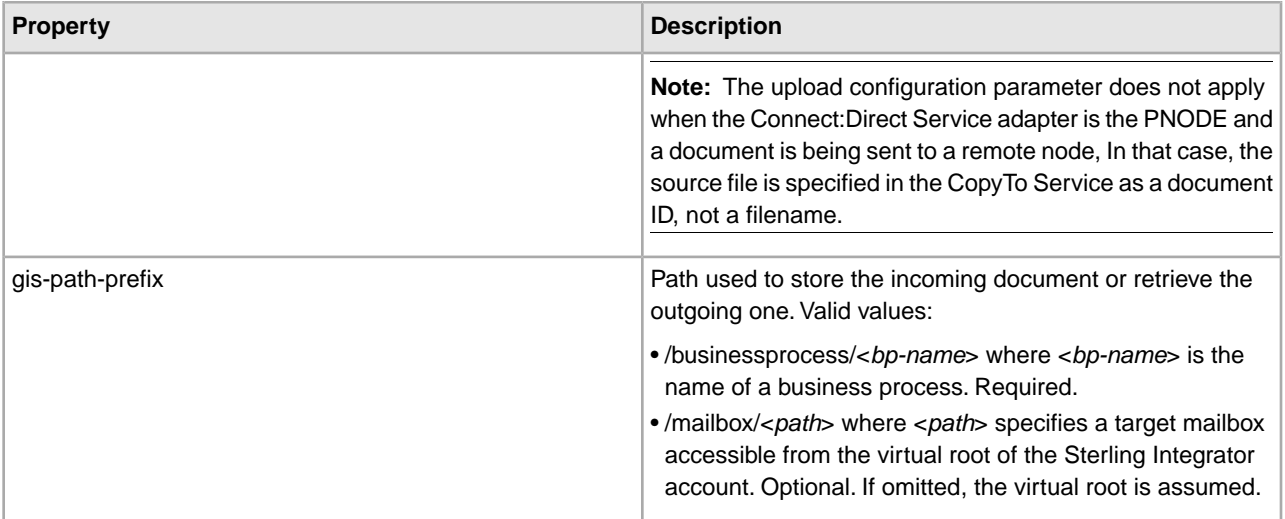

### **Syntax**

To add or modify entries in this file, use this syntax: *external-id* / upload | download = *gis-path-prefix*

#### **File Example**

```
#---------------------------------------------------------------------- 
# Each entry assigns an upload or download GIS document path prefix 
# to an external (proxied) remote userid. 
# 
# Syntax: 
# 
# <external-id> '/' <parameter-name> = <gis-path-prefix> 
# 
# Where: 
# 
# <external-id> can be specified in one of four ways and in any order: 
# 
# address-form: <proxyid>@<nodename> 
# 
# Where <proxyid> and <nodename> are specified. Here a match
# occurs only if the username and nodename from the request 
# exactly match <proxyid> and <nodename>.
# 
# Example: john@company/upload=/mailbox/company/john/out 
# 
# The upload path is prepended to the outbound target filename 
# if spoe-policy=yes and the remote userid is 'john' and the 
# remote pnode name is 'company.' 
# 
# domain-form: *@<nodename> 
# 
# Where only <nodename> is specified. Here a match occurs only
# if the nodename from the request exactly matches <nodename>. 
# 
# Example: *@company/upload=/mailbox/company/out 
#
```

```
# The upload path is prepended to the outbound target filename 
# if spoe-policy=yes and a rule is not found for this remote 
# userid but one is found for the remote pnode name 'company.' 
# 
# account-form: <userid>@* 
# 
# Where only <proxyid> is specified. Here a match occurs only if
# the username from the request exactly matches <userid>. 
# 
# Example: john@*/upload=/mailbox/john/out 
# 
# The upload path is prepended to the outbound target filename 
# if spoe-policy=yes and a rule is found for remote userid is 'john' 
# but one is not found for the remote pnode's name. 
# 
# default-form: *@* 
# 
# This rule always matches any username from any nodename. 
# 
# Example: *@*/upload=/mailbox/default/out 
# 
# The upload path is prepended to the outbound target filename 
# if spoe-policy=yes and a rule is not found for this remote 
# userid and one is not found for the remote pnode's name. 
# 
# <parameter-name> specifies either the 'download' or 'upload' keyword. 
# REQUIRED. 
# 
# 'download' designates that the parameter's value 
# identifies the location where the 
# incoming file is to be stored. 
# 
# 'upload' designates that the parameter's value 
# identifies the location from where the 
# outgoing file is to be obtained. 
# 
# These keywords are case-insensitive. 
# 
# <gis-path-prefix> specifies the path used to store the incoming 
# document. It may be one of two values: 
# /businessprocess/<bp-name> 
# OR 
# /mailbox/<path> 
# 
# Where 
# <bp-name> specifies the name of a business process. 
# REQUIRED. 
# <path> specifies a target mailbox accessible from the 
# virtual root associated with the GIS account. 
# OPTIONAL. If omitted, the virtual root is 
# assumed.
```
## **cdinterop-spoe-auth.properties**

The cdinterop-spoe-auth.properties file describes settings for configuring Secure Point-of-Entry (SPOE) for use with the Connect:Direct Server adapter. SPOE is a security mechanism for maintaining the privacy of sensitive user account information. Privacy is maintained by associating a pseudo-account with an authentic one. Remote Connect:Direct trading partners establish sessions using pseudo-accounts rather than authentic ones. In this way, sensitive user account information remains private. The cdinterop-spoe-auth.properties file controls SPOE functionality for inbound requests from remote Connect:Direct PNODEs.

The cdinterop-spoe-auth.properties file can be modified while Sterling Integrator is running.

### **Configuration Settings**

The following table describes properties used to configure the cdinterop-spoe-auth.properties file in Sterling Integrator:

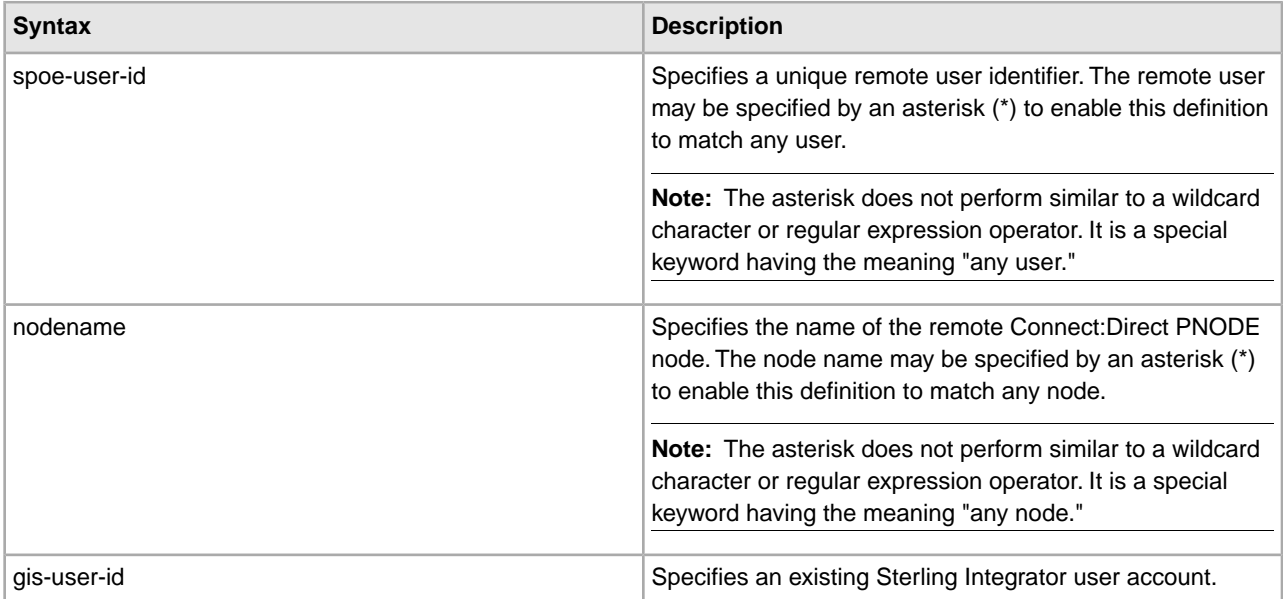

Each entry associates a SPOE username and remote Connect:Direct node name with a Sterling Integrator user account.

Each entry in the file consists of a single line of the form:

spoe-user-id@nodename=gis-user-id

The @ joins the user identifier with the node name to form the SPOE remote user identifier. No space is permitted either before or after it.

The = associates the SPOE remote user identifier with the Sterling Integrator user account. No space is permitted either before or after it.

### **Adding, Modifying and Deleting SPOE User Accounts**

SPOE user accounts may be added, modified and/or deleted while Sterling Integrator is running. Changes take effect a few seconds following the change committal step.

To change the cdinterop-spoe-auth.properties file:

1. Make a copy of the cdinterop-spoe-auth.properties file.

\$ cd <install\_dir>/properties

\$ cp cdinterop-spoe-auth.properties

cdinterop-spoe-auth.properties.copy

2. Use a text editor to make the desired changes to the .copy file

\$ vi cdinterop-spoe-auth.properties.copy.

- 3. Save the file.
- 4. Commit the changes:

\$ cd <install\_dir>/properties

\$ cp cdinterop-spoe-auth.properties.copy

cdinterop-spoe-auth.properties

### **Deleting Sterling Integrator User Accounts**

- 1. Delete all SPOE User Accounts referencing the Sterling Integrator User using the steps outlined in Adding, Modifying and Deleting SPOE Users.
- 2. Delete the Sterling Integrator User Account.

### **Examples**

A remote user id 'user1' is mapped to the gis 'user2' account:

```
user1@cd.logistics=user2
```
Any remote id from the cd.chicago node is mapped to the gis account 'chicago':

\*@cd.chicago=chicago

The remote id 'anonymous' from the \*any\* node is mapped to the Sterling Integrator 'anonymous' account: anonymous@\*=anonymous

Any remote id from the \*any\* node is mapped to the Sterling Integrator 'guest' account:

\*@\*=guest

### **Sample File**

```
#---------------------------------------------------------------------- 
# cdinterop-spoe-auth property file 
#---------------------------------------------------------------------- 
# Each entry can be specified in one of four ways and in any order: 
# address-form: <userid>@<nodename> 
# Where <userid> and <nodename> are specified. Here a match 
# occurs only if the username and nodename from the request 
# exactly match <userid> and <nodename>.
# Example: john@company 
# domain-form: *@<nodename> 
# Where only <nodename> is specified. Here a match occurs only 
# if the nodename from the request exactly matches <nodename>. 
# Example: *@company 
# account-form: <userid>@* 
# Where only <userid> is specified. Here a match occurs only if
```

```
# the username from the request exactly matches <userid>. 
# Example: john@* 
# default-form: *@* 
# This rule always matches any username from any nodename. 
# Example: *@* 
#----------------------------------------------------------------------
```
# **cdinterop-spoe-policy.properties**

The cdinterop-spoe-policy.properties file describes settings for configuring the Secure Point-of-Entry (SPOE) for use with the Connect:Direct Server adapter. SPOE is a security mechanism for maintaining the privacy of sensitive user account information. Privacy is maintained by associating a pseudo-account with an authentic one. Remote Connect:Direct trading partners establish sessions using pseudo-accounts rather than authentic ones. In this way, sensitive user account information remains private. The cdinterop-spoe-policy.properties file controls SPOE functionality for inbound requests from remote Connect:Direct PNODEs.

SPOE policy can be modified while Sterling Integrator is running.

### **Configuration Settings**

The following table describes properties used to configure the cdinterop-spoe-policy.properties file in Sterling Integrator:

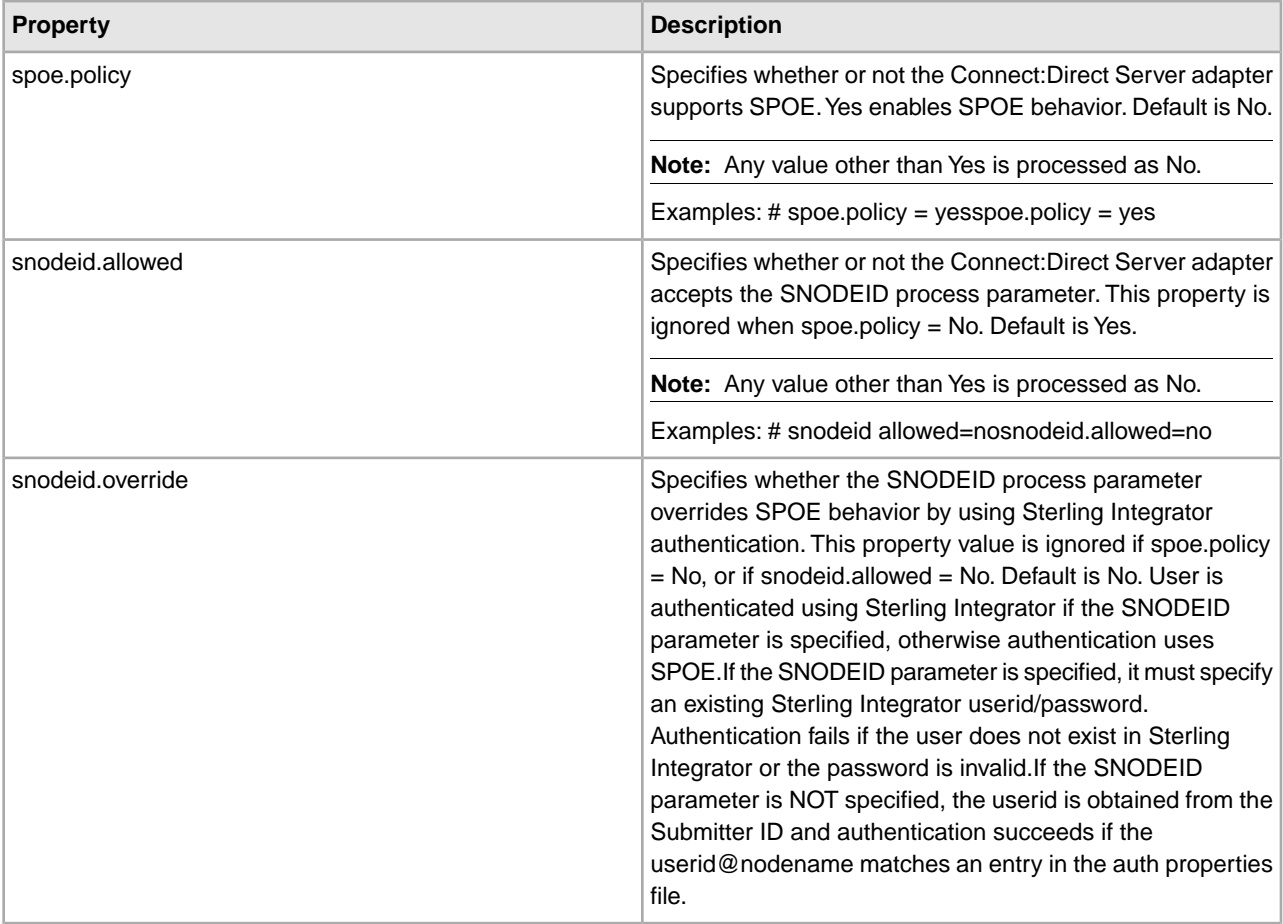

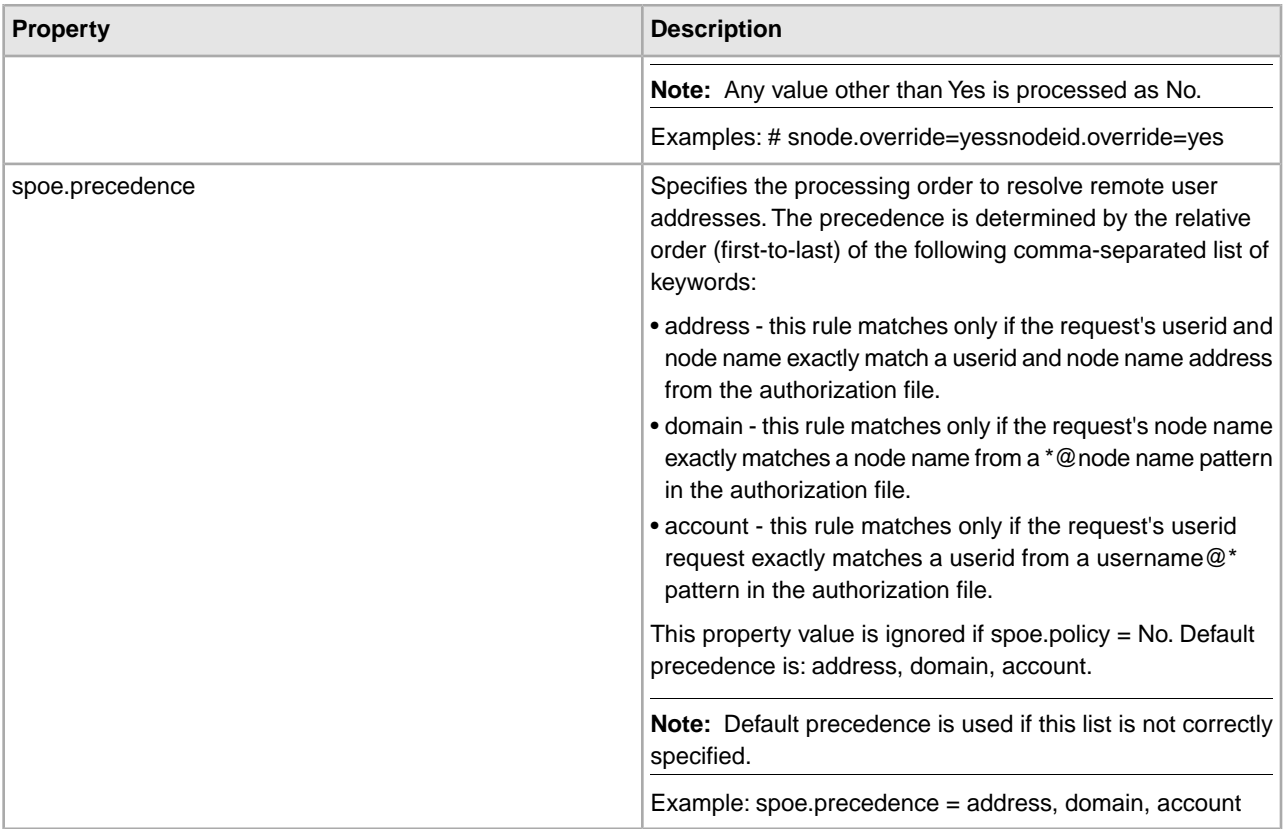

### **Modifying SPOE Policy**

SPOE policy may be modified while Sterling Integrator is running. Changes take effect a few seconds following the change committal step.

- 1. Make a copy of the SPOE Policy property file:
	- \$ cd <install\_dir>/properties
	- \$ cp cdinterop-spoe-policy.properties

cdinterop-spoe-policy.properties.copy

- 2. Use a text editor to make the desired changes to .copy the file:
	- \$ vi cdinterop-spoe-policy.properties.copy
- 3. Save the file.
- 4. Commit the changes:
	- \$ cd <install\_dir>/properties
	- \$ cp cdinterop-spoe-policy.properties.copy

cdinterop-spoe-policy.properties

#### **Sample File**

```
#---------------------------------------------------------------------- 
# cdinterop-spoe-policy property file 
#---------------------------------------------------------------------- 
# spoe.policy
```

```
# Controls whether or not the C:D server adapter authenticates 
# requests from a remote C:D PNODE using GIS authentication or 
# Connect:Direct Single-Point-of-Entry authentication. 
# yes - all submitter user ids are translated to GIS user ids 
# no - spoe not used. 
# Default is no (any value other than "yes" is processed as "no") 
# Uncomment the following line to enable SPOE authentication in the 
# C:D server adapter. 
# spoe.policy=yes 
# snodeid.allowed 
# Controls whether or not a submitted process may specify the SNODEID 
# Connect:Direct process parameter when using SPOE authentication 
# yes - the SNODEID process parameter is accepted from a remote pnode 
# no - the SNODEID process parameter is disallowed from a remote pnode 
# Default is yes (any other value is processed as "no") 
# Restriction: only valid when spoe.policy=yes 
# If spoe.policy=yes 
# then uncomment the following line to deny the SNODEID process parameter. 
# snodeid.allowed=no 
# snodeid.override 
# Specifies whether or not to override SPOE authentication with the 
# credentials supplied in the SNODEID Connect:Direct process parameter. 
# yes - the userid/password (supplied by the SNODEID process parameter) 
# will be authenticated using GIS authentication. 
# no - the userid supplied (supplied by the SNODEID process parameter) 
# and remote nodename will be authenticated using SPOE 
# Default is no (any value other than "yes" is processed as "no") 
# Restriction: only valid when spoe.policy=yes and snodeid.allowed is set to 
yes. 
# If spoe.policy=yes and snodeid.allowed=yes 
# then uncomment the following line to override SPOE authentication. 
# snodeid.override=yes 
# spoe.precedence 
# Specifies the processing order to resolve remote user addresses. 
# Entries in the cdinterop-spoe-auth file can be specified in one four 
# ways: 
# address-form: <userid>@<nodename> 
# Where <userid> and <nodename> are specified. Here a match occurs only 
# if the username and nodename from the request exactly match <userid> 
# and <nodename>. 
# domain-form: *@<nodename> 
# Where only <nodename> is specified. Here a match occurs only if the
# nodename from the request exactly matches <nodename>.
# account-form: <userid>@* 
# Where only <userid> is specified. Here a match occurs only if the 
# username from the request exactly matches <userid>. 
# default-form: *@* 
# This rule always matches any username from any nodename. 
# spoe.precedence allows the security administrator to control the order
# that processing follows in order to resolve the remote-to-local id. 
# The default search processing is to first attempt to match by: 
# address, and if not found, then by 
# domain, and if still not found, then if by 
# account and if still not found, then by
```

```
# the default rule if one exists. 
# Default processing order is: address, account, domain 
# If spoe.policy=yes and (snodeid.allowed=no or snodeid.override=no) 
# then uncomment the following line to override the default processing 
# order with a new one. 
# spoe.precedence=address, account, domain
```
### **cdinterop-user-records.properties**

The cdinterop-user-records.properties file is a User Record Repository that allows the Connect:Direct Server adapter to identify a file and how to handle it based on a limited amount of information. This allows the Connect:Direct Server adapter to process files despite restrictions such as limited file name length.

Each entry in the cdinterop-user-records.properties file assigns a Sterling Integrator document path prefix to a file based on the Connect:Direct Server adapter that receives the request, and the combination of remote Connect:Direct PNODE and user ID where the request originated. A document path prefix is then assigned and combined with the target or inbound filename to form a fully-qualified path name.

Precedence rules specify processing order in the case of directory parameter conflicts.

If no entries are defined in the cdinterop-user-records.properties file, the Connect:Direct attempts to store or retrieve the file using the path provided in the message protocol.

#### **Configuration Settings**

The following table describes properties used to configure the cdinterop-user-records.properties file in Sterling Integrator

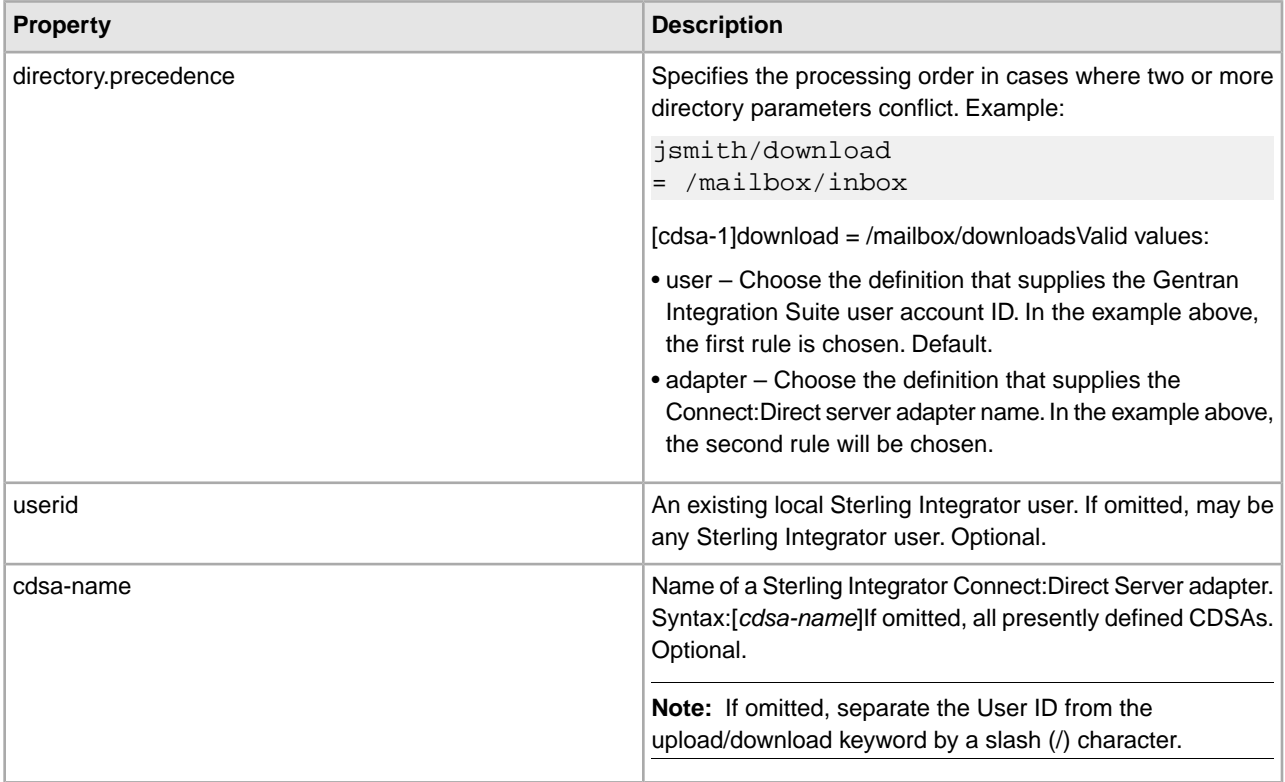

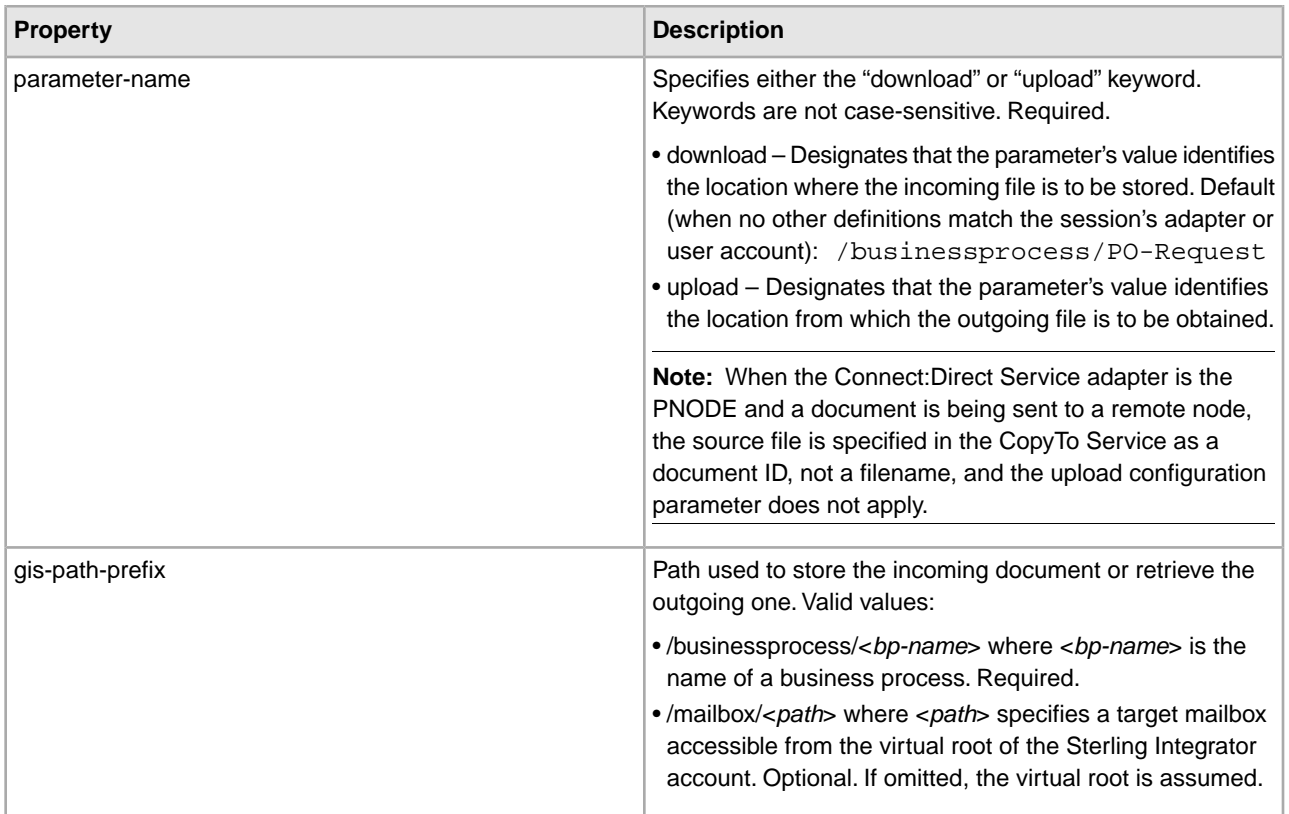

. For examples, see *cdinterop-user-records.properties File Example*.

### **Syntax**

To add or modify entries in this file, use this syntax: *gis-userid* / upload | download = *gis-path-prefix*

*userid ([ cdsa-name] | / )* upload | download= *gis-path-prefix* If cdsa-name is not specified, separate the User ID from the upload/download parameter name with a slash (/).

### **Parameter Examples**

- /mailbox/receipts as a download parameter value When a remote node connects to Connect:Direct Server adapter CDSA.DALLAS using the Sterling Integration user account purchasing, this download parameter value is used to compute the destination directory where the transmitted file will be stored: purchasing[CDSA.DALLAS]download=/mailbox/receipts
- /mailbox/outbox as an upload parameter value When a remote node connects to any Connect:Direct Server adapter using the Sterling Integrator user account purchasing, this parameter value is used to compute the source directory location of the file to be transmitted to the remote node: purchasing/upload=/mailbox/outbox
- /businessprocess/DelinquentAccounts as an upload parameter value. When a remote node connects to C:D Server adapter CDSA-CHICAGO using any Sterling Integrator user account, this parameter value determines which business process to execute to produce the document's content to be sent to the remote node: [CDSA-CHICAGO]upload=/businessprocess/DelinquentAccounts
- /businessprocess/PO-Request as the default download parameter value. It is used when no other definitions match for the session's adapter or user account: download=/businessprocess/PO-Request

**cdinterop-user-records.properties File Example**

```
#------------------------------------------------------------------- 
# The directory.precedence specifies the processing order to resolve directory 
# parameter conflicts. Examples of conflicts are: 
# jsmith/download = /mailbox/inbox 
# [cdsa-1]download = /mailbox/downloads 
# The precedence is determined by which keyword is selected: 
# user this rule specifies that when two or more definitions conflict, 
# choose the definition that supplies the GIS user account ID. 
# In the example above, the first rule will be chosen. 
# adapter this rule specifies that when two or more definitions conflict, 
# choose the definition that supplies the C:D server adapter name. 
# In the example above, the second rule will be chosen. 
# Default precedence is: user 
# directory.precedence = user
#---------------------------------------------------------------------- 
# Each entry assigns a GIS document path prefix to a specific CD Server 
# Adapter, receiving requests from a specific remote CD PNODE for a given 
# userid. 
# 
# Syntax: 
# 
# <userid> '[' <cdsa-name> ']' <parameter-name> = <gis-path-prefix>
# 
# Where: 
# 
# <userid> specifies a local GIS user account. OPTIONAL. 
# If omitted, this property definition applies to any GIS user. 
# <cdsa-name> is the name of a GIS CD Server Adapter. OPTIONAL. 
# If specified, it must be enclosed in brackets ([]). 
# If omitted, this property definition applies to all presently 
# defined CDSAs. 
# NOTE: If omitted, the userid must be separated from the 
# upload/download keyword by a slash (/) character. 
# <parameter-name> specifies either the 'download' or 'upload' keyword. 
# REQUIRED. 
# 
# 'download' designates that the parameter's value 
# identifies the location where the 
# incoming file is to be stored. 
# 
# 'upload' designates that the parameter's value 
# identifies the location from where the 
# outgoing file is to be obtained. 
# 
# These keywords are case-insensitive. 
# 
# <gis-path-prefix> specifies the path used to store the incoming 
# document. It may be one of two values: 
# /businessprocess/<bp-name> 
# OR 
# /mailbox/<path>
```

```
# 
# Where 
# <bp-name> specifies the name of a business
            process. 
# REQUIRED. 
# <path> specifies a target mailbox accessible
            from the 
# virtual root associated with the GIS account. 
# OPTIONAL. If omitted, the virtual root is 
# assumed. 
# Examples: 
# 
# The following example defines ''/mailbox/receipts'' as a download parameter 
value. 
# When a remote node connects to C:D Server Adapter''CDSA.DALLAS'' using the GIS
 user 
# account ''purchasing,''this parameter value will be used to compute the 
destination 
# directory where the transmitted file will be stored. 
# 
# purchasing[CDSA.DALLAS]download=/mailbox/receipts 
# 
# The following defines ''/mailbox/outbox'' as an upload parameter value. When 
the 
remote 
# node connects to any C:D Server Adapter using the GIS user account 
''purchasing,'' this 
# parameter value will be used to compute the source directory location of file 
to be 
# transmitted to the remote node. 
# 
# purchasing/upload=/mailbox/outbox 
# 
# The following defines ''/businessprocess/DelinquentAccounts'' as an upload 
parameter 
# value. When a remote node connects to C:D Server Adapter ''CDSA-CHICAGO'' using
 any 
# GIS user account, this parameter value will determine which business process 
to 
# execute to produce the document's content to be sent to the remote node. 
# 
# [CDSA-CHICAGO]upload=/businessprocess/DelinquentAccounts 
# 
# The following defines ''/businessprocess/PO-Request'' as the default download 
parameter 
# value. It will be used when no other definitions match for the session's adapter
 or 
# user account. 
# 
# download=/businessprocess/PO-Request 
#
```
# **cdsp.properties**

The cdsp.properties file describes the properties that can be added for the Sterling Secure Proxy Connect Direct adapter.

The properties in this file are for Sterling Internal use only and should not be updated.

### **Configuration Settings**

The following table describes properties used to configure the cdsp.properties file in Sterling Integrator

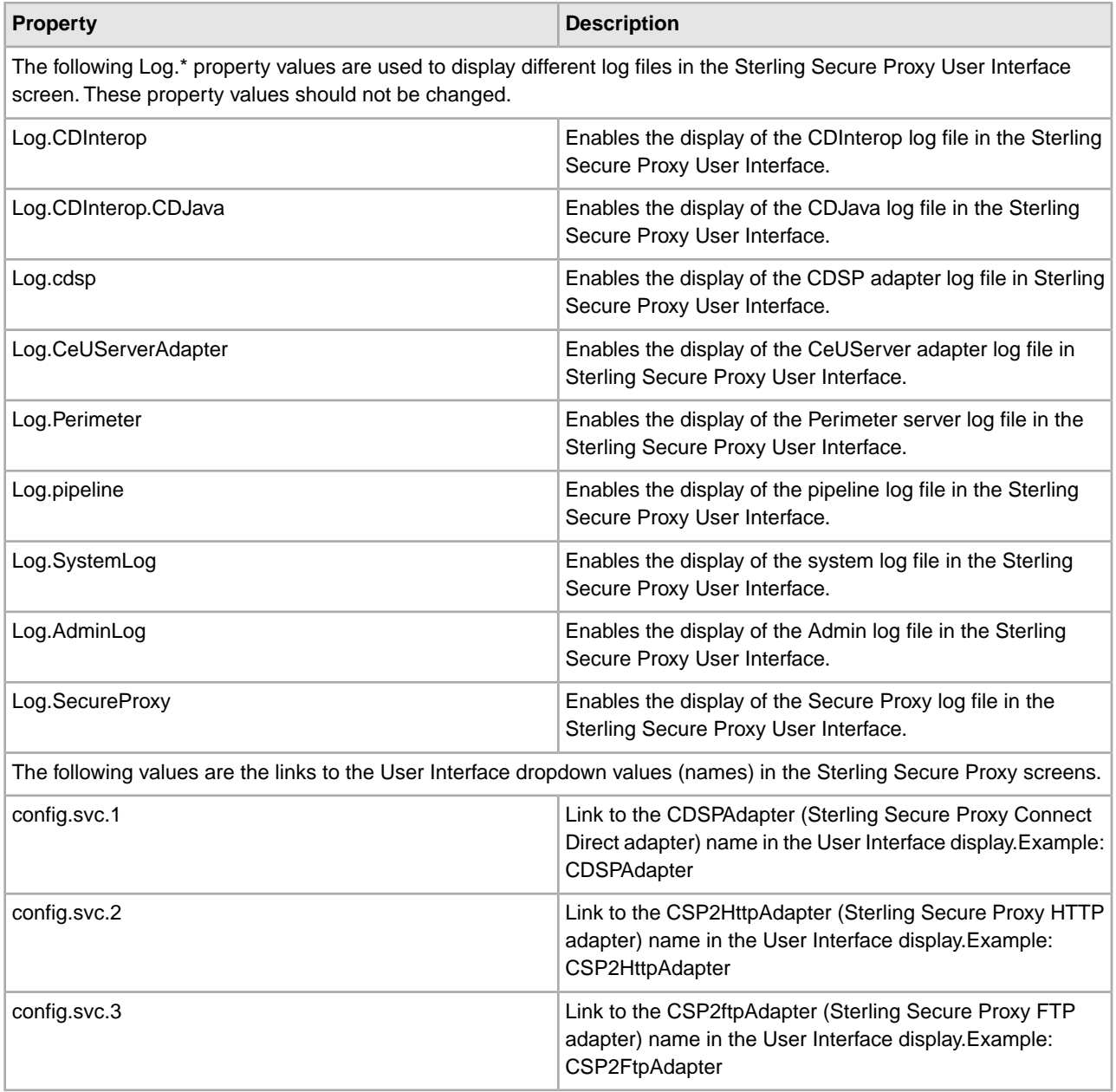

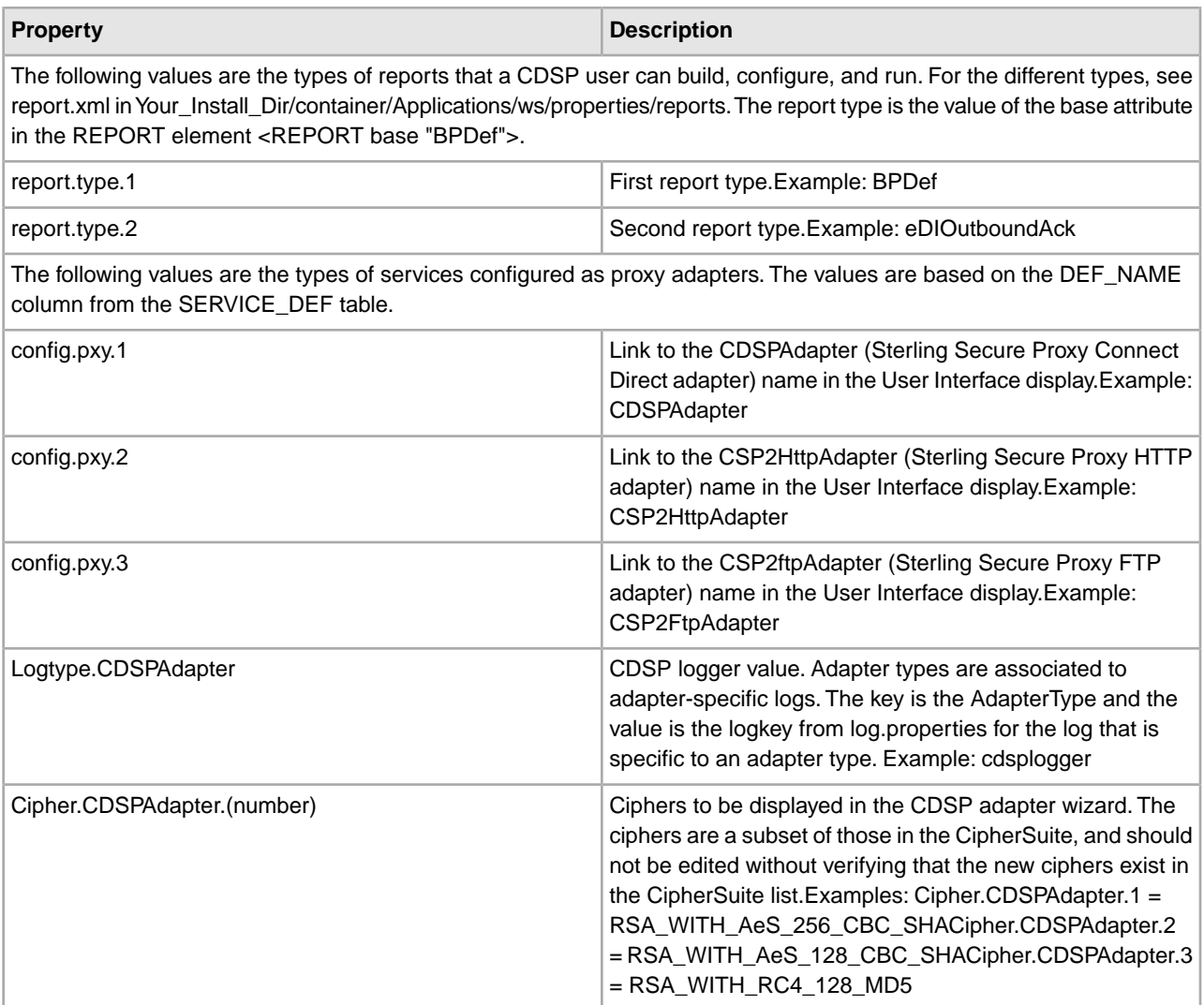

:

### **Example**

```
#model 
#CDSP|nodename|Trusted=pathname 
#CDSP|nodename|Keycert=pathname 
#CDSP|nodename|Passphrase=pw 
# 
#CDSP|nodename|<cert20bytes>=address port 
#
CDSP|Version=0.0.1
# specify logs to display in the user interface. 
# see log.properties for the list of all logs 
# the key used is the displayname value from log.properties 
# the value is not checked I just put display here 
# as a marker value. code only checks for keys that 
# contain "Log." 
Log.CDInterop=display 
Log.CDInterop.CDJava=display
```

```
Log.cdsp=display 
Log.CeUServerAdapter=display 
Log.Perimeter=display 
Log.pipeline=display 
Log.SystemLog=display 
Log.AdminLog=display 
Log.SecureProxy=display
# the types of services a cdsp user is allowed to 
# configure. based on the DEF_NAME column from 
# the SERVICE_DEF table. 
config.svc.1 = CDSPAdapter 
config.svc.2 = CSP2HttpAdapter 
config.svc.3 = CSP2FtpAdapter
#config.svc.2 = CDAdapter
# specify the types of reports that a cdsp user 
# can build configure and run. 
# see report.xml (found in 
Your_Install_Dir/container/Applications/ws/properties/reports) 
# for the different types. 
# the report type is the value of the base attribute 
# in the REPORT element 
# <REPORT base="BPDef"> 
report.type.1 = BPDef 
report.type.2 = eDIOutboundAck
# the types of services configured as proxy 
# adapters. Based on the DEF NAME column from
# the SERVICE DEF table.
config.pxy.1 = CDSPAdapter 
config.pxy.2 = CSP2HttpAdapter 
config.pxy.3 = CSP2FtpAdapter
# associate adapter types to adapter specific logs associated with them. 
# the key is the AdapterType, the value is the logkey from log.properties 
# for the log that is specific to an adapter type 
# currently only the CDSPAdapter type has a specific log it writes to 
# and that is the cdsplogger.
Logtype.CDSPAdapter = cdsplogger
# Ciphers to be displayed in the CDSP Adapter wizard. The ciphers are a subset 
# of those in the CipherSuite, and should not be edited without verifying that 
the 
# new ciphers exist in the CipherSuite list. 
Cipher.CDSPAdapter.1 = RSA_WITH_AeS_256_CBC_SHA 
Cipher.CDSPAdapter.2 = RSA_WITH_AeS_128_CBC_SHA 
Cipher.CDSPAdapter.3 = RSA_WITH_RC4_128_MD5 
Cipher.CDSPAdapter.4 = RSA_WITH_RC4_128_SHA 
Cipher.CDSPAdapter.5 = RSA_WITH_3DES_EDE_CBC_SHA 
Cipher.CDSPAdapter.6 = RSA_WITH_DES_CBC_SHA 
Cipher.CDSPAdapter.7 = RSA_EXPORT_WITH_RC4_40_MD5 
Cipher.CDSPAdapter.8 = RSA_EXPORT_WITH_DES40_CBC_SHA
```
Cipher.CDSPAdapter.9 = RSA\_WITH\_NULL\_MD5 # csp variable definitions for step injection symbolic substitution # #xxxxxxxxxxxx|varnam=<processcode>|#document|session|connection|nodeName|pnodeName|content # where processcode is: 0 or absent - do nothing # 1 - replace blanks with underscores # 2 - remove path info from dsn 3 - trim blanks #CDSP|variable|%DUTY.cdNodeName%=sysda CDSP|variable|%DUTY.\*%=3390 CDSP|variable|%SNODE%=|#document|session|protocol|snodeToProxy|FM70|LNAM|content CDSP|variable|%PNODE%=|#document|session|connection|nodeName|pnodeName|content CDSP|variable|%PNODECERTIFICATE%=|#document|session|connection|security|pnodeCertificate|content CDSP|variable|%SNODECERTIFICATE%=|#document|session|connection|security|snodeCertificate|content CDSP|variable|%STEPCOMPLETE%=1|#document|session|protocol|snodeToProxy|CTR|CCDT|content CDSP|variable|%STEPSTART%=1|#document|session|protocol|snodeToProxy|CTR|CSDT|content CDSP|variable|%DESTFILE%=2|#document|session|protocol|snodeToProxy|CTR|DDSN|content CDSP|variable|%PNUM%=3|#document|session|protocol|snodeToProxy|FM72|PID|content CDSP|variable|%SOURCEFILE%=2|#document|session|protocol|snodeToProxy|CTR|SDSN|content CDSP|variable|%STEPNAME%=|#document|session|protocol|snodeToProxy|CTR|STPN|content CDSP|variable|%STEPMSG%=|#document|session|protocol|snodeToProxy|CTR|TMSG|content CDSP|variable|%DESTUID%=|#document|session|protocol|snodeToProxy|FM72|DUID|content CDSP|variable|%ORIGINUID%=|#document|session|protocol|snodeToProxy|FM72|OUID|content CDSP|variable|%PNAME%=|#document|session|protocol|snodeToProxy|FM72|PNAM|content CDSP|variable|%STEPCOMPLETE%1=1|#document|session|protocol|snodeToProxy|RUNT|TDGS|content CDSP|variable|%STEPSTART%1=1|#document|session|protocol|snodeToProxy|RUNT|TDSB|content CDSP|variable|%STEPMSG%1=|#document|session|protocol|snodeToProxy|RUNT|TMSG|content CDSP|variable|%STEPCOMPLETE%2=1|#document|session|protocol|snodeToProxy|RUNJ|TDGS|content CDSP|variable|%STEPSTART%2=1|#document|session|protocol|snodeToProxy|RUNJ|TDSB|content CDSP|variable|%STEPMSG%2=|#document|session|protocol|snodeToProxy|RUNJ|TMSG|content CDSP|variable|%STEPCOMPLETE%3=1|#document|session|protocol|snodeToProxy|SUBM|TDGS|content CDSP|variable|%STEPSTART%3=1|#document|session|protocol|snodeToProxy|SUBM|TDSB|content CDSP|variable|%STEPMSG%3=|#document|session|protocol|snodeToProxy|SUBM|TMSG|content

# **dbclassCache.properties\***

The dbclassCache.properties file lists each table being cached by the entity framework and shows the associated DBCache class. Every table listed will be registered with the cache manager with the default cache sizes. The dbclassCache.properties file also contains the global settings for the DBCache classes, and additional properties that can be uncommented and set as needed.

Do not make changes directly to the dbclassCache.properties file; instead, use the customer\_overrides.properties file.

### **Configuration Settings**

The following table describes properties used to configure the dbclassCache.properties.in file in Sterling Integrator:

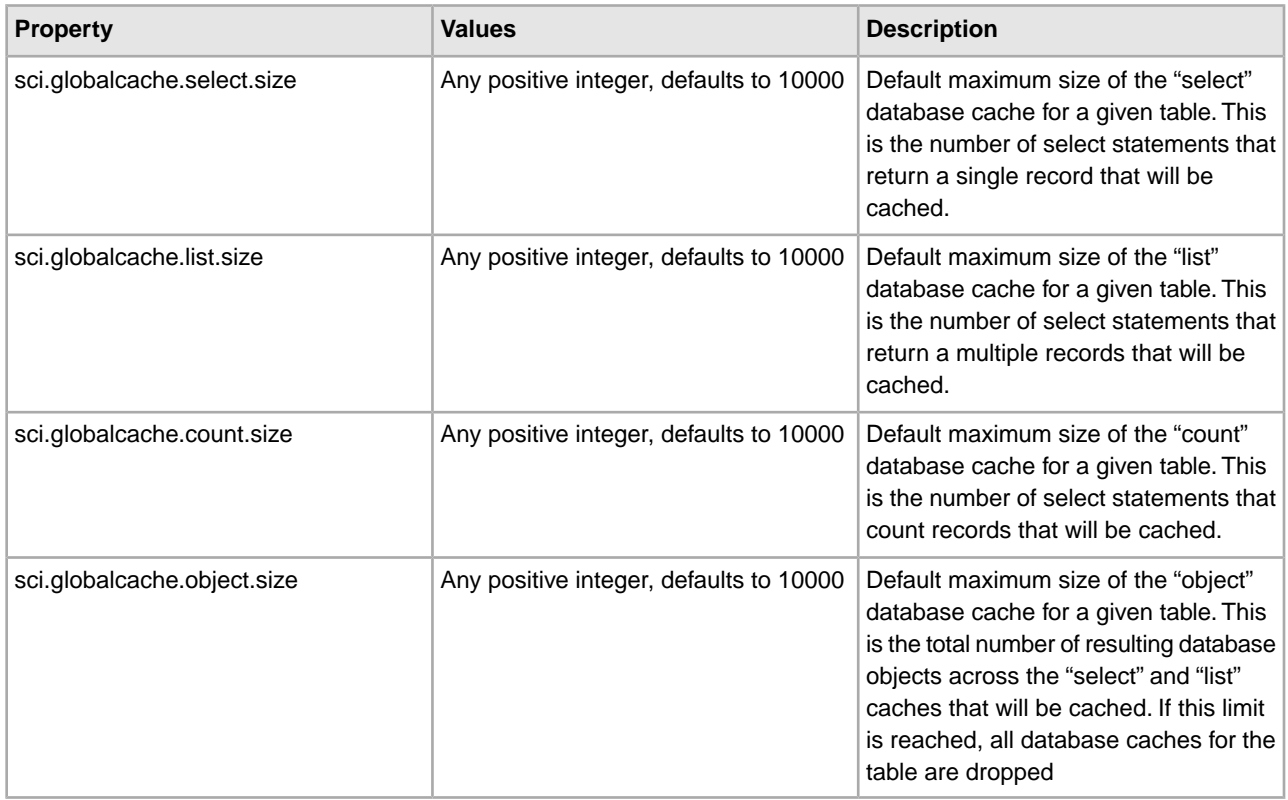

The dbclassCache.properties file also lists the cacheable tables, in the form of <TableName>.class=<cache implementation>. This would only be changed/added by applications.

Each table also supports overriding the defaults provided in the globalcache settings. For example, using YFS\_COMMON\_CODE as the table name:

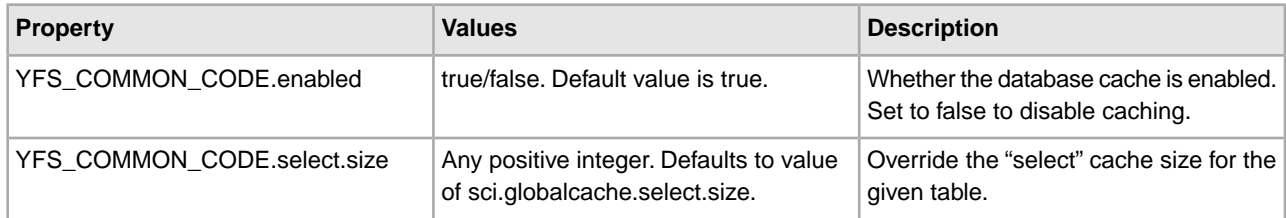

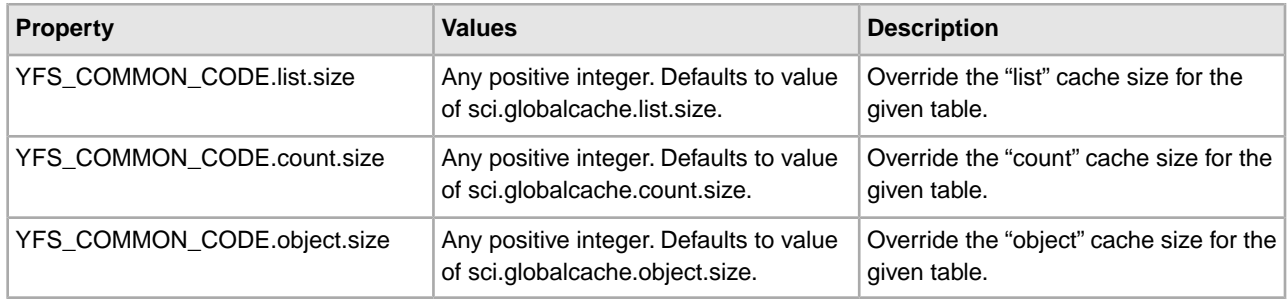

## **deployment.properties**

The deployment.properties file is used to handle the deployment of Sterling Integrator to the application server or cluster. Contact IBM Customer Support for assistance.

### **Configuration Settings**

The following table describes properties used to configure the deployment.properties file in Sterling Integrator. Each property is required for WebSphere,WebLogic, and/or JBoss.

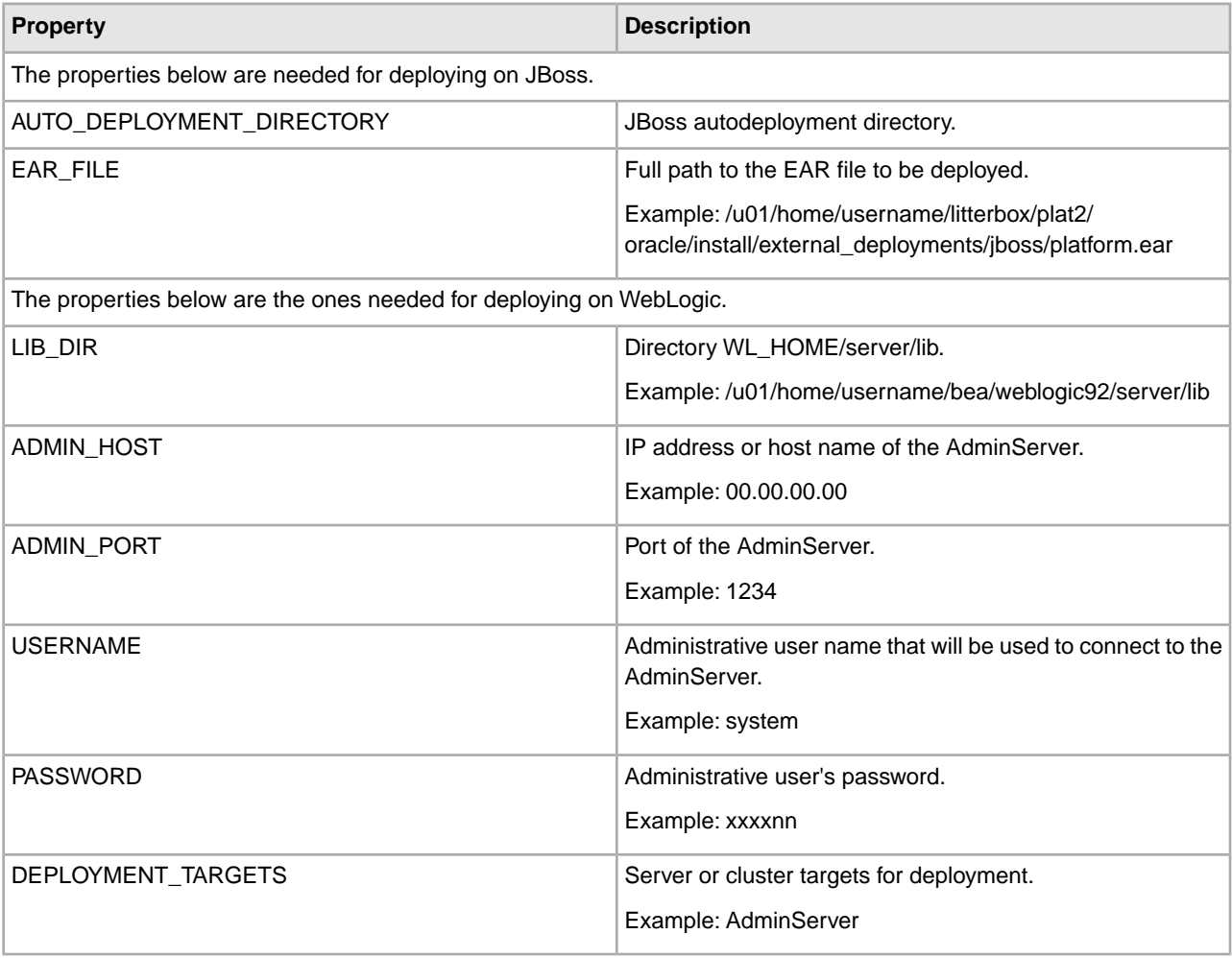

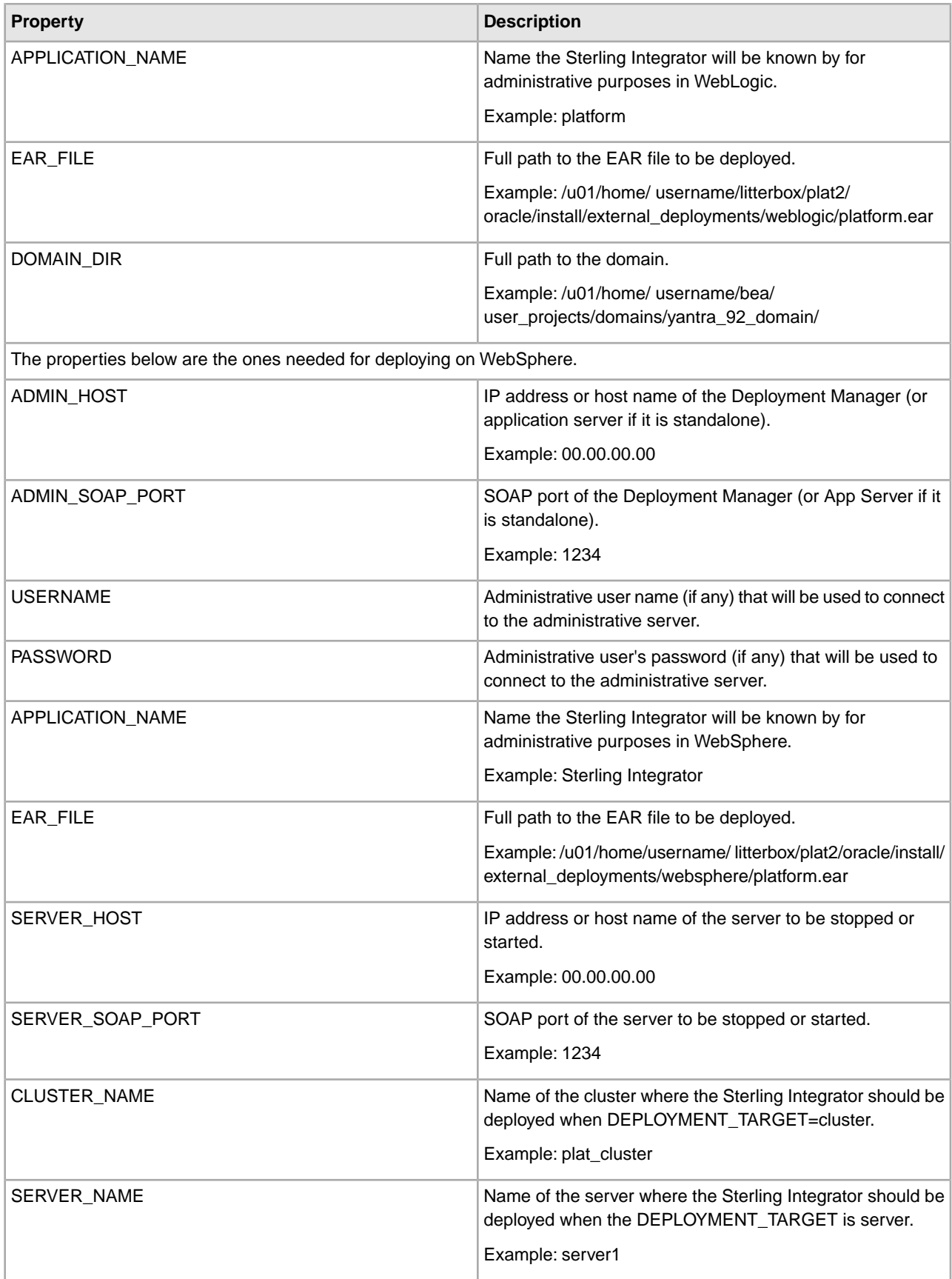

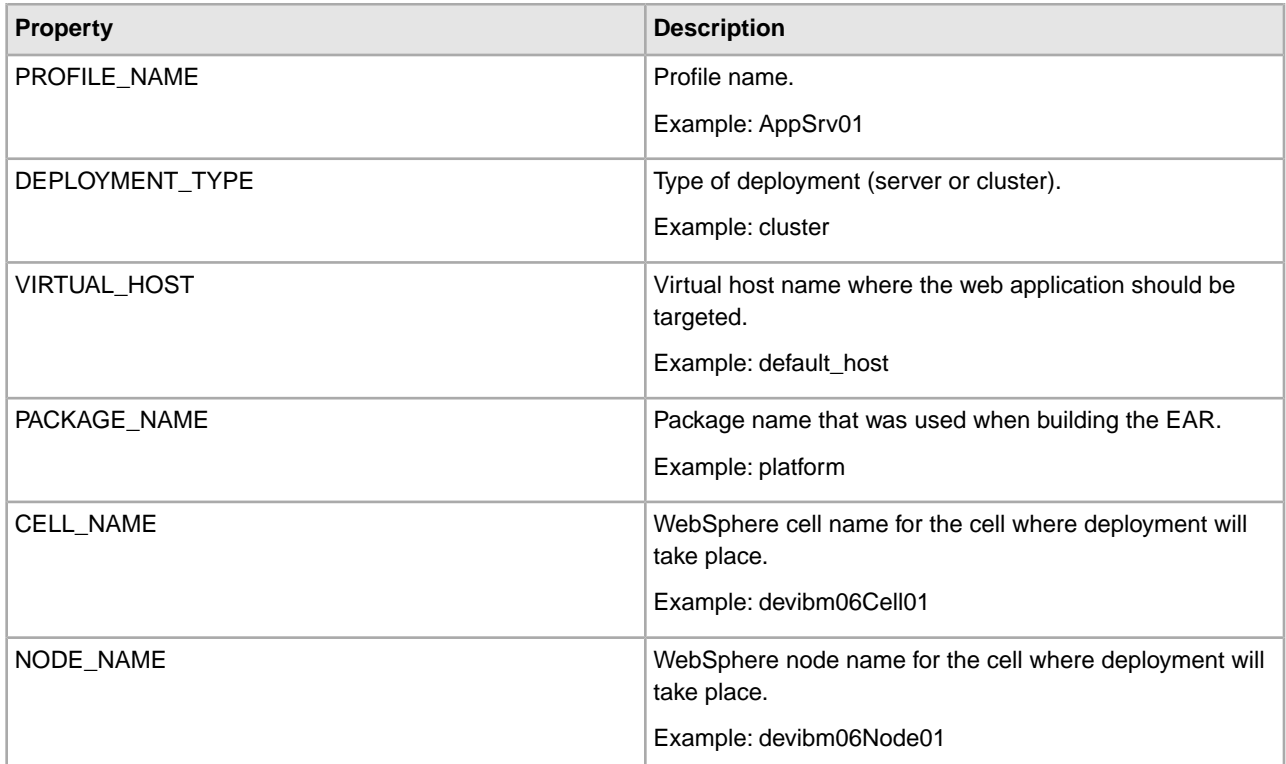

#### **Example**

###################################################################

# This file contains the properties needed to deploy the

# platform ear on weblogic, websphere, and jboss

# Modify this file before running the deployEAR buildscripts.

###################################################################

####################################################################### ## # The properties below are the ones needed for deploying on jboss #######################################################################

# The jboss autodeployment directory. #AUTO\_DEPLOYMENT\_DIRECTORY=....

# The full path the ear file to be deployed. #EAR\_FILE=/u01/home/username/litterbox/plat2/oracle/install/external\_deployments/jboss/platform.ear

####################################################################### ## # The properties below are the ones needed for deploying on weblogic #######################################################################

# The directory WL\_HOME/server/lib #LIB\_DIR=/u01/home/username/bea/weblogic92/server/lib

# The ip address or host name of the AdminServer
#ADMIN\_HOST=00.00.00.00

# The port of the AdminServer #ADMIN\_PORT=1234

# The administrative username that will be used to connect to the AdminServer #USERNAME=system

# The administartive user's password #PASSWORD=xxxxnn

# The server or cluster targets for deployment #DEPLOYMENT\_TARGETS=AdminServer

# The name the application will be known by for administrative purposes in weblogic

#APPLICATION\_NAME=platform

# The full path the ear file to be deployed. #EAR\_FILE=/u01/home/username/litterbox/plat2/oracle/install/external\_deployments/weblogic/platform.ear

# The full path to the domain #DOMAIN\_DIR=/u01/home/username/bea/user\_projects/domains/yantra\_92\_domain/

####################################################################### ## The properties below are the ones needed for deploying on websphere #######################################################################

# The ip address or host name of the Deployment Manager (or App Server if it is standalone) ADMIN\_HOST=00.00.00.00

# The SOAP port of the Deployment Manager (or App Server if it is standalone) ADMIN\_SOAP\_PORT=1234

# The administrative username if any that will be used to connect to the administrative server USERNAME=

# The administrative user's password if any that will be used to connect to the administrative server PASSWORD=

# The name the application will be known by for administrative purposes in websphere APPLICATION\_NAME=Platform

# The full path the ear file to be deployed EAR FILE  $=$ /u01/home/username/litterbox/plat2/oracle/install/external\_deployments/websphere/platform.ear

# The ip address or host name of the server to be stopped or started SERVER\_HOST=00.00.00.00

# The SOAP port of the server to be stopped or started SERVER\_SOAP\_PORT=1234

# The name of the cluster where the application should be deployed when the DEPLOYMENT\_TARGET is cluster CLUSTER\_NAME=plat\_cluster

# The name of the server where the application should be deployed when the DEPLOYMENT TARGET is server SERVER\_NAME=server1

# The profile name PROFILE NAME=AppSrv01

# The type of deployment... 'server' or 'cluster' DEPLOYMENT\_TYPE=cluster

# The virtual host name where the web app should be targeted VIRTUAL\_HOST=default\_host

# The package name that was used when building the ear. PACKAGE\_NAME=platform

# The WebSphere cell name for the cell where deployment will take place. CELL\_NAME=devibm06Cell01

# The WebSphere node name for the cell where deployment will take place. NODE\_NAME=devibm06Node01

### **event.properties**

The event.properties file is used by the Event factory to determine:

- Event producers (JVM or Remote)
- Listener protocols (for example, the amount of time that an event will live in the event queue before expiring).

This file should not be edited. Override property settings, if needed, using the customer\_overrides.properties file.

#### **Configuration Settings**

The following table describes properties used to configure the event.properties file in Sterling Integrator:

**Note:** For usage examples of each, see the example that follows the table.

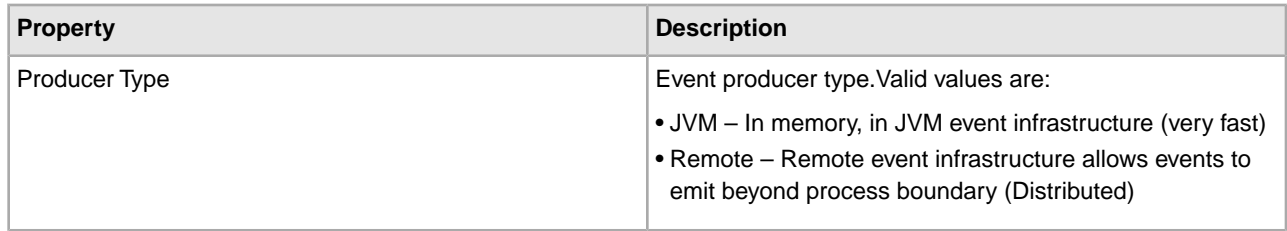

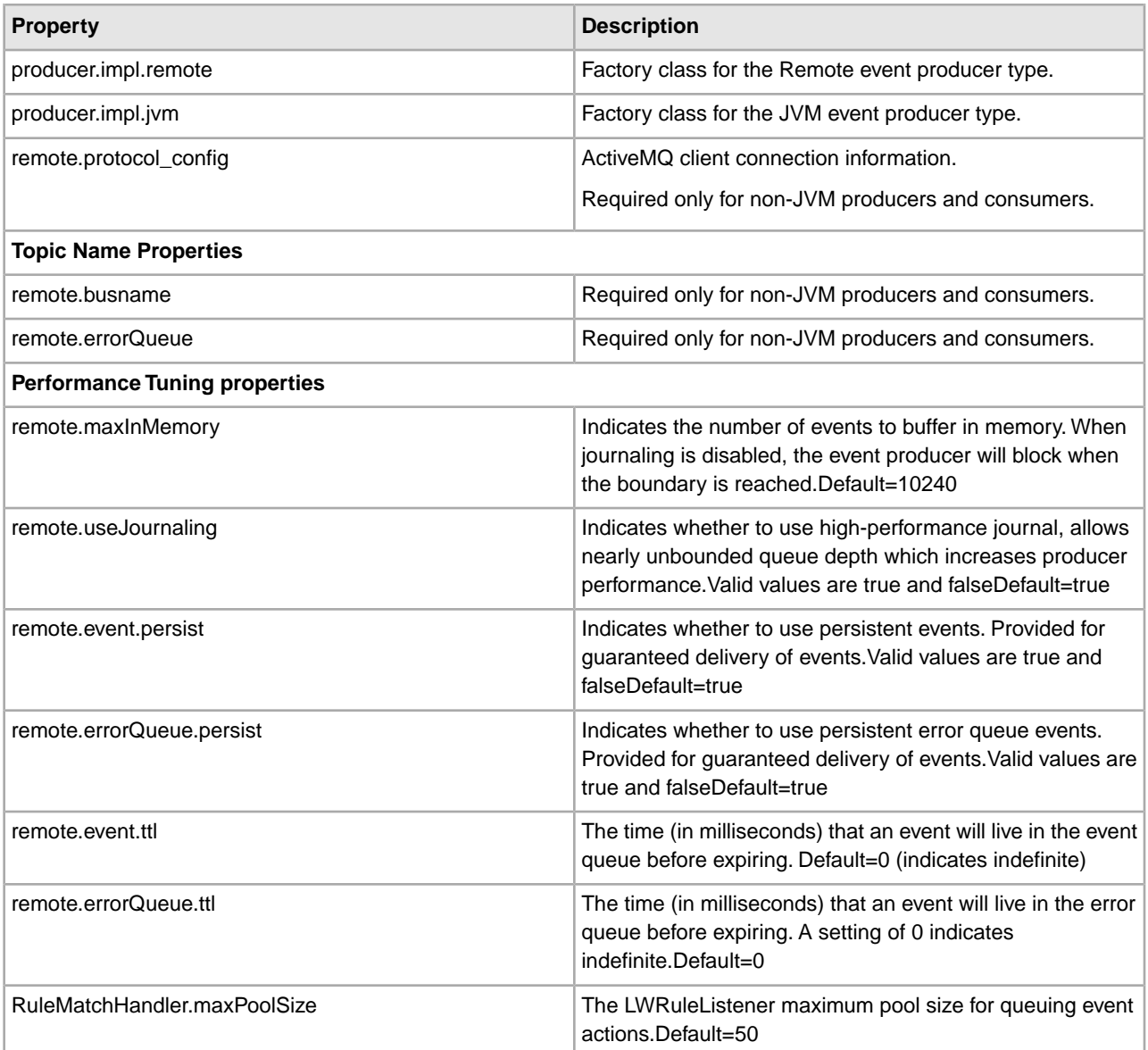

# Used by Event factory to determine Event producer and Listener protocols # Currently Event factory only used by BI events, full use of factory is on future roadmap.

# Event producer type: # JVM = In memory, in JVM event infrastructure (very fast) # Remote = Remote event infrastructure allows events to emit beyond process boundary (Distributed) producer.type=Remote

# Factory classes producer.impl.remote=com.sterlingcommerce.woodstock.event.RemoteEventProcessorImpl

producer.impl.jvm=com.sterlingcommerce.woodstock.event.EventProcessor

```
# required only for non-jvm producers and consumers 
#&wireFormat.maxInactivityDuration=0 fix coonn drop problem in 5.0 
#client of activemq connection info. 
remote.protocol_config = 
tcp://server1:11248?jms.useAsyncSend=true&wireFormat.maxInactivityDuration=0 
#topic name 
remote.busname=evt_server1_11200 
remote.errorQueue=errorQueue_server1_11200
# Following parameters supplied for tuning purposes. 
# Indicates the number of events to buffer in memory. When journalling
is disabled the event producer will block when the boundary is reached. 
#remote.maxInMemory=10240
# Uses high-performance journal, allows nearly unbounded queue depth
which increases producer performance. 
remote.useJournaling=true
# Uses persistent events. Provided for guaranteed delivery of events. 
remote.event.persist=true 
remote.errorQueue.persist=true
# Event time to live in milliseconds. Time an event will live in
the event queue before expiry. A setting of 0 indicates indefinate. 
remote.event.ttl=0 
remote.errorQueue.ttl=0 
# This sets the LWRuleListener max pool size for queuing event actions 
RuleMatchHandler.maxPoolSize = 50
```
## **http.properties**

The http.properties file describes HTTP adapter properties.

This file should not be edited. Override property settings, if needed, using the customer\_overrides.properties file.

### **Configuration Settings**

The following table describes properties used to configure the http.properties file in Sterling Integrator:

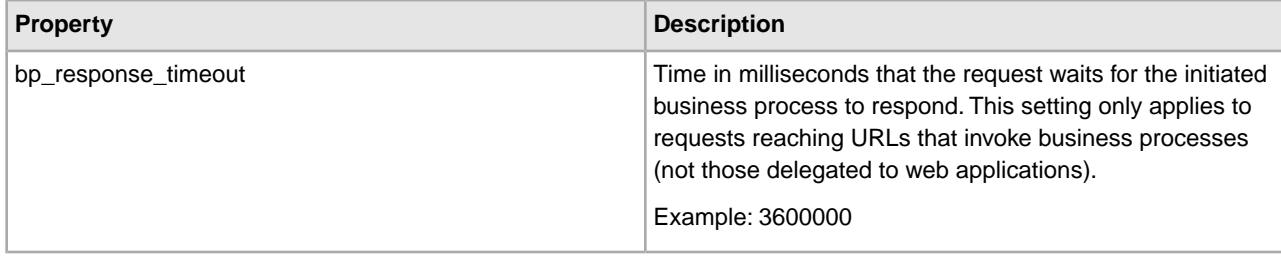

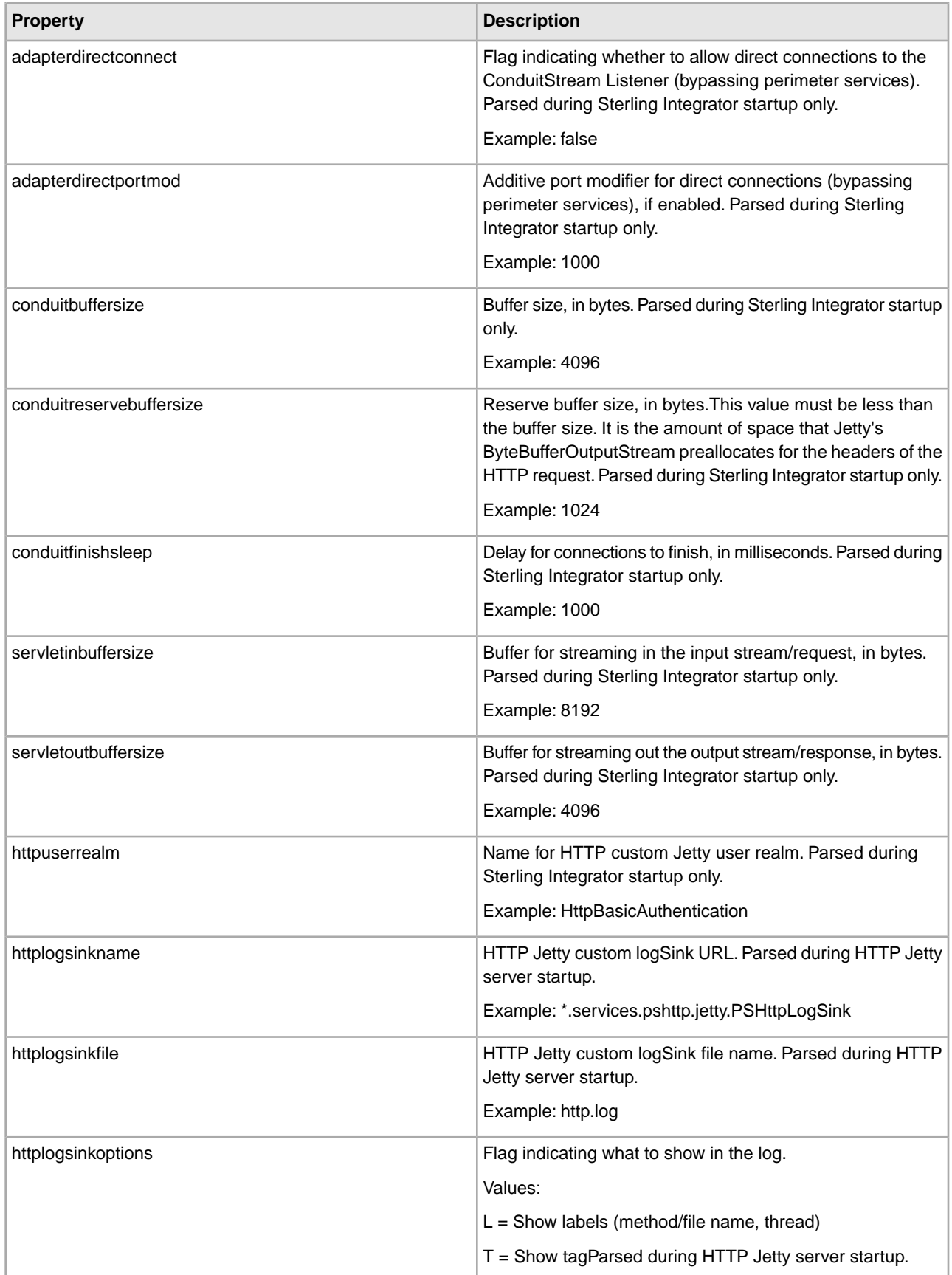

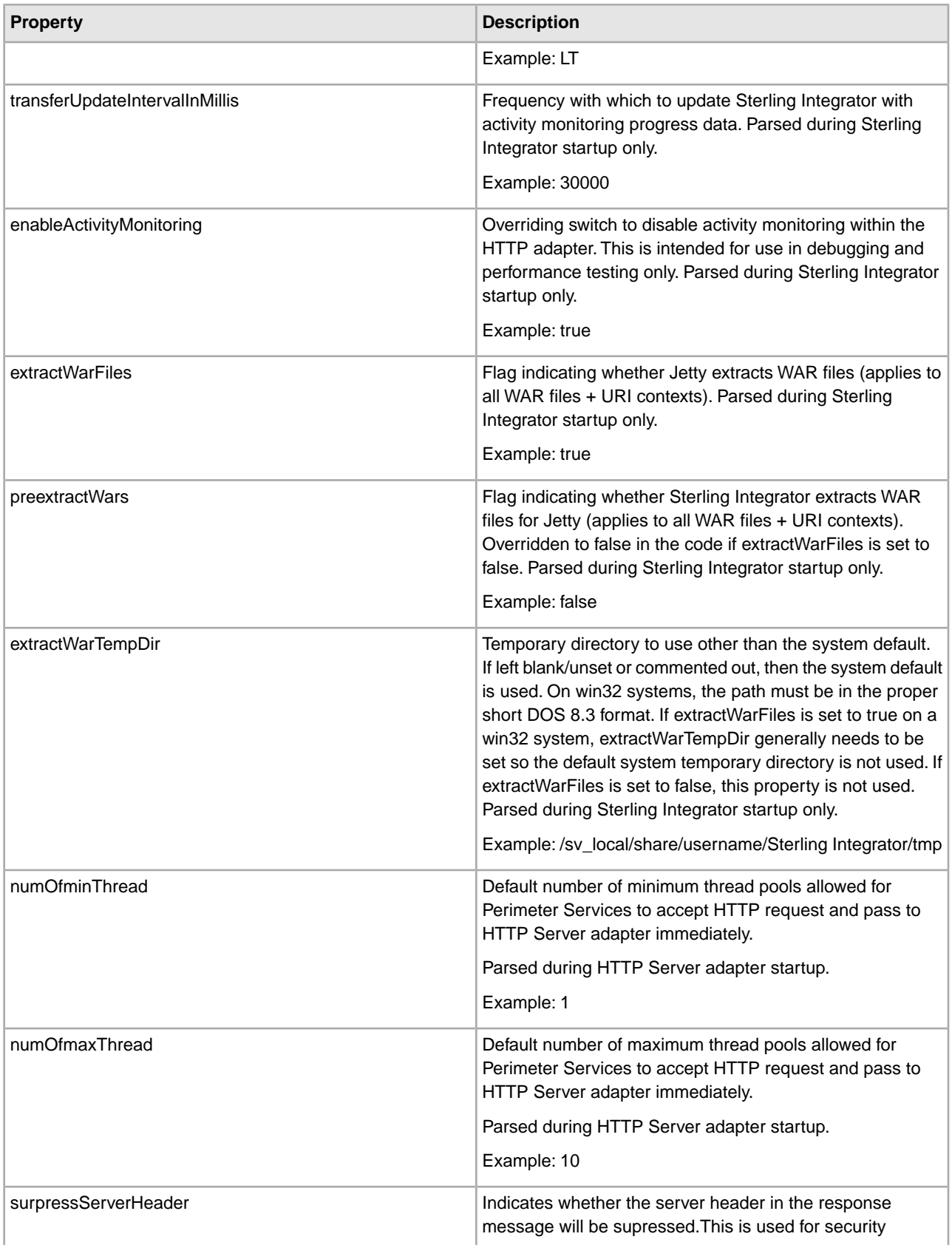

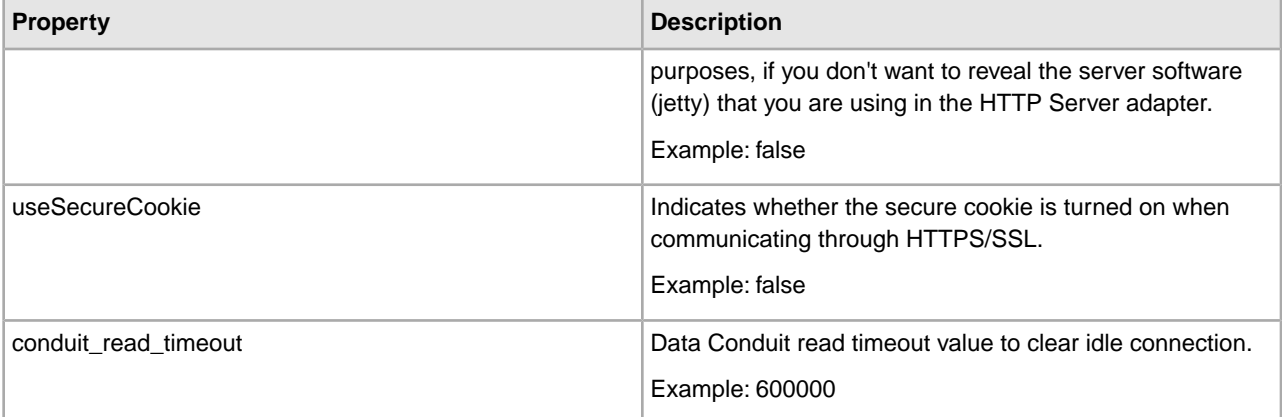

# HTTP Adapter properties.

# PSHttpAdapterImpl - The classpath used for the compilation of JSPs. # No classes are actually loaded from these jars during execution # (they are only loaded by the java compiler to compile generated # Java sources). # The time in milliseconds for which the request will wait the # initiated BP to respond. This setting only applies to requests # reaching URLs that invoke BPs (not those delegate to # webapplications). This commented value is close to a year, much # longer than any HTTP connection will remain alive. # bp\_response\_timeout=31536000000 # This value however is 1 hour. bp\_response\_timeout=3600000 # PSHttpAdapterImpl - allow direct connections to the ConduitStream Listener (bypassing perimeter services) # Parsed during GIS startup only adapterdirectconnect=false # PSHttpAdapterImpl - the additive port modifier for direct connections (bypassing perimeter services), if enabled # Parsed during GIS startup only adapterdirectportmod=1000 # ConduitStreamListener - buffer size, in bytes # Parsed during GIS startup only conduitbuffersize=4096 # ConduitStreamListener - reserve buffer size, in bytes. # Note, this value must be less than the buffer size. It is the amount of space that Jetty's ByteBufferOutputStream # preallocates for the headers of the HTTP request. # Parsed during GIS startup only conduitreservebuffersize=1024 # ConduitStreamListener - delay for connections to finish, in ms

```
# Parsed during GIS startup only 
conduitfinishsleep=1000
# PSHttpServletHandler - buffer for streaming in the input stream/request, in 
bytes 
# Parsed during GIS startup only 
servletinbuffersize=8192
# PSHttpServletHandler - buffer for streaming out the output stream/response, in
  bytes 
# Parsed during GIS startup only 
servletoutbuffersize=4096
# PSHttpUserRealm - Name for Http custom Jetty user realm 
# Parsed during GIS startup only 
httpuserrealm=HttpBasicAuthentication
# PSHttpAdapterImpl - Properties for Http Jetty custom logSink. 
# The httplogsinkoptions specified what to show in the log: L - Show labels 
(method/file name, thread), T - Show tag 
# Parsed during Http Jetty server startup 
httplogsinkname=*.services.pshttp.jetty.PSHttpLogSink 
httplogsinkfile=http.log 
httplogsinkoptions=LT
# PSHttpServletHandler, ActivityMonitorRequestStream, ActivityMonitorResponseStream
 - 
# Frequency with which to update Sterling Integrator with activity monitoring 
progress data. 
# Parsed during GIS startup only 
transferUpdateIntervalInMillis=30000
# PSHttpServletHandler, ActivityMonitorRequestStream, ActivityMonitorResponseStream
 - 
# Overriding switch to disable activity monitoring within the http adapter. This
# is intended for use in debugging and performance testing only. 
# Parsed during GIS startup only 
enableActivityMonitoring=true
# PSHttpAdapterImpl - specify Jetty to extract WAR files or not (applies to all 
# WAR files+URI contexts) 
# Parsed during GIS startup only 
extractWarFiles=true
# PSHttpAdapterImpl - specify if GIS is to extract WAR files for Jetty or not 
# (applies to all WAR files+URI contexts). Overridden to false in the code if 
# extractWarFiles is set to false 
# Parsed during GIS startup only 
preextractWars=false
# PSHttpAdapterImpl - specify a temporary directory to use other than the 
# system default. If left blank/unset or commented out, then the system 
# default is used.
```

```
# NOTE: on win32 systems, the path must be in proper short DOS 8.3 format. 
# Additionally, if extractWarFiles is set to true on a win32 system, the 
# extractWarTempDir generally needs to be set so the default system temp 
# dir is not used. finally, if extractWarFiles is set to false, this 
# property is not used. 
# Parsed during GIS startup only 
extractWarTempDir=/sv_local/share/username/Sterling IntegratorinstallDir/tmp
# The default number of minimum/maximum thread pool allowed for Perimeter Services
 to 
# accept Http request and pass to Http Server Adapter at once. 
# Parsed during Http Server adapter startup 
numOfminThread = 1 
numOfmaxThread = 10
# NoAppServer - when this flag is true, the "Server" header in response message 
will be surpressed 
surpressServerHeader=false
# PSHttpAdapterImpl - when this flag is true, the secure cookie is turned on when
 communicating through HTTPS/SSL 
useSecureCookie=false
# Data Conduit read timeout value to clear idle connection - used by 
ConduitStreamListener 
conduit_read_timeout=600000
```
### **jdbc.properties**

The jdbc.properties file describes database resources used by Sterling Integrator. It also contains numerous queries used by the system when accessing a particular database.

This file should not be edited. Override property settings, if needed, using the customer\_overrides.properties file.

#### **jdbc\_customer.properties**

The jdbc.properties file has the same settings as the jdbc\_customer.properties file. This allows you to separate your customized database pool information (in jdbc\_customer.properties) from the pool information provided by IBM (in jdbc.properties). For information about the properties in the jdbc\_customer.properties file, refer to the documentation for the jdbc\_customer.properties file.

You can use the jdbc\_customer.properties file to add a new database pool to the Sterling Integrator environment. Configuration Settings

The following table describes properties used to configure the jdbc.properties file in Sterling Integrator:.

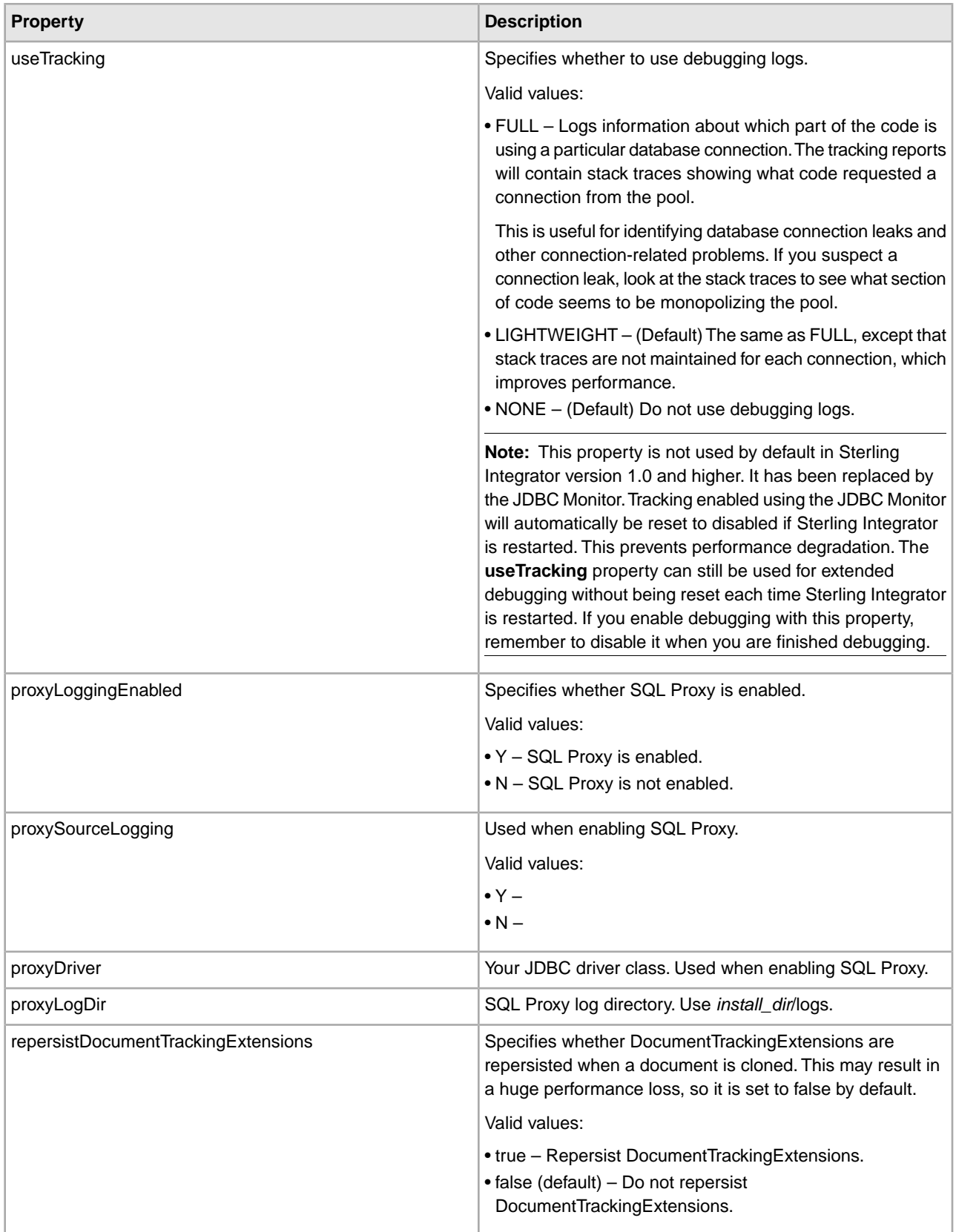

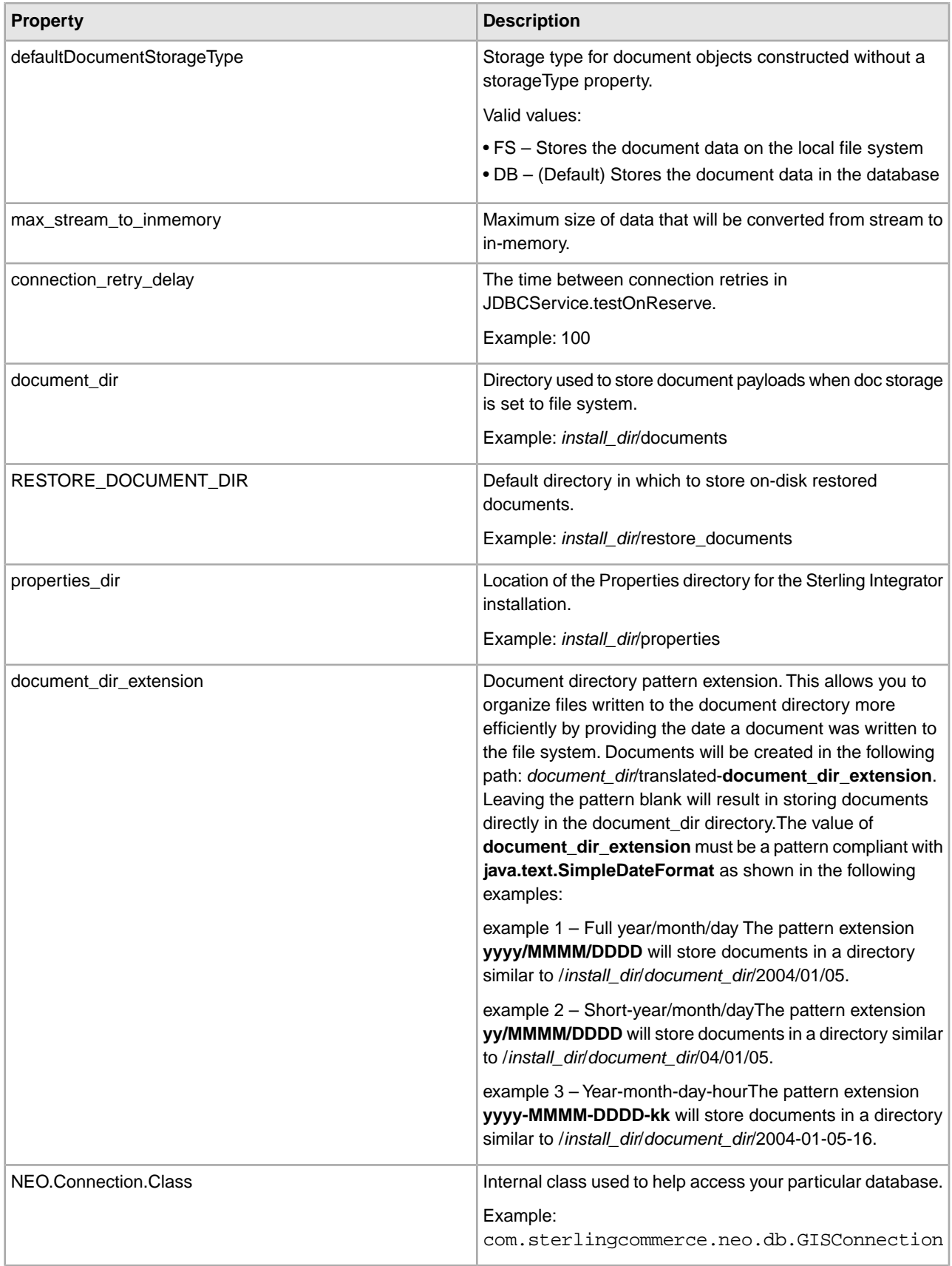

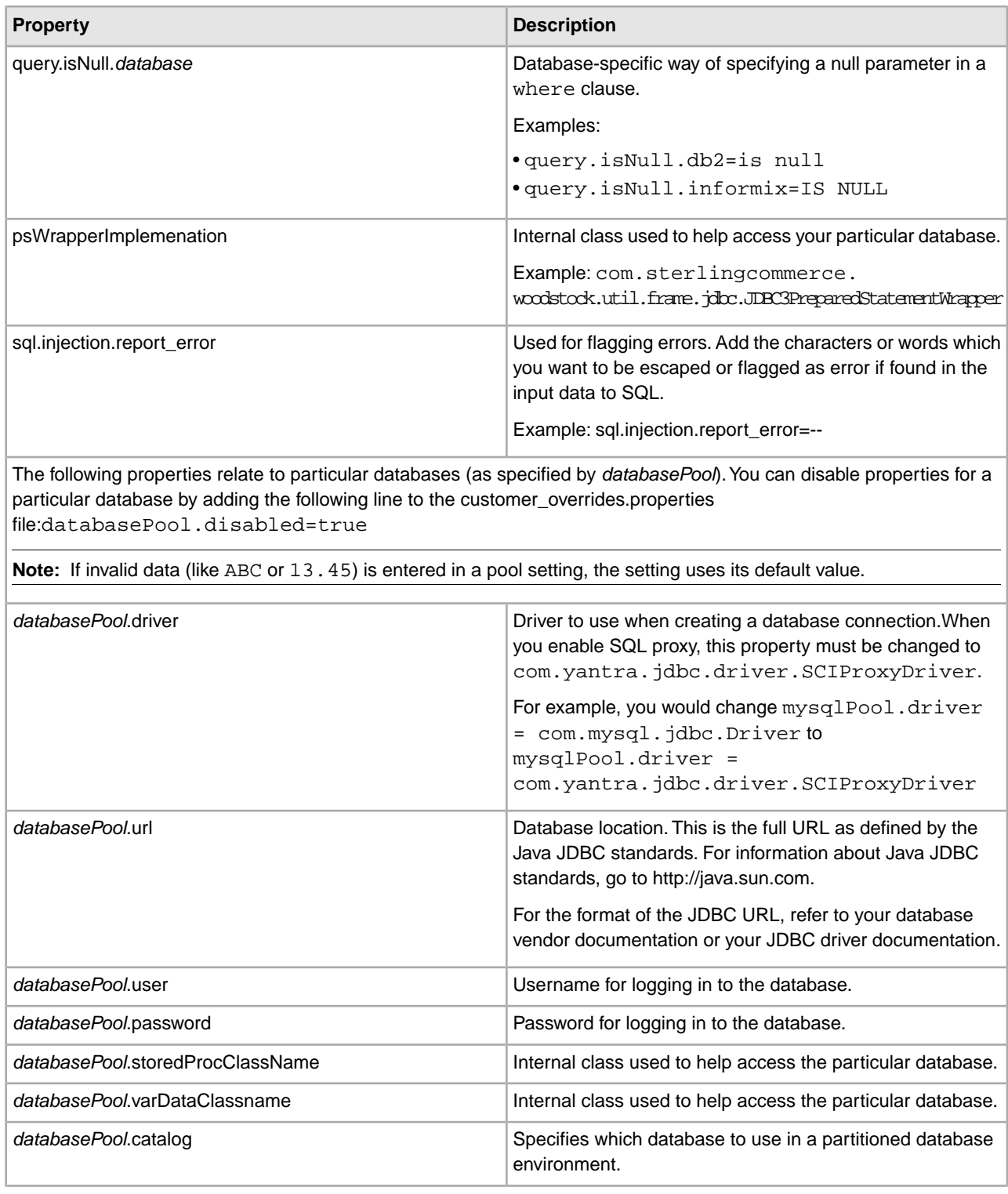

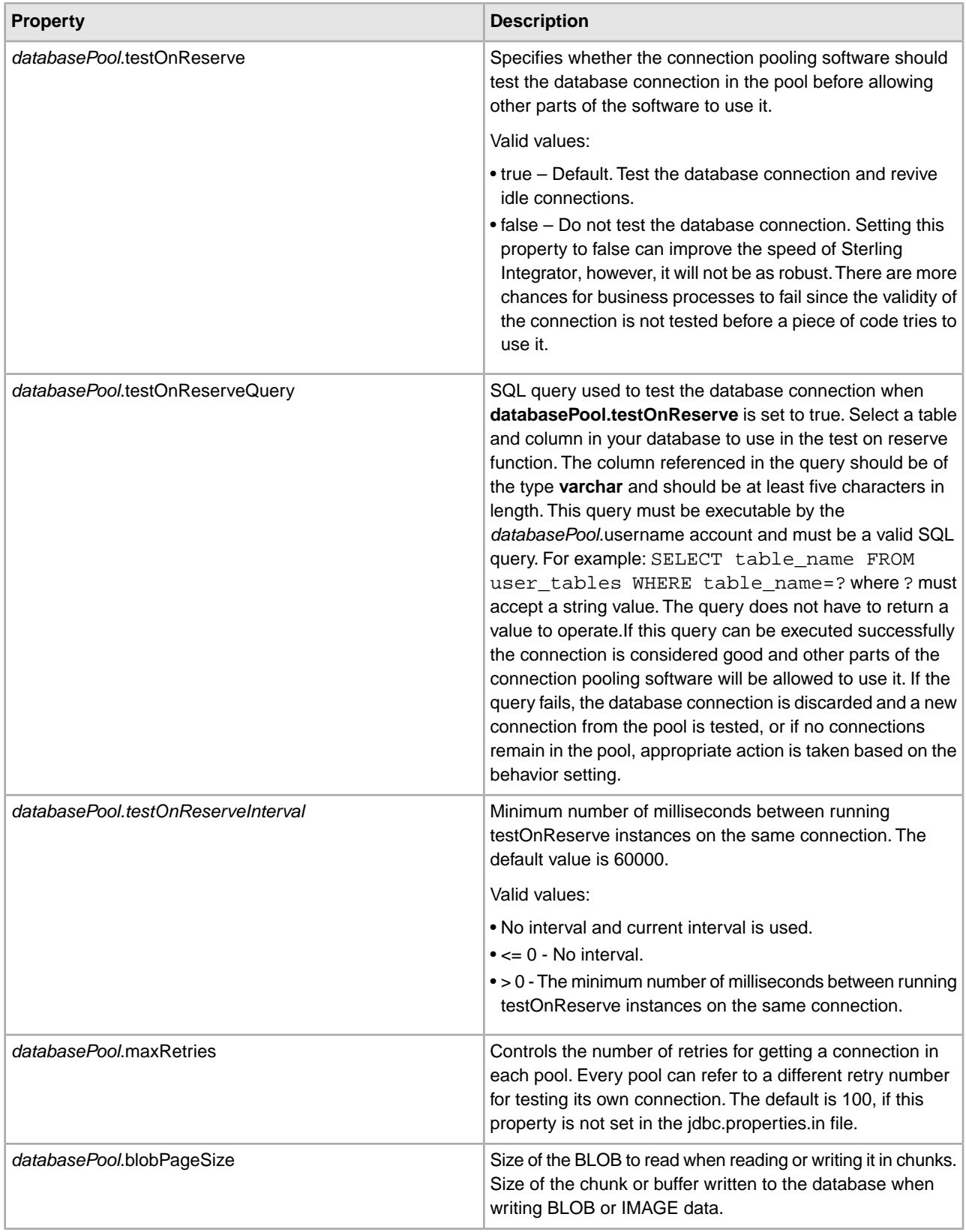

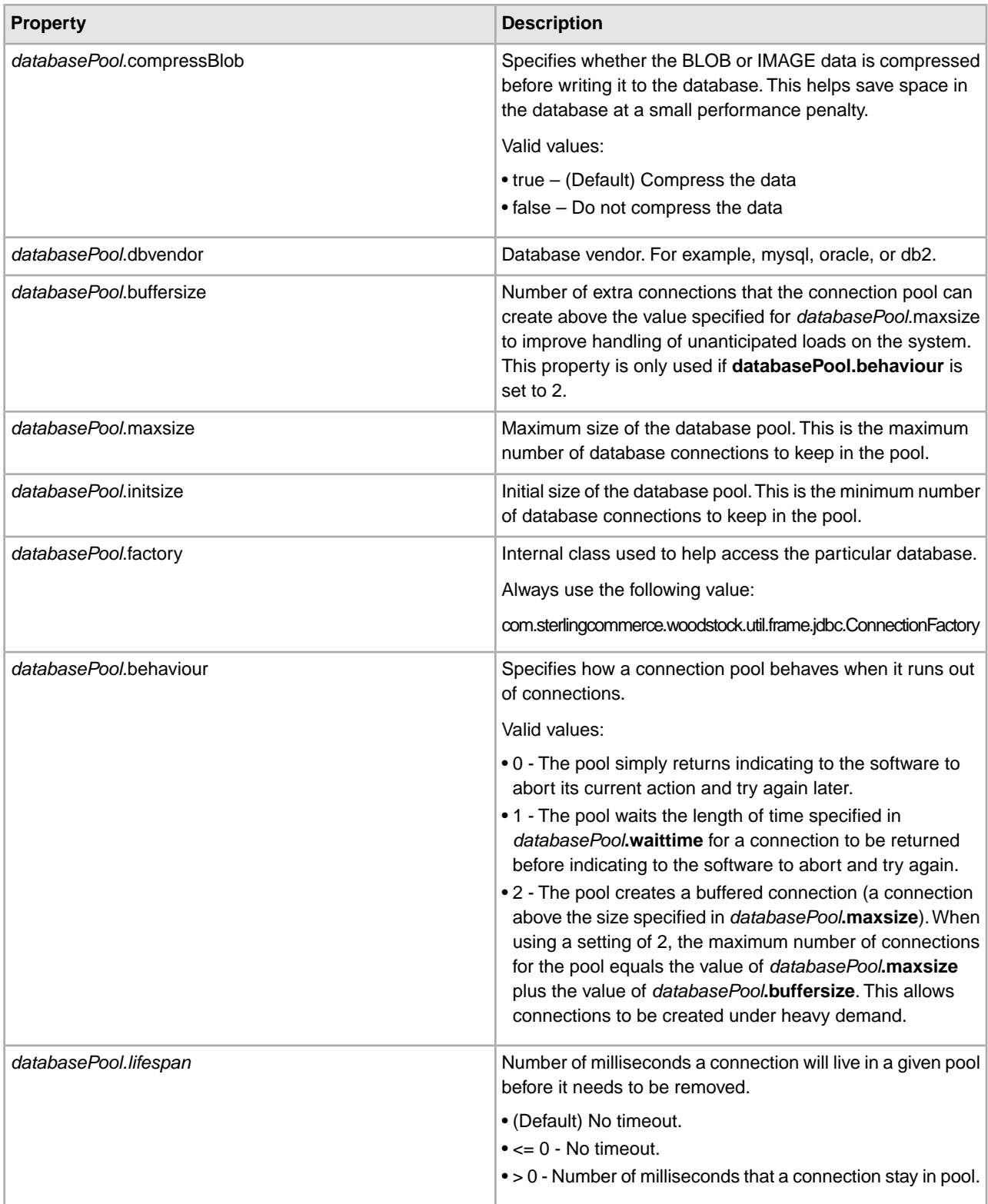

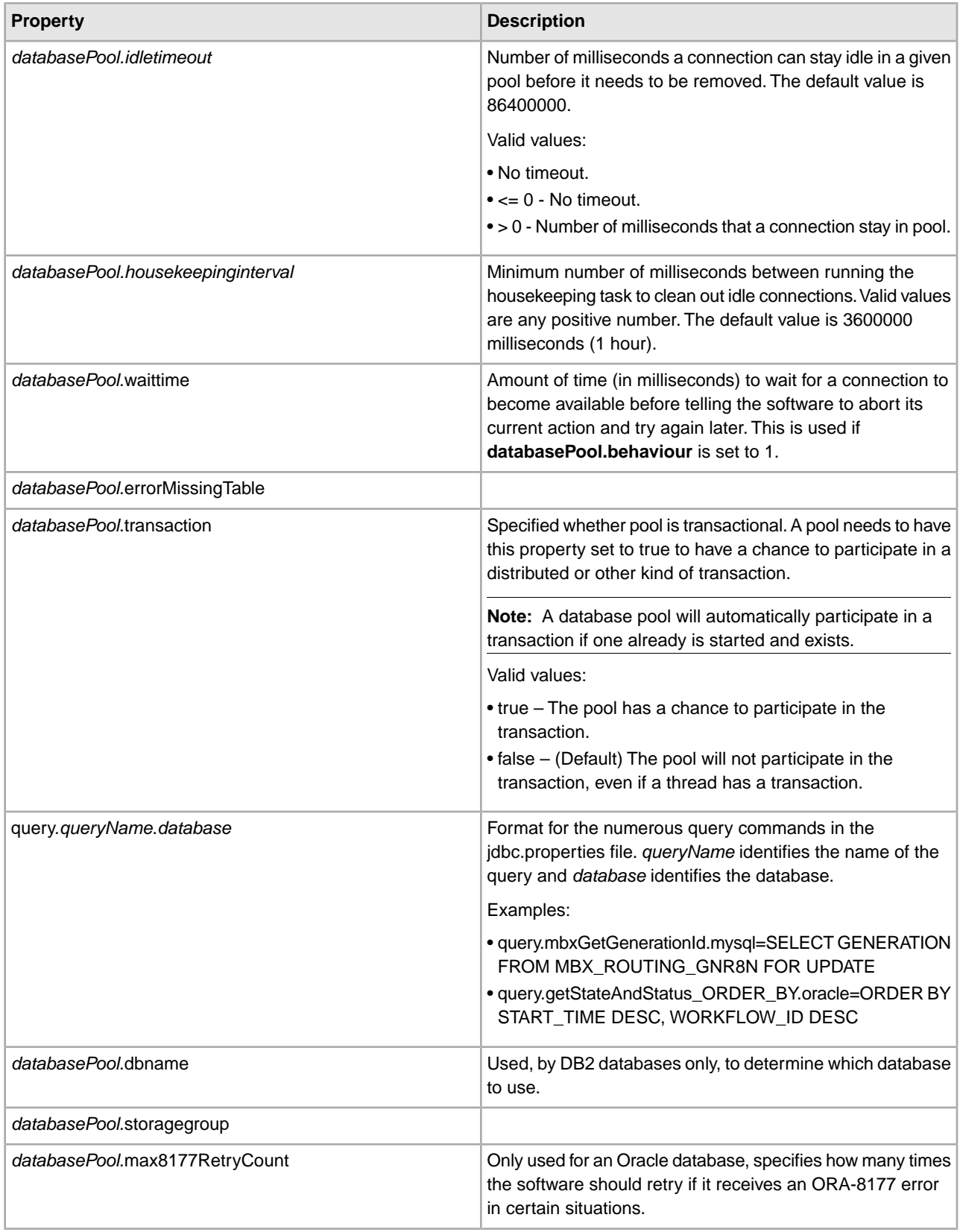

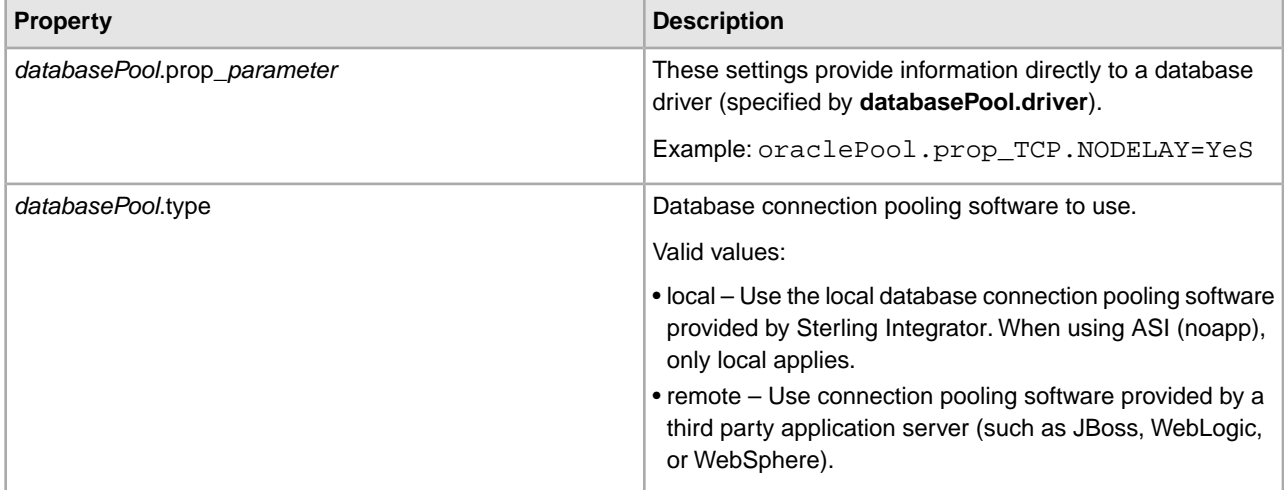

#NEW # useTracking=LIGHTWEIGHT #To enable SQL Proxy do the following: #-Append jdbc:sci: to the start of the jdbc URLs. # For example jdbc:mysql://<URL> becomes jdbc:sci:jdbc:mysql://<URL>. #-.driver properties must be changed to com.yantra.jdbc.driver.SCIProxyDriver. # For example mysqlPool.driver=com.mysql.jdbc.Driver becomes mysqlPool.driver=com.yantra.jdbc.driver.SCIProxyDriver #-Uncomment and set the following properties: #proxyLoggingEnabled=Y #proxySourceLogging=Y #proxyDriver=<Set to your JDBC Driver class> #proxyLogDir=&INSTALL\_DIR;/logs #DocumentTrackingExtensions are now able be repersisted when a document it cloned. This may result in a huge performance loss, so it is set to false by default. To enable this functionality, uncomment this property. #repersistDocumentTrackingExtensions=true # Default Document Storage Type # This is the storage type for Document objects constructed without # a storageType property. FS tells the system to store the doc data on # the local file system. DB tells the system to store the doc data in # the database. #defaultDocumentStorageType=FS defaultDocumentStorageType=DB # Maximum size of data that will be converted from stream to in-memory. max\_stream\_to\_inmemory=10240000 # Time between connection retries in JDBCService.testOnReserve. connection\_retry\_delay=100

```
# Default directory to store on-disk documents.
document_dir=&INSTALL_DIR;/documents
# Default directory to store on-disk restored documents 
RESTORE_DOCUMENT_DIR=&INSTALL_DIR;/restore_documents 
# Properties directory
properties_dir=&PROP_DIR;
# use ConnectionWrapper for all connections for better handling of Transaction
wrap_connection=true
# Document directory pattern extension (will create docs in 
# document dir/translated-document dir extension). Leaving the
# pattern blank will result in storing docs directly in document_dir.
# The value of document_dir_extension should be a pattern
# compliant with java.text.SimpleDateFormat as in the following
#
# full year/month/day --For example: July 10, 2005, would result as:
# &INSTALL_DIR;/documents/2005/July/0191
document_dir_extension=yyyy/MMMM/DDDD
#Examples
# short year/month/day --For example: July 10, 2005 would result as:
# &INSTALL_DIR;/documents/05/July/0191
#document_dir_extension=yy/MMMM/DDDD
# year-month-day-hour -- For example: July 10, 2005 at 4:00 pm would result as:
# &INSTALL_DIR;/documents/2005-July-0191-16
#document_dir_extension=yyyy-MMMM-DDDD-kk
#number of retry to load document by doc id
max_docload_retry=10
wrapconnection=true
#NEO Connection Class
NEO.Connection.Class=com.sterlingcommerce.neo.db.GISConnection
#DB-specific ways to specify a null parameter in a where clause
query.isNull.db2zOS=IS NULL
query.isNull.db2iSeries=is null
query.isNull.db2=is null
query.isNull.mysql=is null
query.isNull.mssql=is null
query.isNull.oracle=is null
query.isNull.informix=IS NULL
psWrapperImplemenation = 
com.sterlingcommerce.woodstock.util.frame.jdbc.JDBC3PreparedStatementWrapper
#:if DB_VENDOR DB2ZOS
#:if JDBC_VENDOR DB2ZOS
db2zOSPool.driver=com.ibm.db2.jcc.DB2Driver
db2zOSPool.url=jdbc:db2://&DB2ZOS_HOST;:&DB2ZOS_PORT;/&DB2ZOS_LOCATION;
#:else
db2zOSPool.driver=com.ibm.db2.jcc.DB2Driver
db2zOSPool.url=jdbc:db2://&DB2ZOS_HOST;:&DB2ZOS_PORT;/&DB2ZOS_LOCATION;
```

```
#:endif
db2zOSPool.dbname=&DB2ZOS_DATA;
db2zOSPool.storagegroup=&DB2ZOS_STORAGEGROUP;
db2zOSPool.user=&DB2ZOS_USER;
db2zOSPool.password=&DB2ZOS_PASS;
#db2zOSPool.maxconn=20;
db2zOSPool.varDataClassName = 
com.sterlingcommerce.woodstock.util.frame.jdbc.DB2ZOSVarData
db2zOSPool.storedProcClassName = 
com.sterlingcommerce.woodstock.util.frame.jdbc.SybaseStoredProcQuery
db2zOSPool.catalog=&DB2ZOS_LOCATION;
db2zOSPool.testOnReserve=true
db2zOSPool.testOnReserveQuery=SELECT PRODUCT_LABEL from SI_VERSION where 
PRODUCT LABEL = ?
db2zOSPool.testOnReserveInterval=60000
db2zOSPool.maxRetries=100
db2zOSPool.blobPageSize=1024000
db2zOSPool.compressBlob=true
db2zOSPool.dbvendor=db2zos
db2zOSPool.buffersize=500
db2zOSPool.maxsize=&MAX_TRANS_POOL;
db2zOSPool.initsize=&MIN_TRANS_POOL;
db2zOSPool.factory = 
com.sterlingcommerce.woodstock.util.frame.jdbc.ConnectionFactory
db2zOSPool.behaviour=2
db2zOSPool.lifespan=0
db2zOSPool.idletimeout=86400000
db2zOSPool.housekeepinginterval=3600000
db2zOSPool.waittime=1000
db2zOSPool.transaction=true
sql.injection.report_error=--
#:ifdef ORACLE 
useNewStateAndStatusLogic=true
#this flag is for support team to use
openTranDebug=false
# ****************** include application extension property files 
*******************
#:includewildcard &PROP_DIR;/jdbc.properties_*ext.in
```
## **jdbc\_customer.properties**

The jdbc\_customer.properties file has the same settings as the jdbc.properties file. This allows you to separate your customized database pool information (in jdbc\_customer.properties) from the pool information provided by IBM (in jdbc.properties). This arrangement has the following benefits:

• During an upgrade, you can copy your jdbc\_customer.properties.in file instead of cutting and pasting your changes out of jdbc.properties.

• Sterling Integrator can make changes to the jdbc.properties file during a patch (if necessary) without changing a database pool that you added.

For information about the properties in the jdbc.properties file, refer to the documentation for the jdbc.properties file.

### **Adding Database Pools**

You can use the jdbc\_customer.properties file to add a new database pool to the Sterling Integrator environment. You can add this pool without having to restart Sterling Integrator, which lets you continue running business processes.

To dynamically add a new database pool, do the following:

- 1. Create the new pool in jdbc\_customer.properties.
- 2. Refresh the JDBC properties by doing one of the following:
- Click the **Refresh JDBC Pools** button on the JDBC Monitor page.
- Go to the *install\_dir*/install/bin directory (UNIX/Linux) or the *install\_dir*\install\bin directory (Windows) and run the following command:

opscmd.sh/opscmd.cmd -cREFRESHJDBC -nnode1

1. Use the Database Usage page to confirm that you have added the pool.

## **jgroups\_cluster.properties**

The jgroups cluster.properties file is used to configure JGroups property settings for multiple groups in Sterling Integrator. Contact IBM Customer Support for assistance.

### **Configuration Settings**

The following table describes properties used to configure the jgroups\_cluster.properties file in Sterling Integrator:

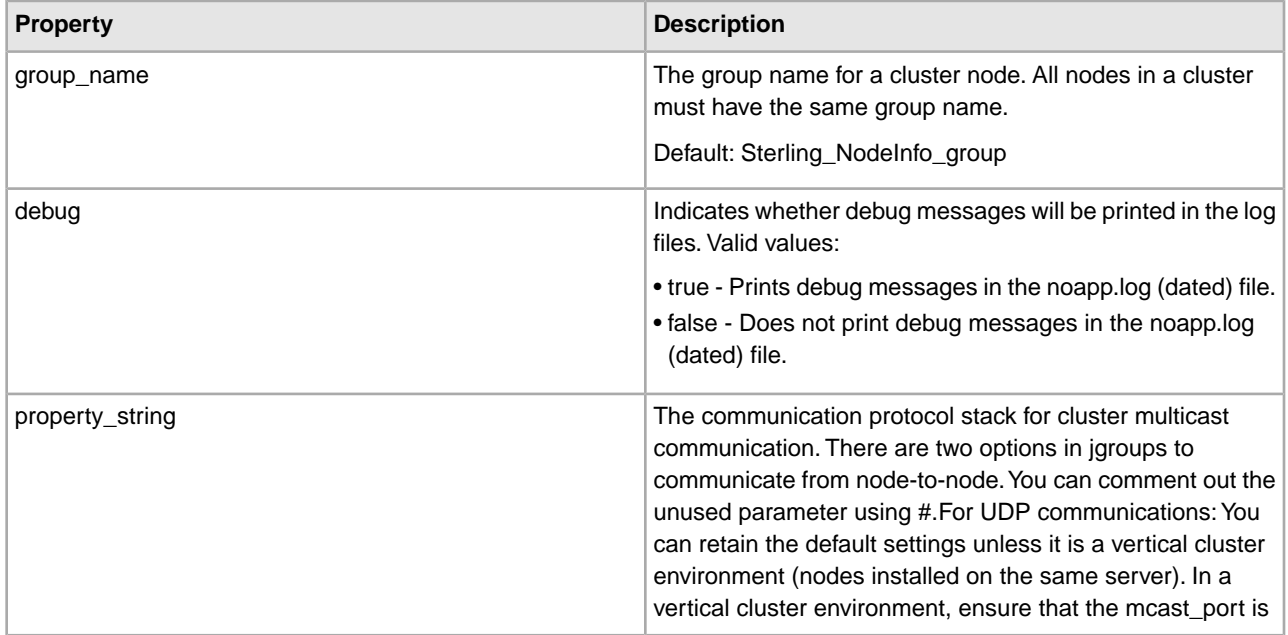

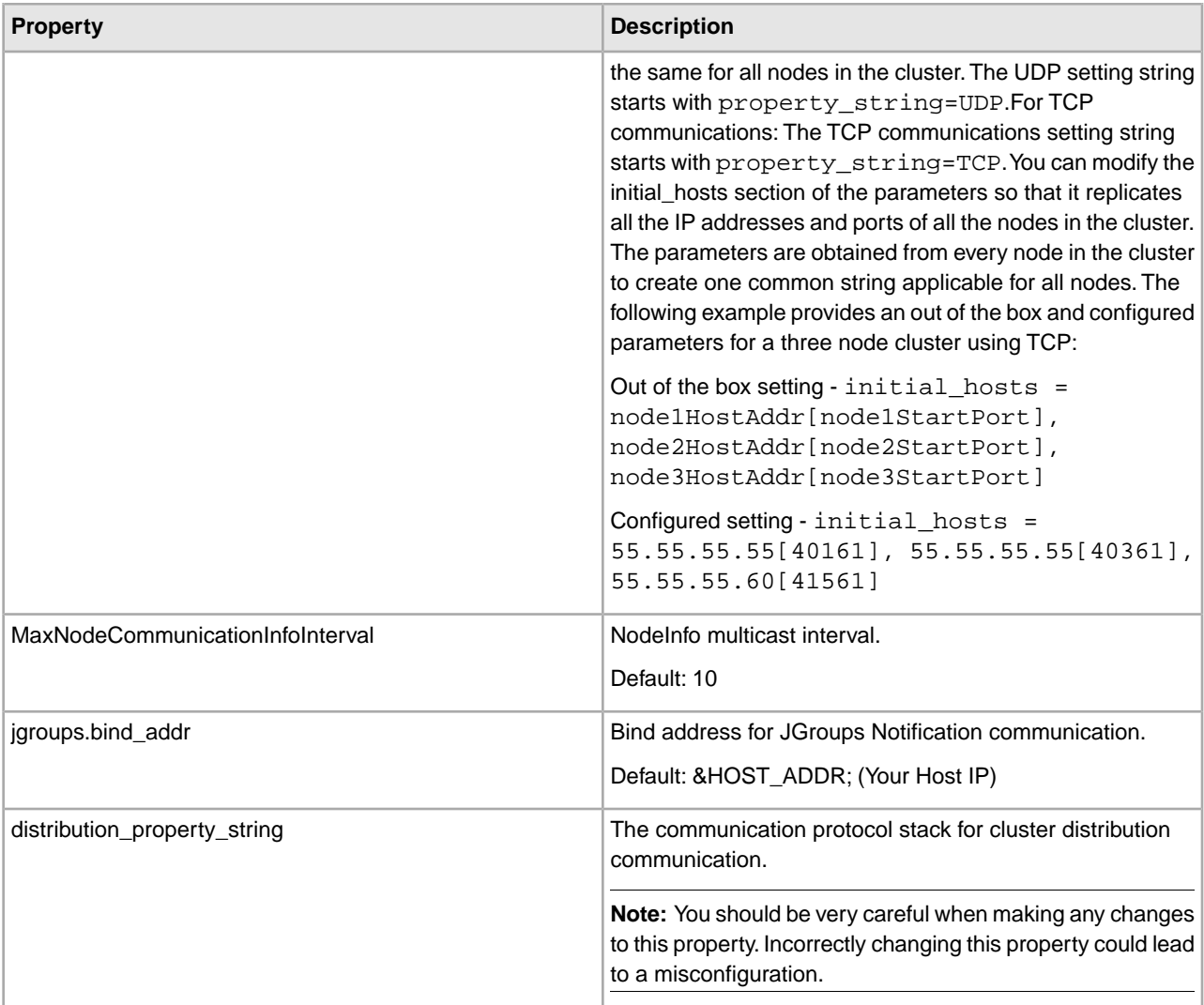

```
group_name=Sterling_NodeInfo_group 
debug=false 
property_string = UDP(bind_addr=&HOST_ADDR;; bind_port=&MULTICAST_NODE_PORT2;; 
mcast_addr=239.255.166.17; mcast_port=&MULTICAST_NODE_PORT1;
; ip_ttl=32;mcast_send_buf_size=150000; 
mcast_recv_buf_size=80000):PING(timeout=2000;num_initial_members=3):MERGE2(min_interval=5000;
max_interval=10000):FD_SOCK:VERIFY_SUSPECT(timeout=1500):pbcast.NAKACK(gc_lag=50;
  retransmit_timeout=300,600,1200,2400,4800):
UNICAST(timeout=5000):pbcast.STABLE(desired_avg_gossip=20000):FRAG(frag_size=8096;
  down_thread=false; up_thread=false):
pbcast.GMS(join_timeout=5000; join_retry_timeout=2000; shun=false; 
print_local_addr=true)
#TCP port used in the nodes here need to be consecutive and it is good to 
# list all the addresses used in the initial hosts lists.
```

```
#property_string =
```

```
TCP(start_port=27702):TCPPING(initial_hosts=10.117.2.91[27701],10.117.2.91[27702];
port range=2; timeout=5000;
num initial members=3; up thread=true;
down_thread=true):VERIFY_SUSPECT(timeout=1500):pbcast.NAKACK(down_thread=true;
up_thread=true;
gc_lag=100; retransmit_timeout=3000):pbcast.GMS(join_timeout=5000; 
join_retry_timeout=2000; shun=false; print_local_addr=true;
down thread=true; up thread=true)
# in seconds 
MaxNodeCommunicationInfoInterval=10
jgroups.bind_addr=&HOST_ADDR;
distribution property string =
TCP(start_port=&MULTICAST_NODE_PORT1;):TCPPING(initial_hosts=&HOST_NAME; 
[&MULTICAST_NODE_PORT1;
]; port_range=2; timeout=5000; num_initial_members=3; up_thread=true; 
down thread=true):VERIFY SUSPECT(timeout=1500):
pbcast.NAKACK(down_thread=true; up_thread=true; gc_lag=100; 
retransmit_timeout=3000):pbcast.GMS(join_timeout=5000;
join_retry_timeout=2000; shun=false; print_local_addr=true; down_thread=true; 
up_thread=true)
```
## **jgroups\_cluster\_command.properties**

The jgroups\_cluster.command.properties file includes all distribution command handlers information. All nodes of a cluster have the same jgroups\_cluster\_command.properties file, so each node can perform the same actions on their local cache, and use JGroups to broadcast the command to each node.

Contact IBM Customer Support for assistance when changing this file.

#### **Configuration Settings**

The following table describes properties used to configure the jgroups\_cluster.command.properties file in Sterling Integrator:

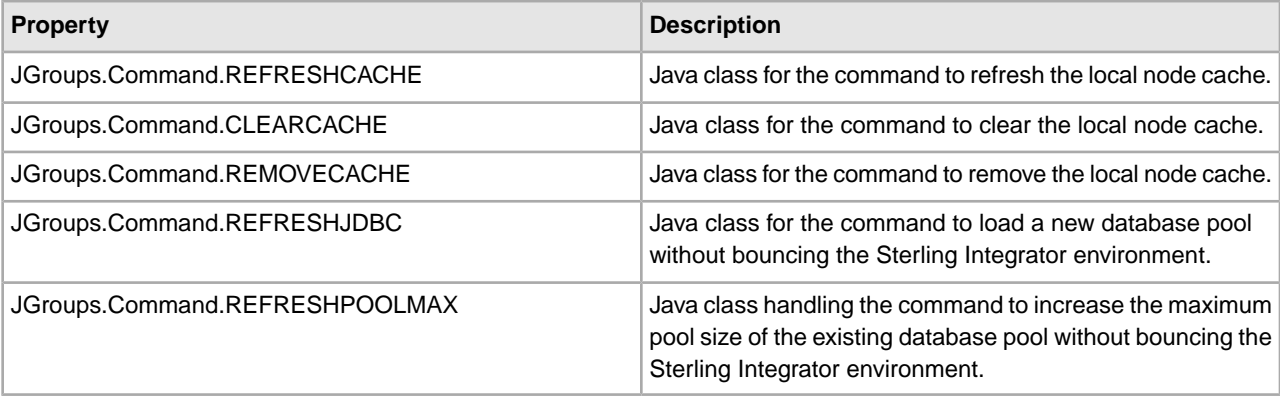

JGroups.Command.REFRESHCACHE = com.sterlingcommerce.woodstock.cluster.jgroups.CacheCommandHandler JGroups.Command.CLEARCACHE = com.sterlingcommerce.woodstock.cluster.jgroups.CacheCommandHandler JGroups.Command.REMOVECACHE = com.sterlingcommerce.woodstock.cluster.jgroups.CacheCommandHandler JGroups.Command.REFRESHJDBC= com.sterlingcommerce.woodstock.cluster.jgroups.JDBCCommandHandler JGroups.Command.REFRESHPOOLMAX= com.sterlingcommerce.woodstock.cluster.jgroups.JDBCCommandHandler

# **jndi\_noapp.properties**

The jndi\_noapp.properties file contains properties that are used to connect to a JNDI provider.

### **Configuration Settings**

The following table describes properties used to configure the jndi\_noapp.properties file:

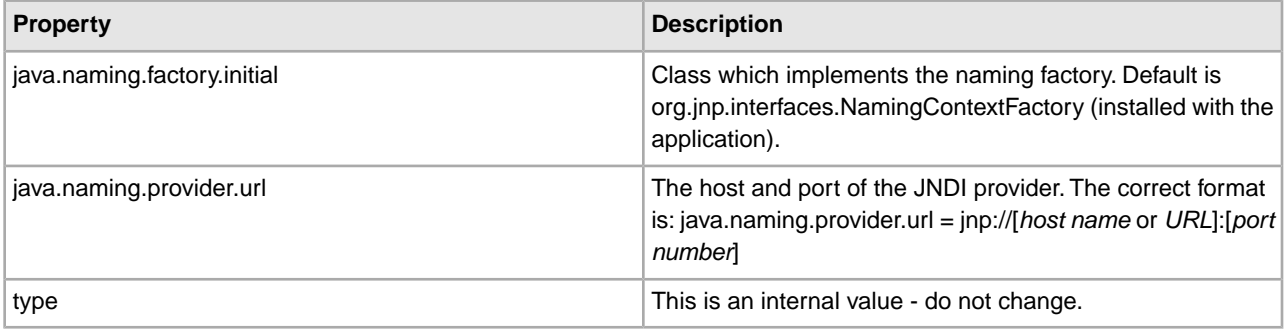

# **listenerStartup.properties**

This file should not be edited. Override property settings, if needed, using the customer\_overrides.properties file.

### **Configuration Settings**

The following table describes properties used to configure the listenerStartup.properties file in Sterling Integrator:

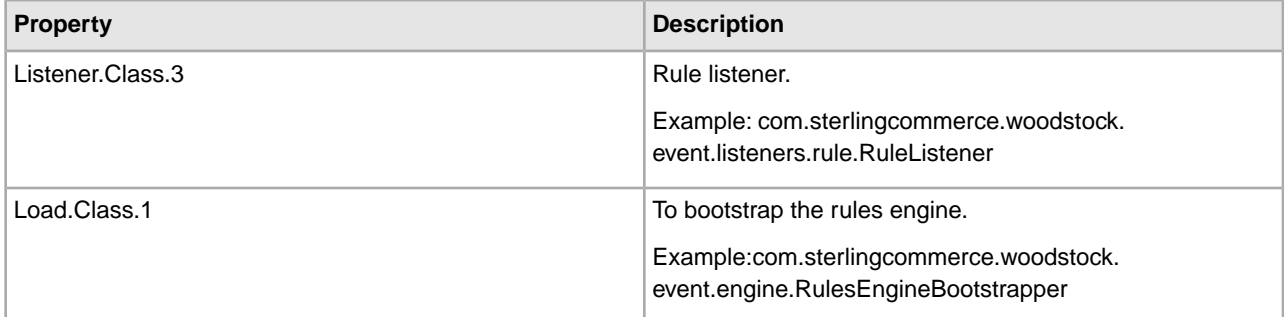

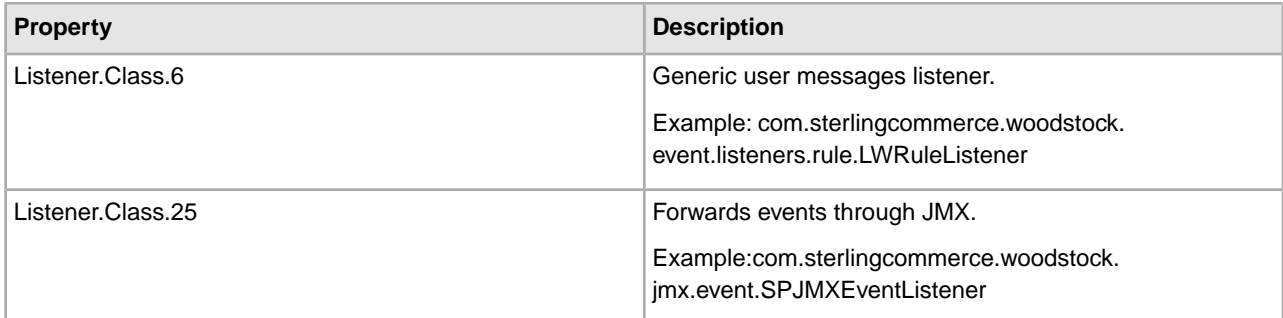

```
# rule listener 
Listener.Class.3=com.sterlingcommerce.woodstock.event.listeners.rule.RuleListener
```

```
# To bootstrap the rules engine 
Load.Class.1=com.sterlingcommerce.woodstock.event.engine.RulesEngineBootstrapper
```

```
# Generic user messages listener 
Listener.Class.6=com.sterlingcommerce.woodstock.event.listeners.rule.LWRuleListener
```

```
#Forwards events thru JMX 
Listener.Class.25=com.sterlingcommerce.woodstock.jmx.event.SPJMXEventListener
```

```
# Include files to extend listenerStartup.properties.in definitions 
#:includewildcard &PROP_DIR;/listenerStartup.properties_*_ext.in
```
## **lockManager.properties**

The lockManager.properties file describes configuration information for the Lock Manager.

This file should not be edited. Override property settings, if needed, using the customer\_overrides.properties file.

### **Configuration Settings**

The following table describes properties used to configure the lockManager.properties file in Sterling Integrator:

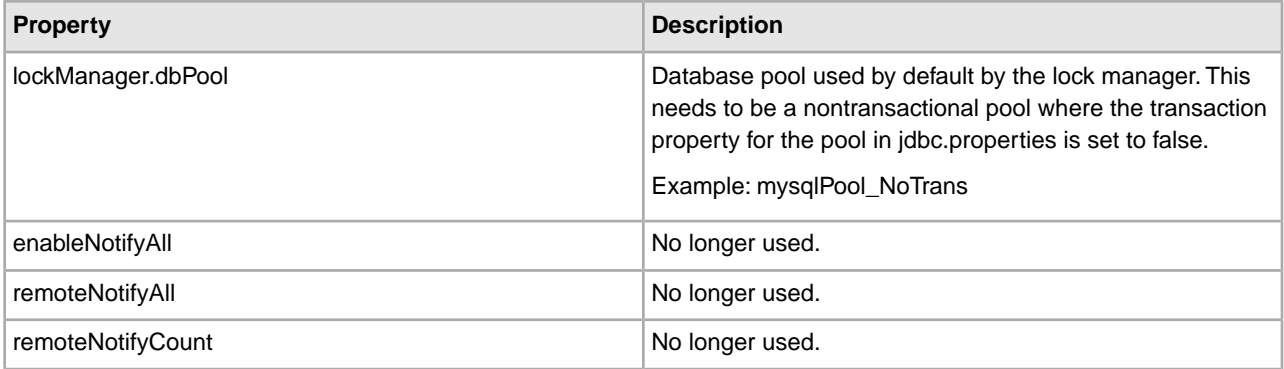

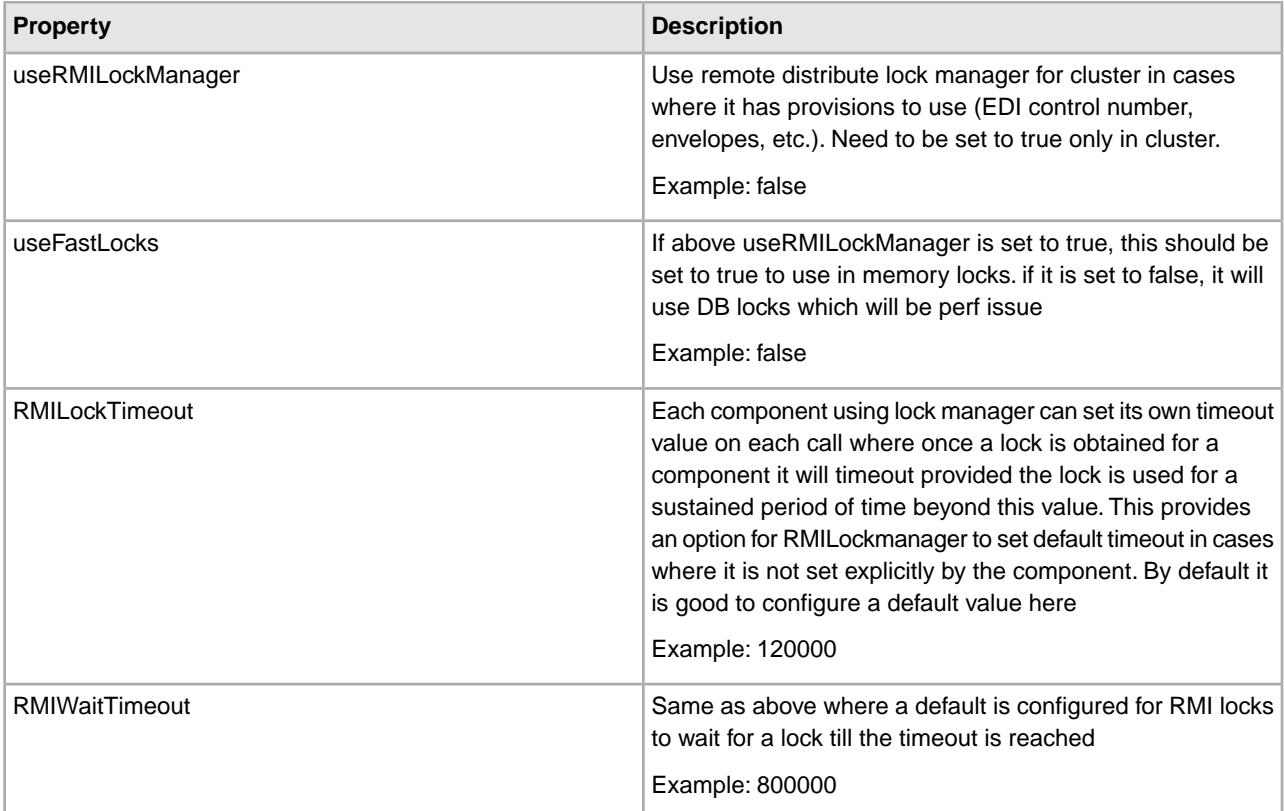

```
lockManager.dbPool=&DB_POOL;_NoTrans 
enableNotifyAll=true 
remoteNotifyAll=false 
remoteNotifyCount=0 
useRMILockManager=false 
useFastLocks=false 
RMILockTimeout=120000 
RMIWaitTimeout=800000 
lockWaitTimeout=50
```
## **log.properties**

The log.properties file describes sets of properties required to define a logger used to log information to a file. The following properties can be used to define a logger:

- logfilename
- rotatelogs
- maxlogsize
- maxnumlogs
- loglevel
- displayname
- showsource
- sysout
- logclass (optional)
- logkey (optional)

This file should not be edited. Override property settings, if needed, using the customer\_overrides.properties file.

### **Configuration Settings**

The following table describes properties used to configure the log.properties file in Sterling Integrator:

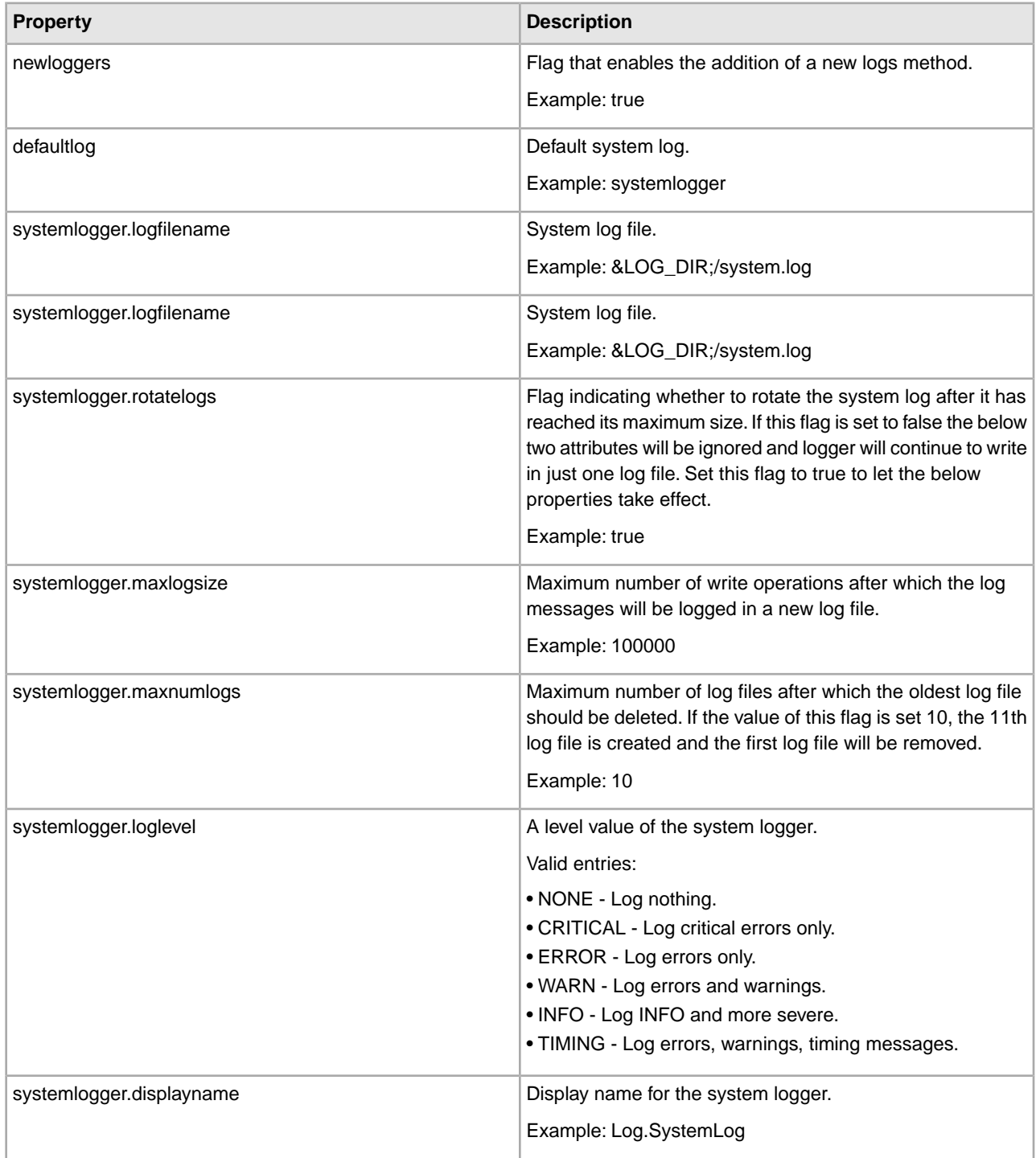

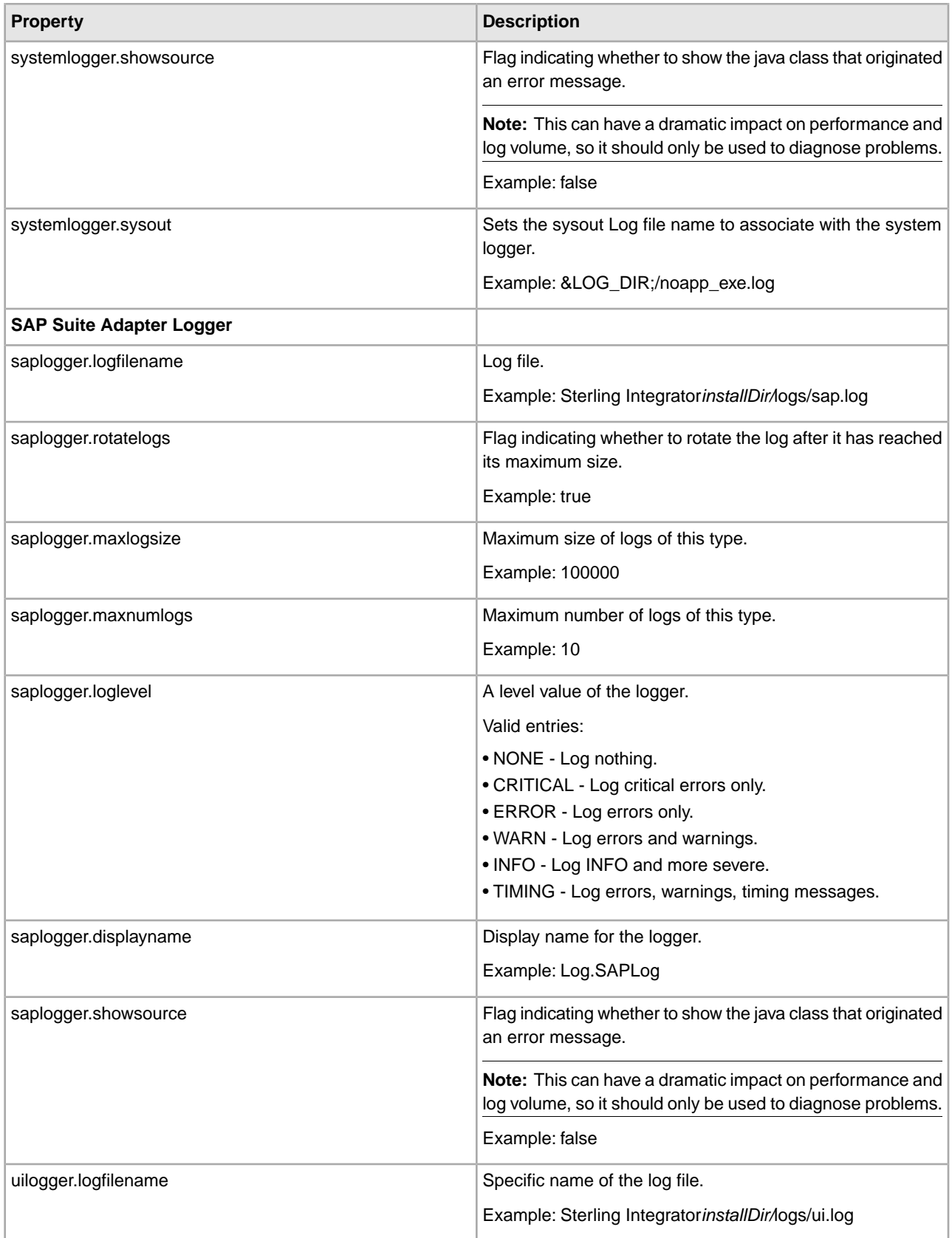

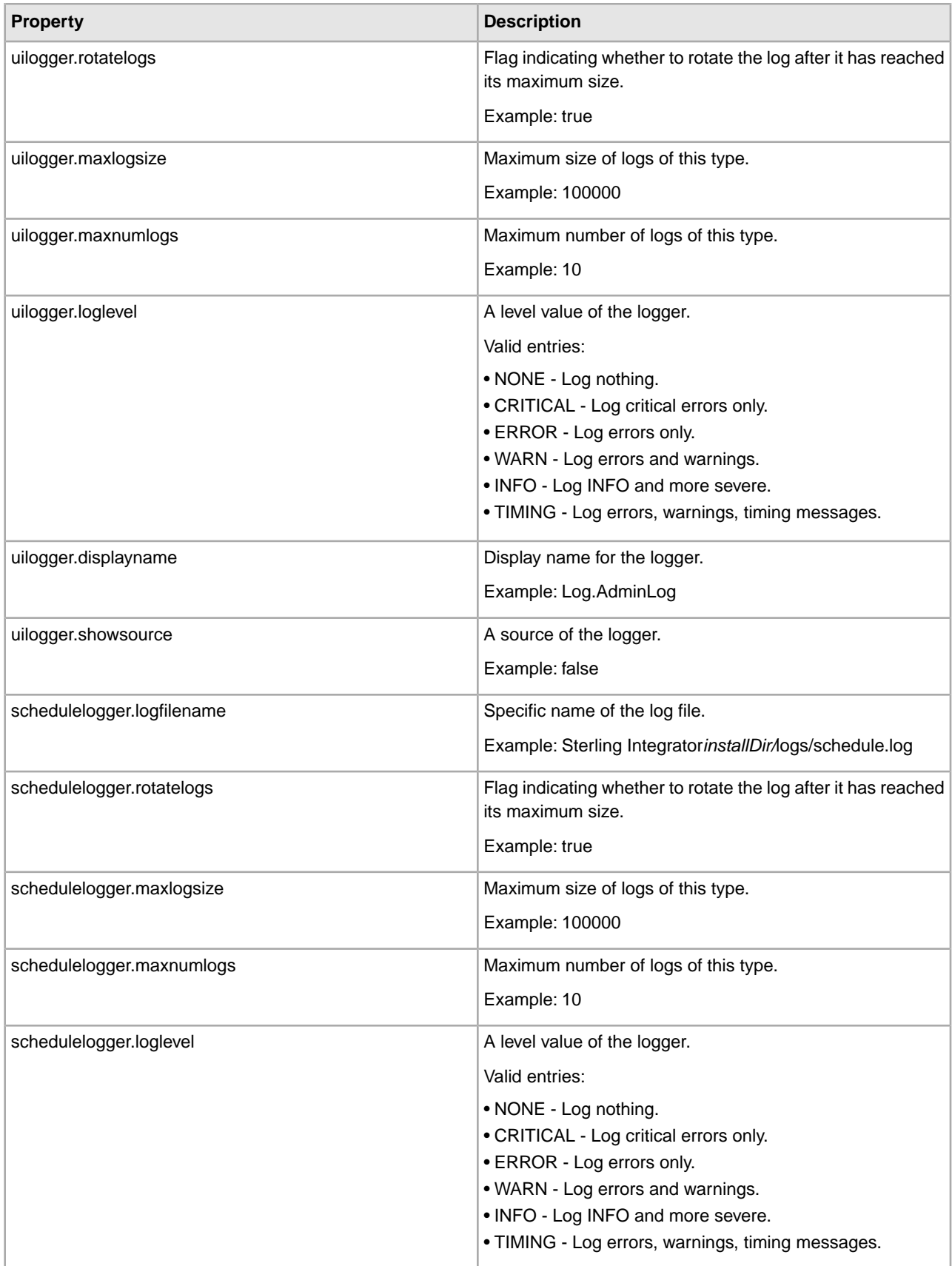

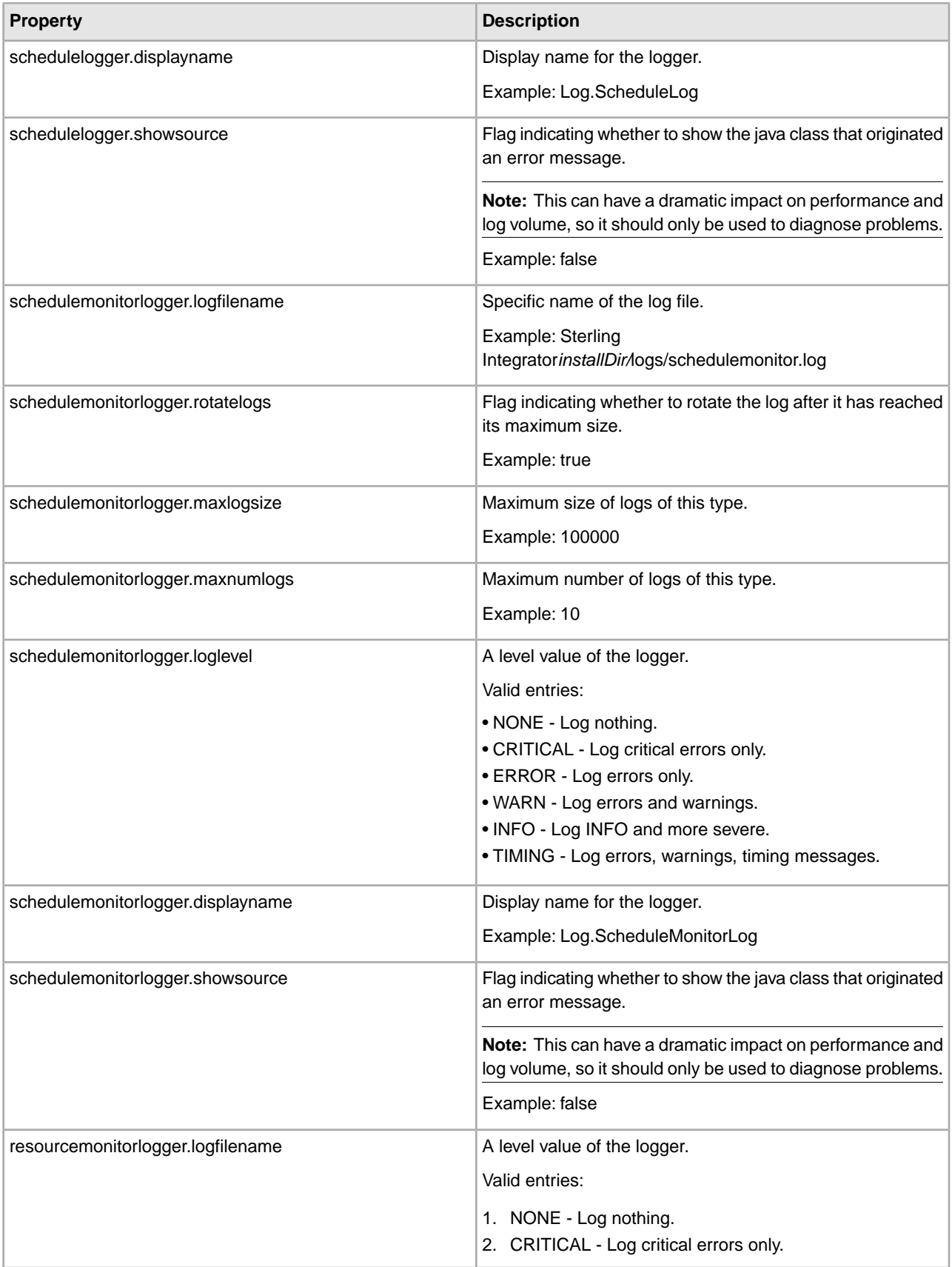

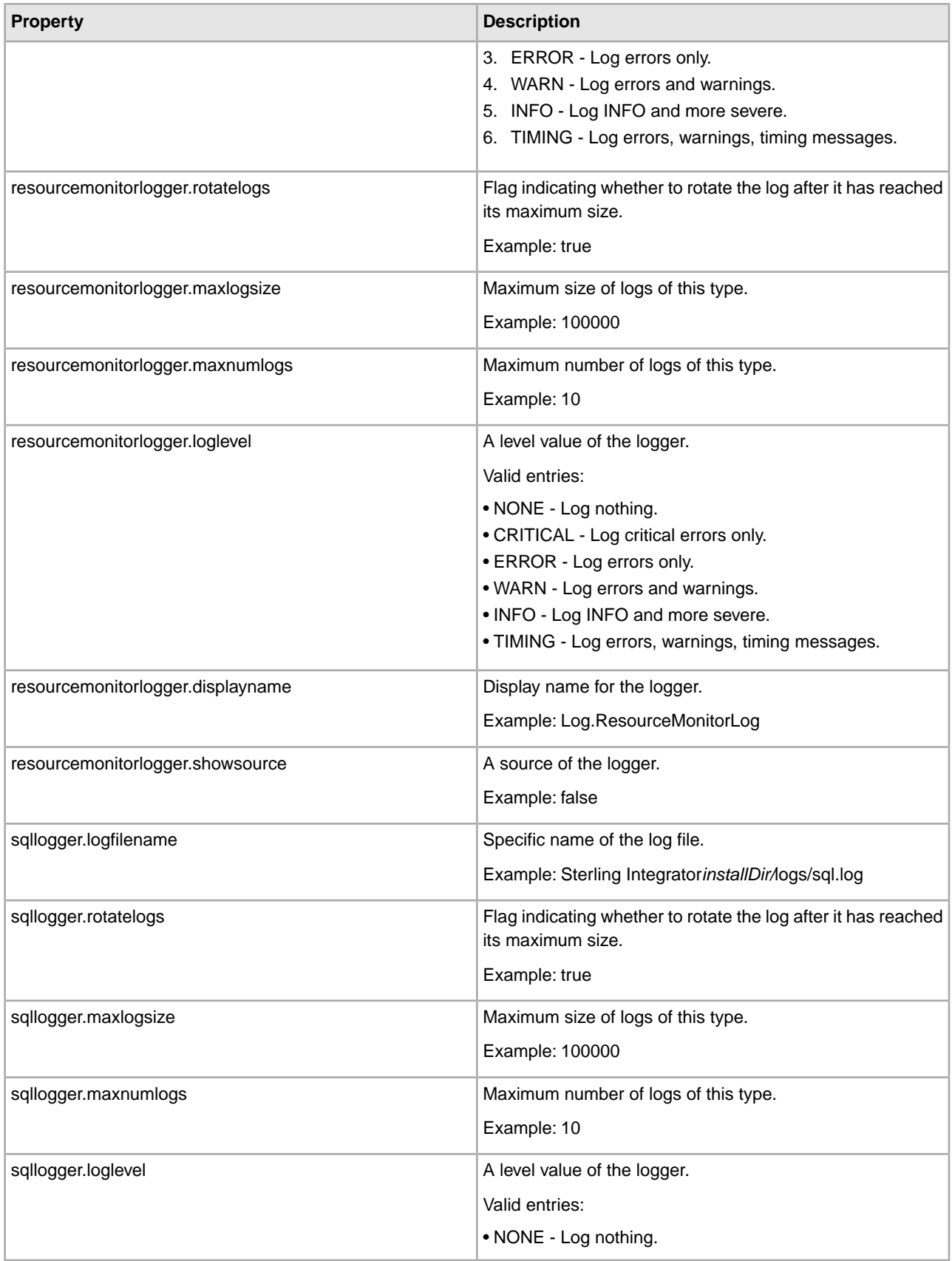

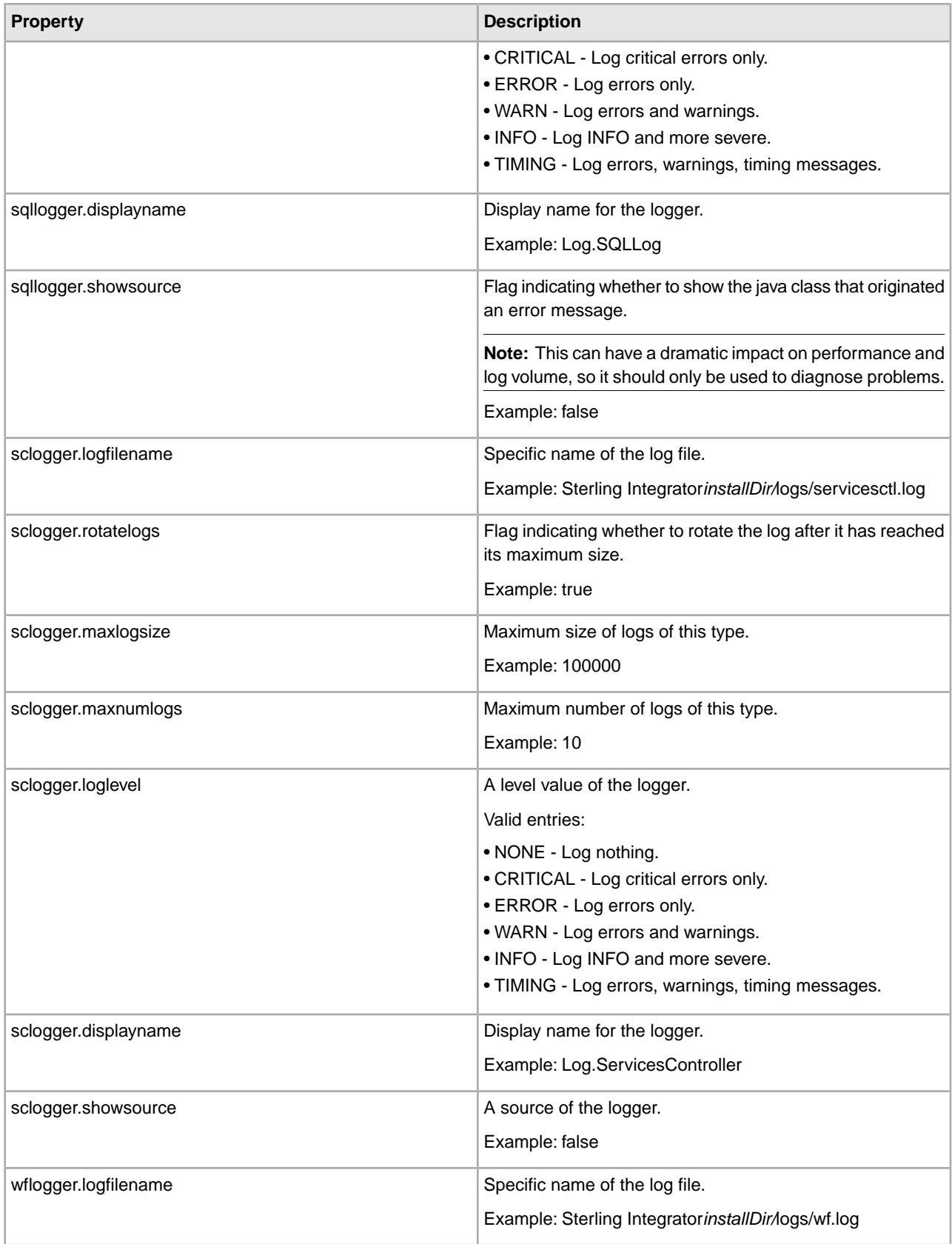

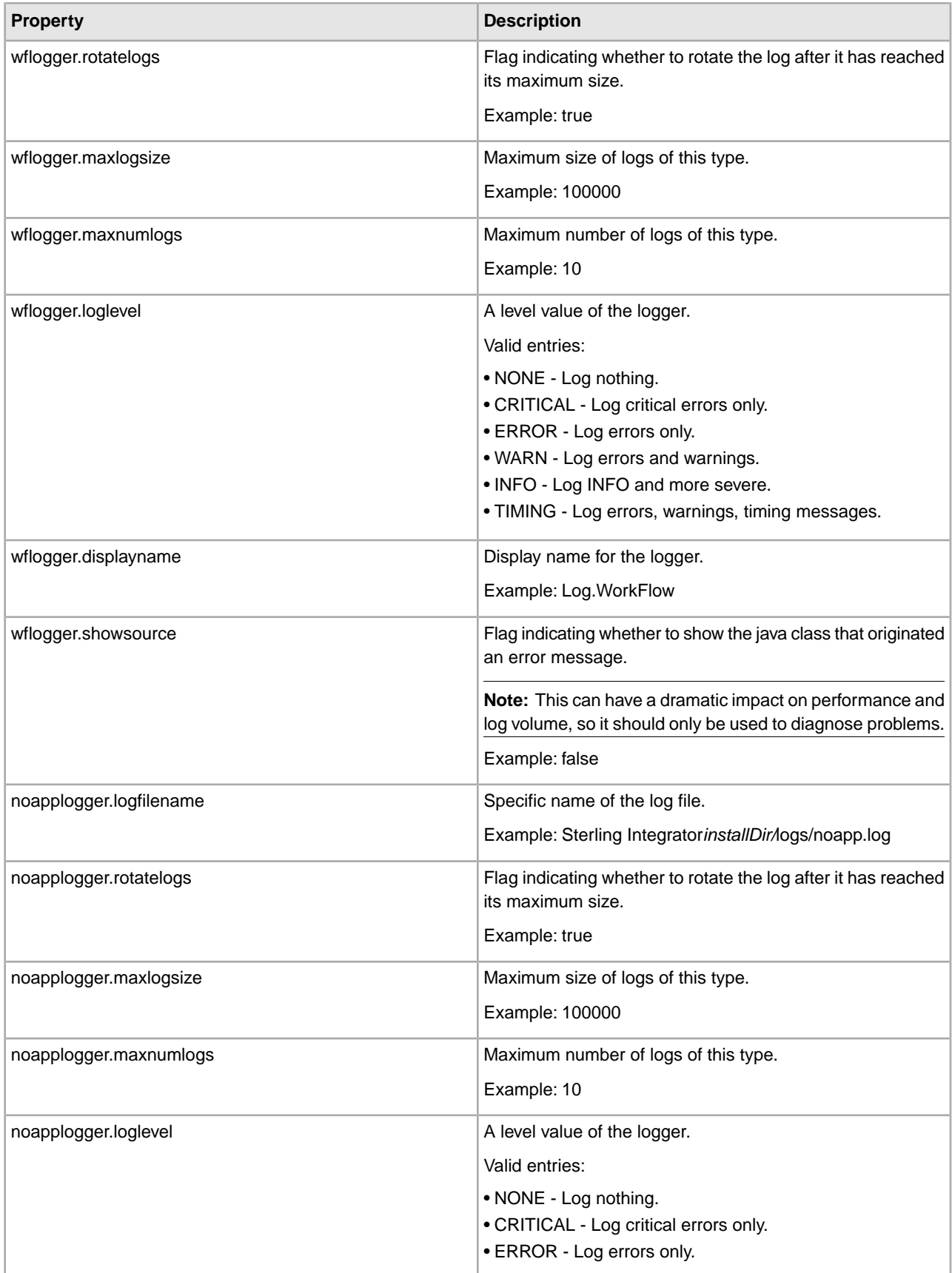

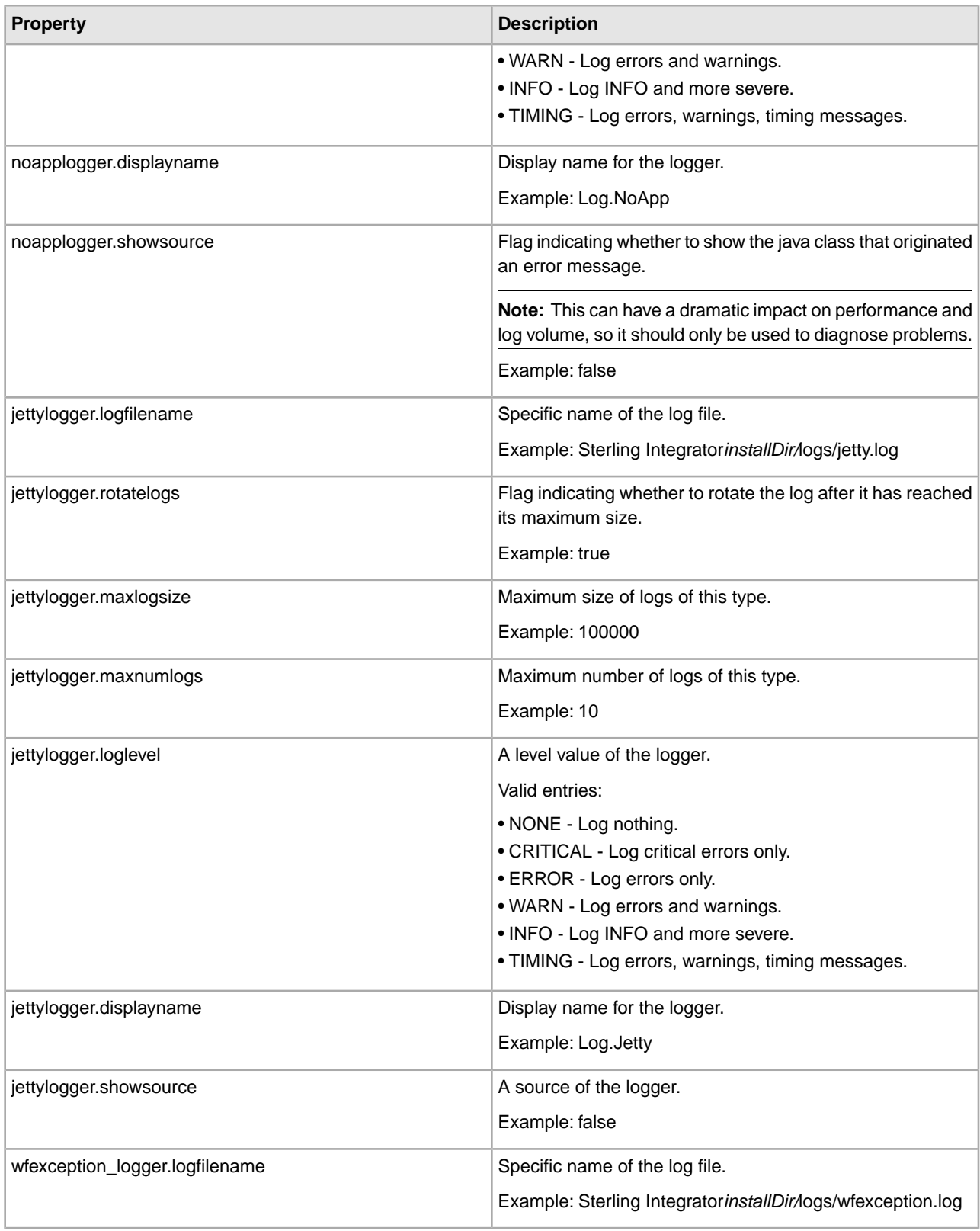

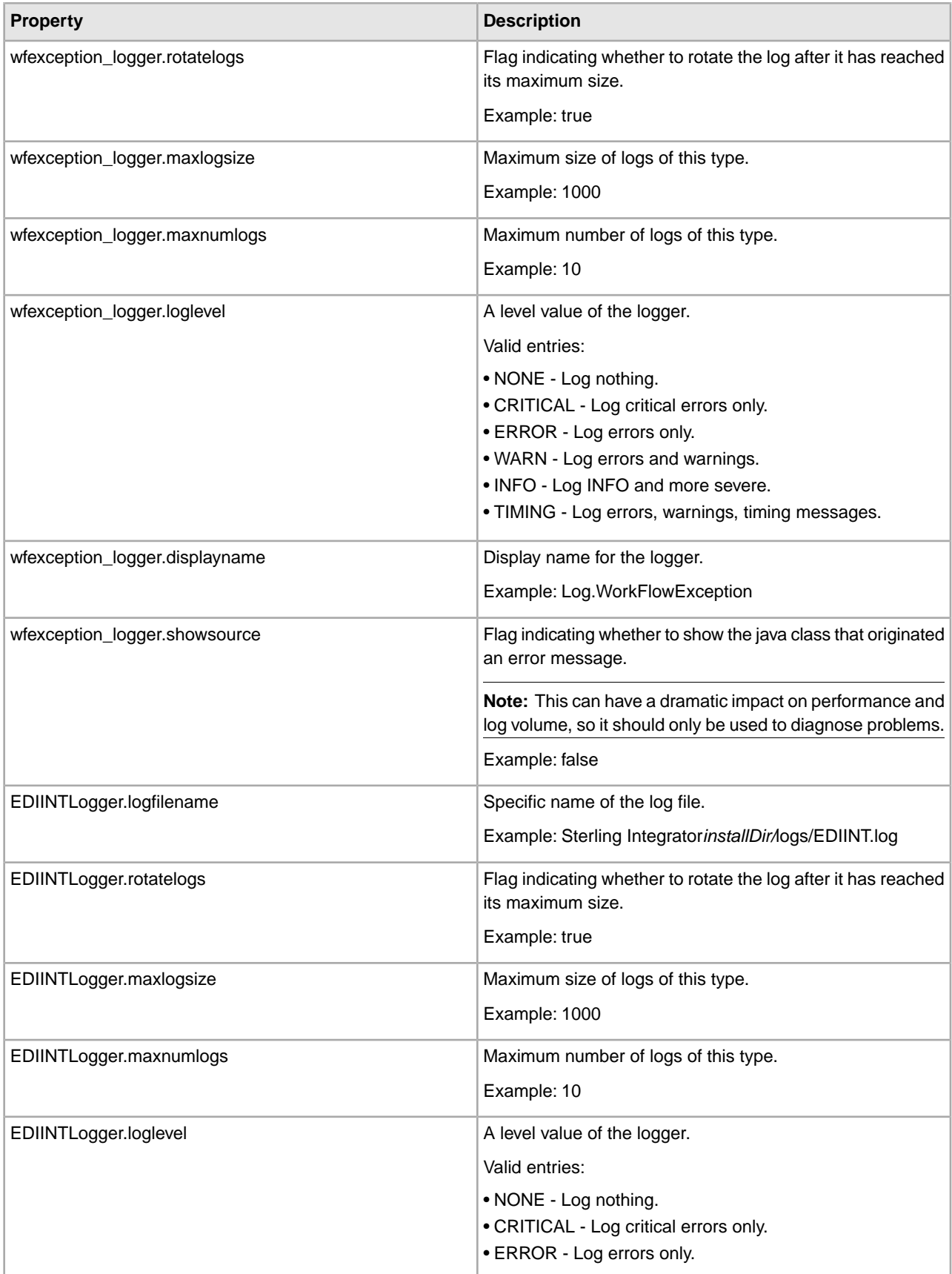

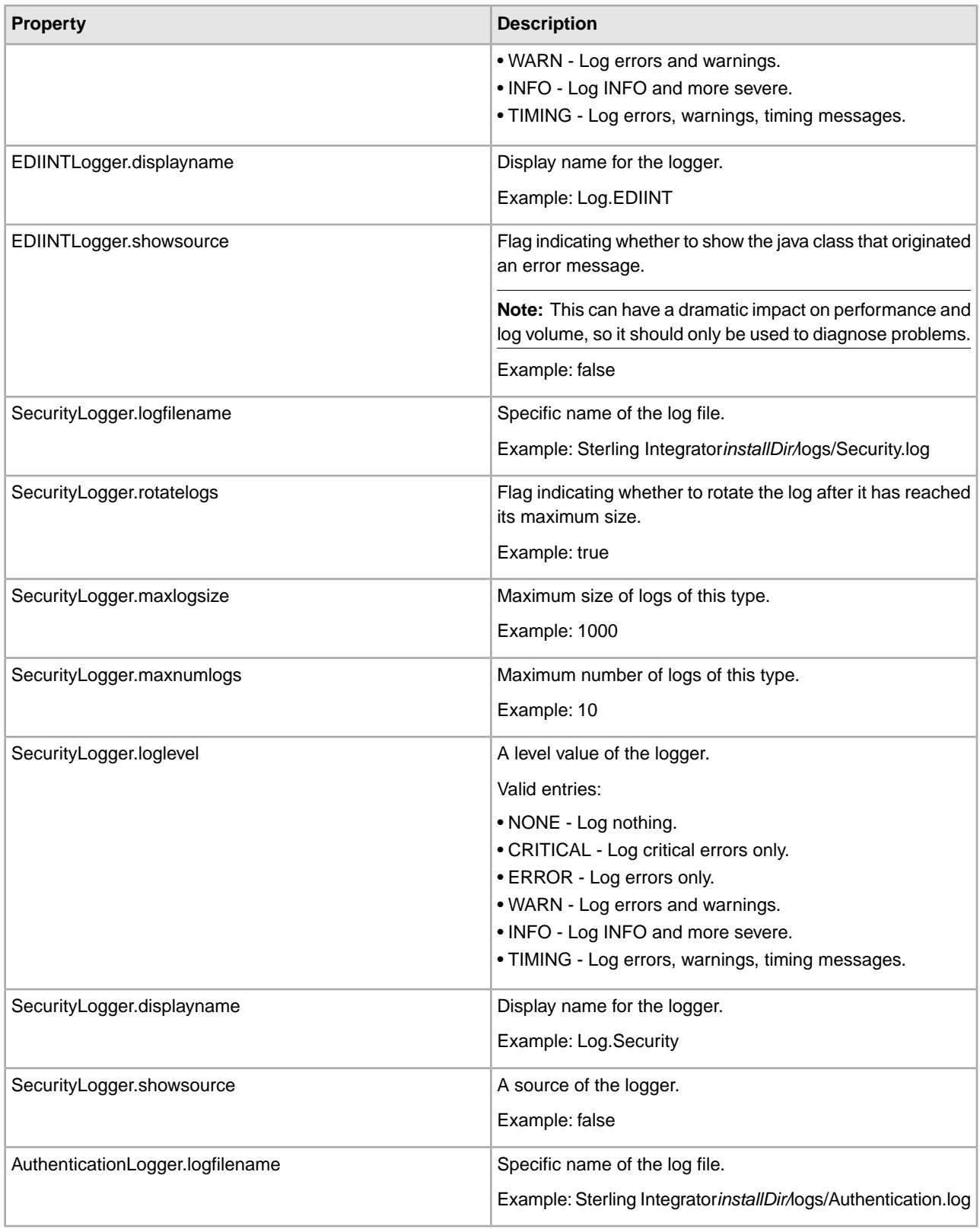

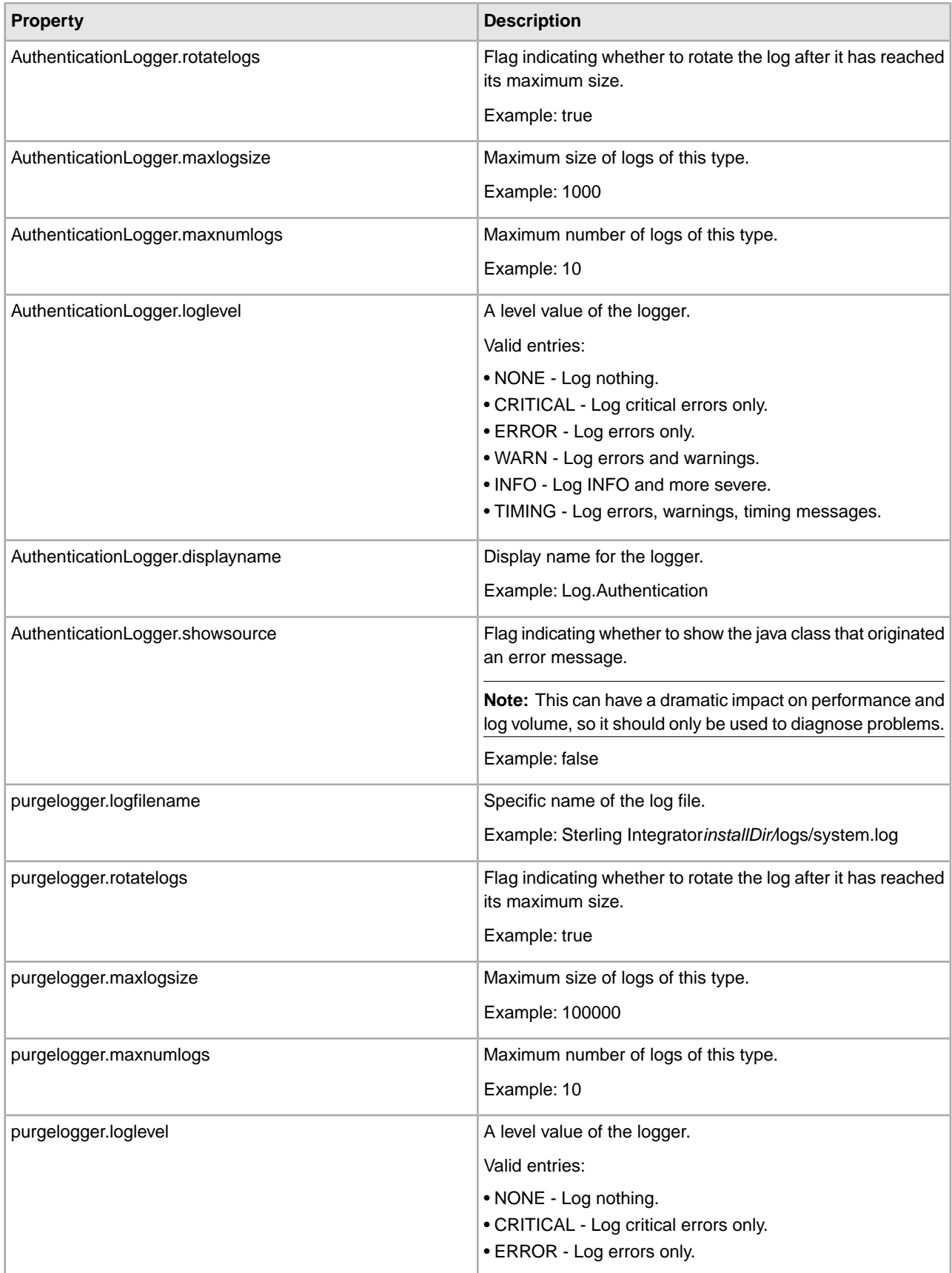

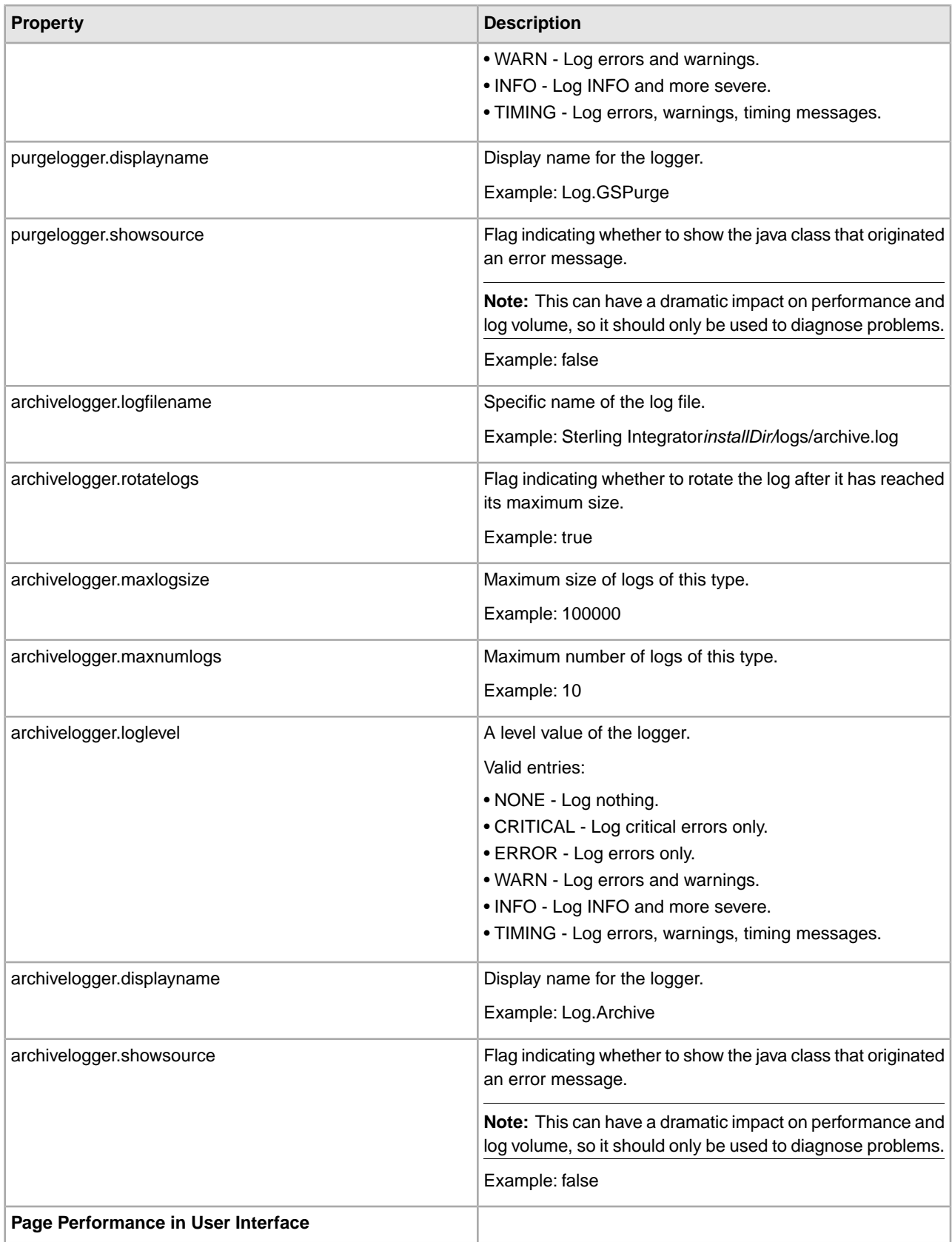
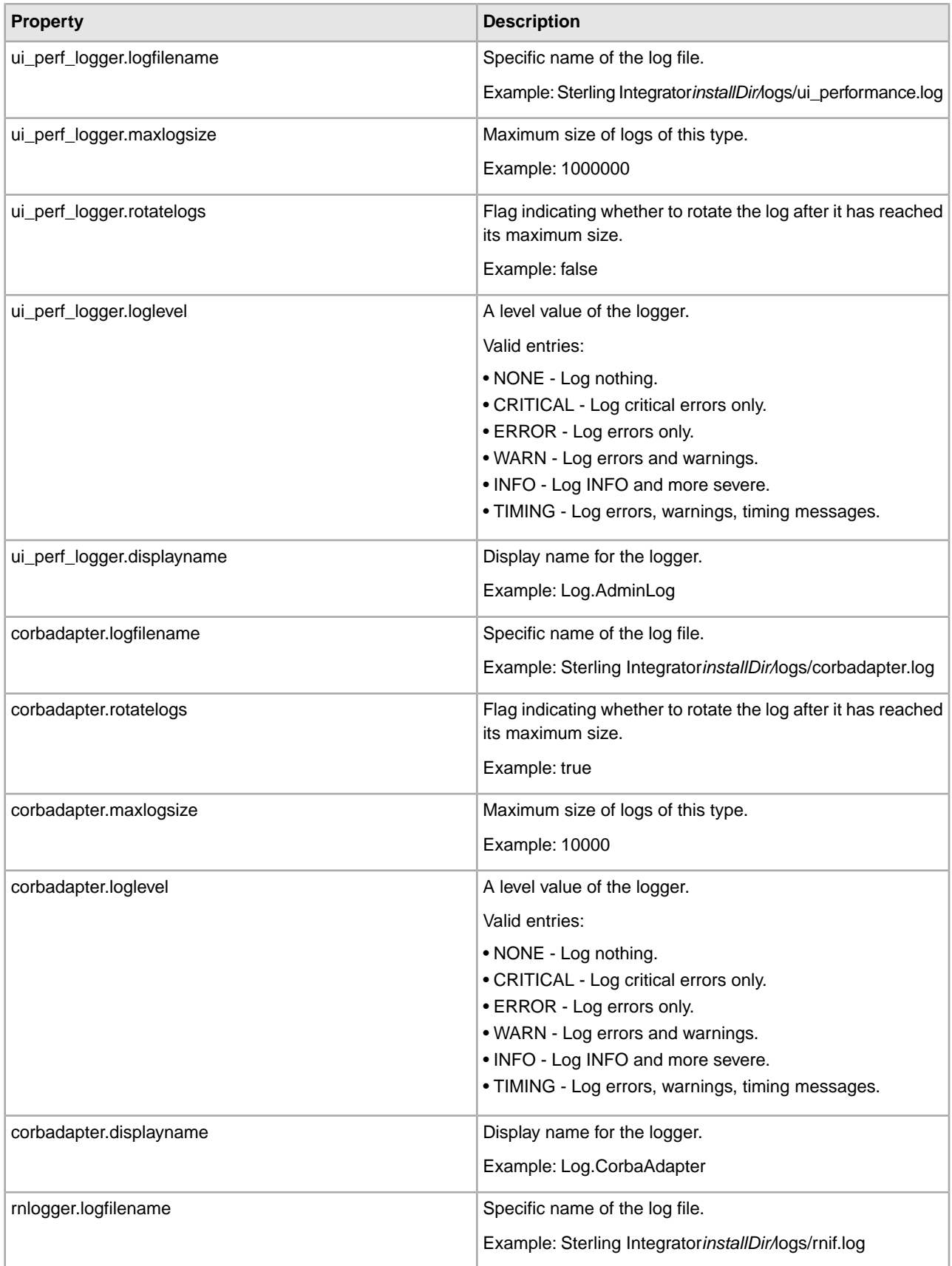

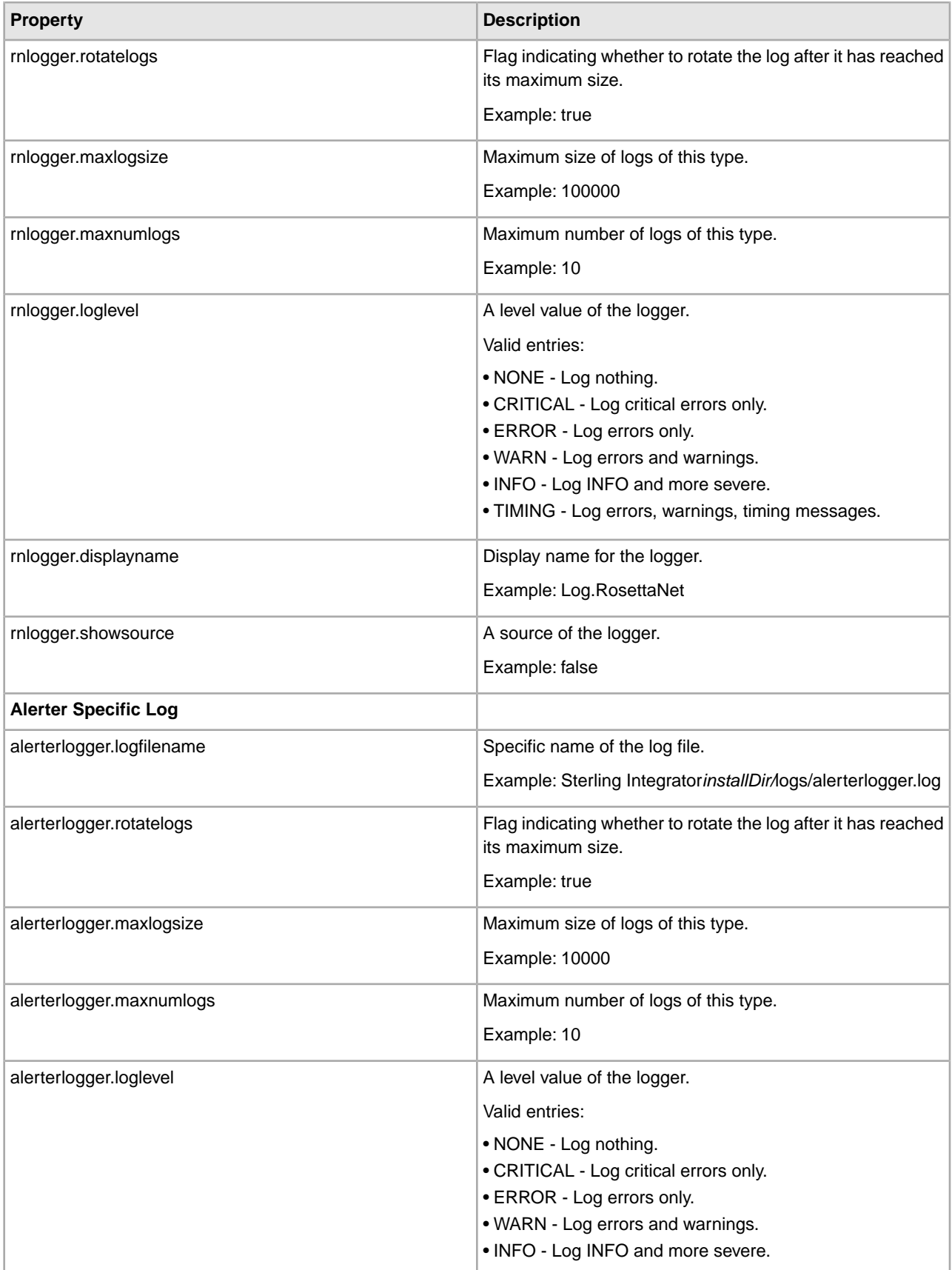

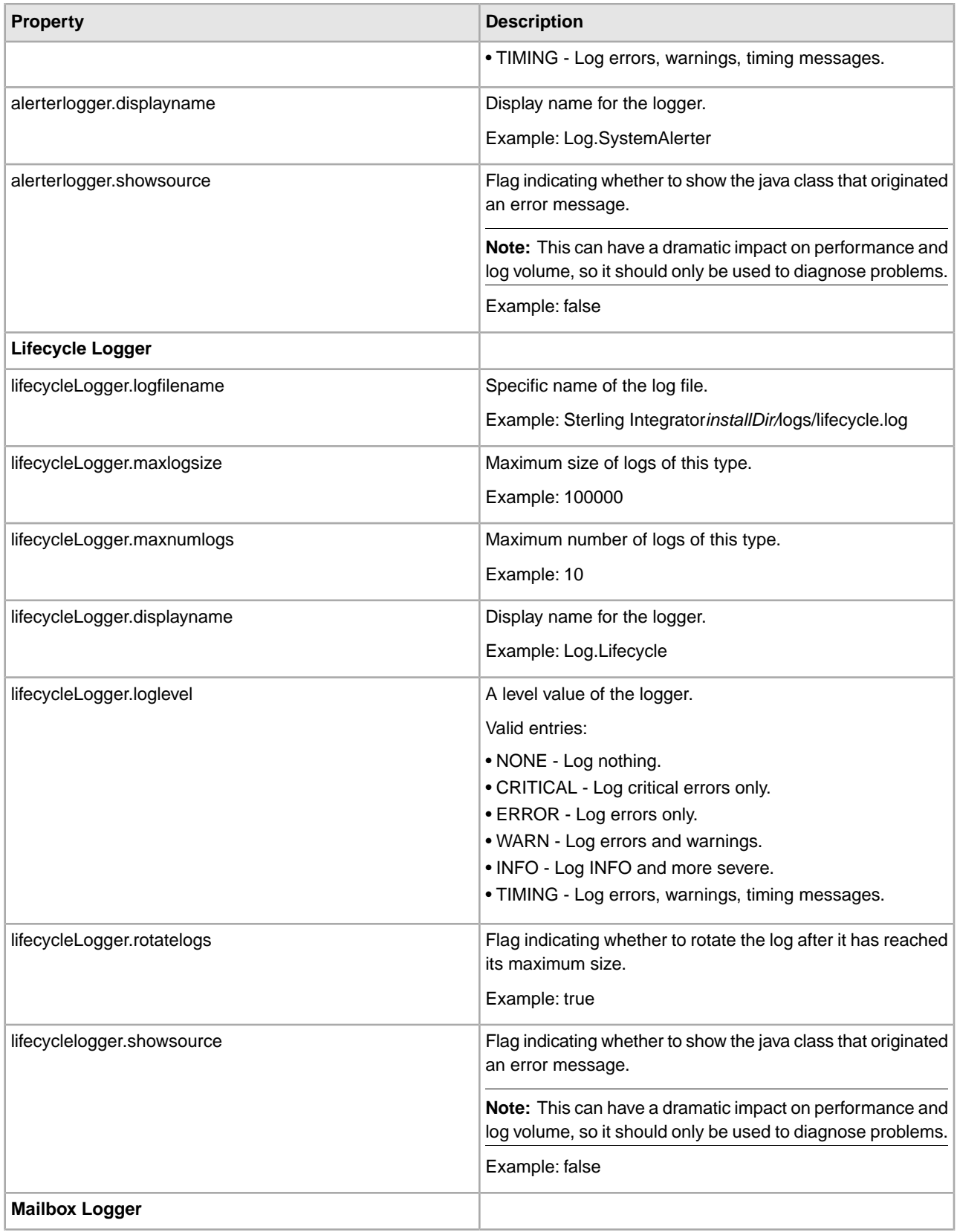

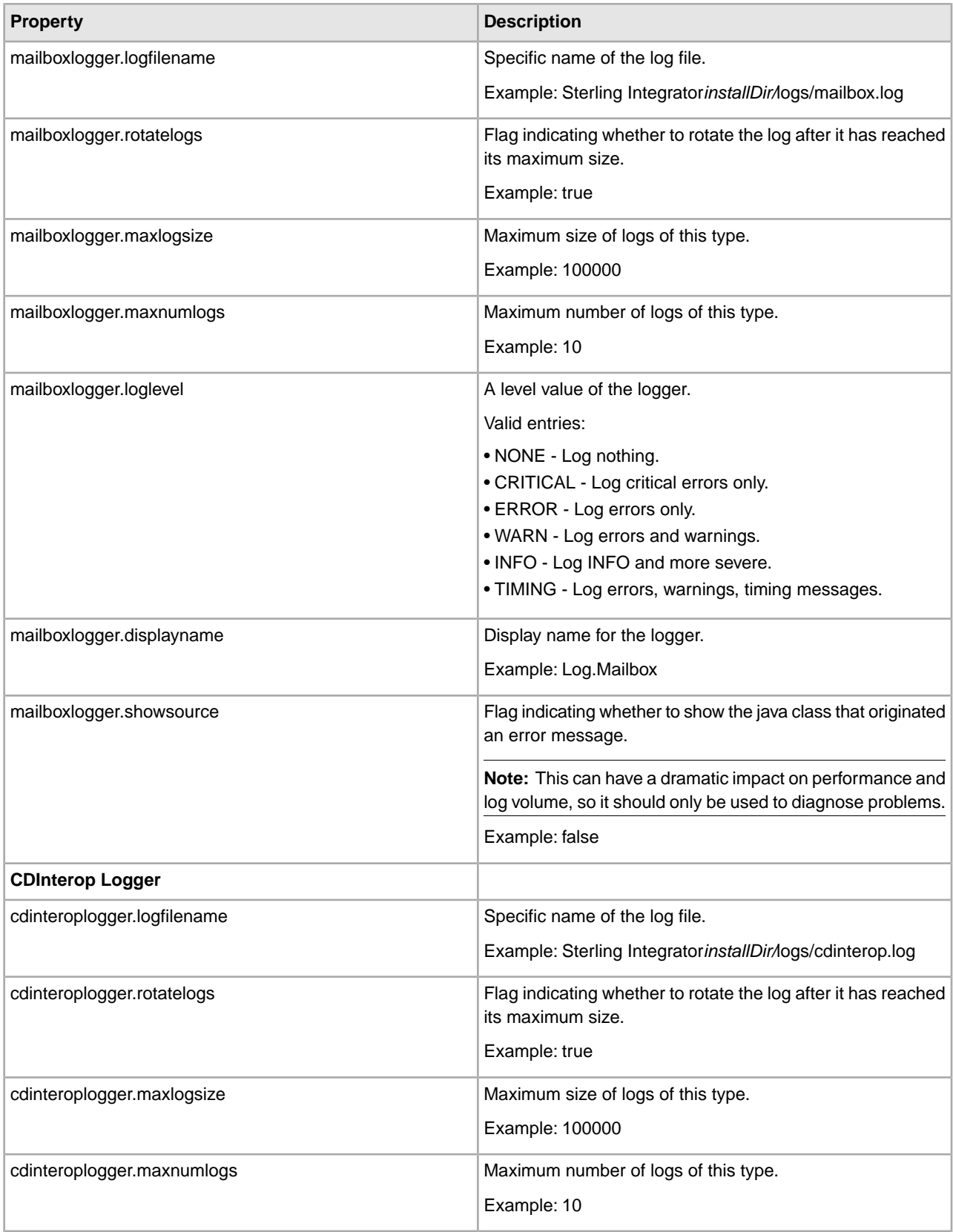

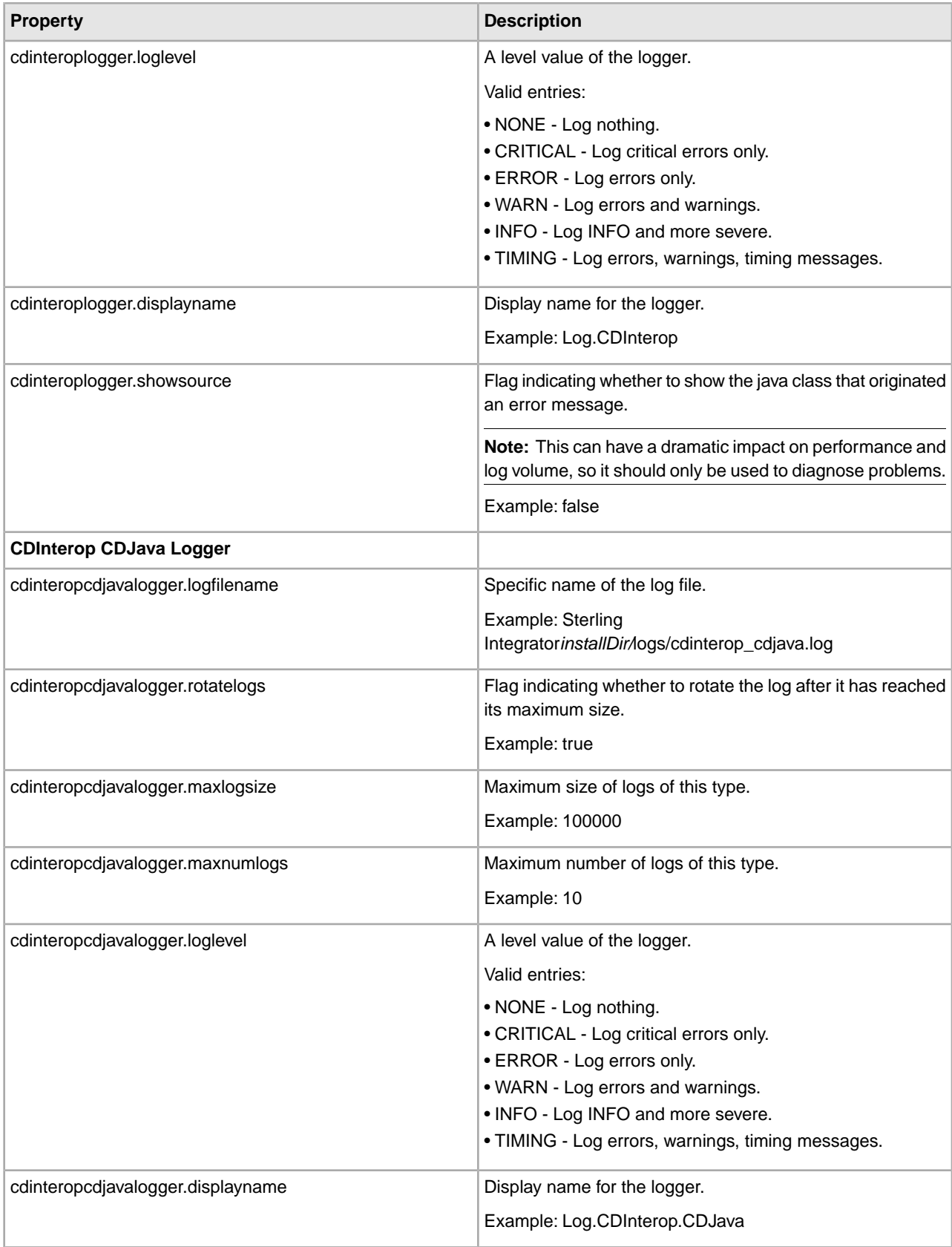

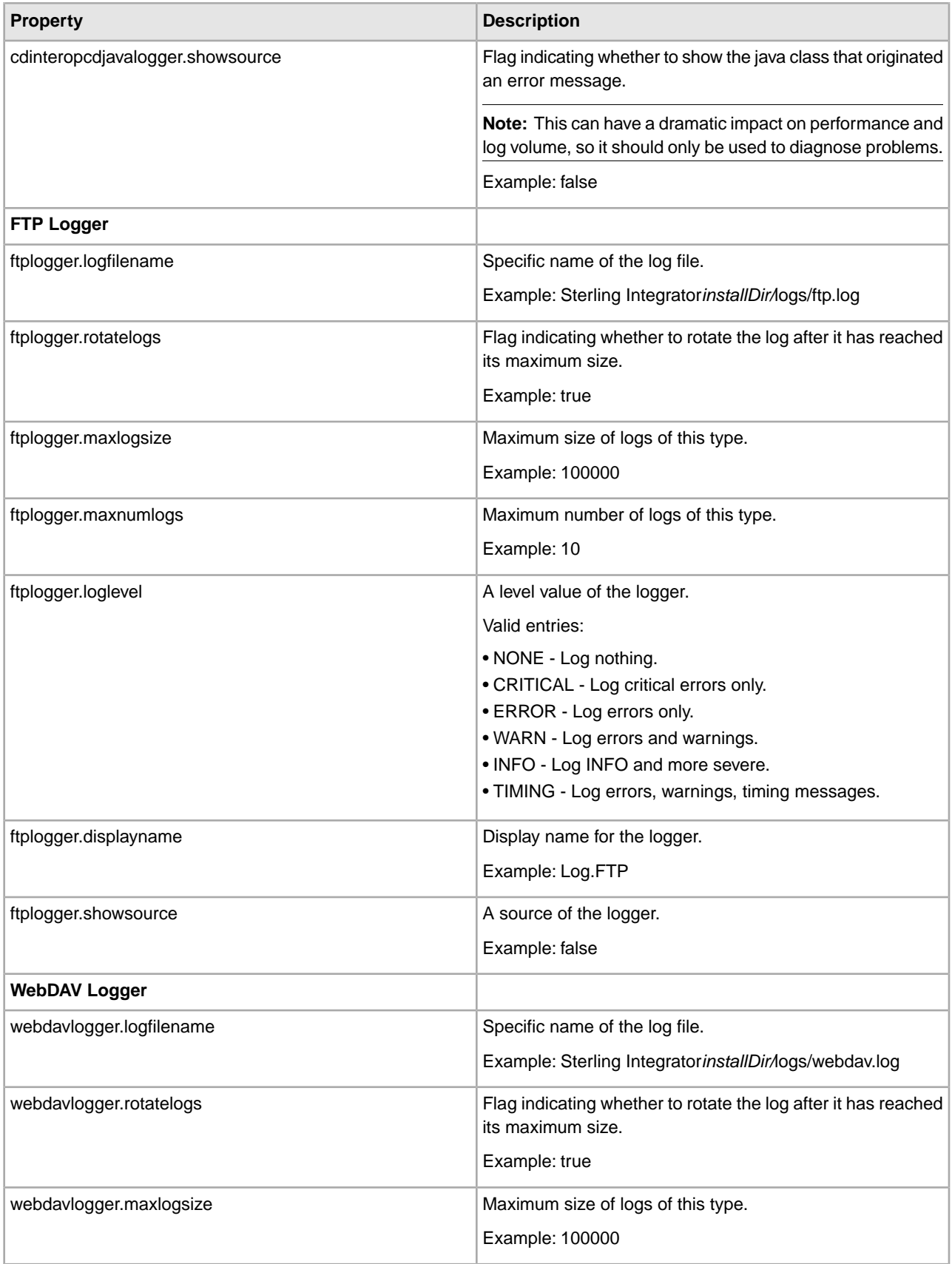

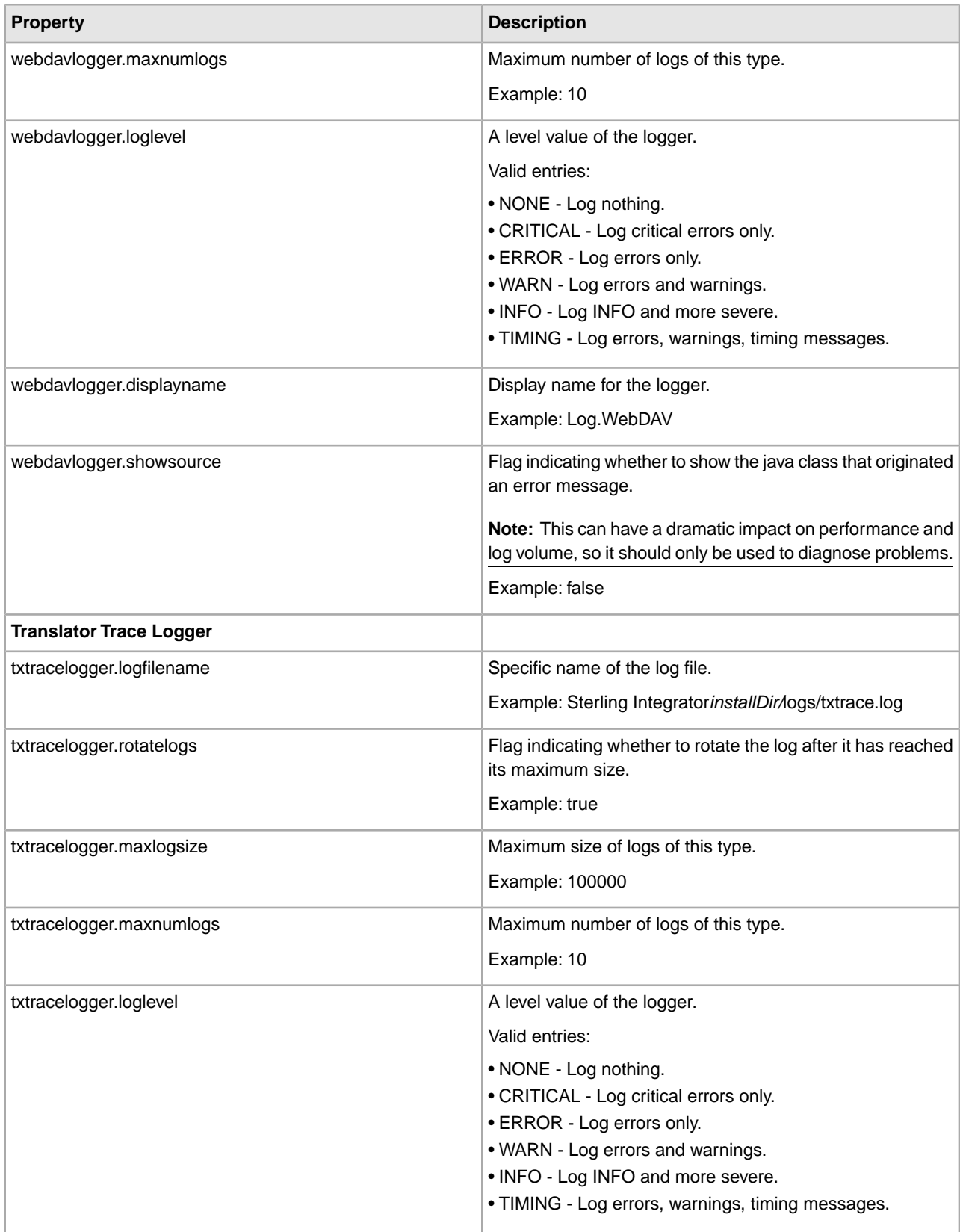

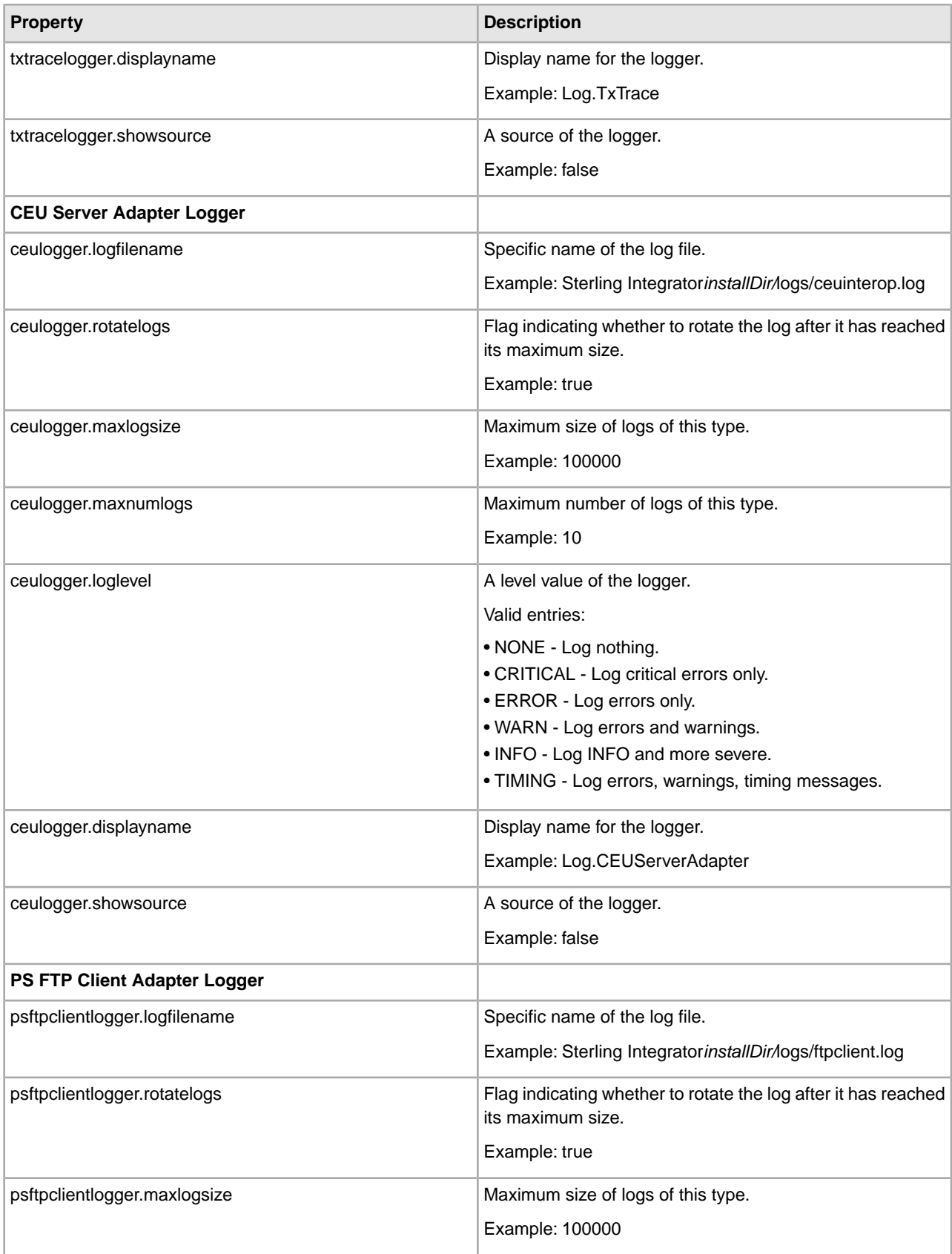

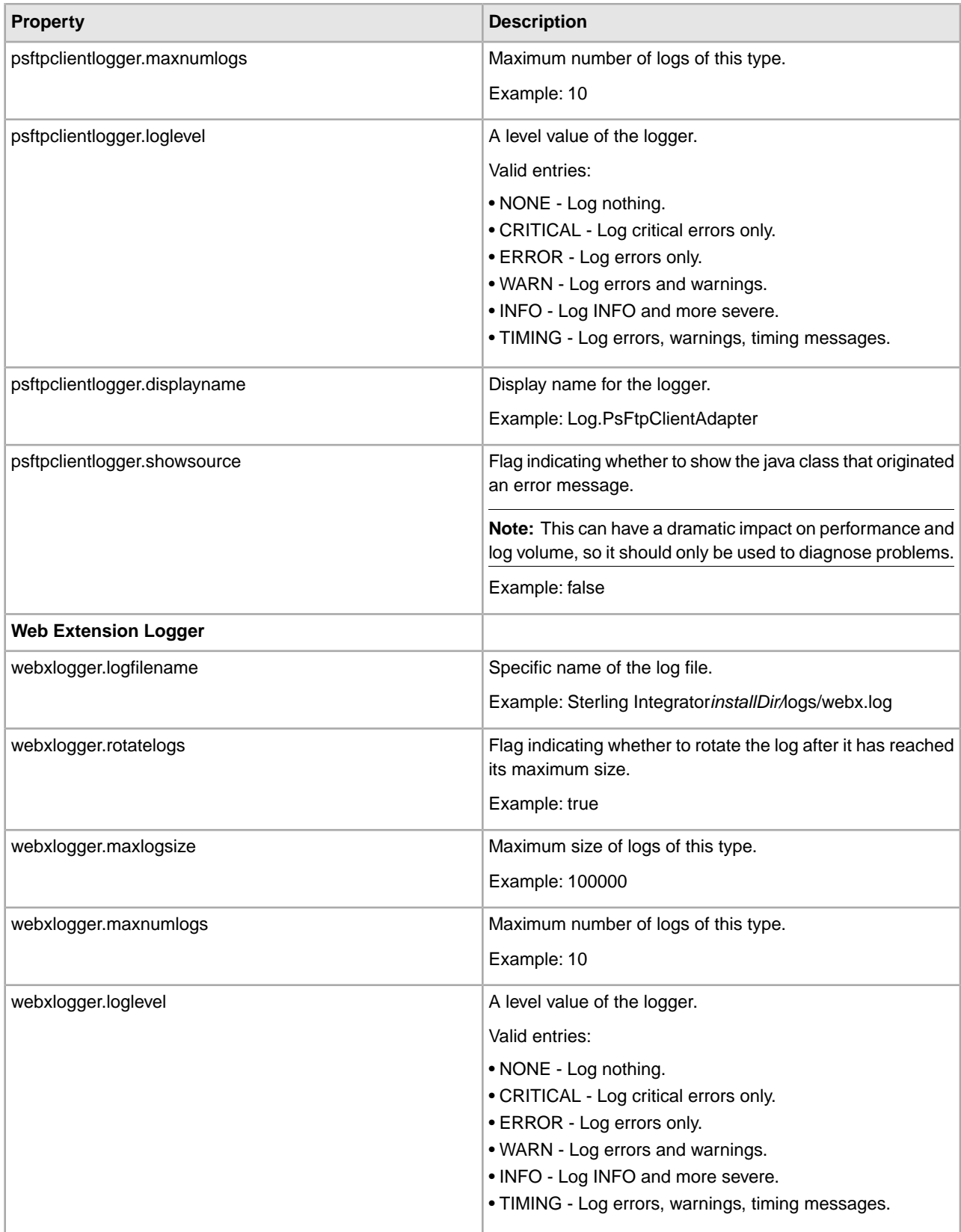

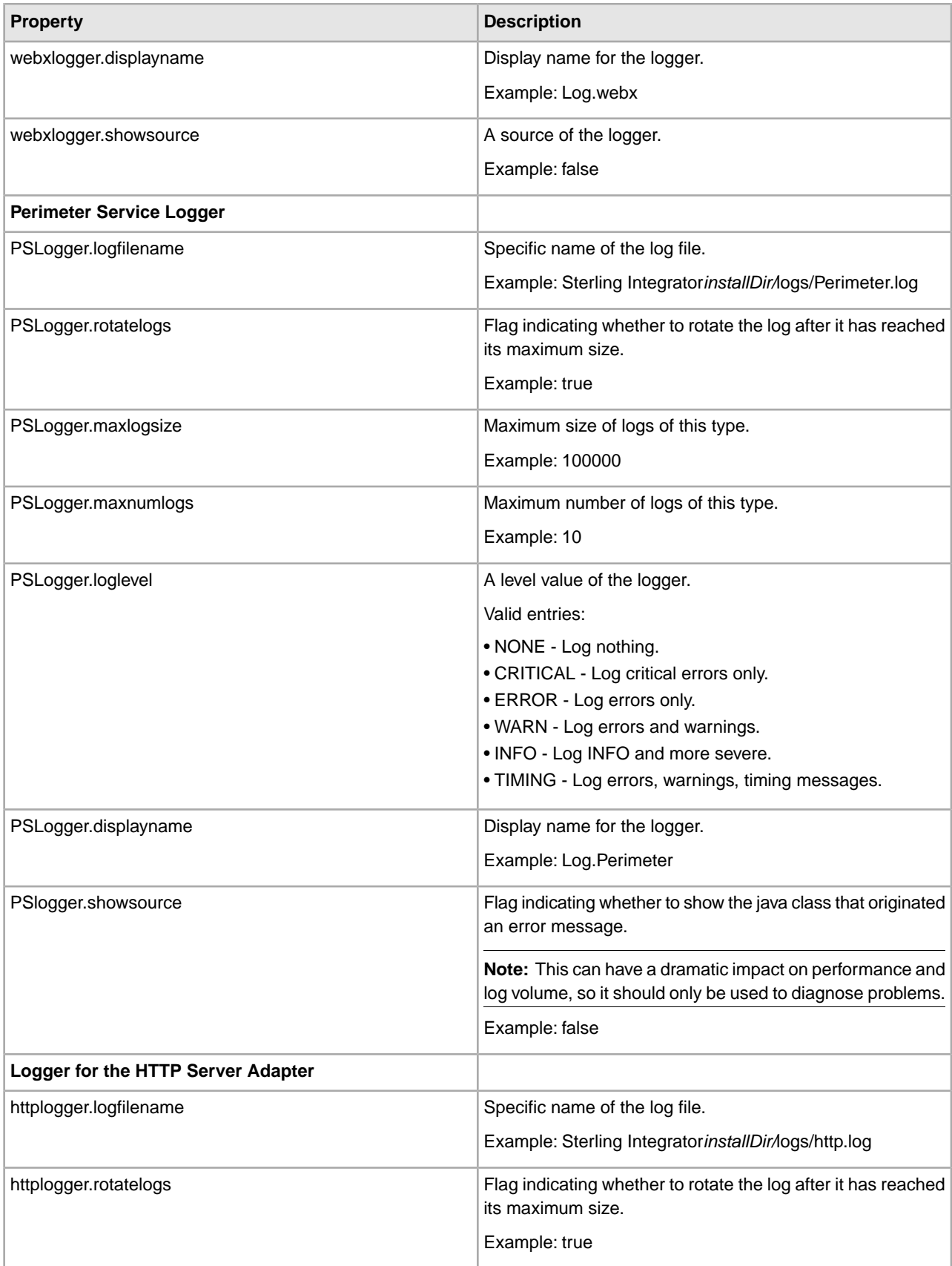

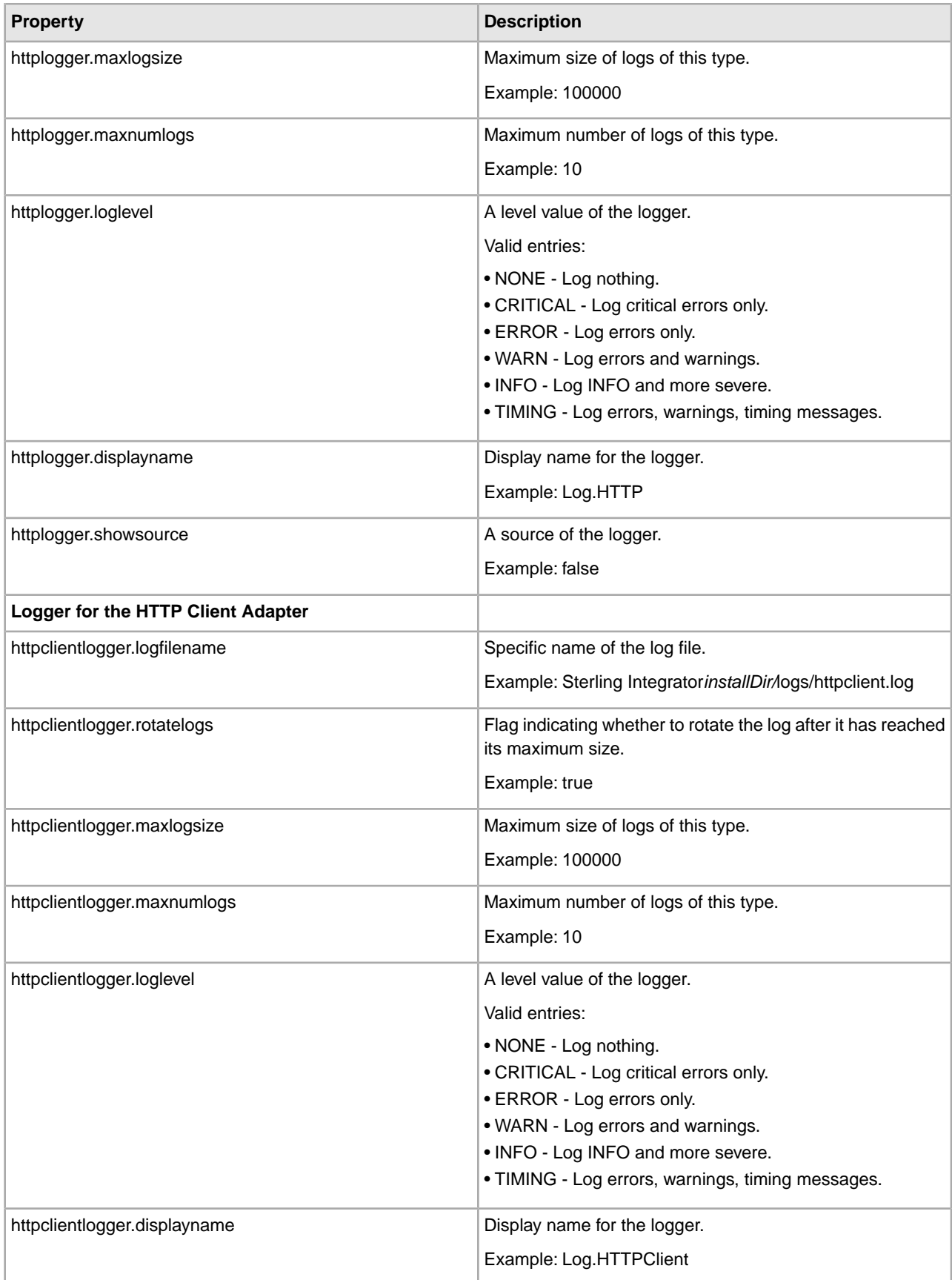

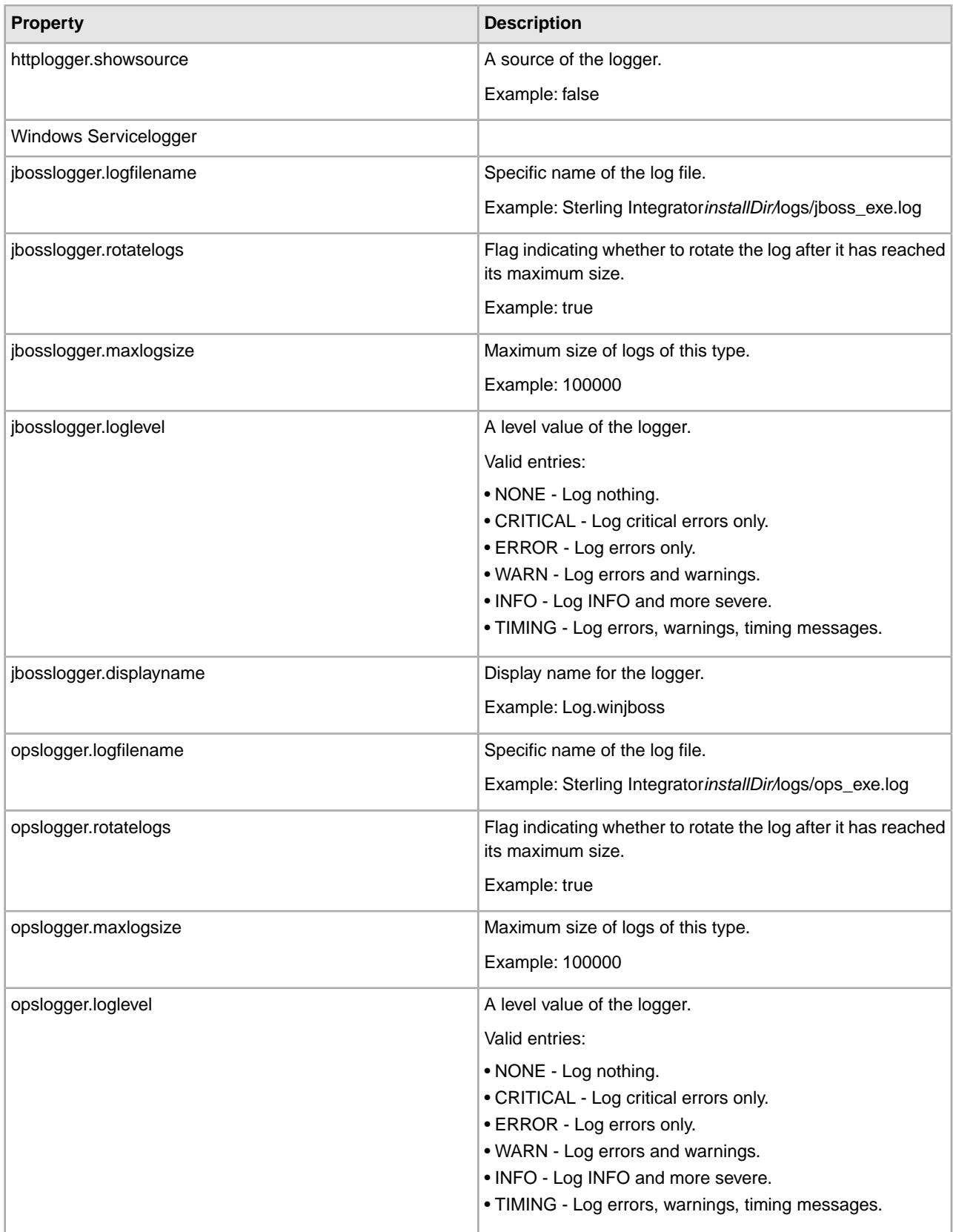

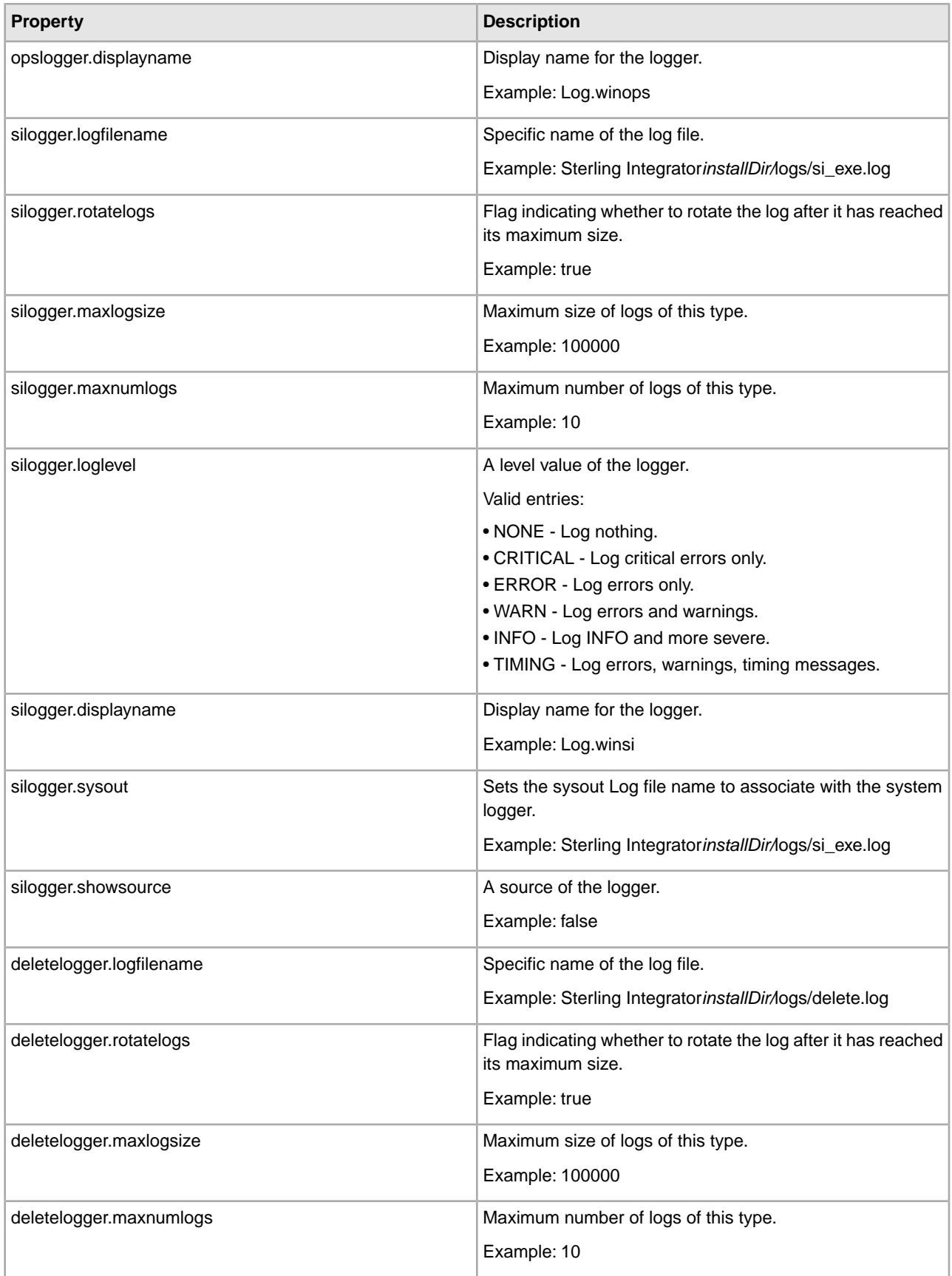

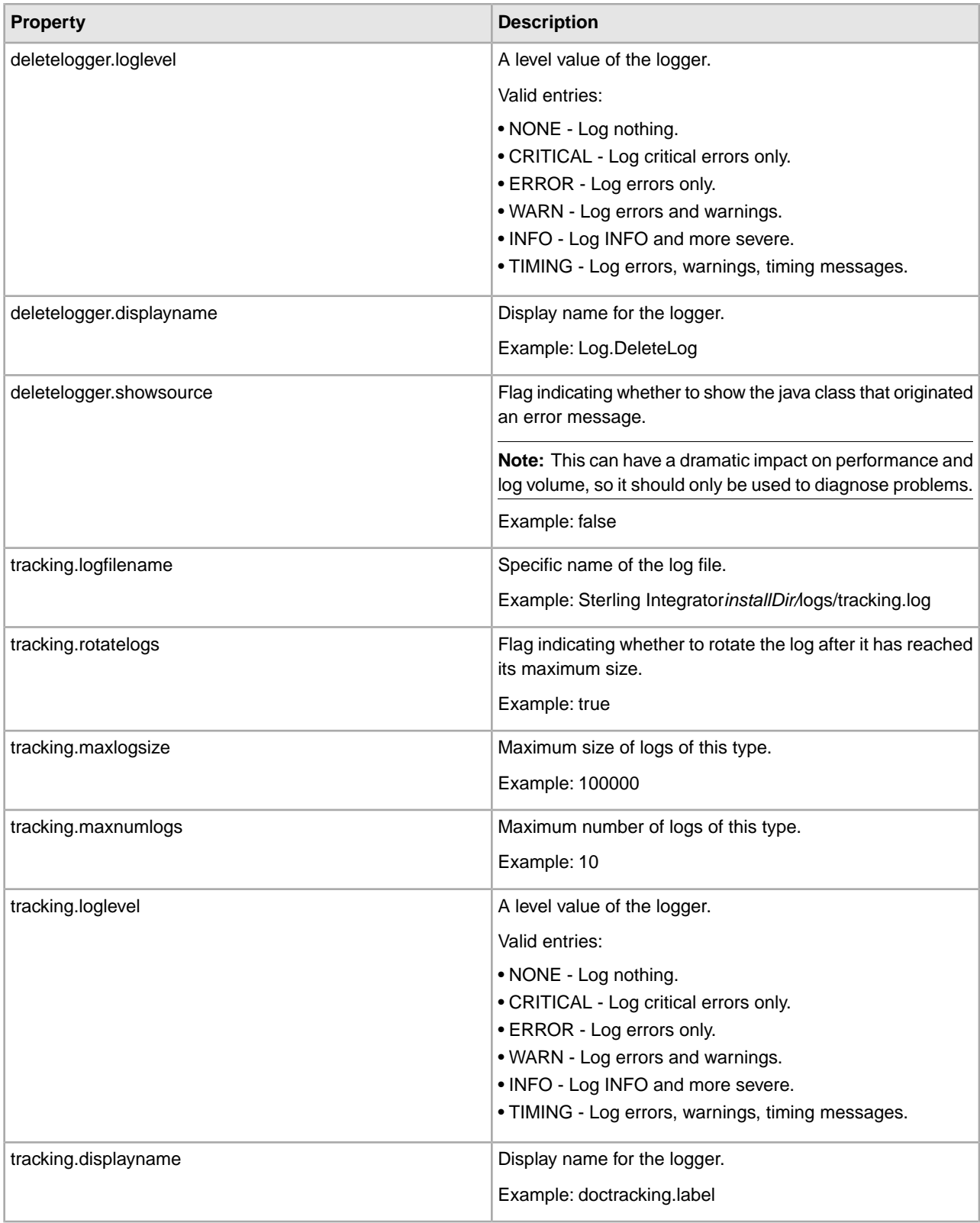

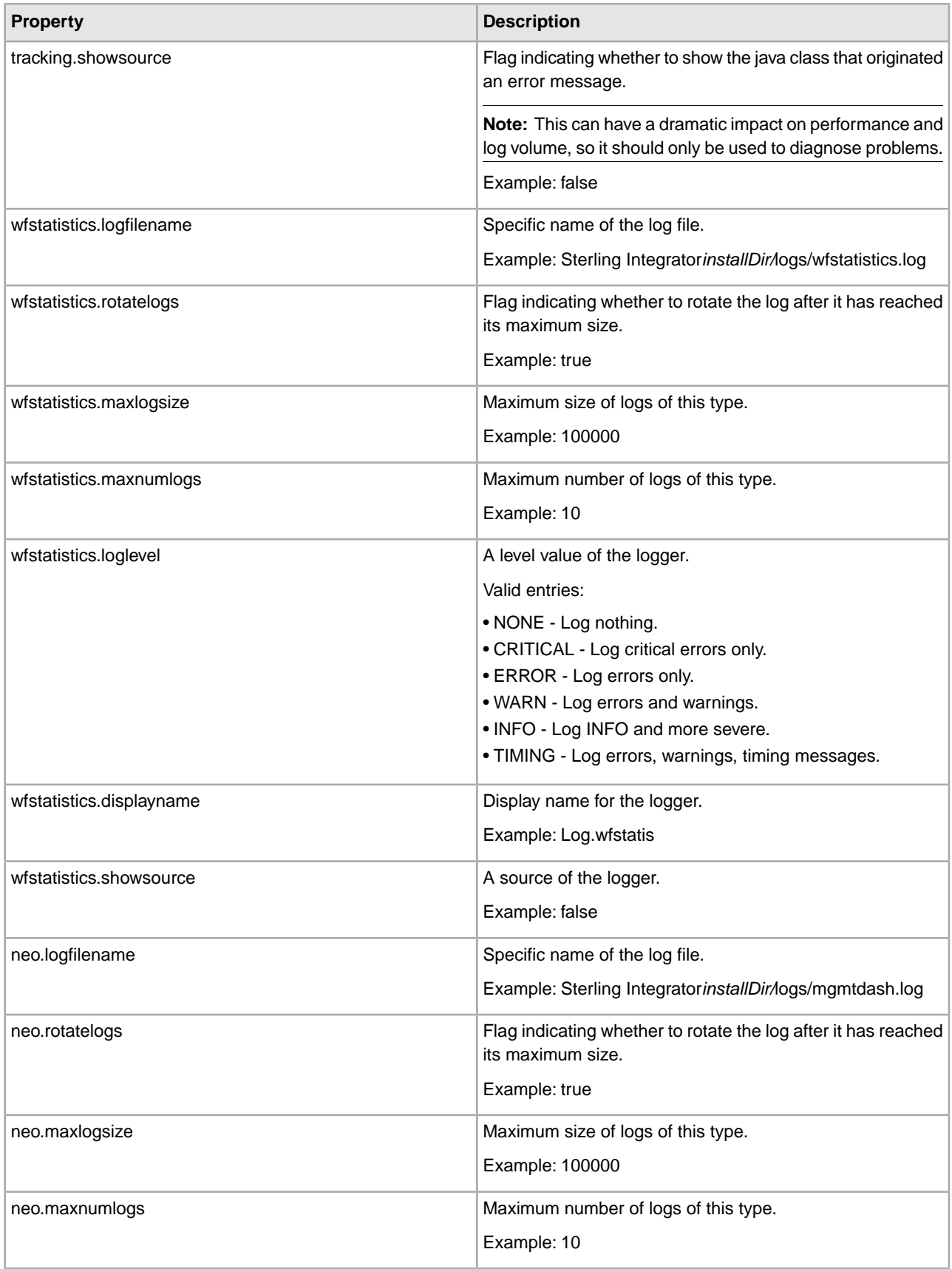

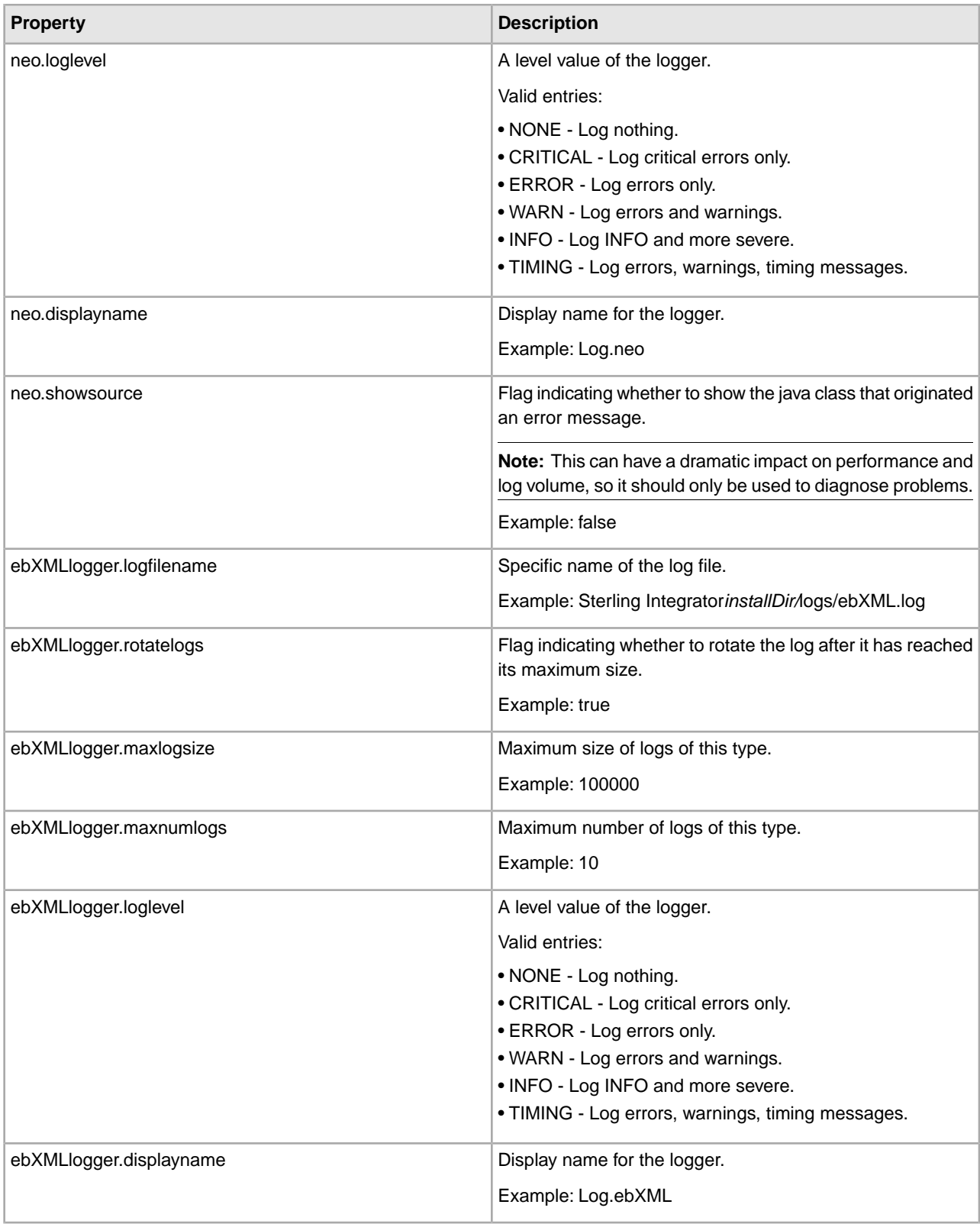

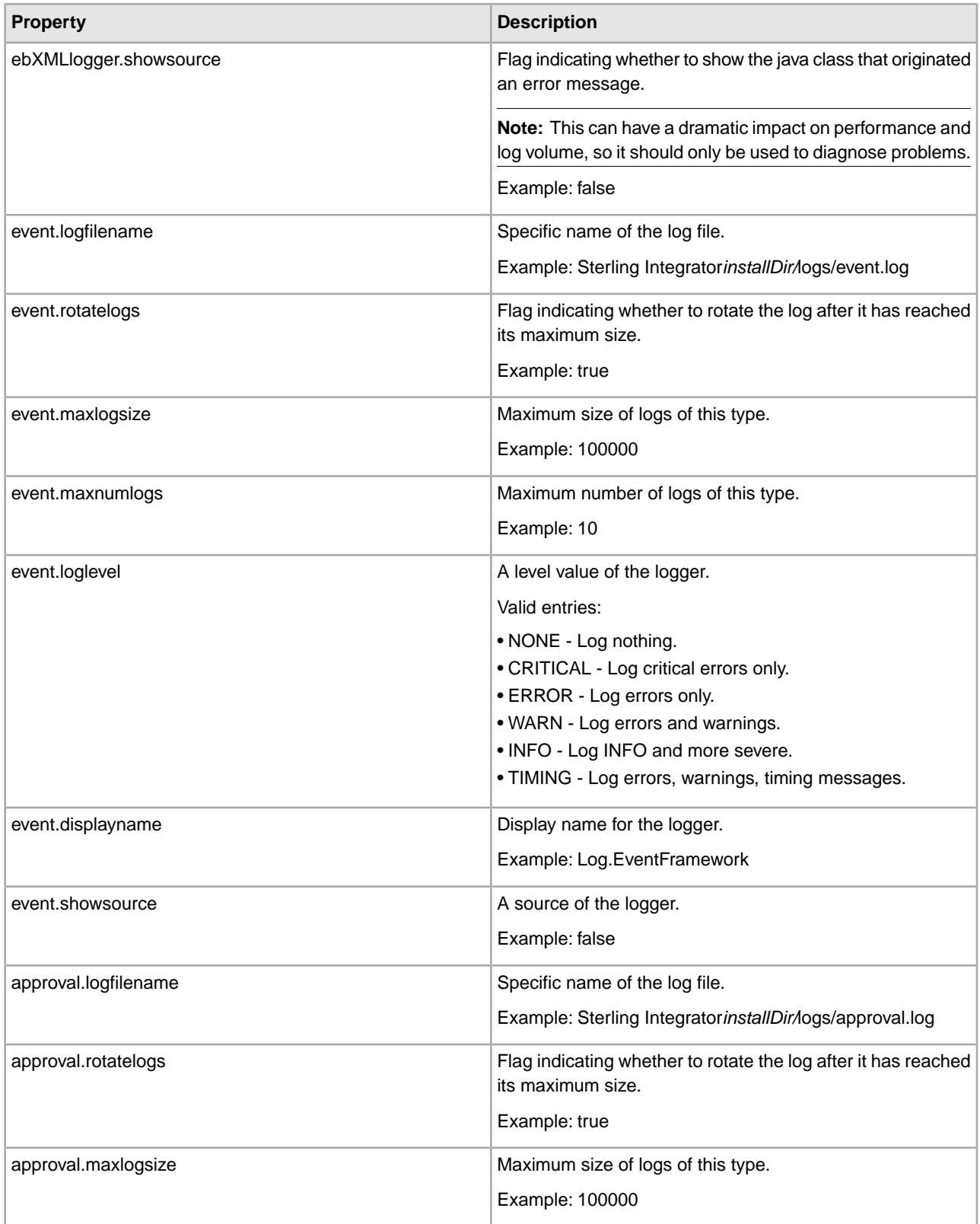

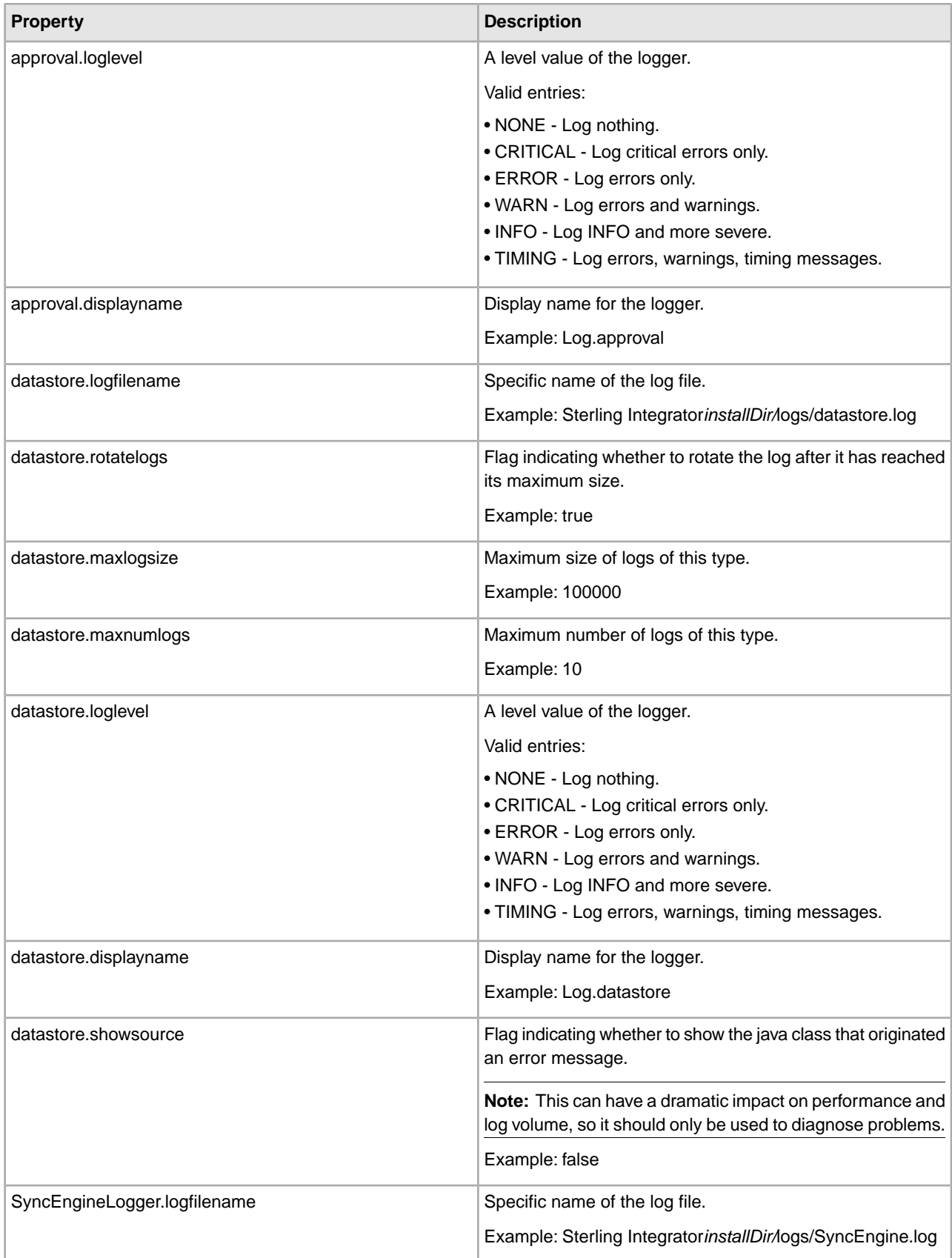

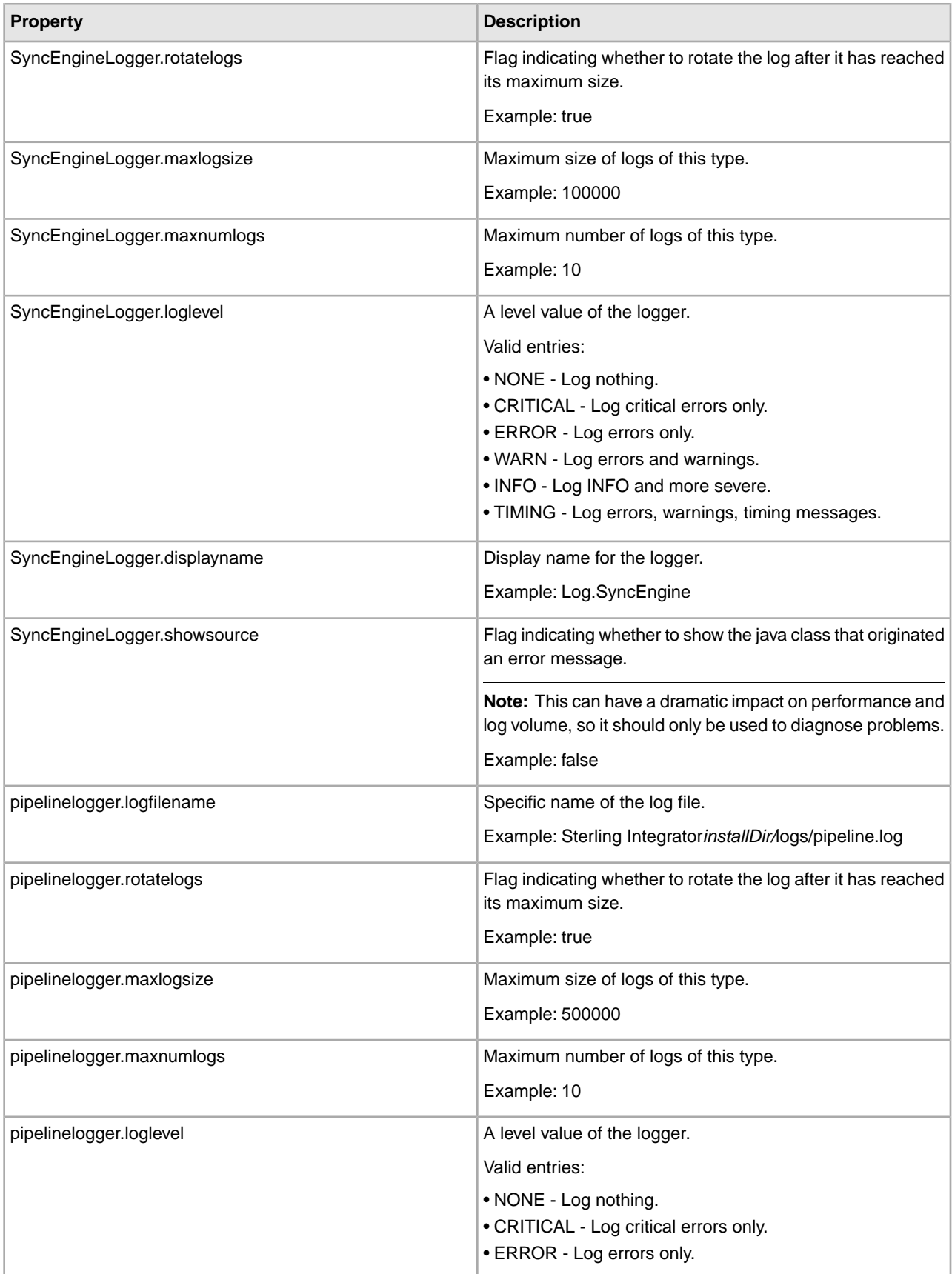

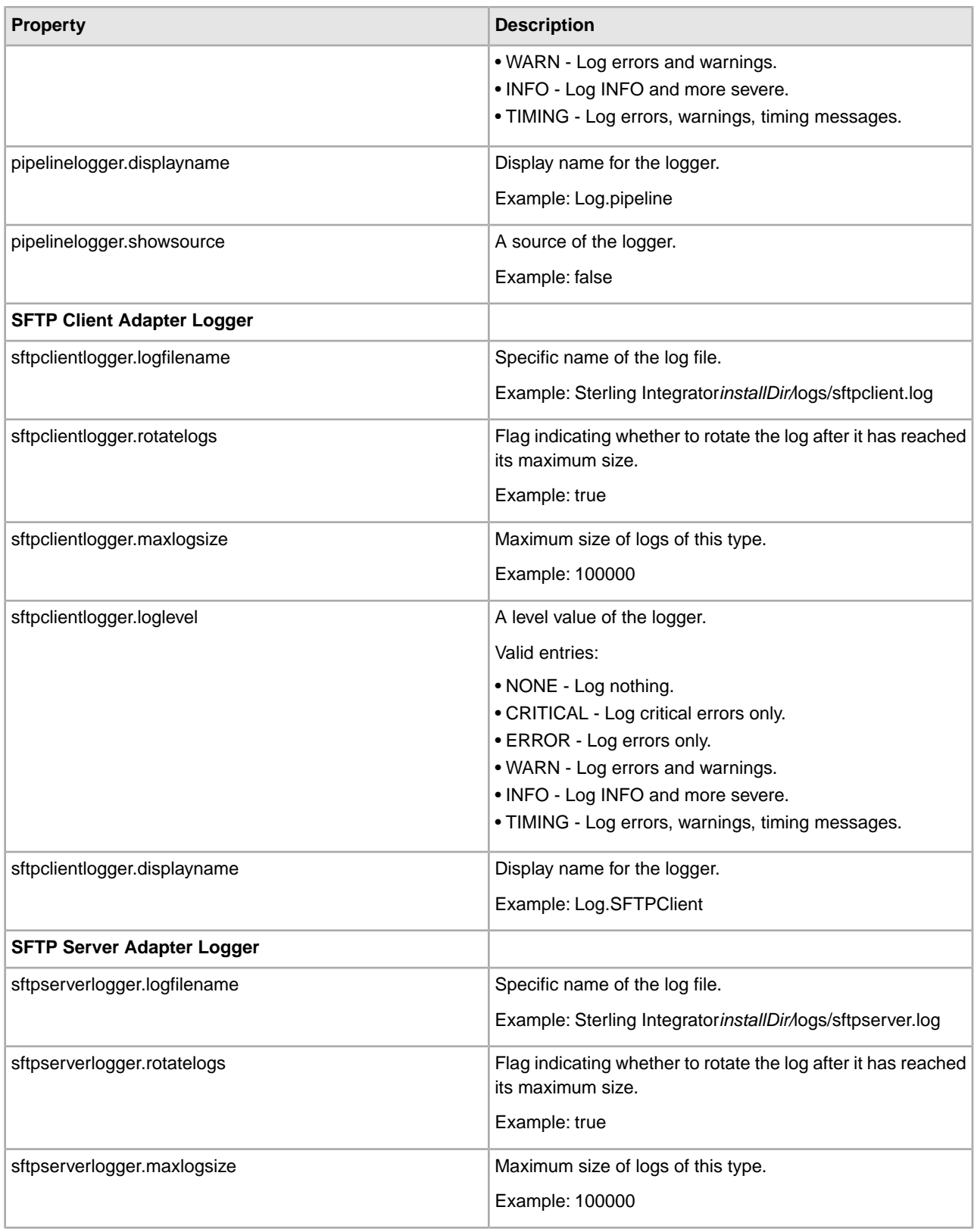

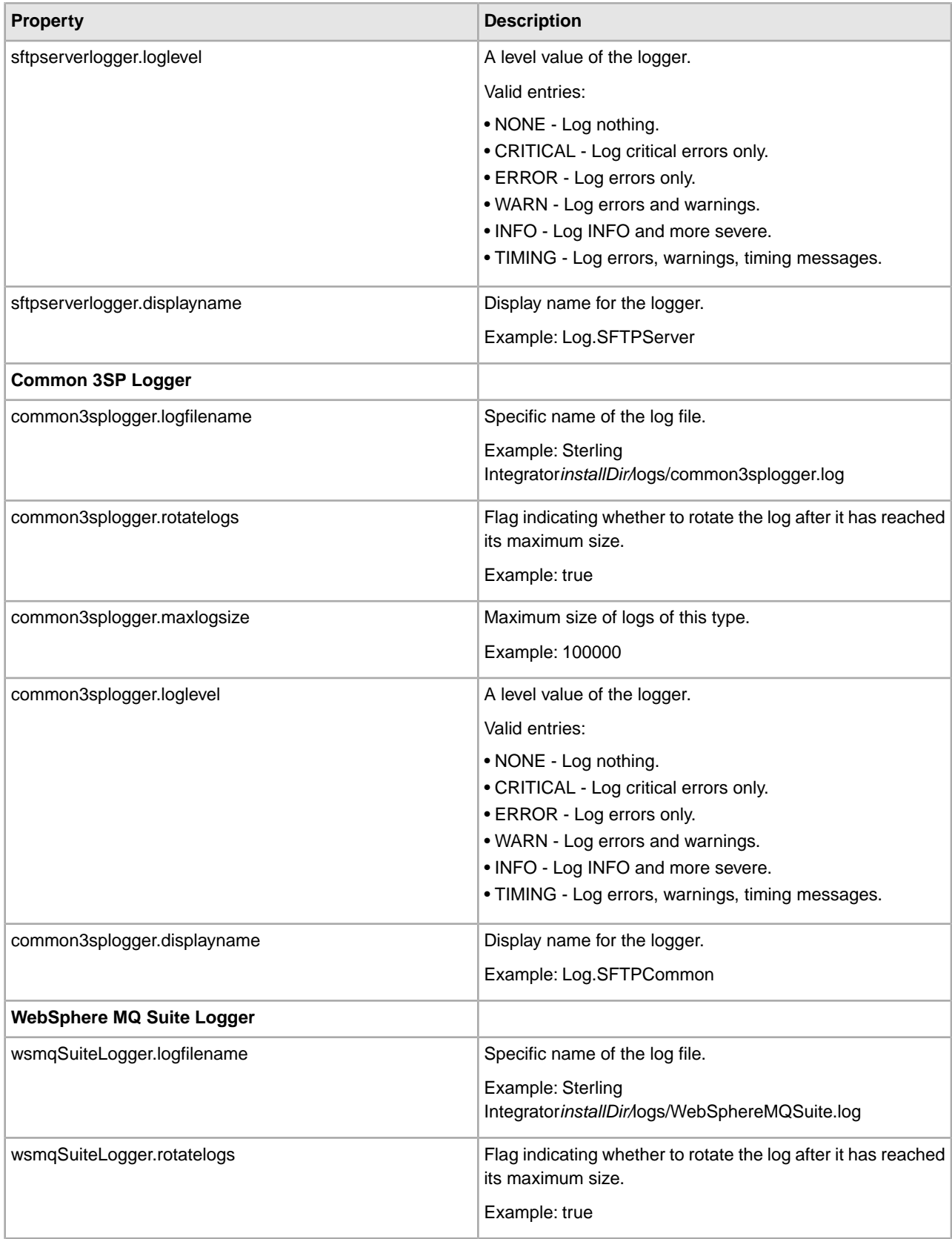

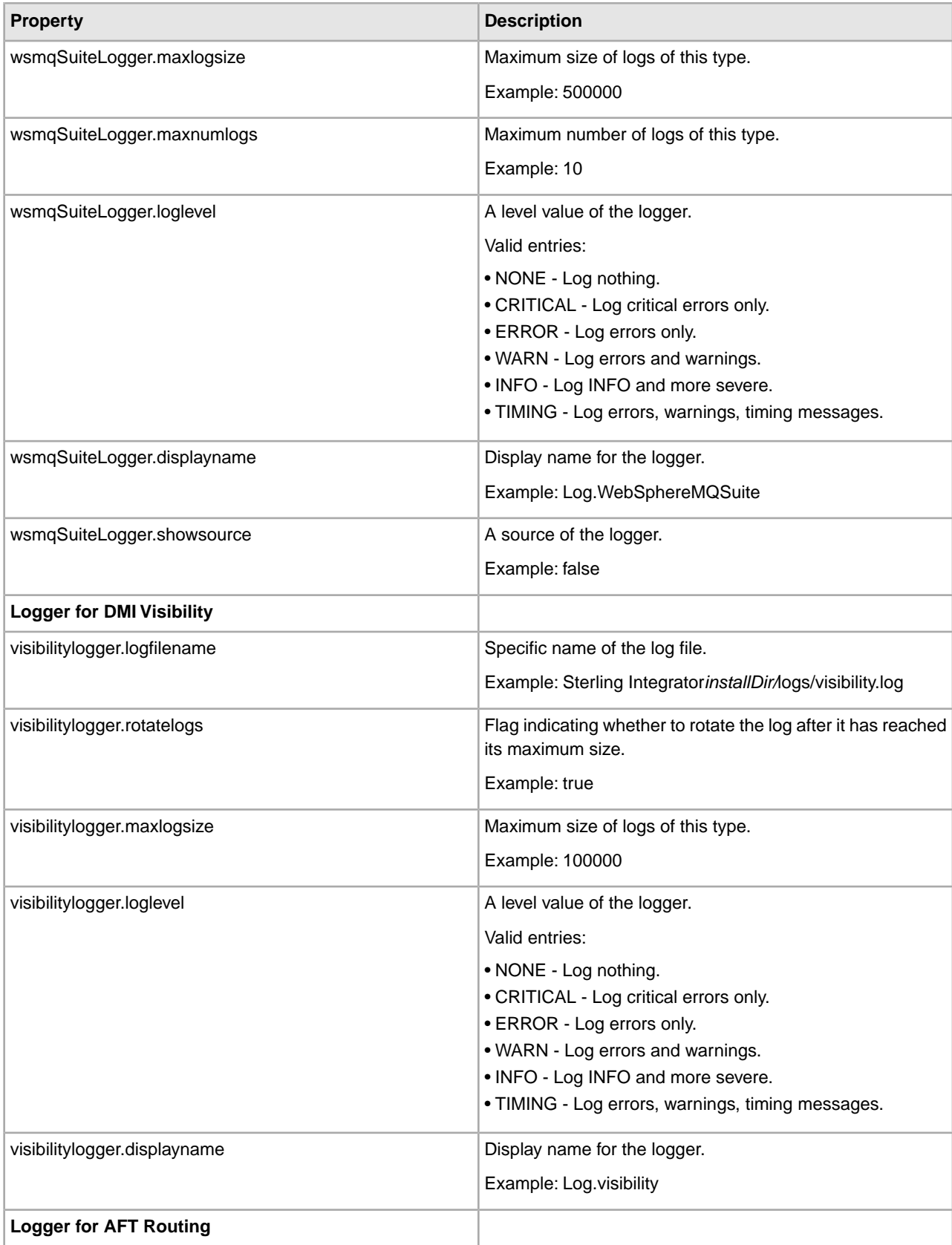

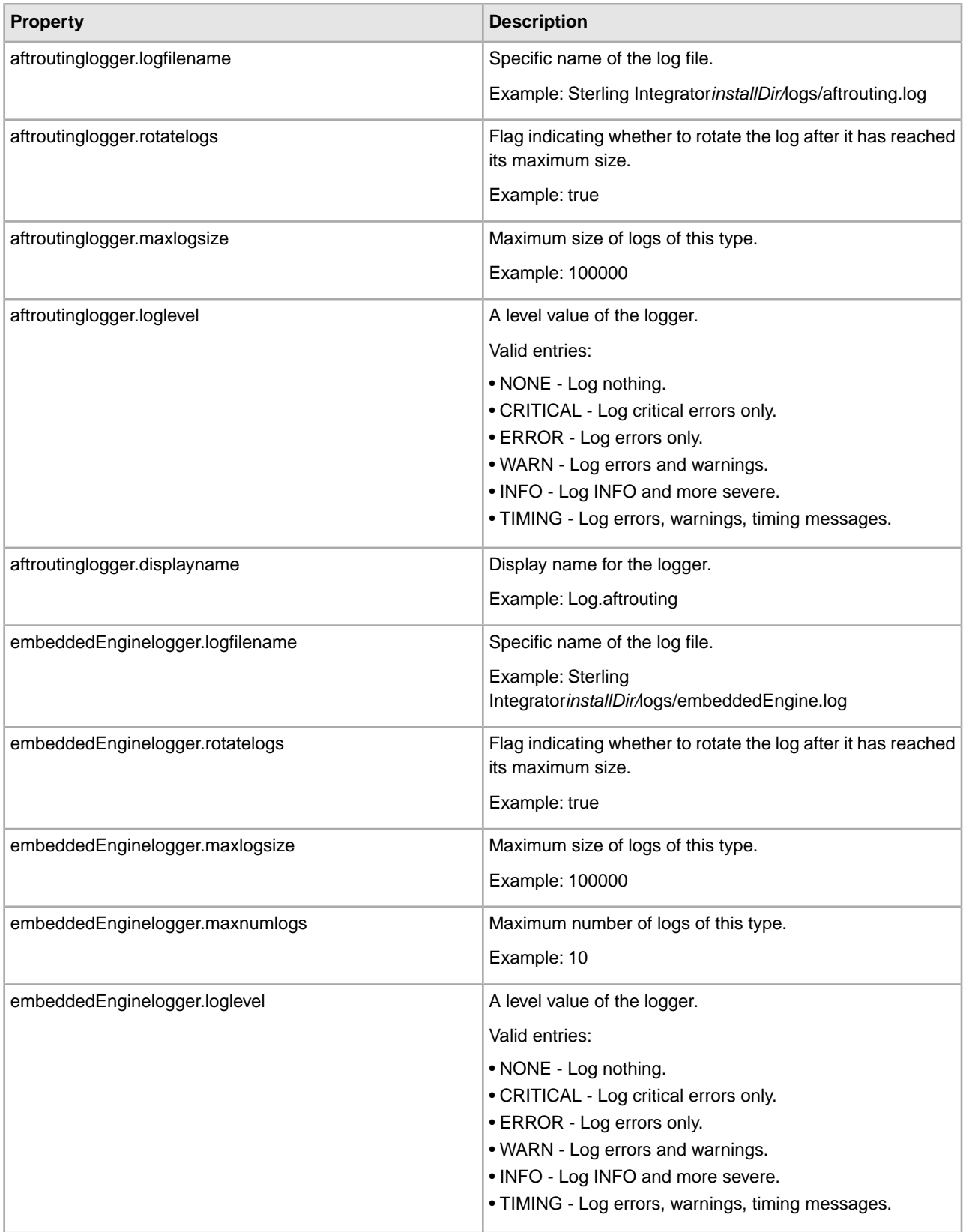

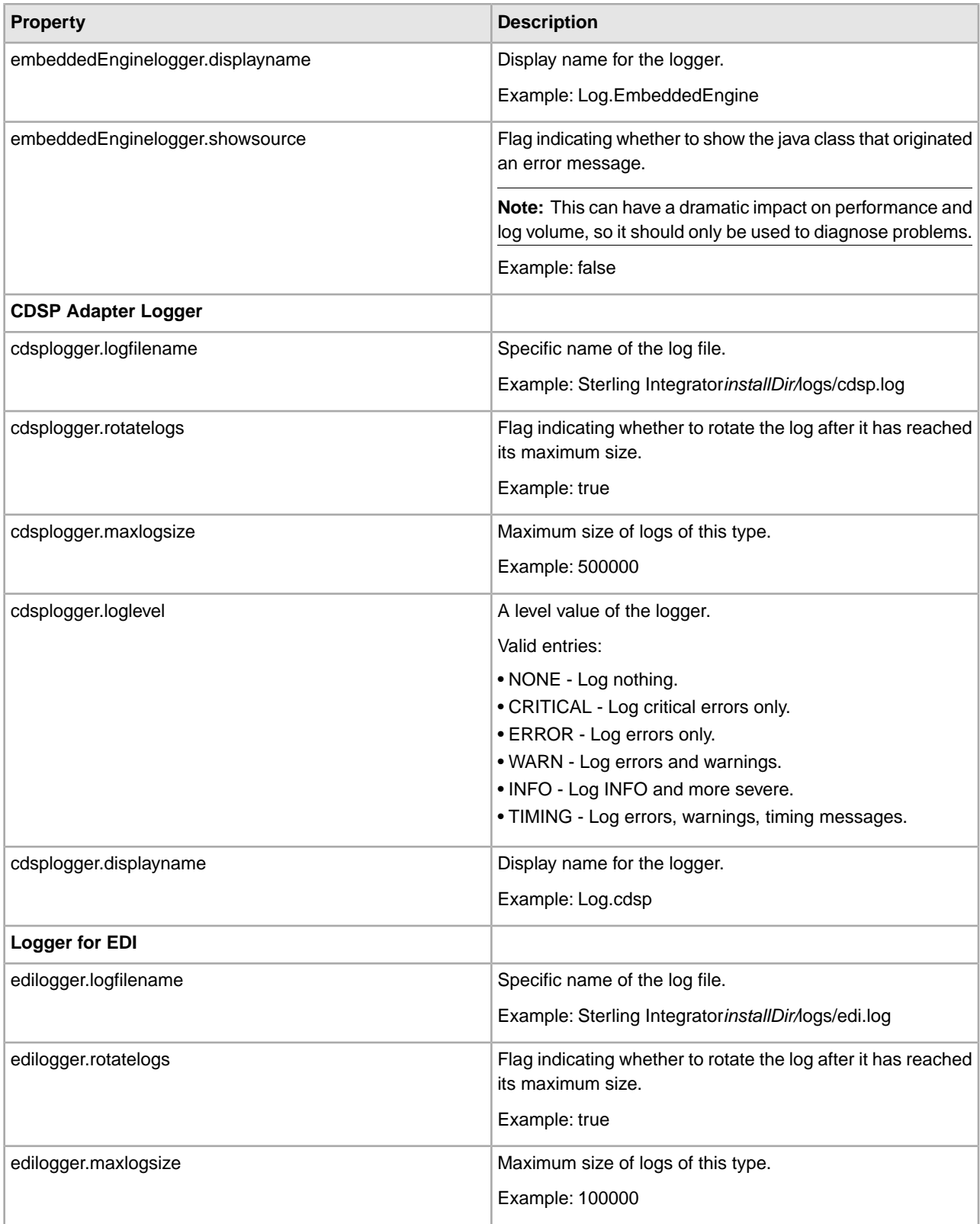

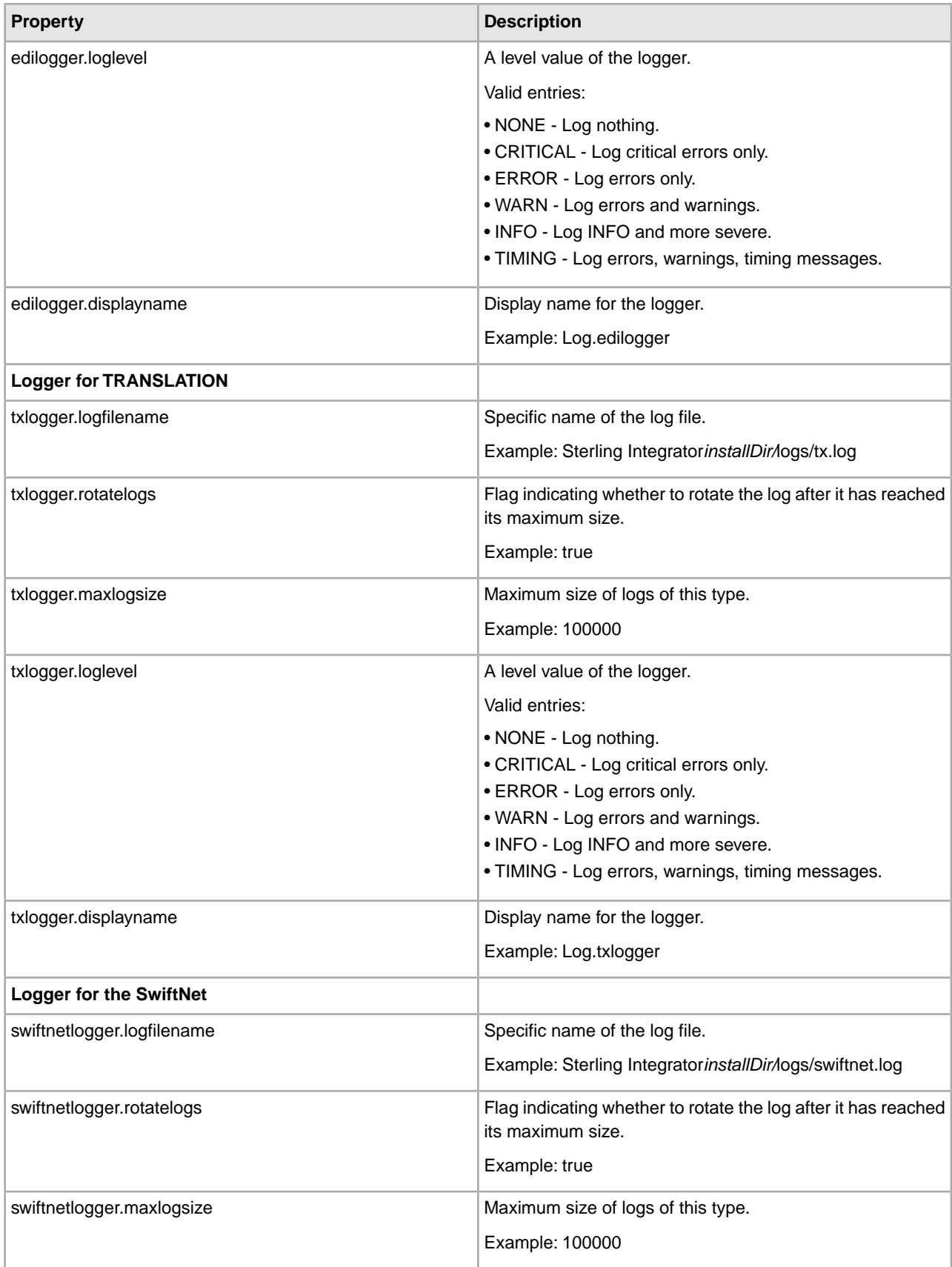

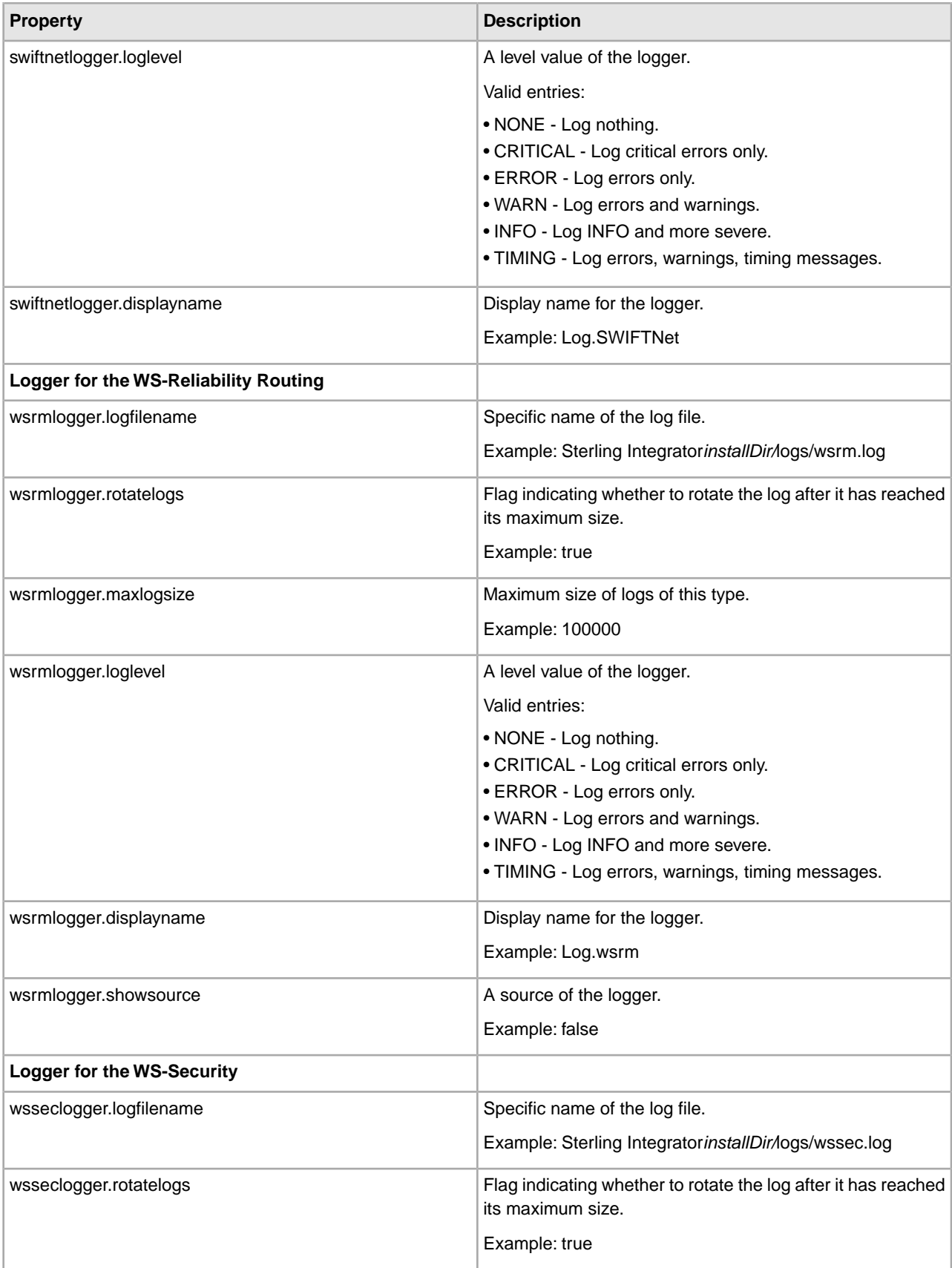

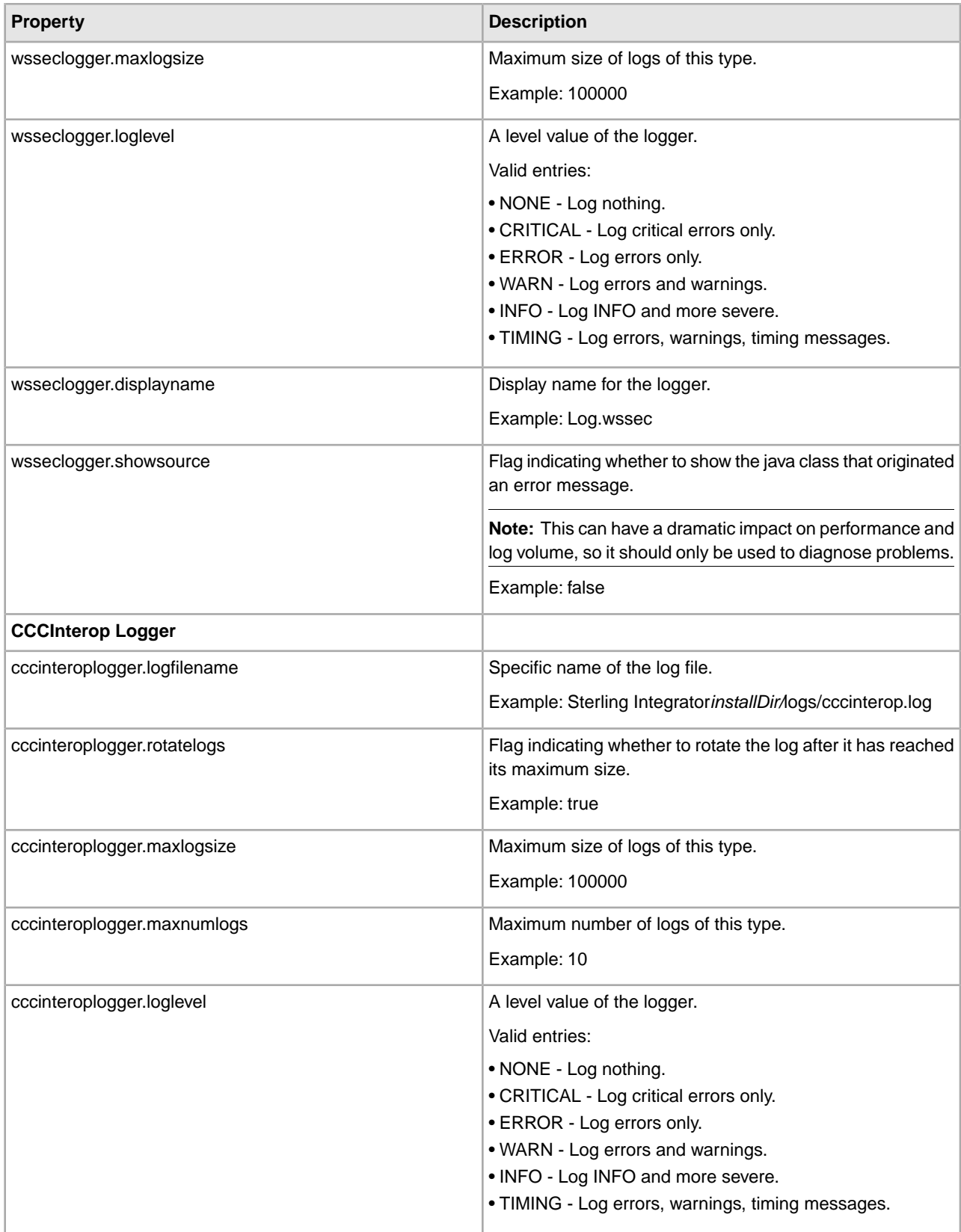

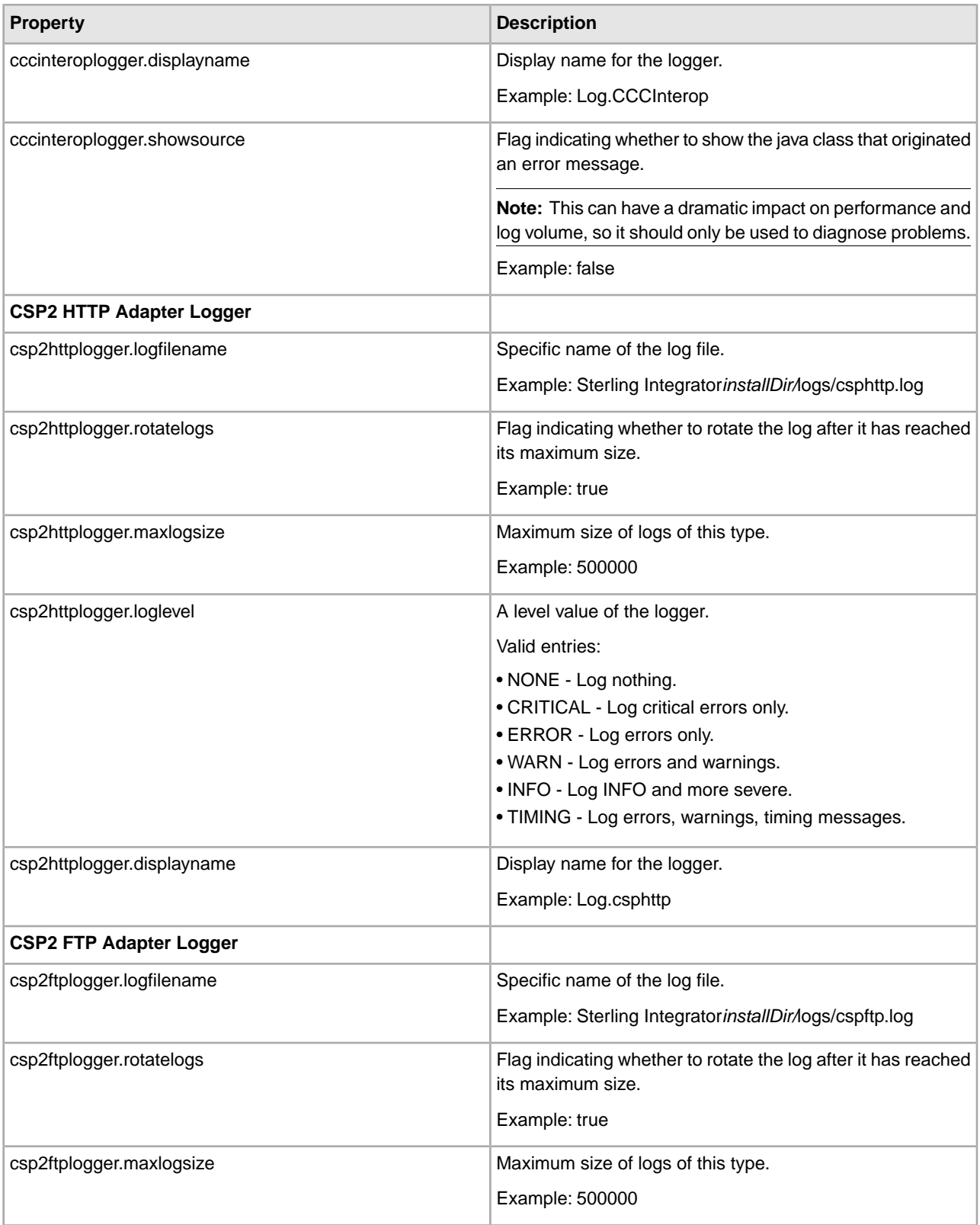

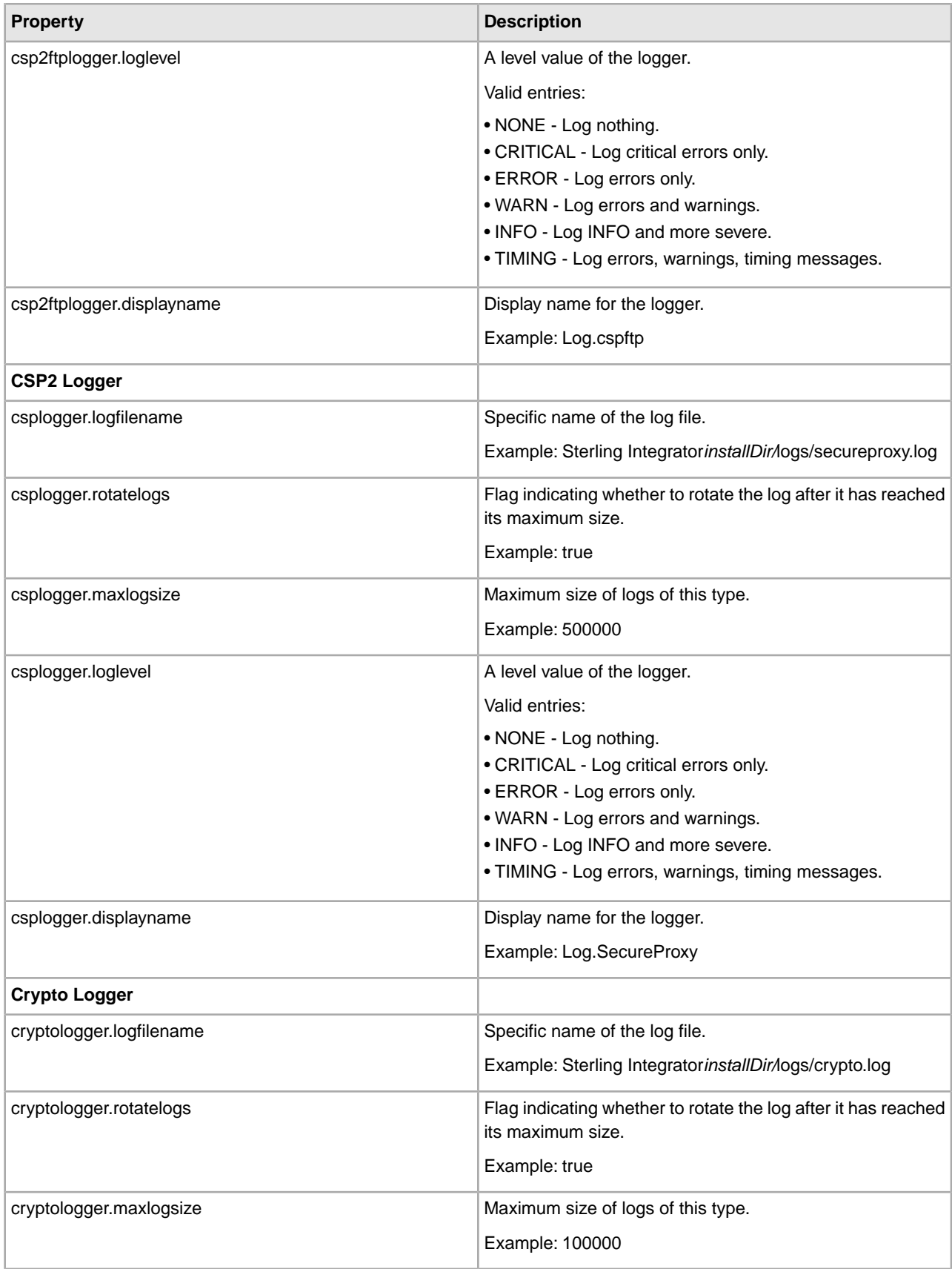

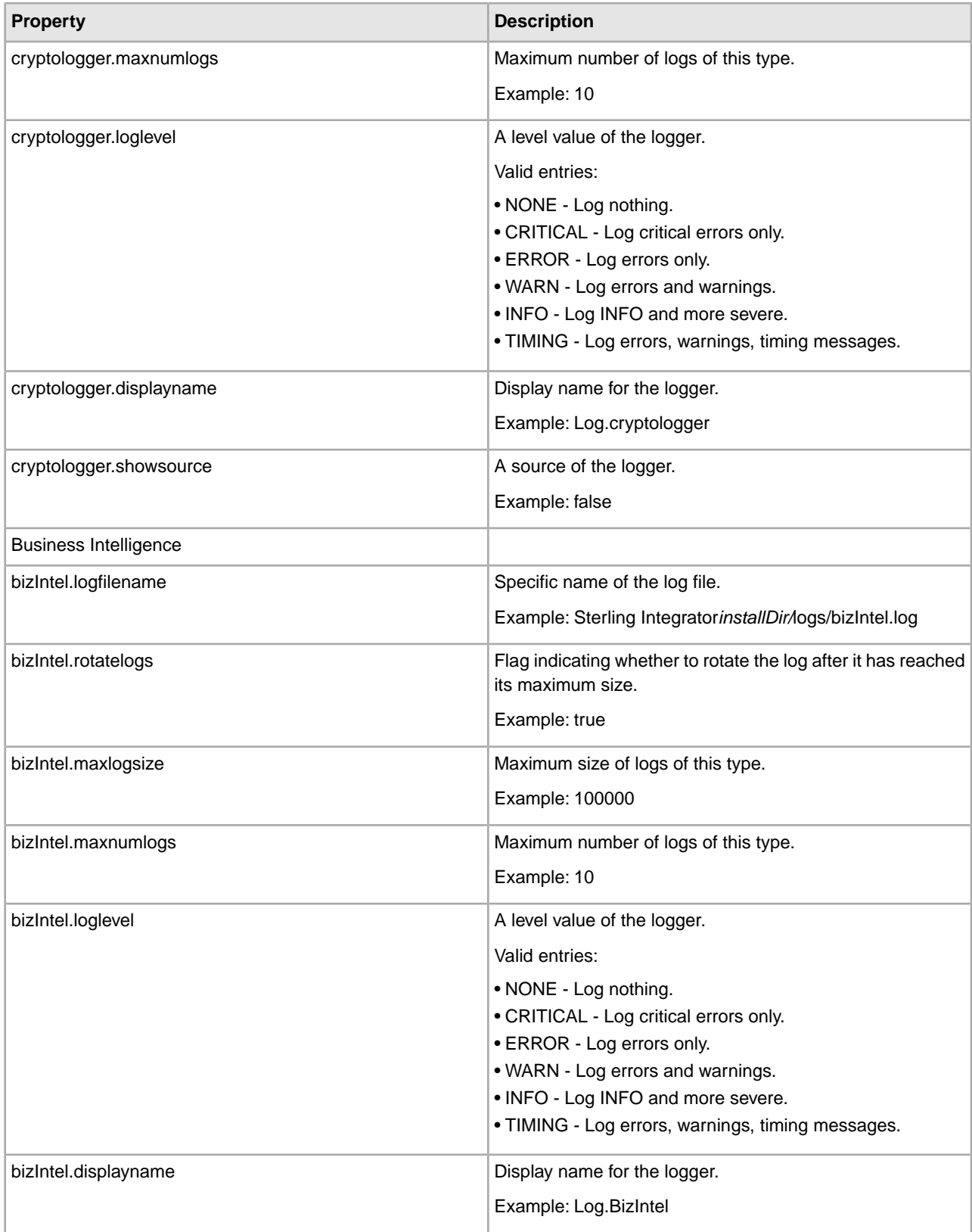

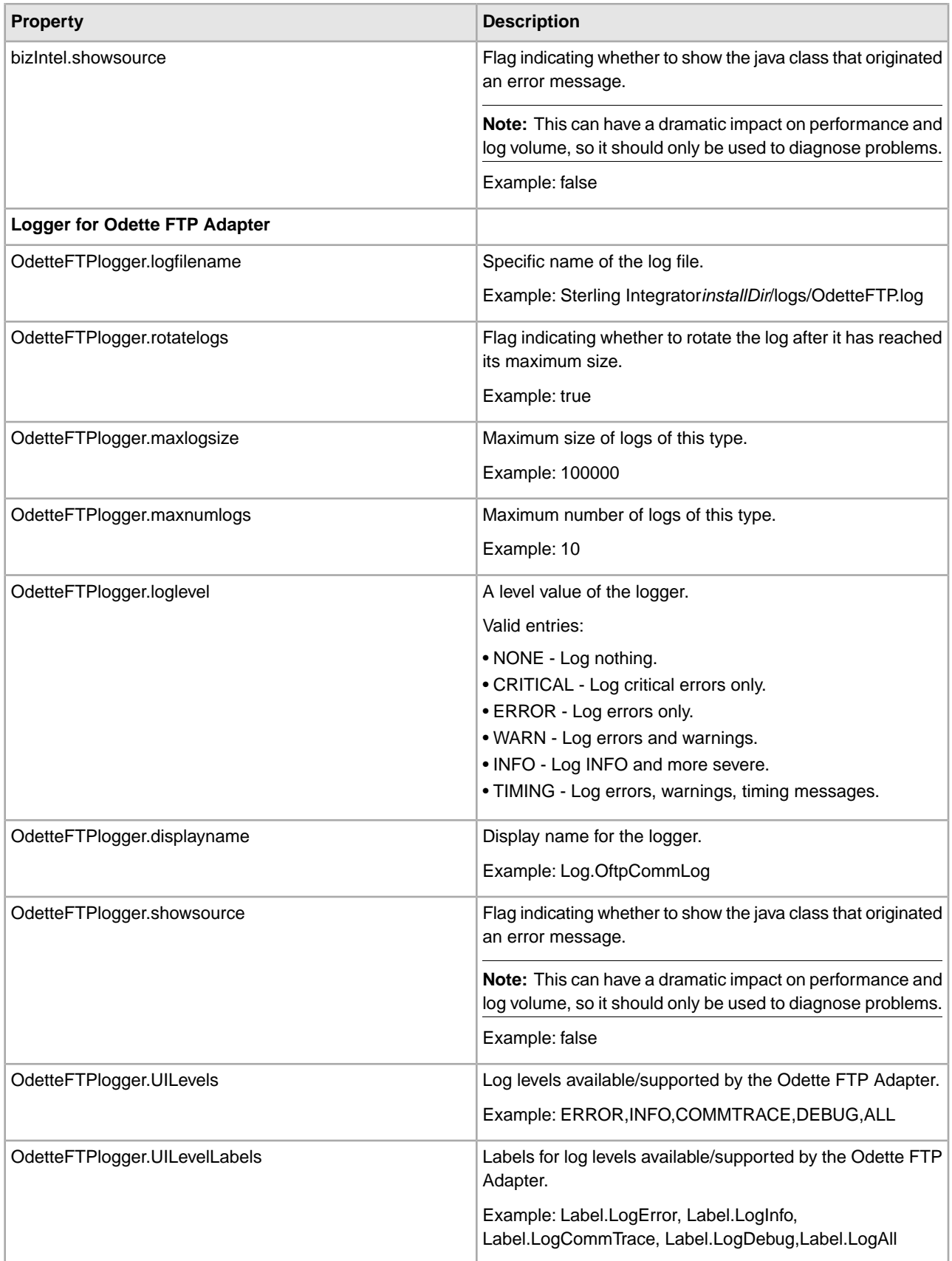

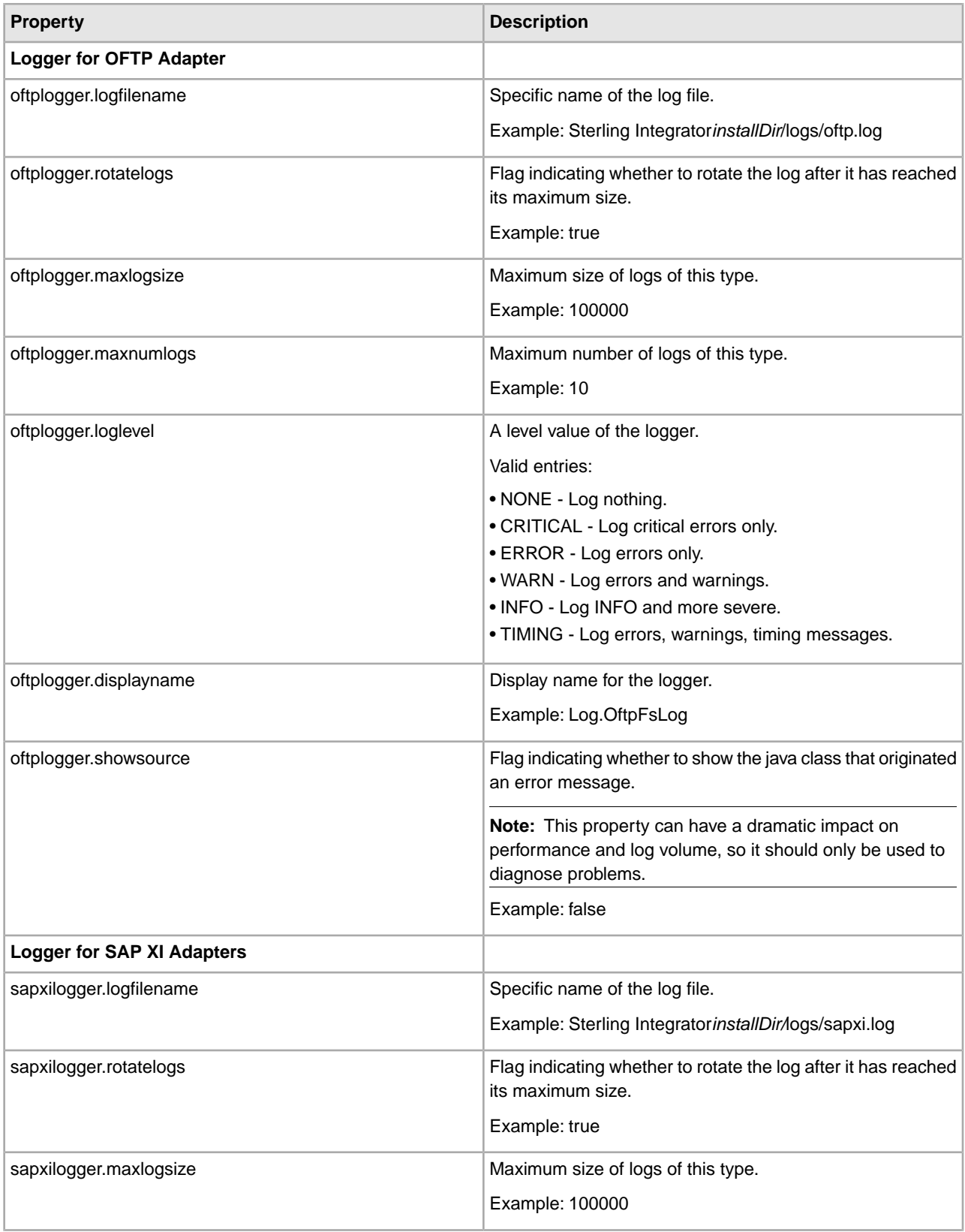

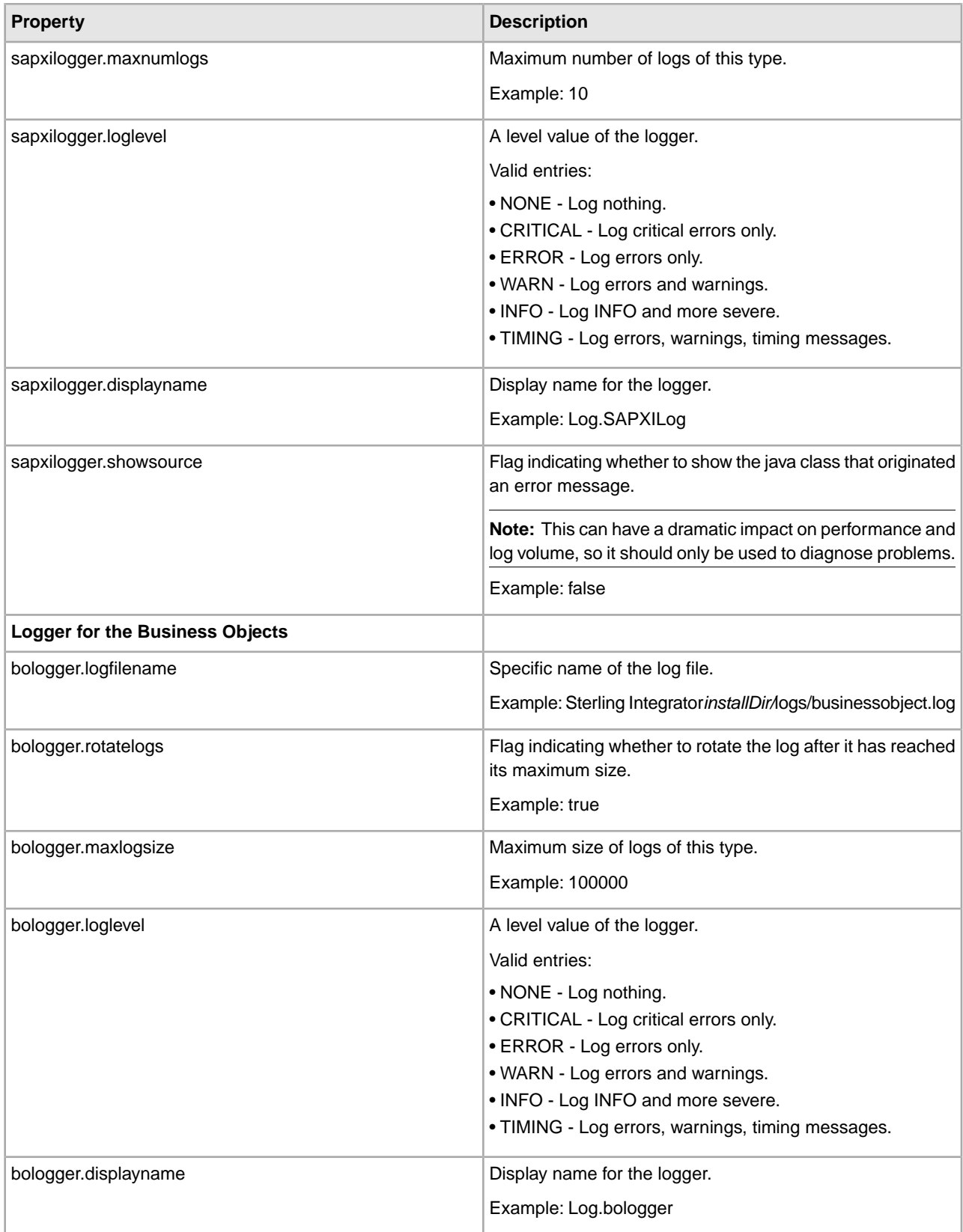

## **Example**

The following code is an example of setting a log for EDI:

```
#:ifdef USELOG4J 
EDIINTLogger.logclass = com.sterlingcommerce.woodstock.util.frame.log.Log4jLogger
#:endif 
EDIINTLogger.logfilename = &LOG_DIR;/EDIINT.log 
EDIINTLogger.logkey = EDIINTLogger 
EDIINTLogger.rotatelogs = true 
EDIINTLogger.maxlogsize = 1000 (integer data type defining the maximum size for 
the log) 
EDIINTLogger.maxnumlogs = 10 
EDIINTLogger.loglevel = ERROR 
EDIINTLogger.displayname = Log.EDIINT 
EDIINTLogger.showsource
```
## **noapp.properties (Build 5000 - 5002)**

The noapp.properties file and its extension files contain properties that control the application server independent (ASI) Sterling Integrator server.

## **Configuration Settings**

The following table describes properties used to configure the noapp.properties file and its extension files in Sterling Integrator:

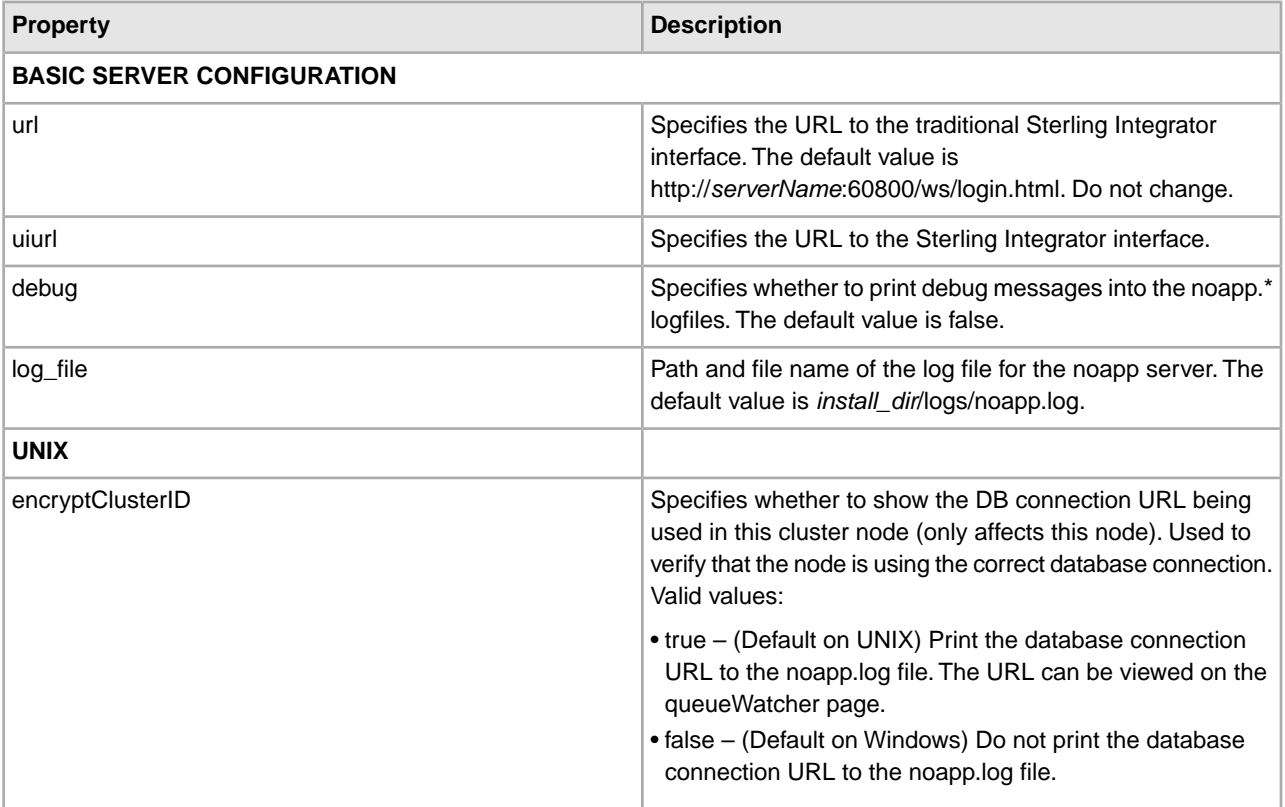

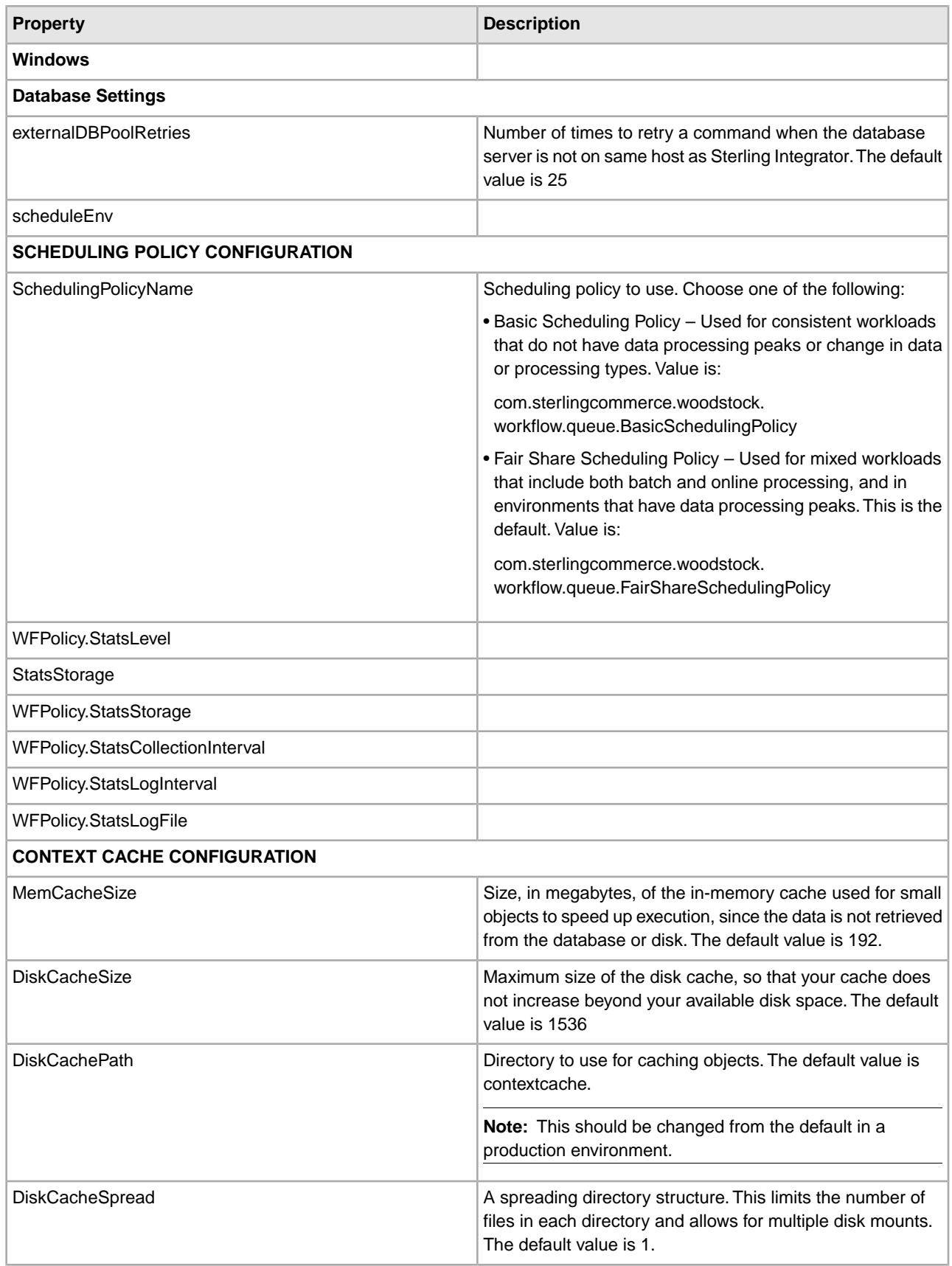

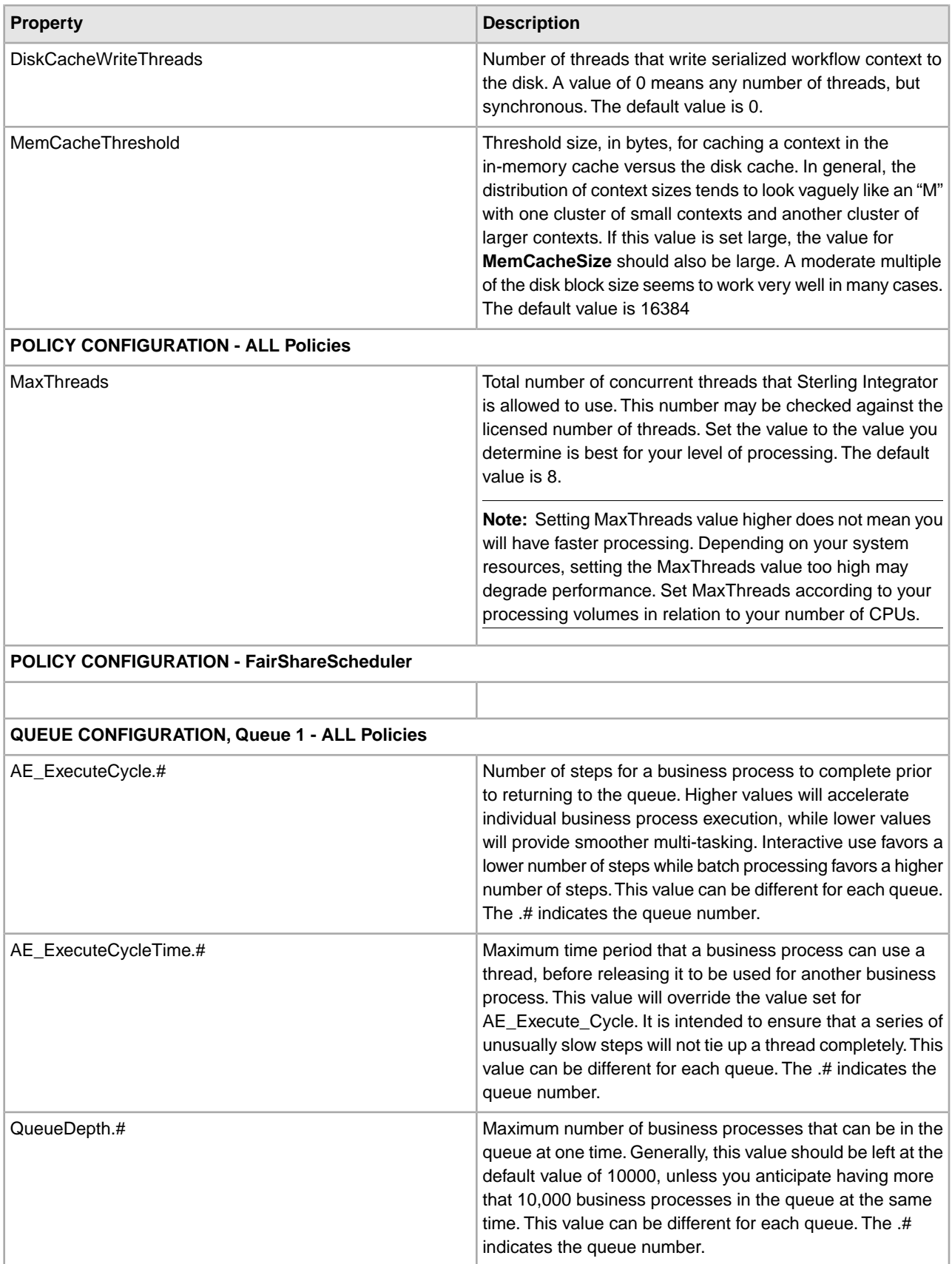
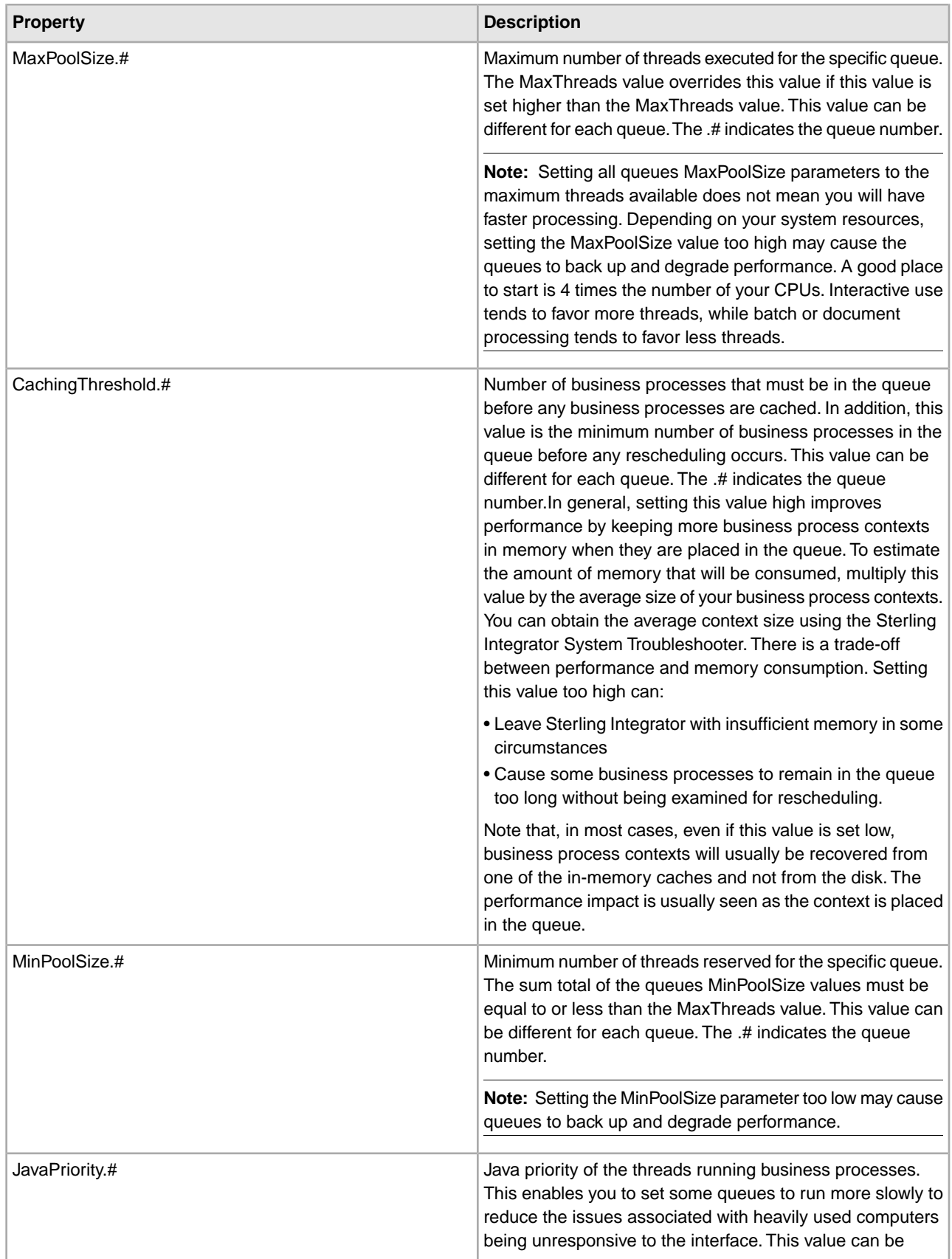

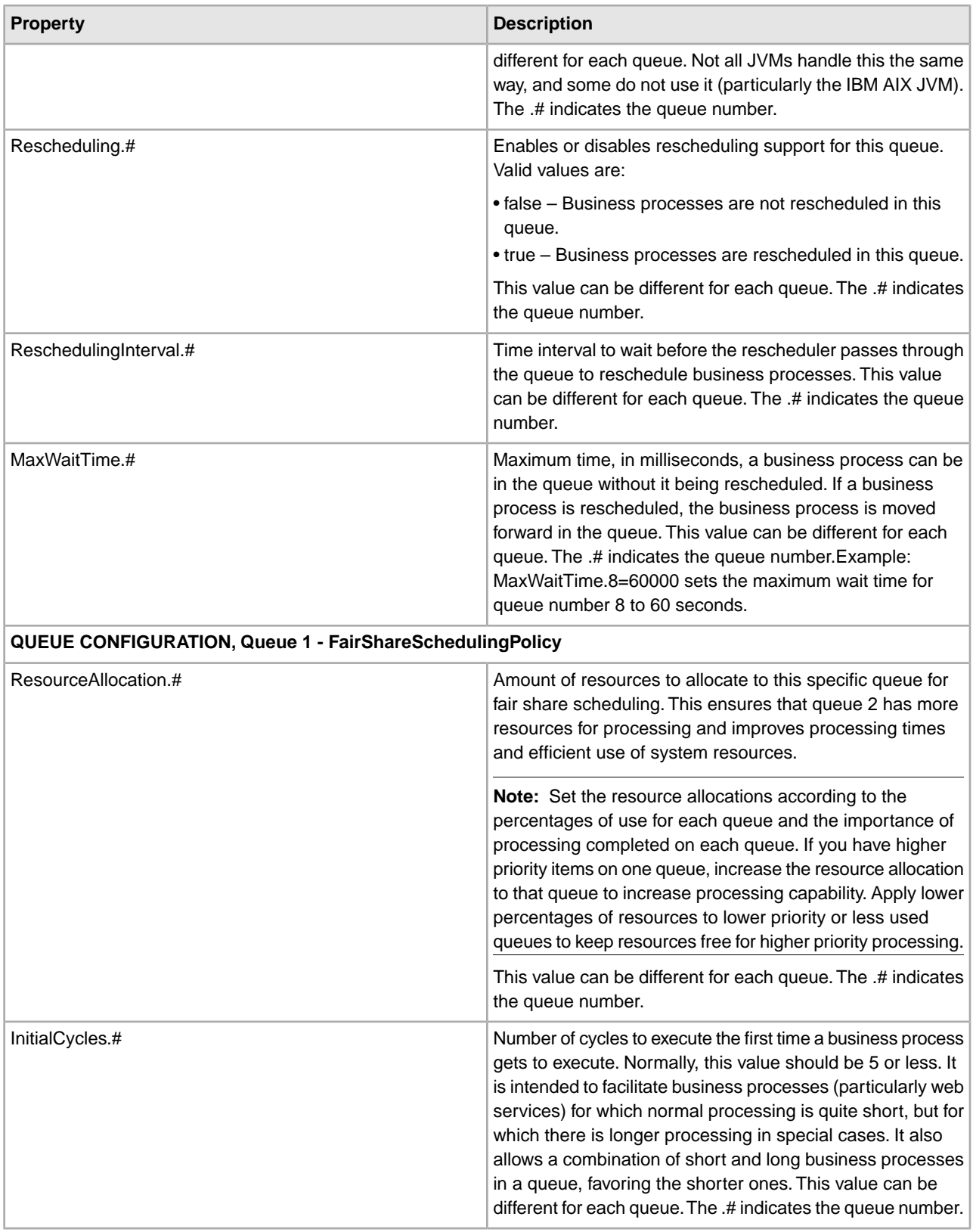

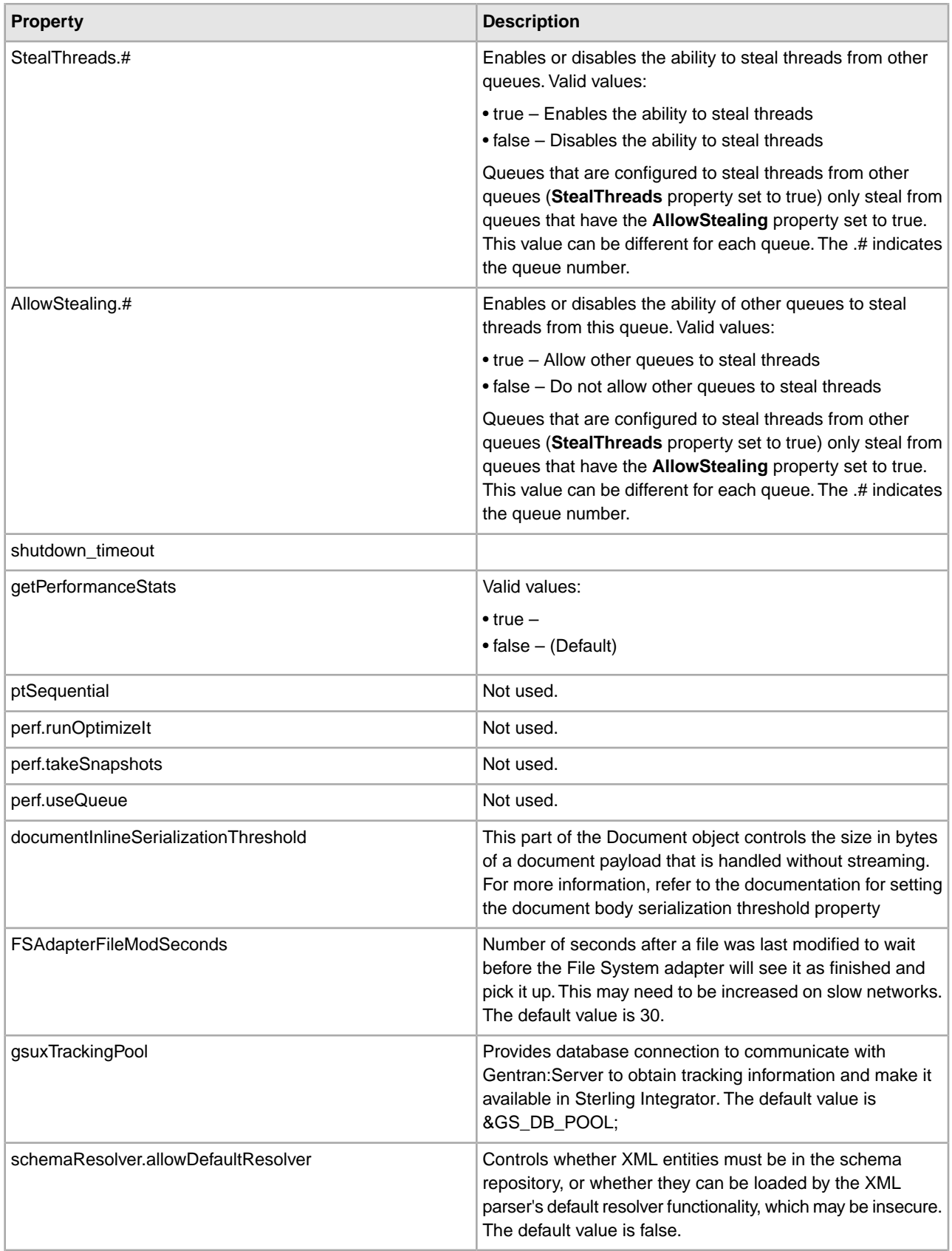

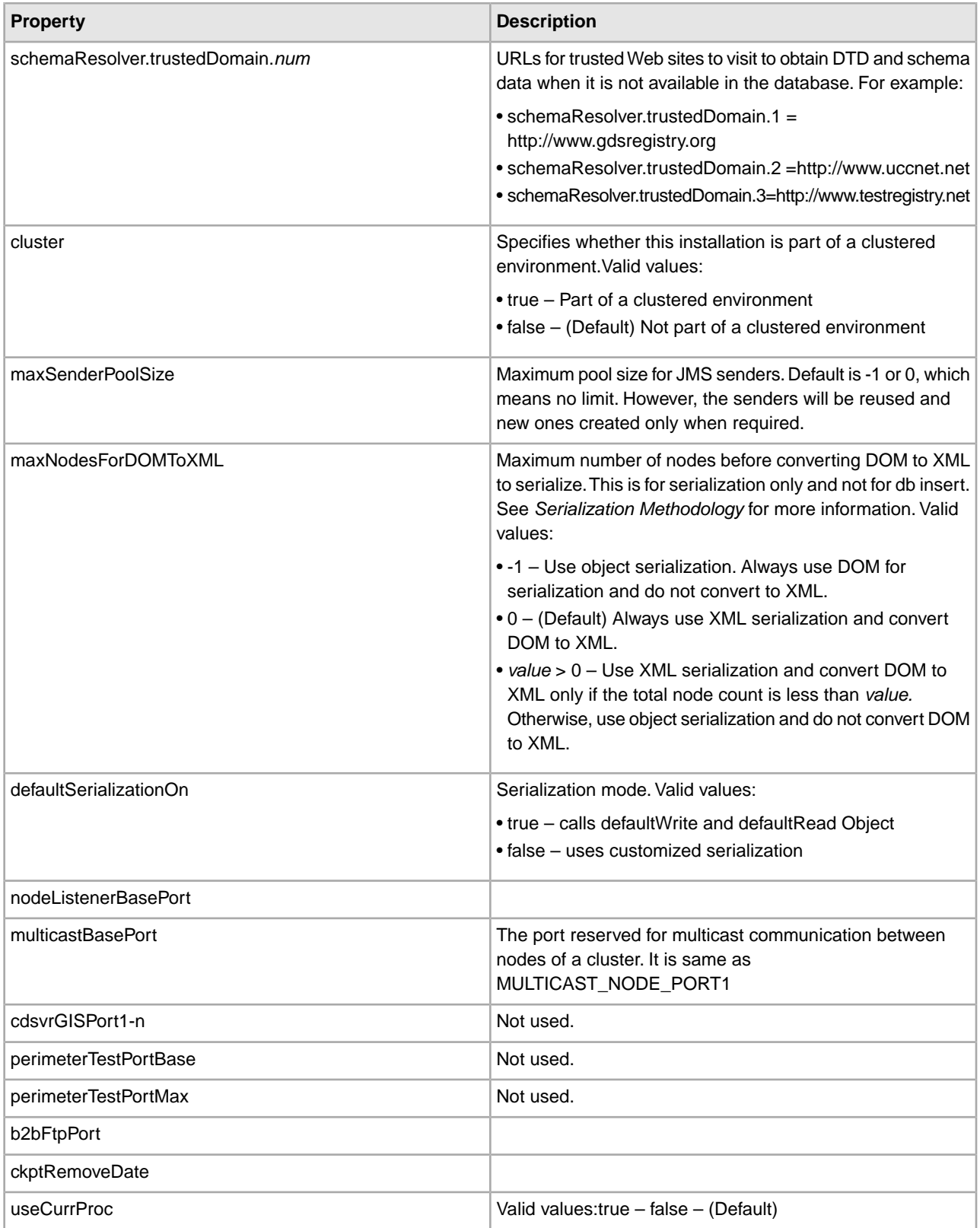

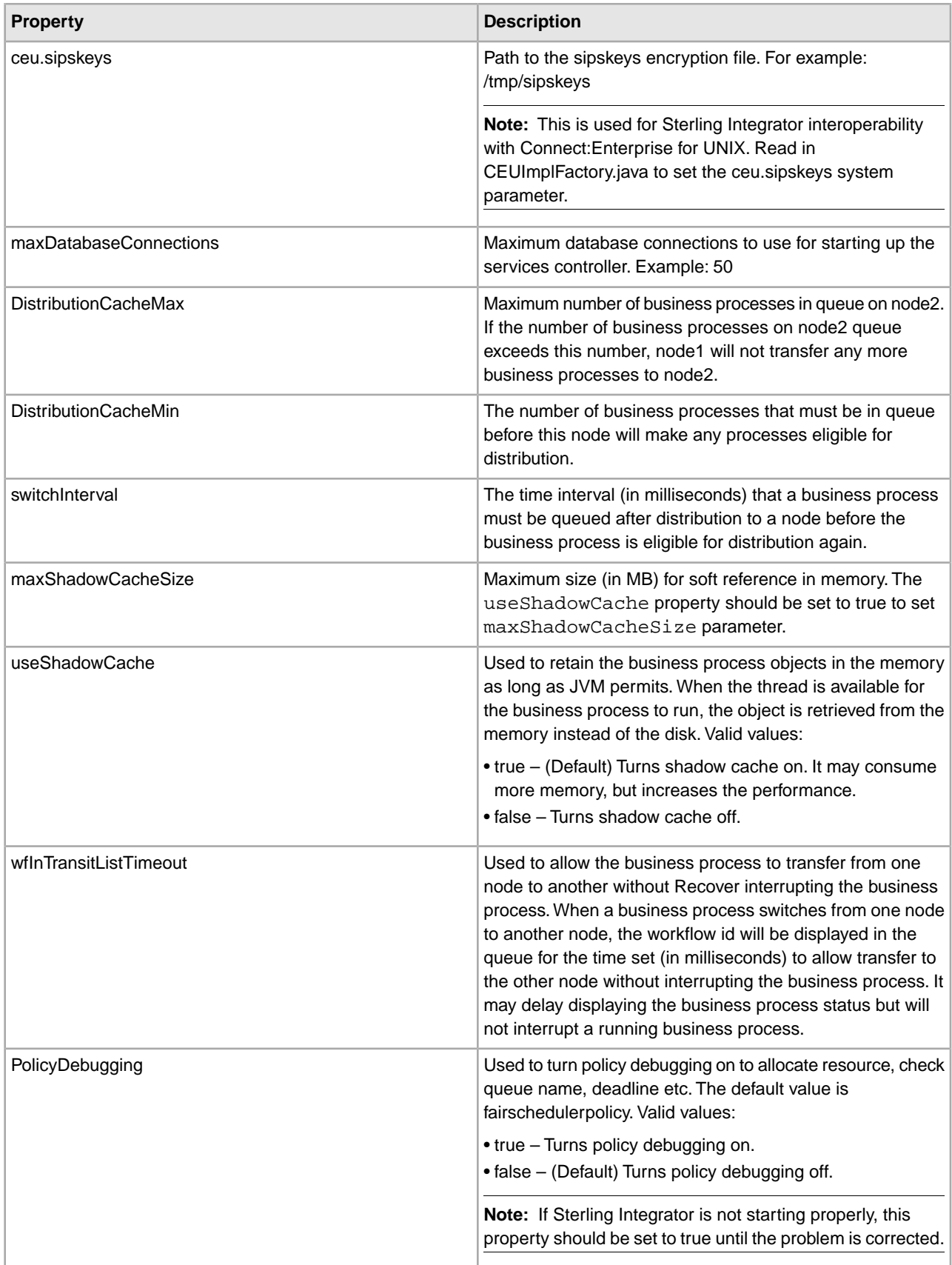

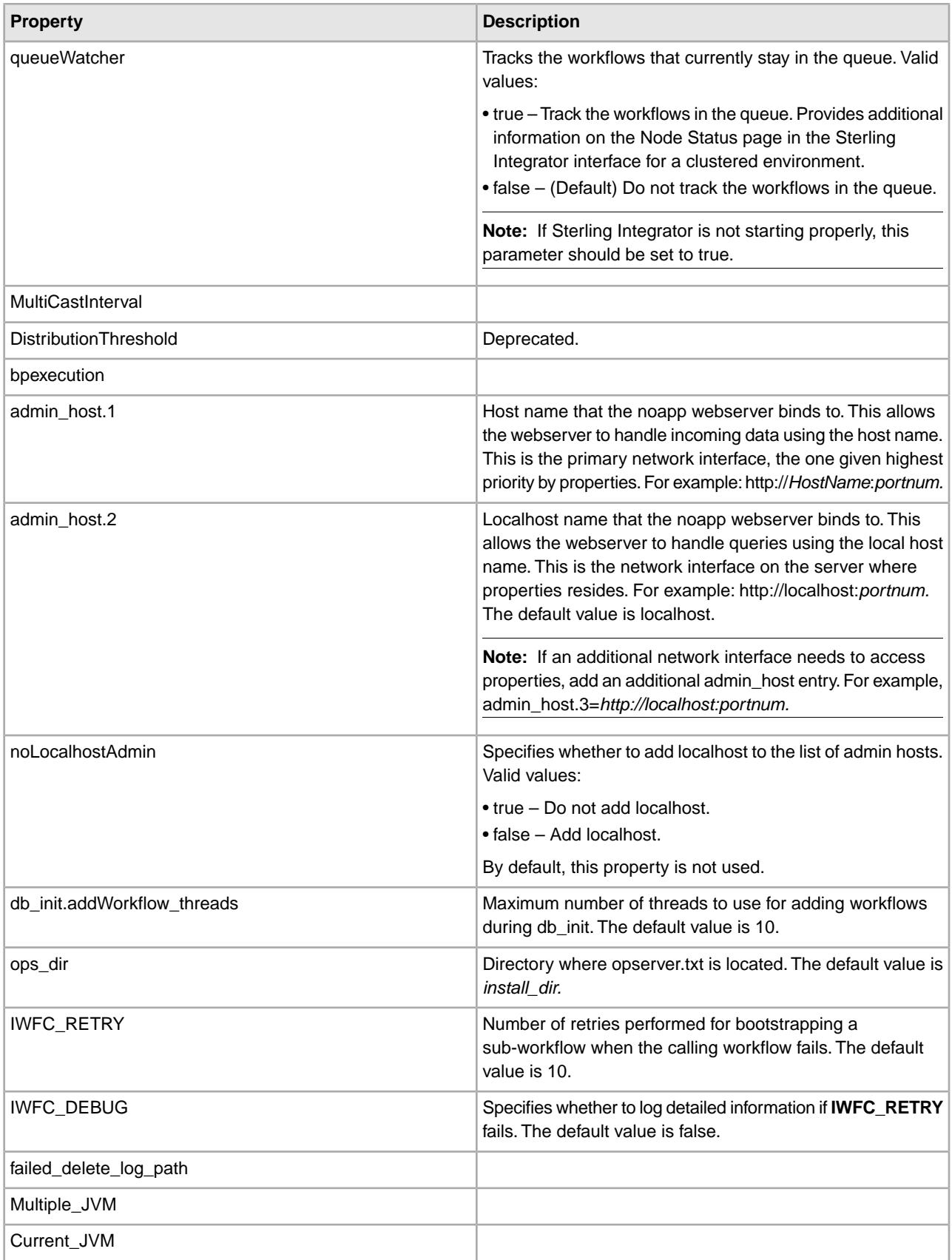

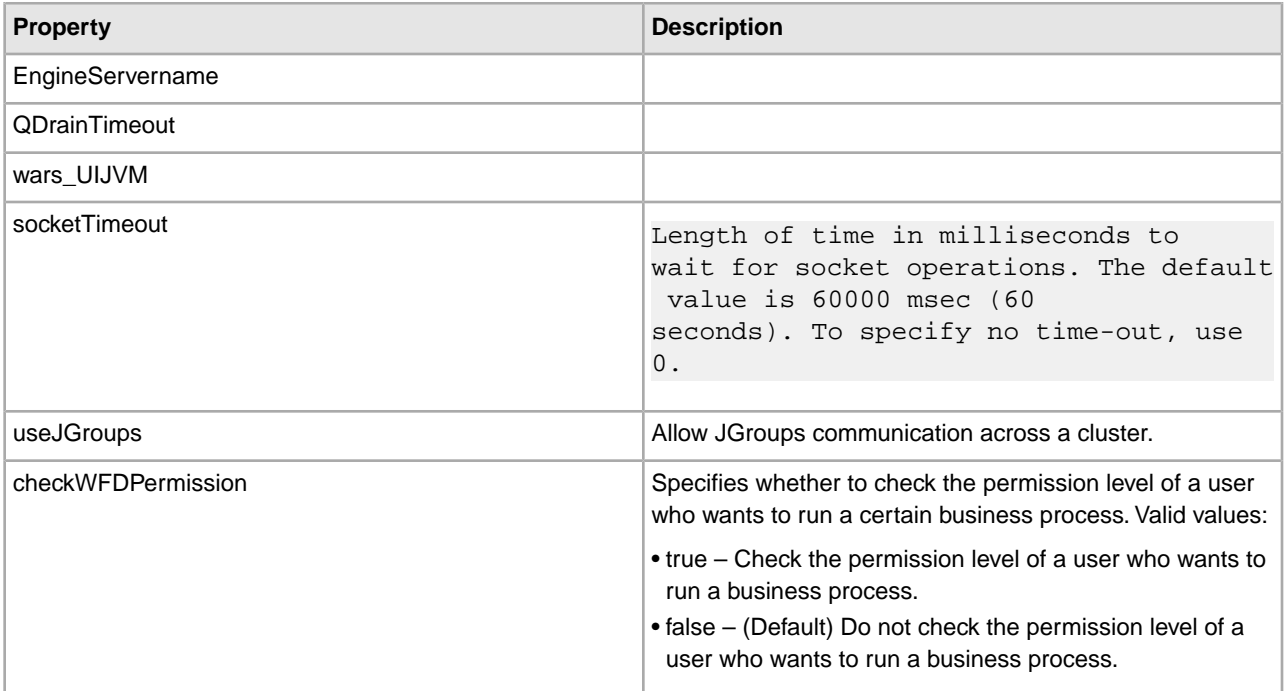

### **Serialization Methodology**

Data in a business process is stored in an XML tree structure called a DOM. The diagram below is a typical tree.

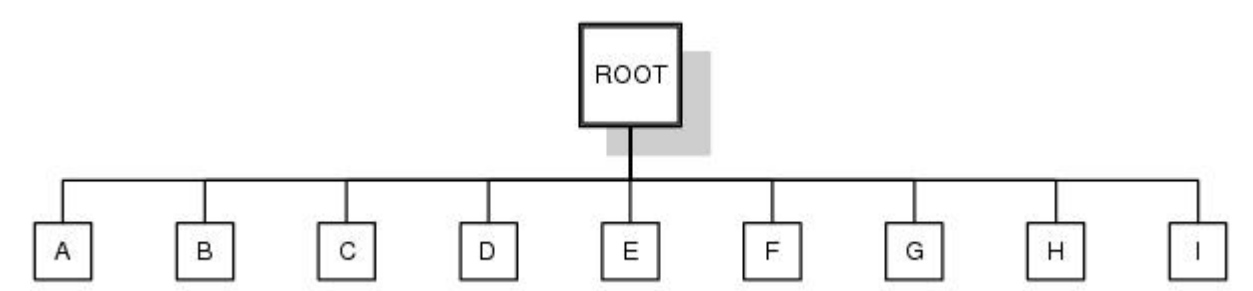

When this data is passed between the different components of Sterling Integrator, or when it is put on the queue, there is potential for this structure to be serialized and deserialized. The default serialization method is object serialization and is performed recursively across the DOM tree and then down. This recursion is expensive. Each node in the tree that is recursed into uses stack space, which is limited. To resolve this problem, Sterling Integrator uses its own serialization method that uses XML. The XML serialization method is slightly slower in some situations, but the difference should not be noticeable. By default, Sterling Integrator always uses XML serialization.

### **Default Queue Configuration**

The default settings for the nine queues are summarized in the following chart:

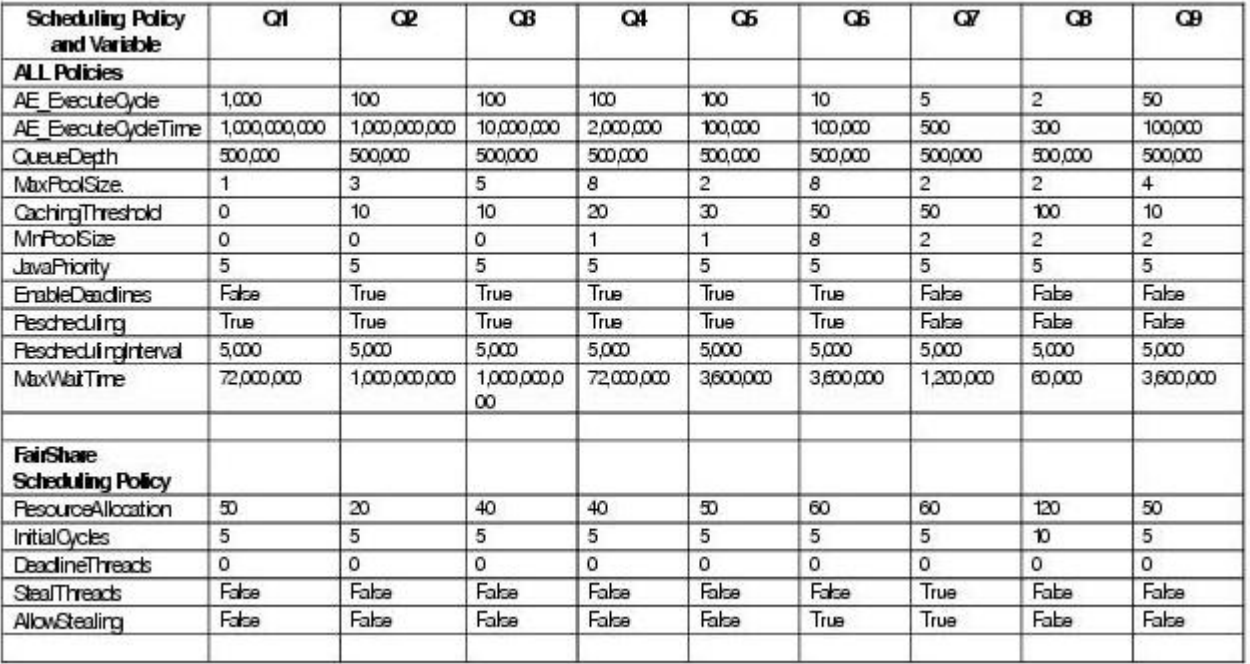

# **noapp.properties (Build 5003 - 5005)**

The noapp.properties file and its extension files contain properties that control the application server independent (ASI) Sterling Integrator server.

### **Configuration Settings**

The following table describes properties used to configure the noapp.properties file and its extension files in Sterling Integrator:

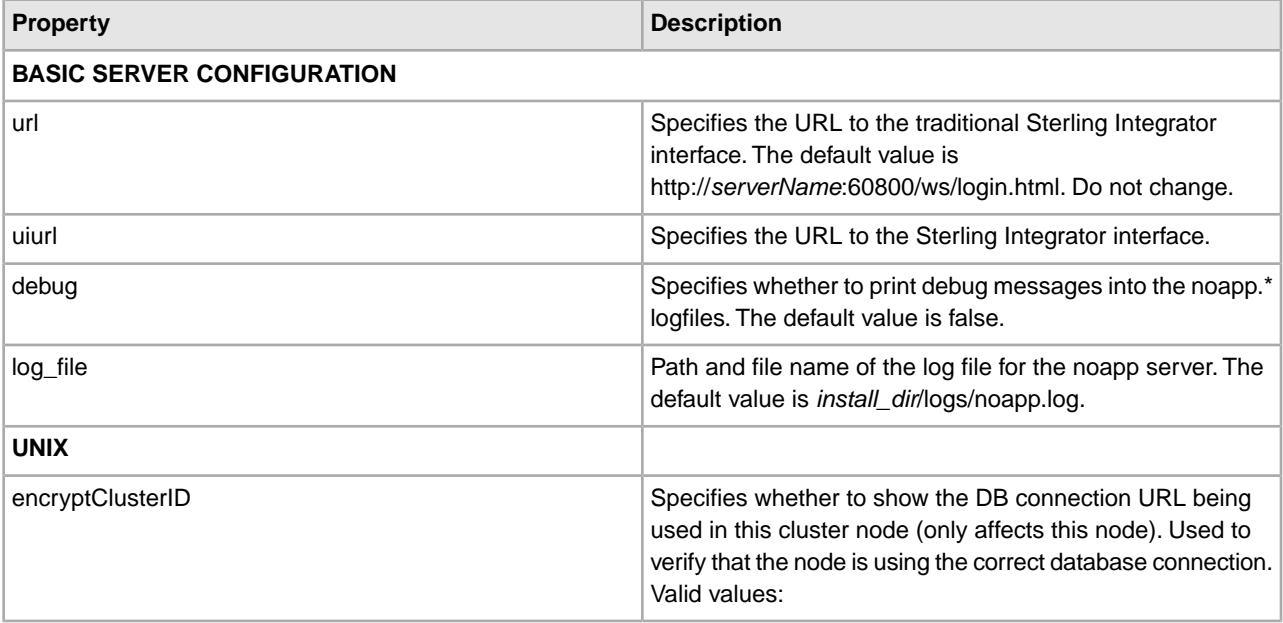

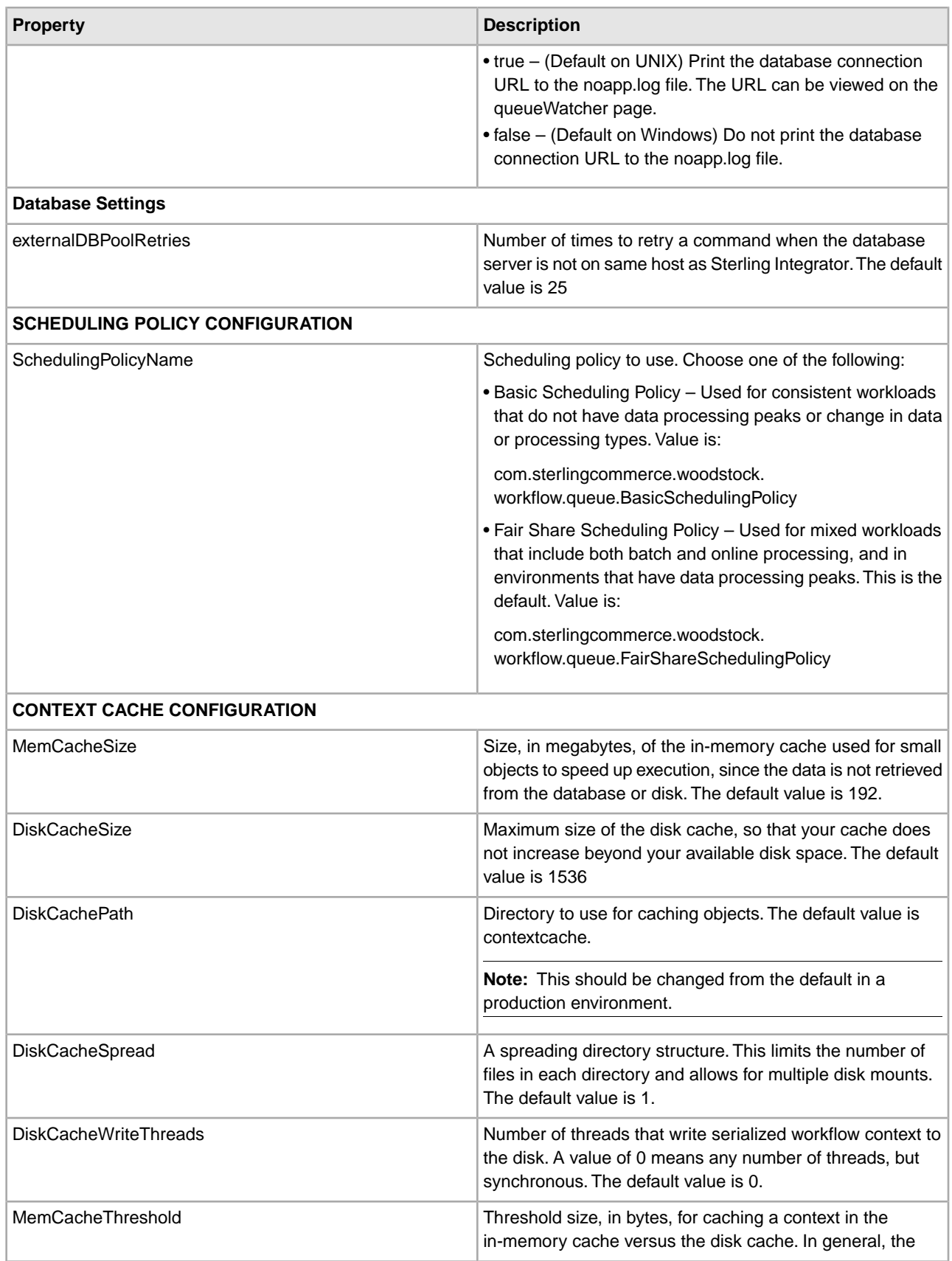

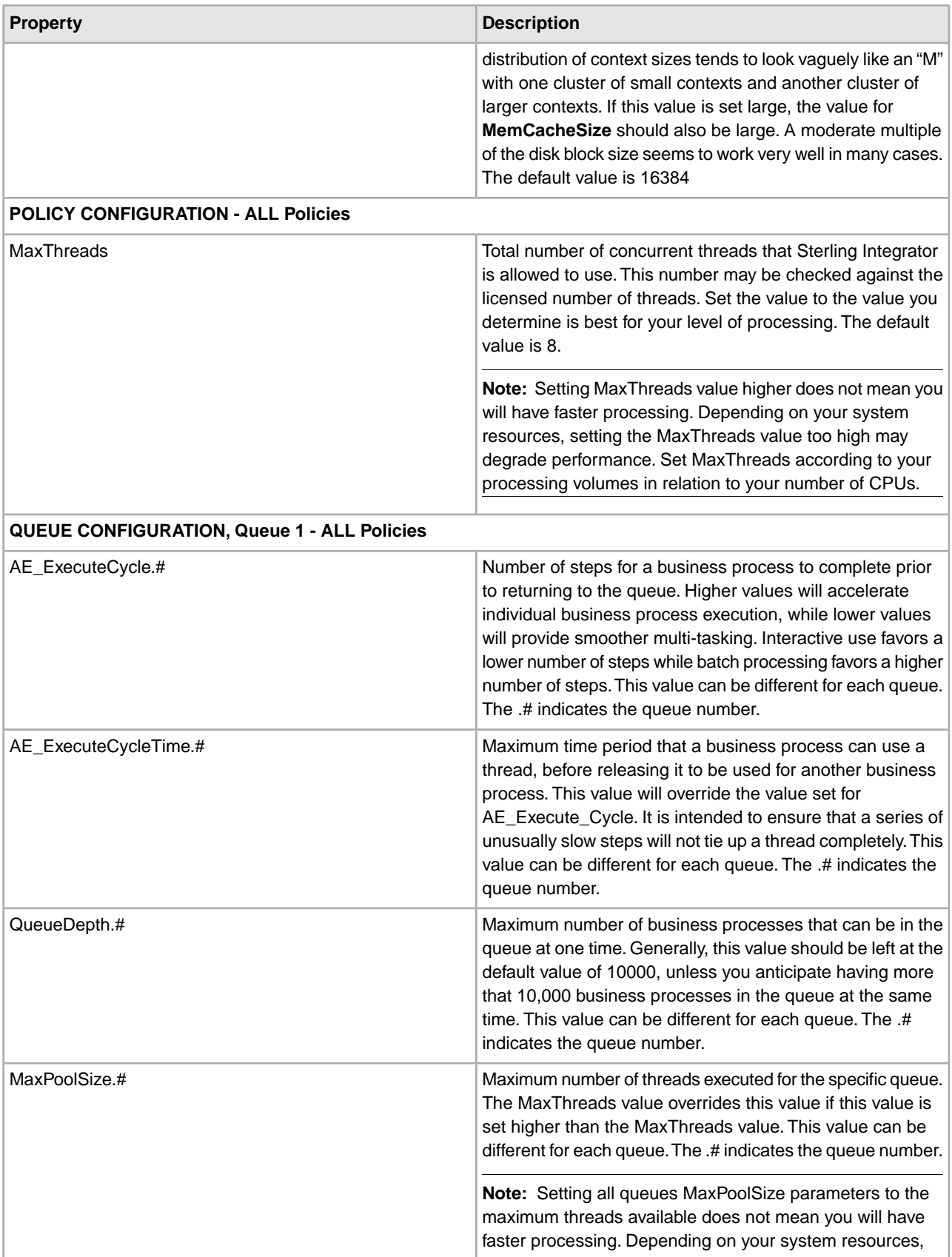

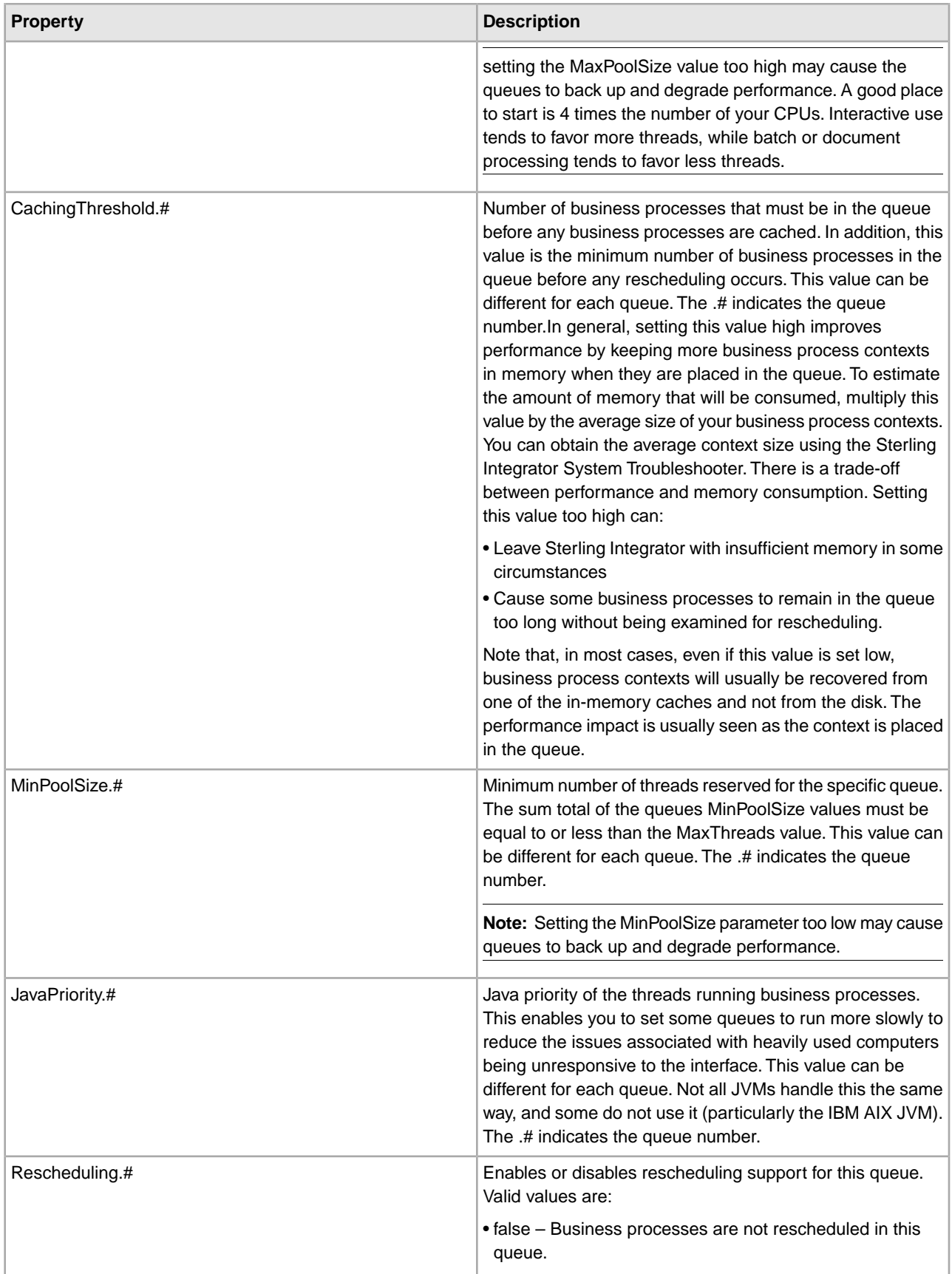

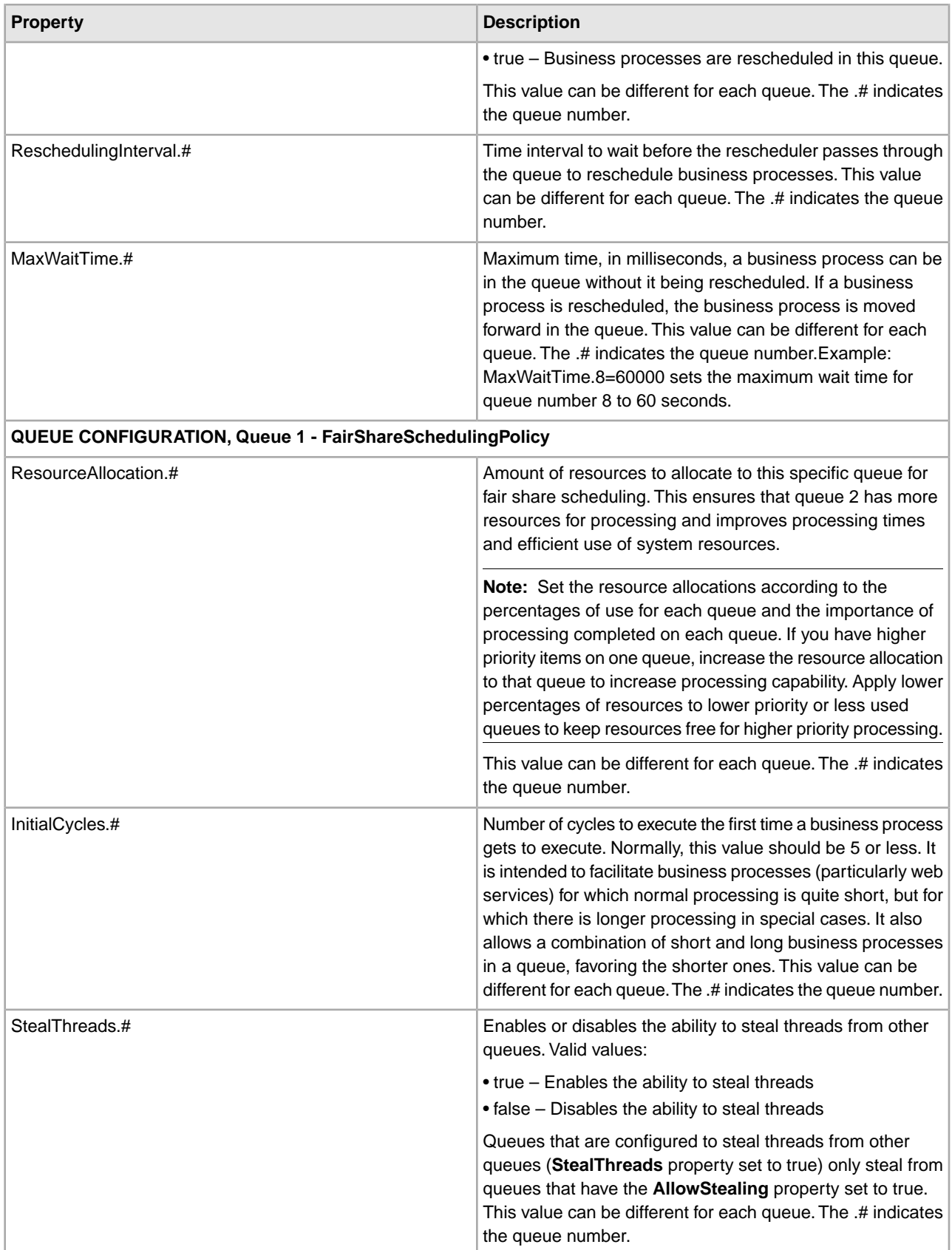

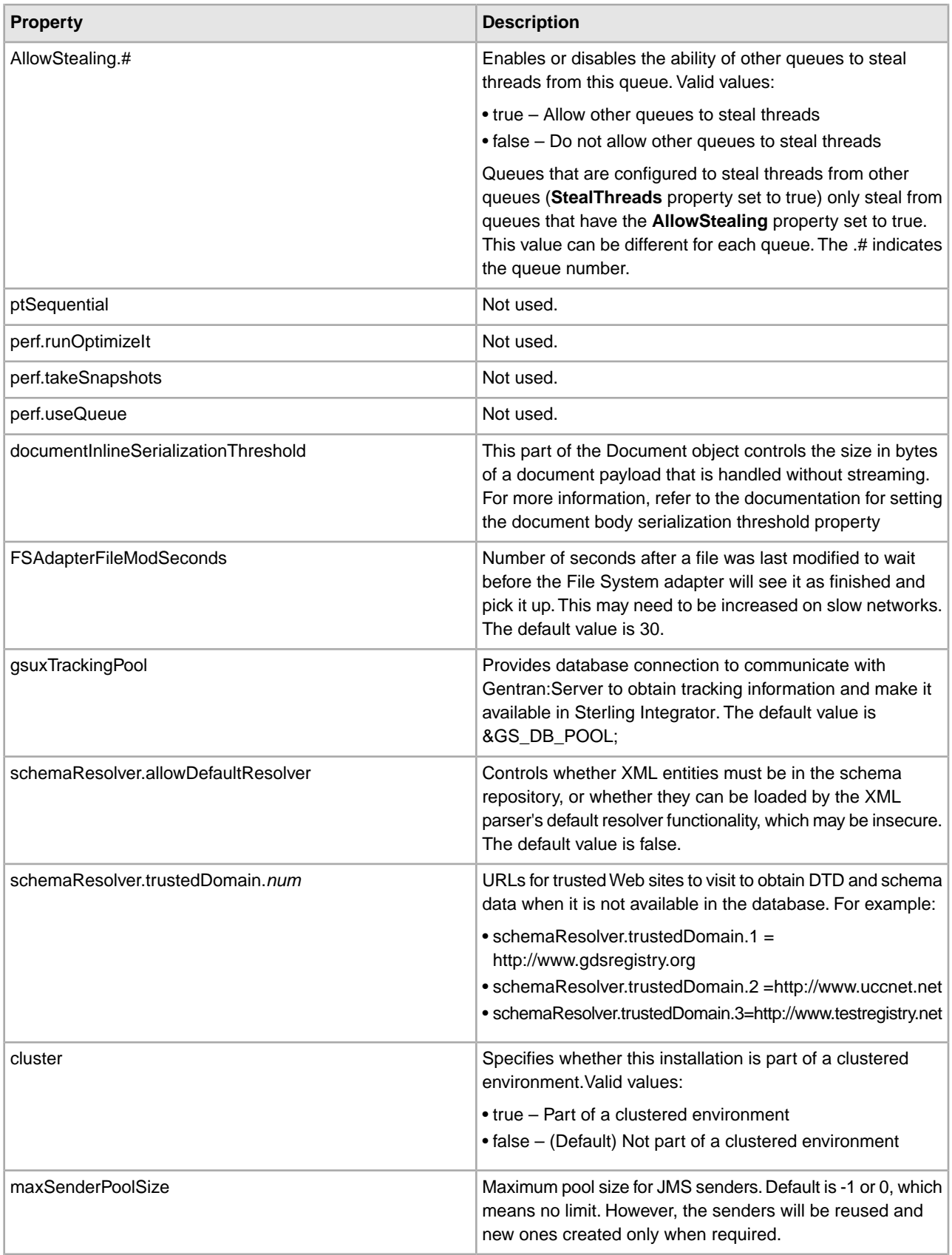

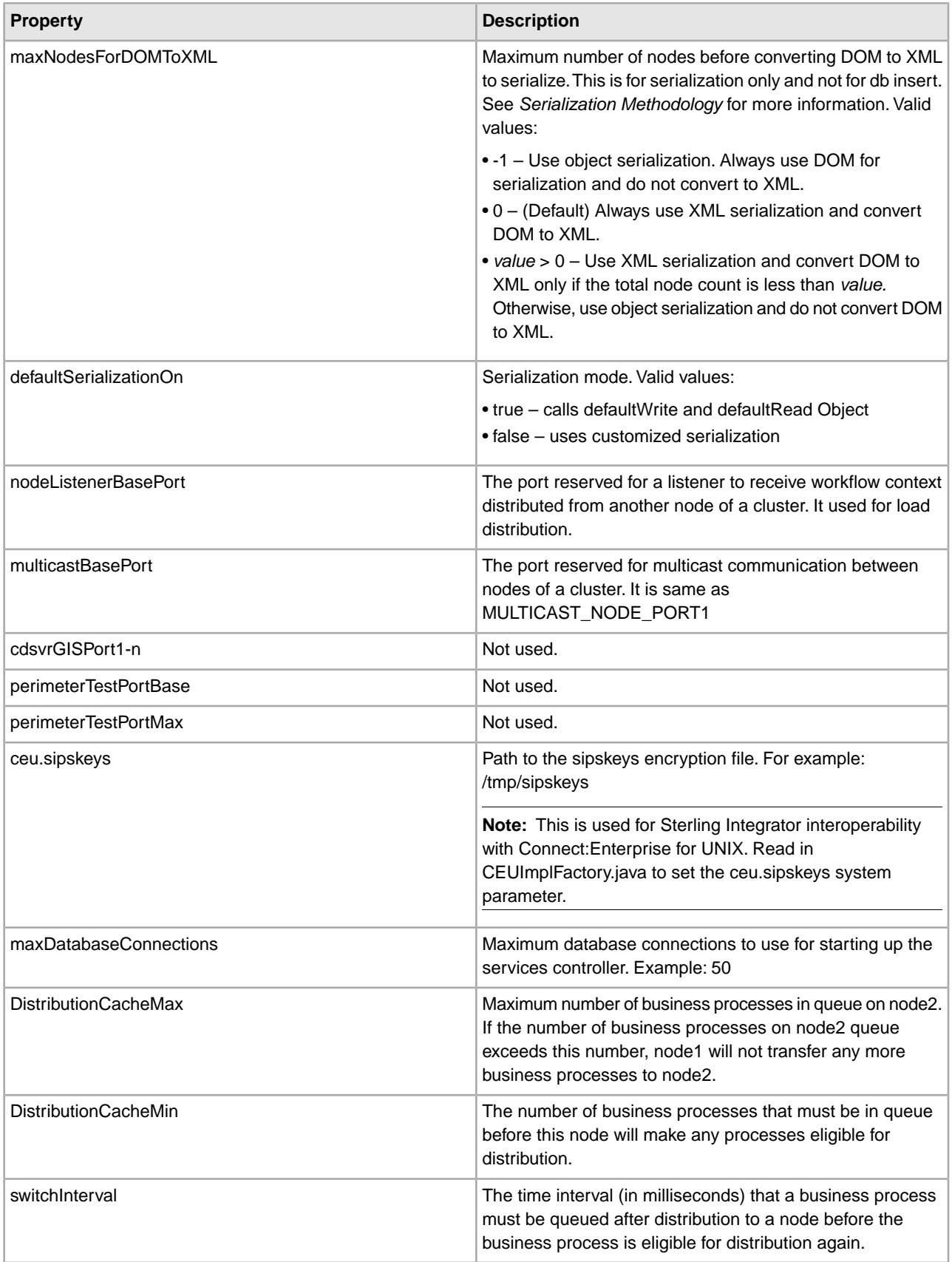

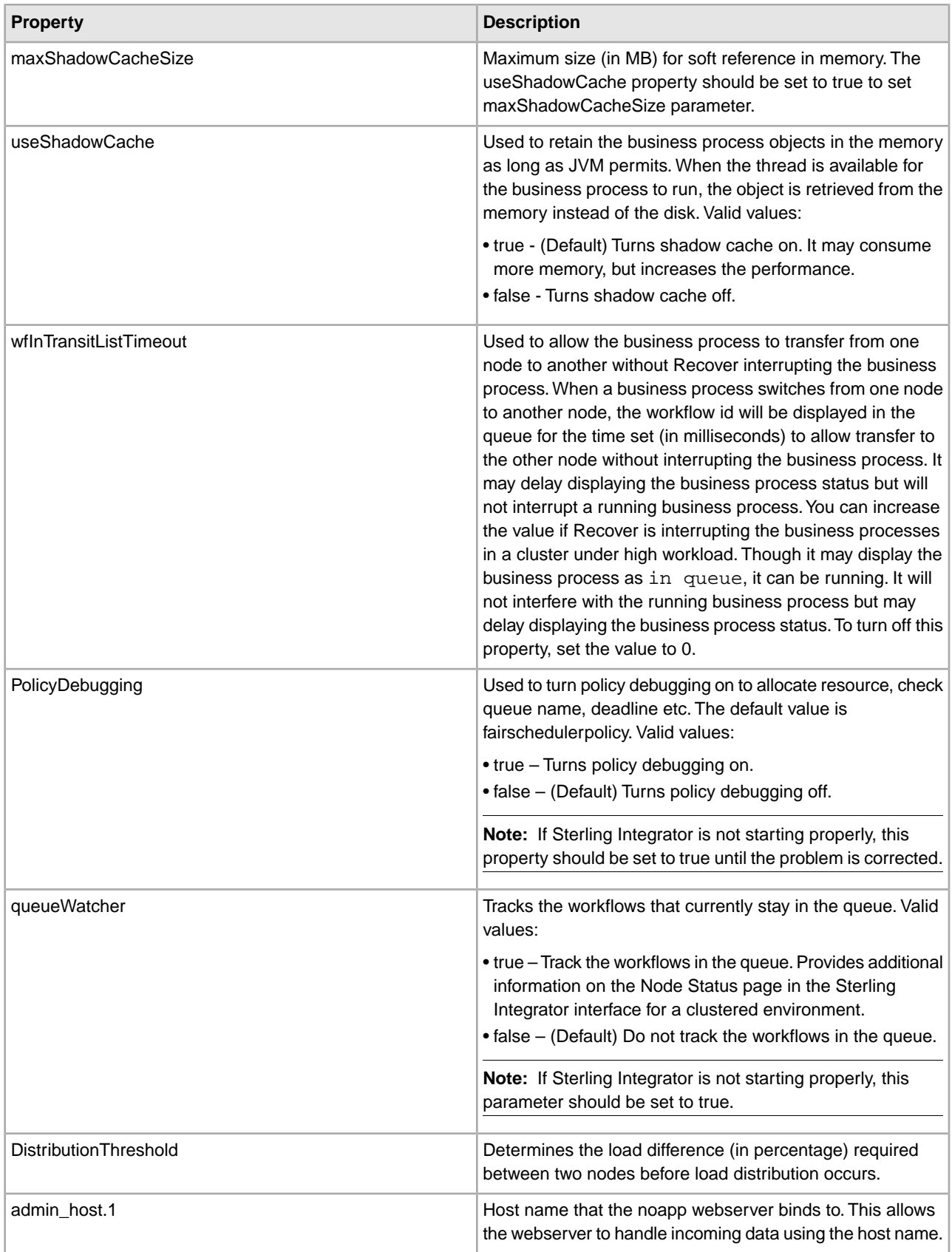

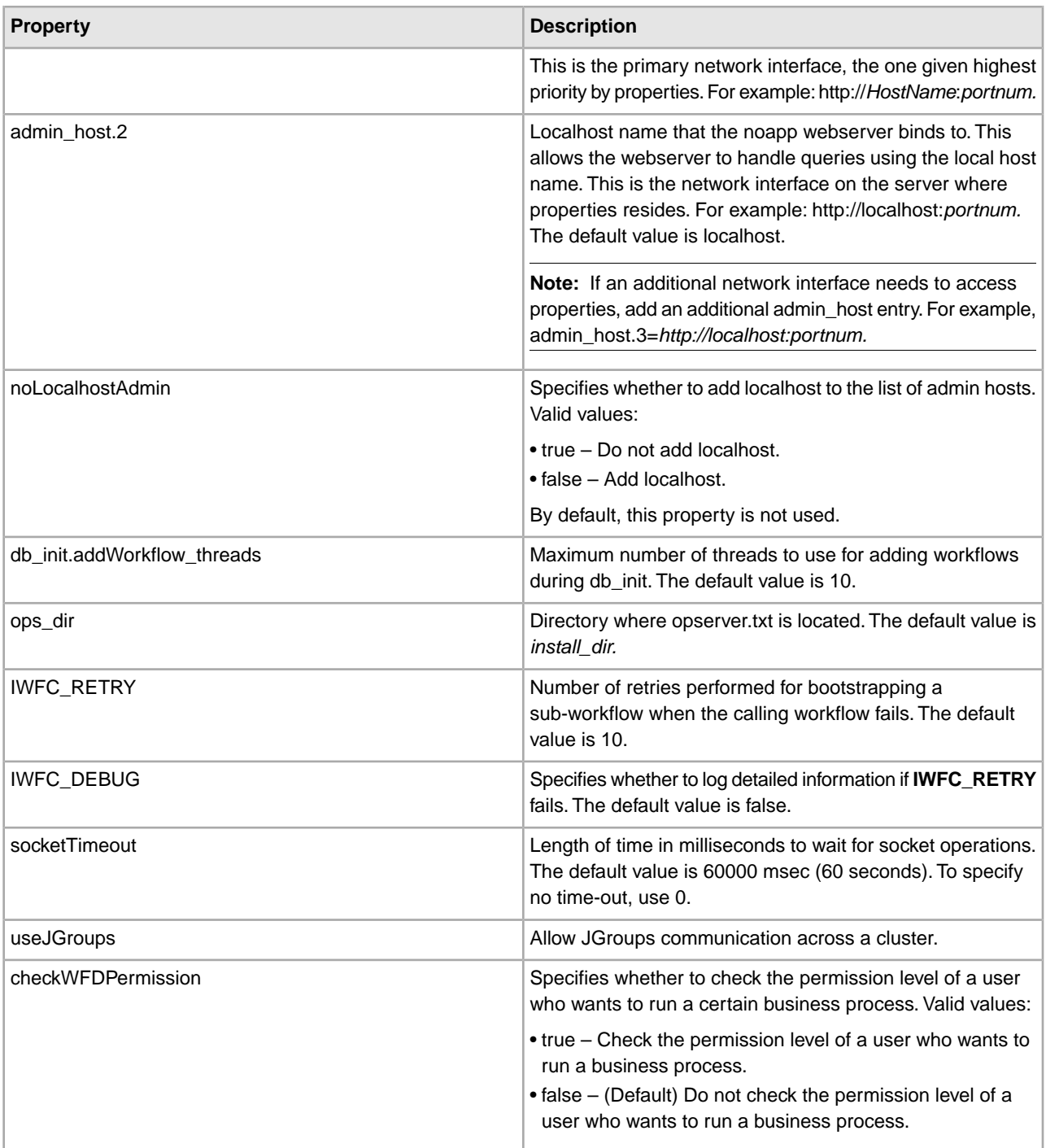

### **Serialization Methodology**

Data in a business process is stored in an XML tree structure called a DOM. The diagram below is a typical tree.

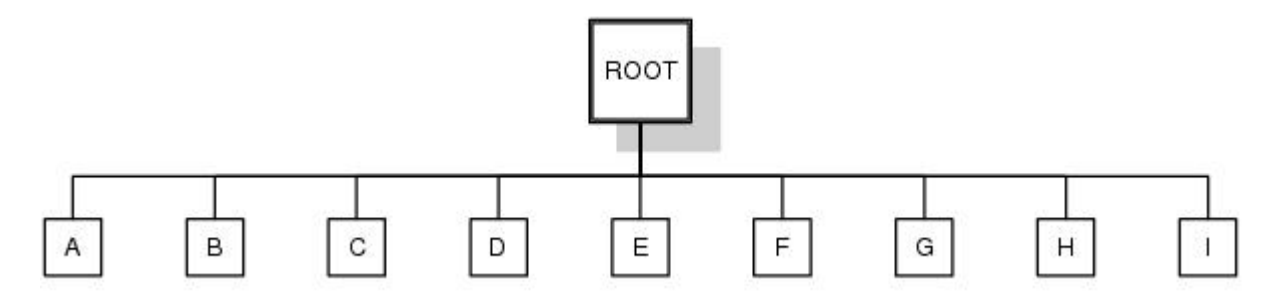

When this data is passed between the different components of Sterling Integrator, or when it is put on the queue, there is potential for this structure to be serialized and deserialized. The default serialization method is object serialization and is performed recursively across the DOM tree and then down. This recursion is expensive. Each node in the tree that is recursed into uses stack space, which is limited. To resolve this problem, Sterling Integrator uses its own serialization method that uses XML. The XML serialization method is slightly slower in some situations, but the difference should not be noticeable. By default, Sterling Integrator always uses XML serialization.

### **Default Queue Configuration**

The default settings for the nine queues are summarized in the following chart:

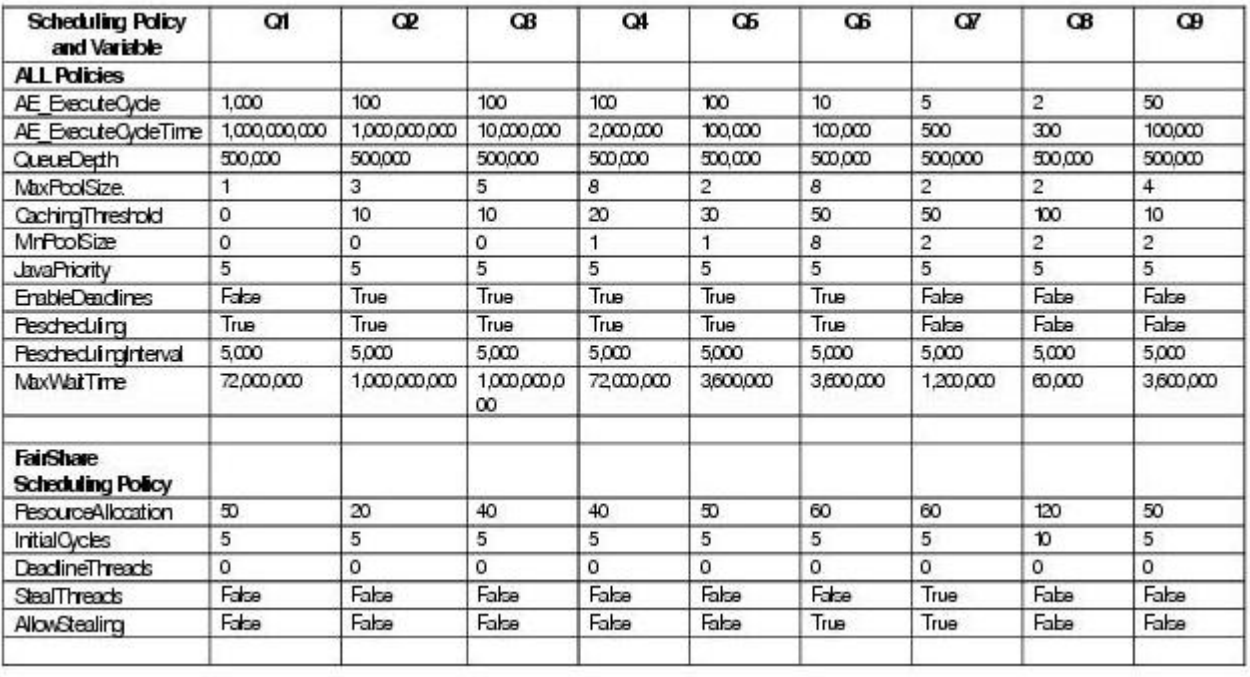

# **noapp.properties (Build 5006 or higher)**

The noapp.properties file contains properties that control the application server independent (ASI) Sterling Integrator server.

## **Configuration Settings**

The following table describes properties used to configure the noapp.properties file in Sterling Integrator:

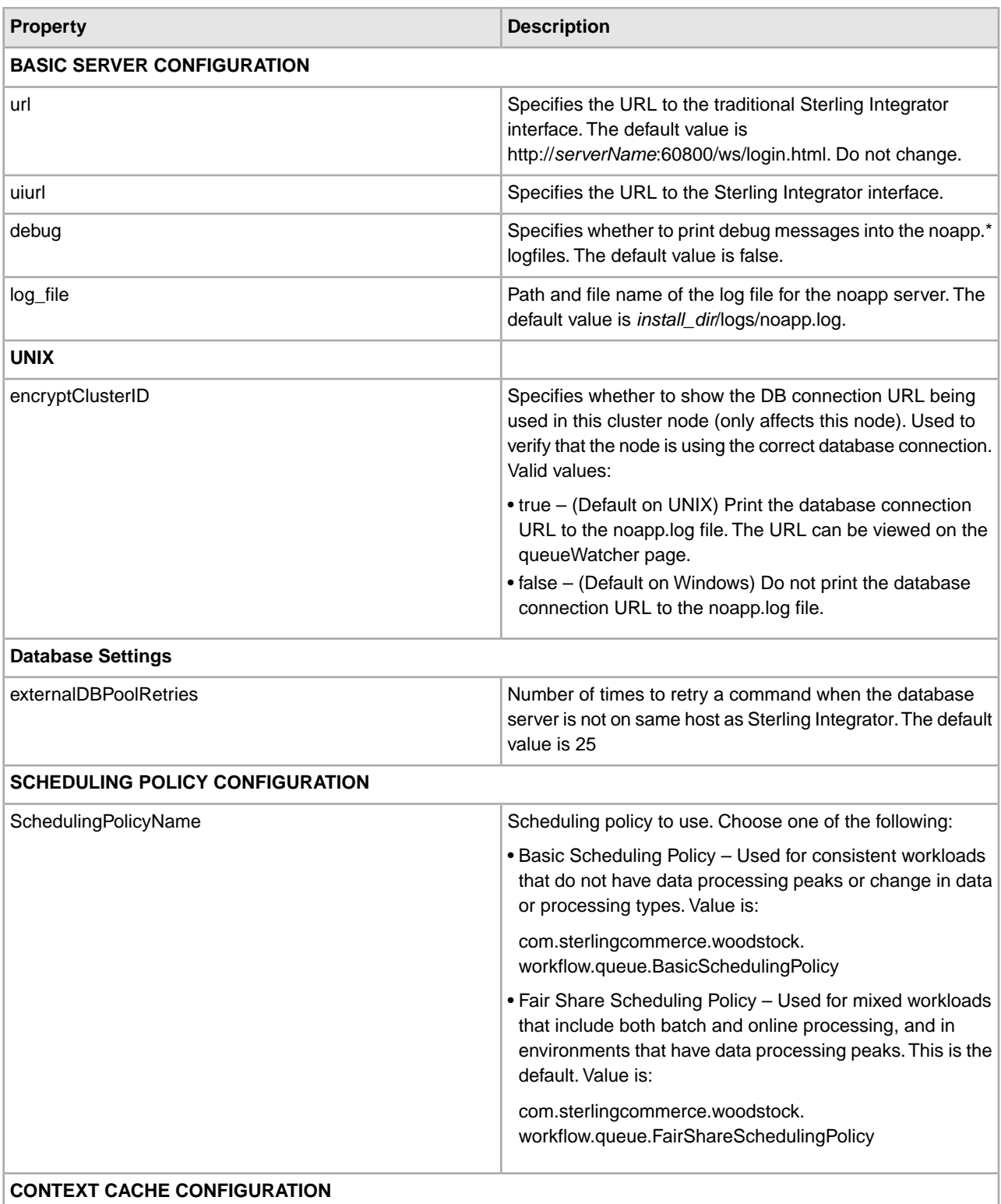

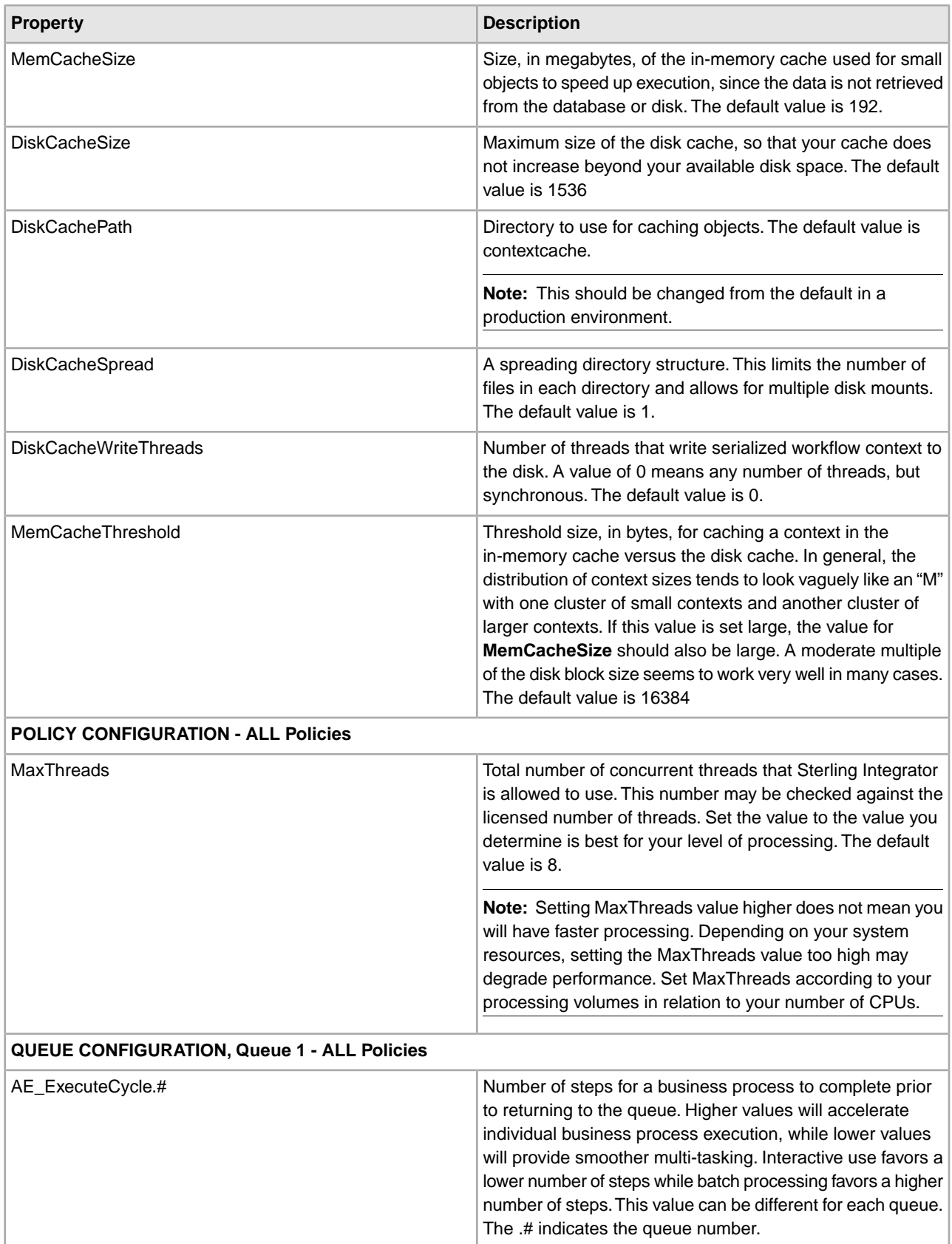

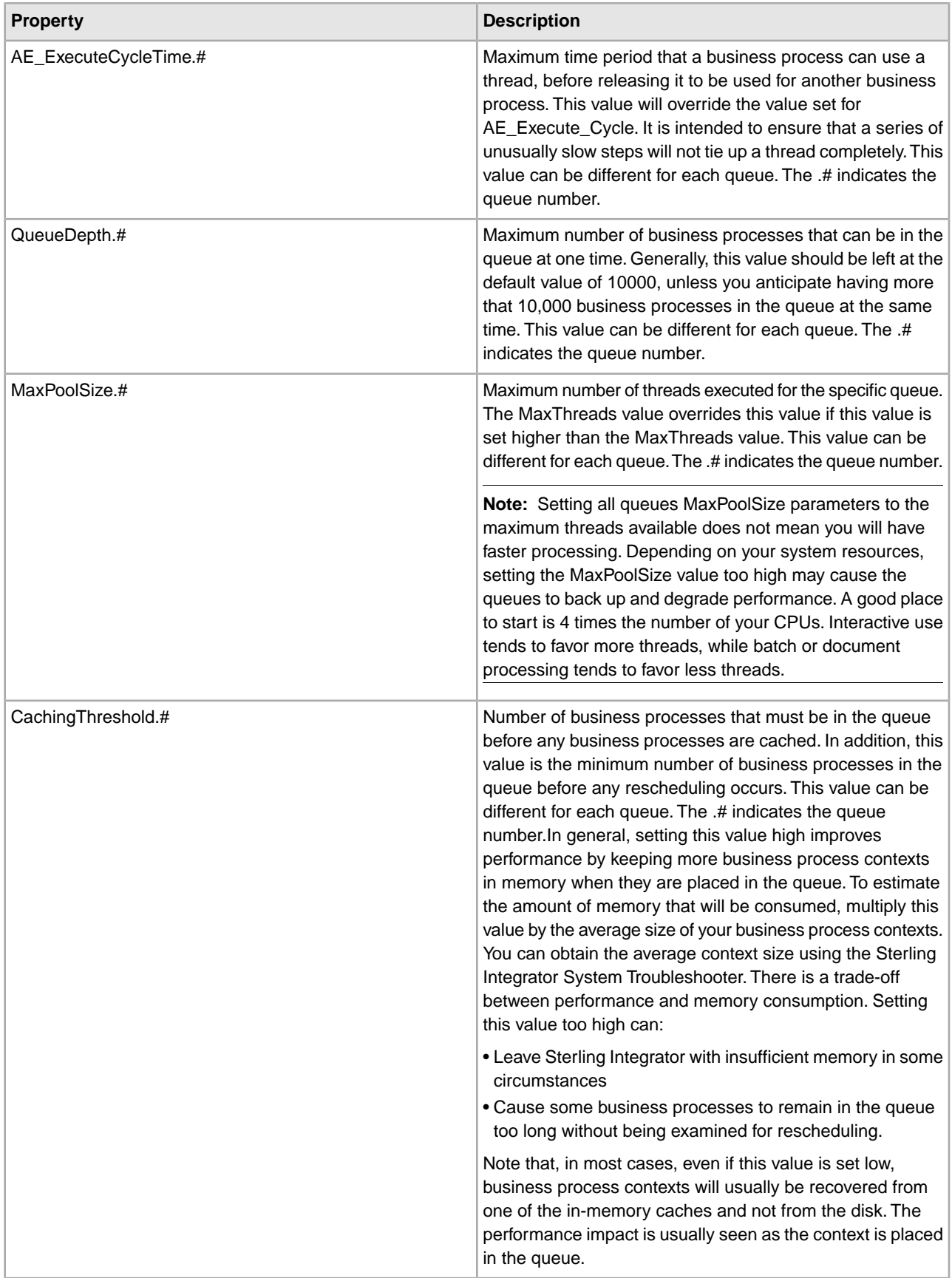

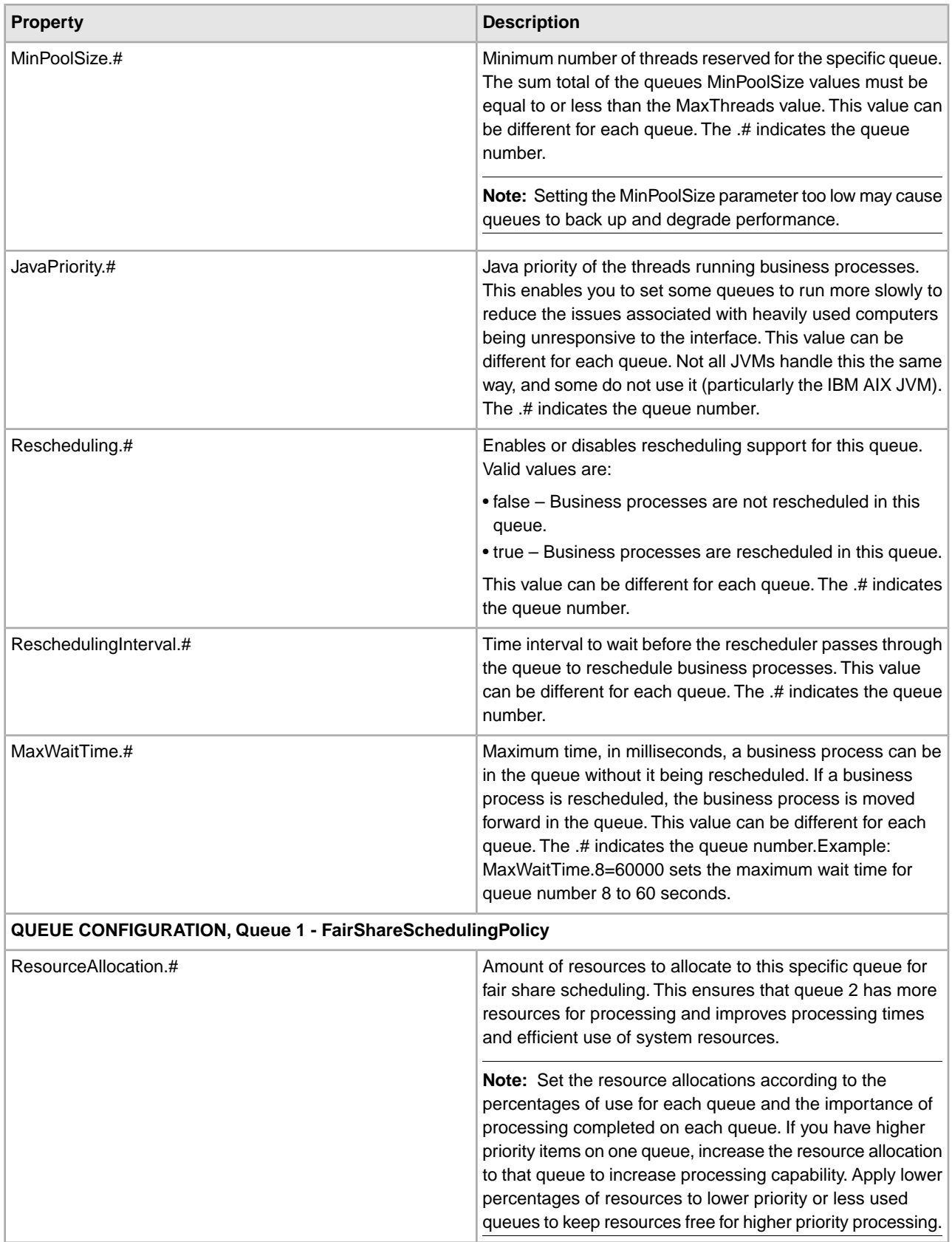

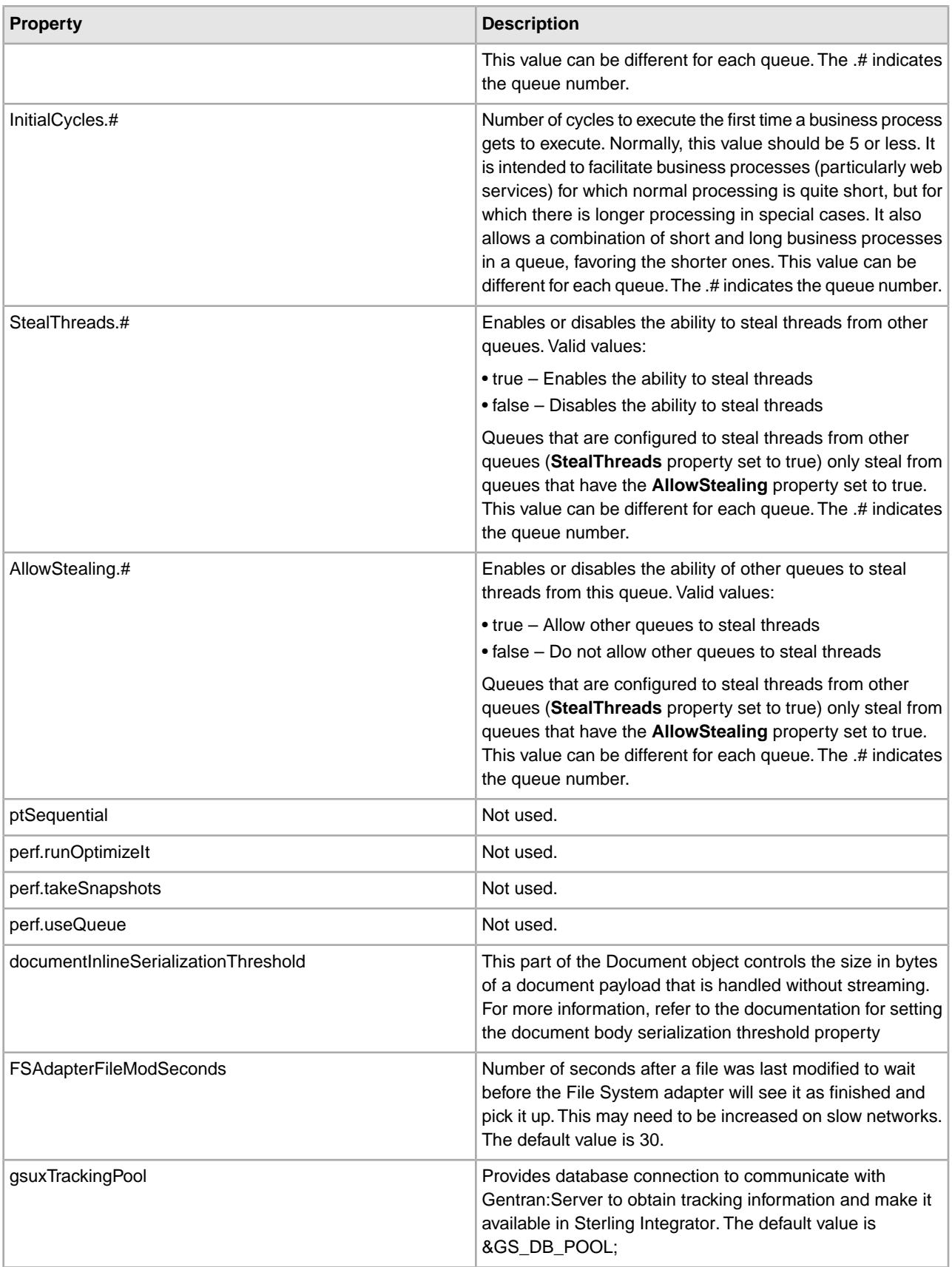

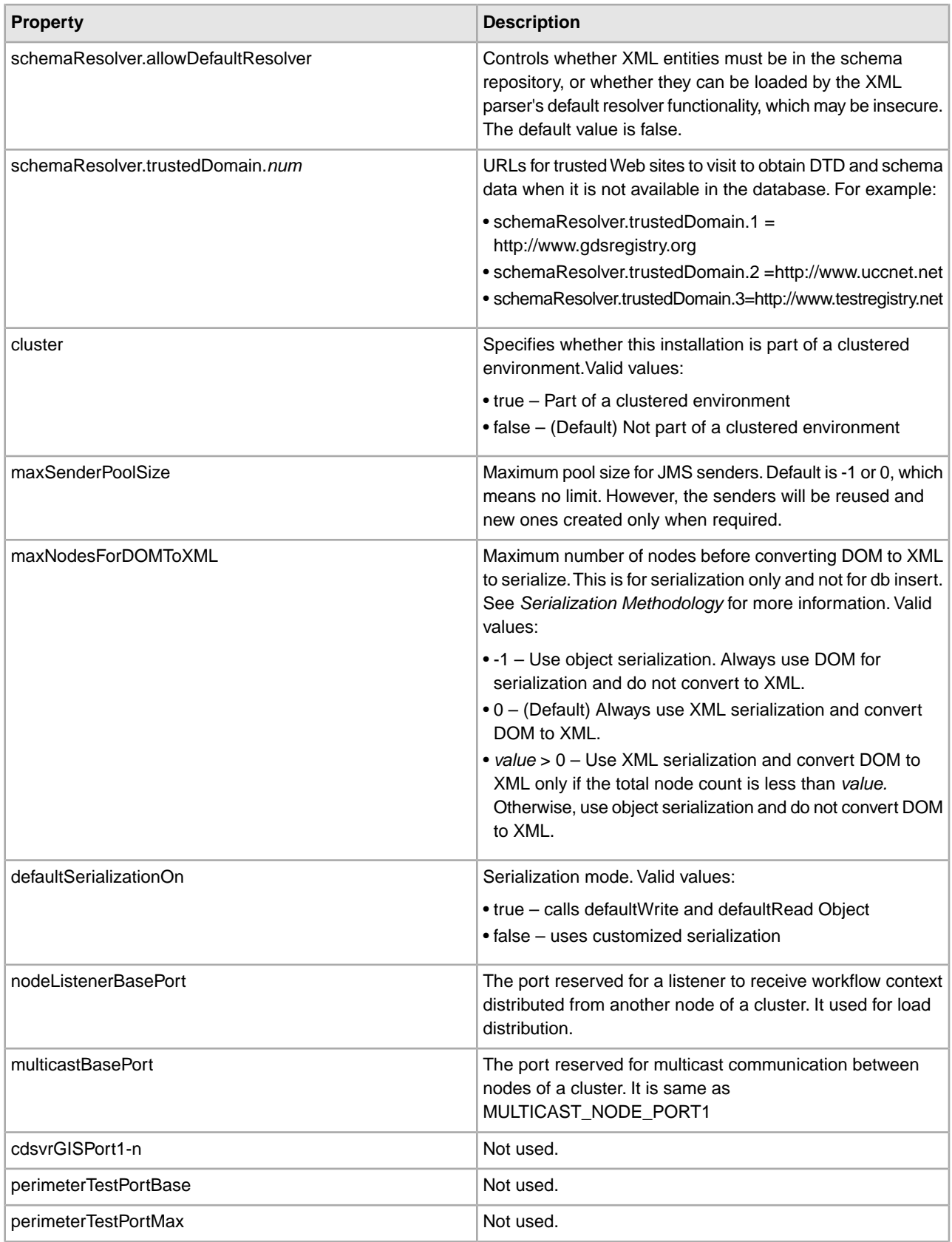

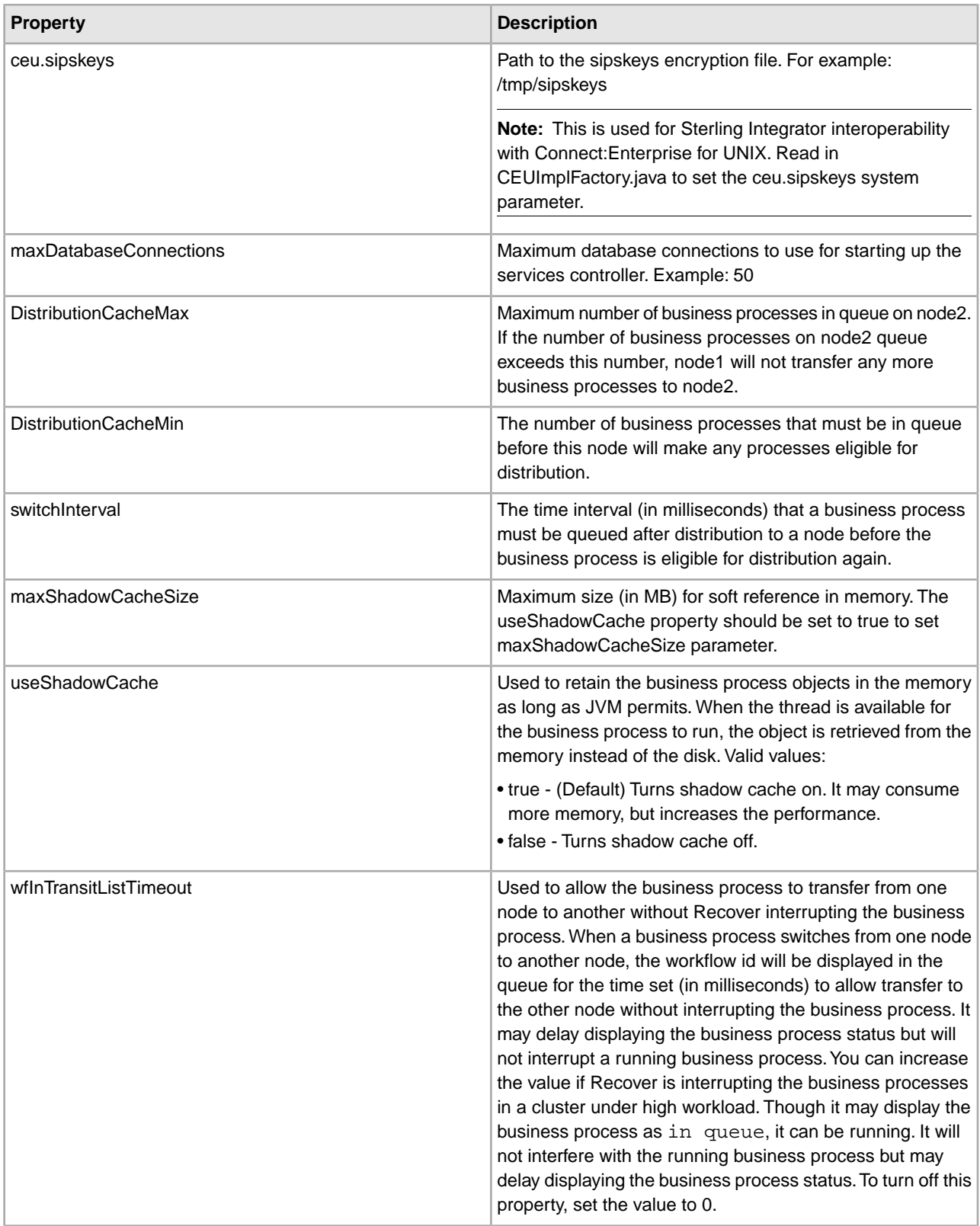

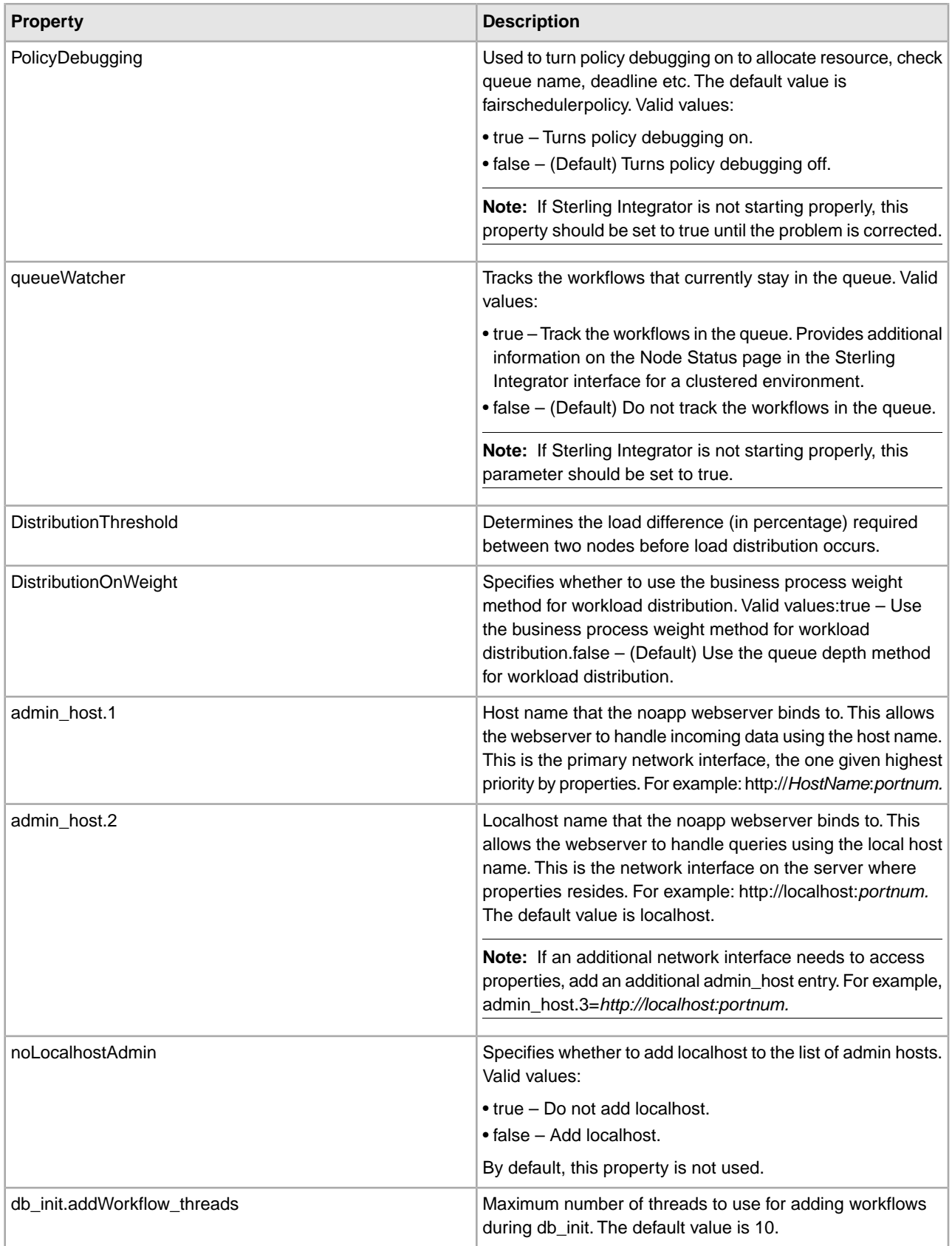

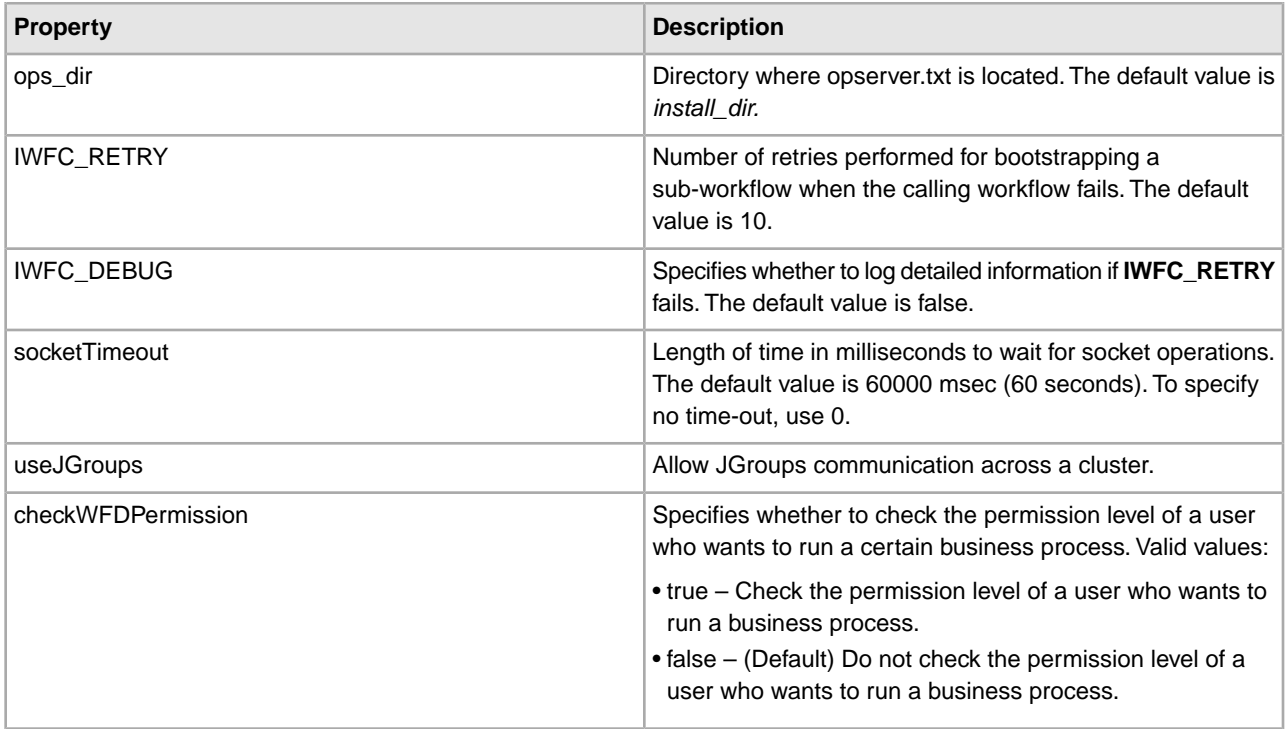

### **Serialization Methodology**

Data in a business process is stored in an XML tree structure called a DOM. The diagram below is a typical tree.

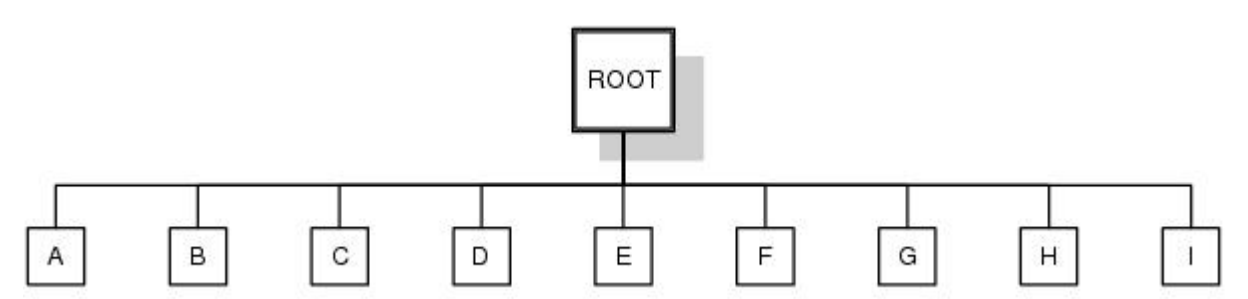

When this data is passed between the different components of Sterling Integrator, or when it is put on the queue, there is potential for this structure to be serialized and deserialized. The default serialization method is object serialization and is performed recursively across the DOM tree and then down. This recursion is expensive. Each node in the tree that is recursed into uses stack space, which is limited. To resolve this problem, Sterling Integrator uses its own serialization method that uses XML. The XML serialization method is slightly slower in some situations, but the difference should not be noticeable. By default, Sterling Integrator always uses XML serialization.

### **Default Queue Configuration**

The default settings for the nine queues are summarized in the following chart:

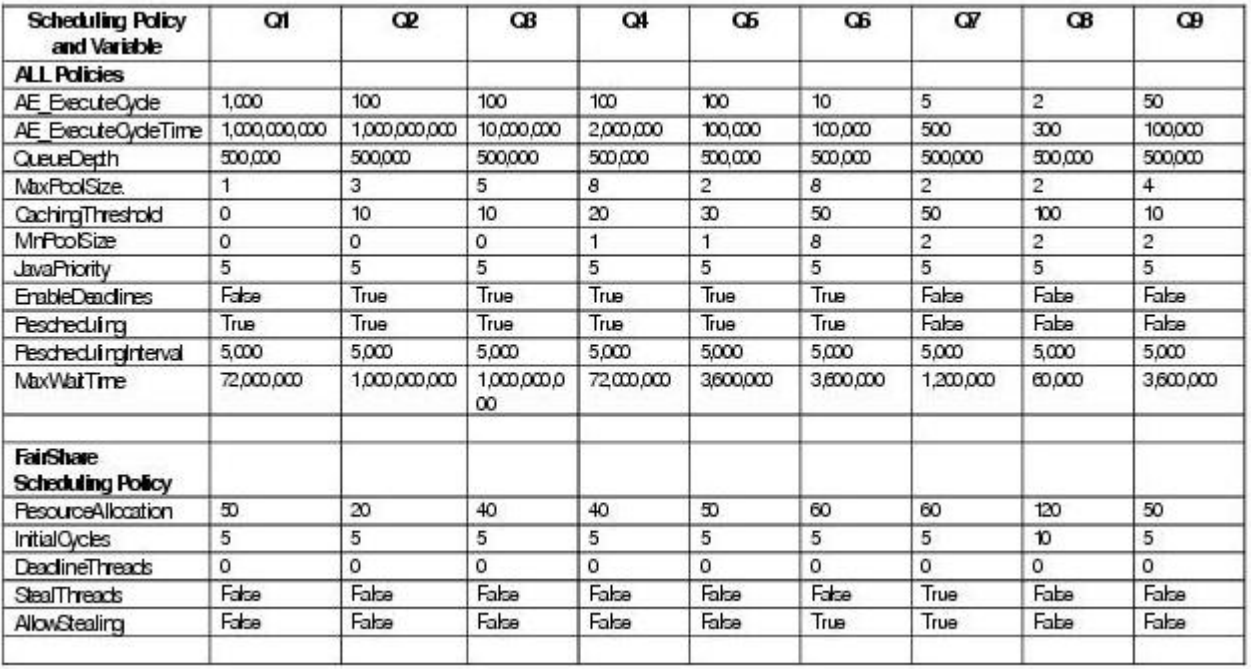

#### **Example**

```
# BASIC SERVER CONFIGURATION 
naming_factory = org.jnp.interfaces.NamingContextFactory 
rmiurl = rmi://carvey:46913 
local_dbPool = mysqlPool_local 
dbNoTransPool = mysqlPool_NoTrans 
dbPool = mysqlPool 
dbSelectPool = mysqlPool_Select 
externalDBPoolRetries = 25
```

```
# Include files to extend tp_import_export.properties.in definitions 
BpelOn=true
```

```
SeparateBpelClassLoader=false 
port_bpel=46954 
web default xml bpel=
/sv_local/share/username/install_dir/install/noapp/etc/webdefaultAE.xml 
dcl_cfg_bpel=/sv_local/share/username/install_dir/install/properties/dynamicclasspathAE.cfg
```

```
BPWsdlURIPrefix=http://stercomm.com/wsdl/ 
BPInputMessage=DocumentMessage
```

```
# BASIC SERVER CONFIGURATION 
userid = system 
password = smiley01 
url = http://carvey:46900/ws/login.html 
uiurl = http://carvey:46900/admin/?module=platform 
naming_factory = org.jnp.interfaces.NamingContextFactory 
rmin1 = rmin://carvey:46913rootRedirect = /admin
```

```
debug = false 
directory = /sv_local/share/username/install_dir/install/noapp 
start_dir = /sv_local/share/username/install_dir/install/noapp/bin 
prestart = 
log_file = /sv_local/share/username/install_dir/install/logs/noapp.log 
log_directory = /sv_local/share/username/install_dir/install/logs
jetty_impl = org.mortbay.jetty.Server 
web default xml =/sv_local/share/username/install_dir/install/noapp/etc/webdefault.xml 
#jetty_xml = /sv_local/share/username/install_dir/install/noapp/etc/admin.xml
# Unix 
start_cmd = startNoApp.sh >> 
/sv_local/share/username/install_dir/install/logs/noapp.log 2>&1 
encryptClusterID=true 
jnp_host =carvey 
# Windows Sandbox 
#start cmd =\\sv_local\\share\\username\\install_dir\\install\\noapp\\jboss\\bin\\startNoApp.cmd
#start_shell = false
stop cmd = stopNoApp.sh
complete_stop_cmd = completeStopNoApp.sh
archivePool = mysqlArchivePool 
dbUIPool = mysqlUIPool 
local_dbPool = mysqlPool_local 
dbNoTransPool = mysqlPool_NoTrans 
dbPool = mysqlPool
dbSelectPool = mysqlPool_Select
externalDBPoolRetries = 25
scheduleEnv = node1 
servername = node1
jms_listener_cnt = 0 
temp_jms_listener_cnt = 0 
jms_listener_msg_cnt = 10 
temp_jms_listener = 
com.sterlingcommerce.woodstock.workflow.queue.WorkFlowQueueMessageListener 
jms_listener = 
com.sterlingcommerce.woodstock.workflow.queue.WorkFlowQueueMessageListener 
session pool factory = weblogic.jms.ServerSessionPoolFactory:JMSServer-0
temp_workflowqueue_name = WorkFlowQueue_node1 
workflowqueue name = WorkFlowQueue node1
jms_factory = QueueConnectionFactory_node1 
security_timeout = 3000
maxLines = 2500
approx\_port = 46900
approxr\_ssl\_port = 46901
approxr\_host\_ip = 10.117.2.44
```
# SCHEDULING POLICY CONFIGURATION # The testing policy sets the queue depths and pools to interesting values and pseudo randomly determines caching and scheduling # SchedulingPolicyName=com.sterlingcommerce.woodstock.workflow.queue.TestingSchedulingPolicy

#SchedulingPolicyName=com.sterlingcommerce.woodstock.workflow.queue.BasicSchedulingPolicy

SchedulingPolicyName=com.sterlingcommerce.woodstock.workflow.queue.FairShareSchedulingPolicy

```
WFPolicy.StatsLevel=0 
# StatsStorage=3 turns on the performance log with the indicated logging 
WFPolicy.StatsStorage=0 
WFPolicy.StatsCollectionInterval=1000 
WFPolicy.StatsLogInterval=60000 
WFPolicy.StatsLogFile=wfstatistics 
useJMS = false 
useContextCache = true 
# CONTEXT CACHE CONFIGURATION 
MemCacheSize = 192 
DiskCacheSize = 1536 
# WARNING THIS SHOULD NOT BE CHANGED IN A PRODUCTION INSTALLATION 
DiskCachePath = contextcache 
DiskCacheRecovery=False; 
DiskCacheSpread = 1 
DiskCacheDeleteThreads = 1 
DiskCacheWriteThreads = 0 
# DiskCacheWriteQueue=32 
# DiskCacheDeleteQueue=100 
MemCacheThreshold = 16384
# POLICY CONFIGURATION - ALL Policies 
MaxThreads=8
# POLICY CONFIGURATION - FairShareScheduler
# QUEUE CONFIGURATION, Queue 1 - ALL Policies
AE_ExecuteCycle.1=1000 
AE ExecuteCycleTime.1=1000000000
QueueDepth.1=500000 
MaxPoolSize.1=1 
CachingThreshold.1=0 
MinPoolSize.1=0 
JavaPriority.1=5 
Rescheduling.1=true 
ReschedulingInterval.1=5000 
MaxWaitTime.1=72000000
# QUEUE CONFIGURATION, Queue 1 - FairShareSchedulingPolicy 
# ResourceAllocation is a share of machine resources.
```

```
ResourceAllocation.1=50 
InitialCycles.1=5 
StealThreads.1=false 
AllowStealing.1=false
# QUEUE CONFIGURATION, Queue 2 - ALL Policies
AE_ExecuteCycle.2=100 
AE_ExecuteCycleTime.2=1000000000 
QueueDepth.2=500000 
MaxPoolSize.2=3 
CachingThreshold.2=10 
MinPoolSize.2=0 
JavaPriority.2=5 
Rescheduling.2=true 
ReschedulingInterval.2=5000 
MaxWaitTime.2=1000000000
# QUEUE CONFIGURATION, Queue 2 - FairShareSchedulingPolicy 
# ResourceAllocation is a share of machine resources. 
ResourceAllocation.2=20 
InitialCycles.2=5 
StealThreads.2=false 
AllowStealing.2=false
# QUEUE CONFIGURATION, Queue 3 - ALL Policies
AE_ExecuteCycle.3=100 
AE_ExecuteCycleTime.3=10000000 
QueueDepth.3=500000 
MaxPoolSize.3=5 
CachingThreshold.3=10 
MinPoolSize.3=0 
JavaPriority.3=5 
Rescheduling.3=true 
ReschedulingInterval.3=5000 
MaxWaitTime.3=1000000000
# QUEUE CONFIGURATION, Queue 3 - FairShareSchedulingPolicy 
# ResourceAllocation is a share of machine resources. 
ResourceAllocation.3=40 
InitialCycles.3=5 
StealThreads.3=false 
AllowStealing.3=false
# QUEUE CONFIGURATION, Queue 4 - ALL Policies
AE_ExecuteCycle.4=100 
AE_ExecuteCycleTime.4=2000000 
QueueDepth.4=500000 
MaxPoolSize.4=8 
CachingThreshold.4=20 
MinPoolSize.4=1
```

```
JavaPriority.4=5 
Rescheduling.4=true 
ReschedulingInterval.4=5000 
MaxWaitTime.4=72000000
# QUEUE CONFIGURATION, Queue 4 - FairShareSchedulingPolicy 
# ResourceAllocation is a share of machine resources. 
ResourceAllocation.4=40 
InitialCycles.4=5 
StealThreads.4=false 
AllowStealing.4=false
# QUEUE CONFIGURATION, Queue 5 - ALL Policies
AE ExecuteCycle.5=100
AE_ExecuteCycleTime.5=100000 
QueueDepth.5=500000 
MaxPoolSize.5=2 
CachingThreshold.5=30 
MinPoolSize.5=1 
JavaPriority.5=5 
Rescheduling.5=true 
ReschedulingInterval.5=5000 
MaxWaitTime.5=3600000
# QUEUE CONFIGURATION, Queue 5 - FairShareSchedulingPolicy 
# ResourceAllocation is a share of machine resources. 
ResourceAllocation.5=50 
InitialCycles.5=5 
StealThreads.5=false 
AllowStealing.5=true
# QUEUE CONFIGURATION, Queue 6 - ALL Policies
AE ExecuteCycle.6=10
AE_ExecuteCycleTime.6=100000 
QueueDepth.6=500000 
MaxPoolSize.6=8 
CachingThreshold.6=50 
MinPoolSize.6=8 
JavaPriority.6=5 
Rescheduling.6=true 
ReschedulingInterval.6=5000 
MaxWaitTime.6=3600000
# QUEUE CONFIGURATION, Queue 6 - FairShareSchedulingPolicy 
# ResourceAllocation is a share of machine resources. 
ResourceAllocation.6=60 
InitialCycles.6=5 
StealThreads.6=false 
AllowStealing.6=true
# QUEUE CONFIGURATION, Queue 7 - ALL Policies
```

```
AE_ExecuteCycle.7=5 
AE ExecuteCycleTime.7=500
QueueDepth.7=500000 
MaxPoolSize.7=2 
CachingThreshold.7=50 
MinPoolSize.7=2 
JavaPriority.7=5 
Rescheduling.7=false 
ReschedulingInterval.7=5000 
MaxWaitTime.7=1200000
# QUEUE CONFIGURATION, Queue 7 - FairShareSchedulingPolicy 
# ResourceAllocation is a share of machine resources. 
ResourceAllocation.7=90 
InitialCycles.7=5 
StealThreads.7=true 
AllowStealing.7=false
# QUEUE CONFIGURATION, Queue 8 - ALL Policies
AE_ExecuteCycle.8=2 
AE_ExecuteCycleTime.8=300 
QueueDepth.8=500000 
MaxPoolSize.8=2 
CachingThreshold.8=100 
MinPoolSize.8=2 
JavaPriority.8=5 
Rescheduling.8=false 
ReschedulingInterval.8=5000 
MaxWaitTime.8=60000
# QUEUE CONFIGURATION, Queue 8 - FairShareSchedulingPolicy 
# ResourceAllocation is a share of machine resources. 
ResourceAllocation.8=120 
InitialCycles.8=10 
StealThreads.8=false 
AllowStealing.8=false
# QUEUE CONFIGURATION, Queue 9 - ALL Policies
AE ExecuteCycle.9=50
AE_ExecuteCycleTime.9=100000 
QueueDepth.9=500000 
MaxPoolSize.9=4 
CachingThreshold.9=10 
MinPoolSize.9=2 
JavaPriority.9=5 
Rescheduling.9=false 
ReschedulingInterval.9=5000 
MaxWaitTime.9=3600000
# QUEUE CONFIGURATION, Queue 9 - FairShareSchedulingPolicy 
# ResourceAllocation is a share of machine resources. 
ResourceAllocation.9=50
```
InitialCycles.9=5 StealThreads.9=false AllowStealing.9=false locallookup = true shutdown timeout = 300 getPerformanceStats = false ptSequential = true perf.runOptimizeIt = false perf.auditBase = 5  $perf.additPort$  = 1470 perf.takeSnapshots = false perf.useQueue = false useTransaction = true serialInDom = false # this variable irrespecive of jms on or off when set to false calls ae as helper callAEAsEJB = false call\_AE\_remotely = false # determine how IWFC calls WFE  $\#call$  WFE as  $=$  EJB call\_WFE\_as = RMI  $documentInlineserializationThreshold =  $102400$$ FSAdapterFileModSeconds = 30 #log4j.appender.App1 = org.log4j.FileAppender #log4j.appender.App1.File = System.out #log4j.appender.App1.layout = org.log4j.PatternLayout #log4j.appender.App1.layout.ConversionPattern = %d %-5p - %m\n #log4j.rootCategory =, App1 gsuxTrackingPool=&GS\_DB\_POOL; tpPool=&GS\_TP\_POOL; ## ## Controls whether XML entities must be in the schema repository, or whether they can be ## loaded by the XML parser's default resolver functionality, which may be insecure. ## schemaResolver.allowDefaultResolver = false schemaResolver.trustedDomain.1 = http://www.gdsregistry.org schemaResolver.trustedDomain.2 = http://www.uccnet.net schemaResolver.trustedDomain.3 = http://www.testregistry.net schemaResolver.trustedDomain.4 = http://www.ean-ucc.org schemaResolver.trustedDomain.5 = http://www.worldwideretailexchange.org schemaResolver.trustedDomain.6 = http://www.preprod.transora.com schemaResolver.trustedDomain.7 = http://www.preprod.1sync.org

MaxRetryUIDFormat = 10 cluster=false checkStartupComplete=false #serverHost = 10.117.2.149 #this value decides the max pool size for JMS senders. Default -1 or 0 which means no limit #But the senders will #will be reused and new ones created only when required  $maxSenderPoolSize = -1$ # max Nodes before we start converting DOM to XML to serialize # note this is for serialization only and not for db insert. # default value = -1. Always use DOM for serialiation and do not convert to XML. # value = 0. Always use XML for serialiation and always convert DOM to XML. # value > 0. Convert DOM to XML, total node count is > the number else use DOM maxNodesForDOMToXML=0 base64\_xerces\_class = com.sterlingcommerce.woodstock.util.Base64Xerces2x # when set to true calls defaultWrite and defaultRead Object # else uses customized serialization defaultSerializationOn=false localhost=localhost # these next two values (nodeListenerBasePort and multicastBasePort) are set # to the same port number by default. This is fine for most installations, but # the exception is clusters which have multiple nodes at the same host address. # In this case multicastBasePort must be the same between the two nodes, but # nodeListenerBasePort must differ. nodeListenerBasePort=46956 multicastBasePort=46956 multicastIP=239.255.166.17 cdsvrGISPort1=46929 cdsvrGISPort2=&CDSVR\_GIS\_PORT2; cdsvrGISPort3=&CDSVR\_GIS\_PORT3; cdsvrGISPort4=&CDSVR\_GIS\_PORT4; cdsvrGISPort5=&CDSVR\_GIS\_PORT5; cdsvrGISPort6=&CDSVR\_GIS\_PORT6; cdsvrGISPort7=&CDSVR\_GIS\_PORT7; cdsvrGISPort8=&CDSVR\_GIS\_PORT8; cdsvrGISPort9=&CDSVR\_GIS\_PORT9; cdsvrGISPort10=&CDSVR\_GIS\_PORT10; cdsvrGISPort11=&CDSVR\_GIS\_PORT11; cdsvrGISPort12=&CDSVR\_GIS\_PORT12; cdsvrGISPort13=&CDSVR\_GIS\_PORT13; cdsptest1cdsvrport=&CDSP\_TEST1\_CDSVR\_PORT; cdsptest2cdsvrport=&CDSP\_TEST2\_CDSVR\_PORT; cdsptest1qisport=&CDSP\_TEST1\_GIS\_PORT; cdsptest2gisport=&CDSP\_TEST2\_GIS\_PORT; cdsptest1winport=&CDSP\_TEST1\_WIN\_PORT; cdsptest2winport=&CDSP\_TEST2\_WIN\_PORT; cdsptest1unixport=&CDSP\_TEST1\_UNIX\_PORT; cdsptest2unixport=&CDSP\_TEST2\_UNIX\_PORT;

cdsptest1390port=&CDSP\_TEST1\_390\_PORT;

```
cdsptest2390port=&CDSP_TEST2_390_PORT; 
cdspconfigcdsvrport=&CDSP_CONFIG_CDSVR_PORT;
perimeterTestPortBase=&PERIMETER_BASE_PORT; 
perimeterTestPortMax=&PERIMETER_MAX_PORT; 
b2bFtpPort=46932 
wfHintsEnabled=false 
ckptRemoveDate=30 
useCurrProc=false
// For GIS Interop with CEU 
// Read in CEUImplFactory.java to set ceu.sipskeys system parm 
// to the path of the sipskeys encryption file. 
ceu.sipskeys=/tmp/sipskeys
# maximum database connections to use for starting up services controller 
#maxDatabaseConnections = 50 
maxDatabaseConnections = 20
MultiCastInterval=6000 
DistributionThreshold=20
#Default distribution based on queue depth, set following to true to change to 
use bp weight 
DistributionOnWeight=false
bpexecution=true
admin host.1 = carvey
admin_host.2 = localhost
# maximum number of threads to use for adding workflows during db_init 
db_init.addWorkflow_threads = 10
multipleNodes=false 
#wars_MultipleNodes=gbm, help
# directory to find opserver.txt 
ops_dir = /sv_local/share/username/install_dir/install
IWFC_RETRY=10 
IWFC_DEBUG=false 
failed_delete_log_path=/sv_local/share/username/install_dir/install/logs/failed_delete_log
Multiple_JVM=false 
# current JVM value 
# current_JVM=0 (default, engineJVM) , current_JVM = 1 (UI only), ...... 
Current_JVM=0 
EngineServername=node1 
QDrainTimeout=600000 
wars_UIJVM=certwiz,communitymanagement,dashboard,datastore,gbm,help,mailbox,perfDartboard,ssdk,ws,wssd
```
# Startup classes must be Runnable and will be run in enumerated order # Enumerate startup.classX from 1 to however many startup classes exist startup.class1=com.sterlingcommerce.woodstock.jmx.event.SPEventJMXAgentStartup startup.class2=com.sterlingcommerce.woodstock.bi.util.EventSchemaRegistrar startup.class3=com.sterlingcommerce.woodstock.event.RemoteFactoryStartup socketTimeout=60000 # 0 means no timeout # Setup DNS cache timeout, 60 second is default value. You can set your value and uncomment the line # DNSCacheTimeout=60 #Comment out the next line if you want to use the (slower) original GUID generation useAlernateGUID=true #start dbdeadlinethread dbDeadLineThread=false # Uncomment the following line to prevent localhost from being automatically # added to the list of admin hosts. #noLocalhostAdmin=true #if GIS is not starting up right, you may turn the following two to true PolicyDebugging=false queueWatcher=false BpelOn=false #check permission on wfd when running bp checkWFDPermission=true # Uncomment the following line to add a comma-delimited list of wars that # should be deployed ahead and/or in a specific order. #warsToDeployAhead= # Uncomment the following line and set it to true, GIS then uses JGroup package to do multicast # refer to jgroups\_cluster.properties.in for more properties useJGroups=true # BPEL SeparateBpelClassLoader=false port\_bpel=46954 web\_default\_xml\_bpel= /sv\_local/share/*username*/*install\_dir*/install/noapp/etc/webdefaultAE.xml  $dcl$  cfg  $bpel =$ /sv\_local/share/*username*/*install\_dir*/install/properties/dynamicclasspathAE.cfg BPWsdlURIPrefix=http://stercomm.com/wsdl/ BPInputMessage=DocumentMessage # # Specify the context path to deploy a war file to. # By default, the noapp server deploys war files to the same context as the # name of the war (without the .war extension). To deploy to a different
```
# context, a property may be specifed following the pattern: 
# <war_name>.contextpath=<context_path> 
# For Ex: 
# To deploy admin.war to the ws context, specify a property as follows: 
# admin.contextpath=ws 
# 
admin.contextpath=admin
```
### **oscache.properties**

The oscache.properties file describes controls of cache behavior within Sterling Integrator. The oscache.properties file is used by the third party jar file oscache.jar.

More details can be found at http://www.opensymphony.com/oscache/.

OSCache is a caching solution that includes a JSP tag library and set of classes to perform fine grained dynamic caching of JSP content, servlet responses or arbitrary objects. It provides both in-memory and persistent on-disk caches.

This file should not be edited. Override property settings, if needed, using the customer\_overrides.properties file.

#### **Configuration Settings**

The following table describes properties used to configure the oscache.properties file in Sterling Integrator

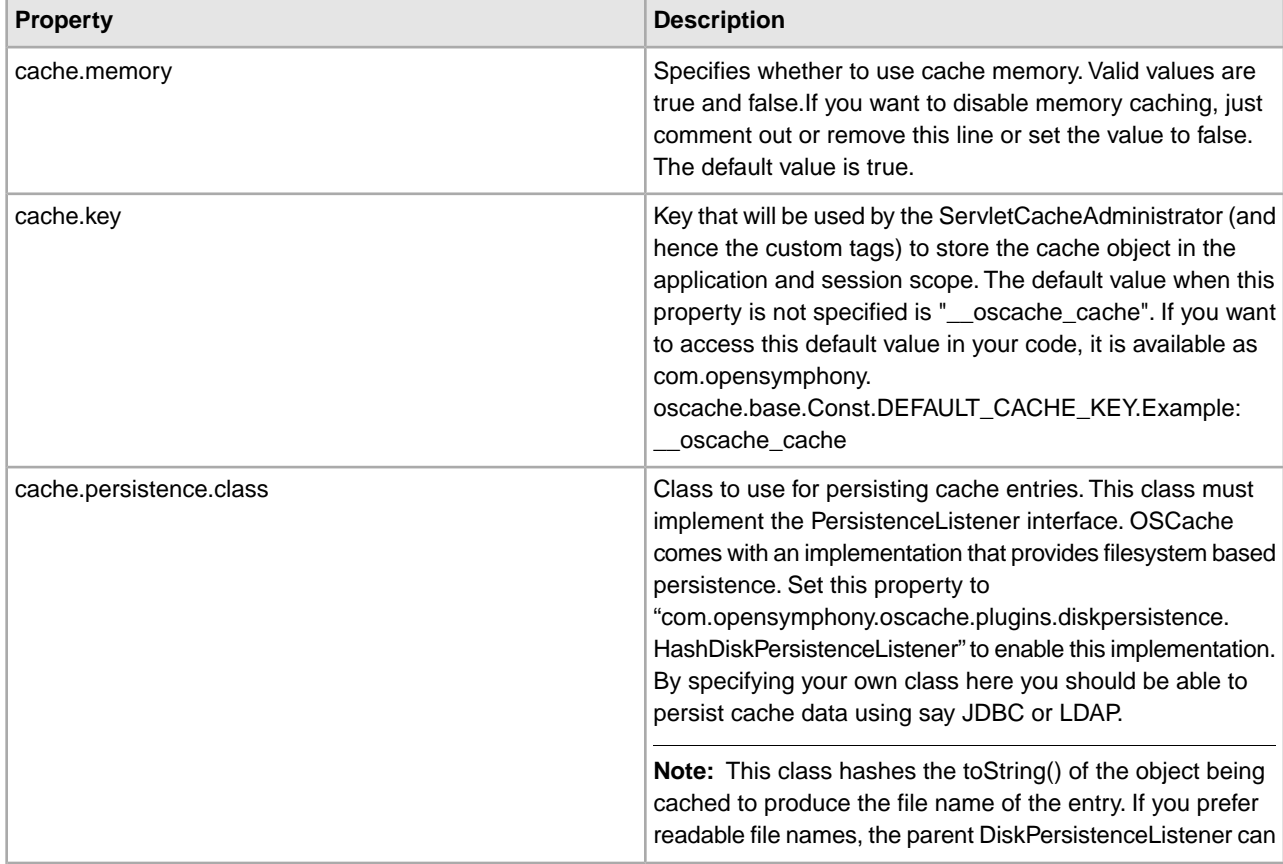

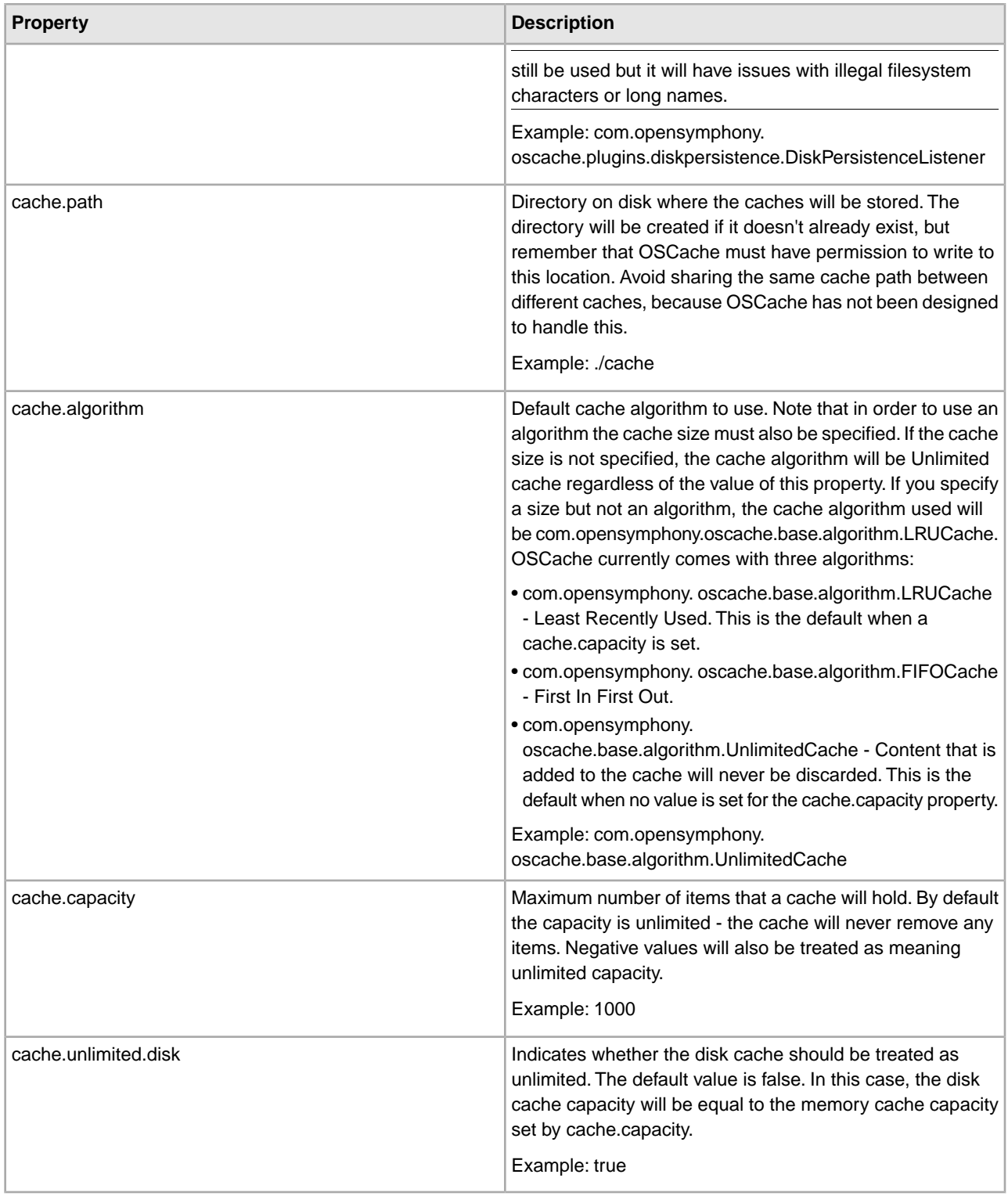

:

```
# cache.memory=false 
# cache.key=__oscache_cache
# CACHE PERSISTENCE CLASS 
# 
# Specify the class to use for persistence. If you use the supplied 
DiskPersistenceListener, 
# don't forget to supply the cache.path property to specify the location of the 
cache 
# directory.
# 
# If a persistence class is not specified, OSCache will use memory caching only.
# 
cache.persistence.class = 
com.opensymphony.oscache.plugins.diskpersistence.DiskPersistenceListener
# CACHE DIRECTORY 
# 
# This is the directory on disk where caches will be stored by the 
DiskPersistenceListener. 
# it will be created if it doesn't already exist. Remember that OSCache must have
# write permission to this directory. 
# 
# Note: for Windows machines, this needs \ to be escaped 
# ie Windows: 
# cache.path=c:\\myapp\\cache 
# or *ix: 
# cache.path=/opt/myapp/cache 
# 
cache.path=./cache
# CACHE ALGORITHM 
# 
# Default cache algorithm to use. Note that in order to use an algorithm 
# the cache size must also be specified. If the cache size is not specified, 
# the cache algorithm will be Unlimited cache. 
# 
# cache.algorithm = com.opensymphony.oscache.base.algorithm.LRUCache 
# cache.algorithm = com.opensymphony.oscache.base.algorithm.FIFOCache 
cache.algorithm = com.opensymphony.oscache.base.algorithm.UnlimitedCache
# CACHE SIZE 
# 
# Default cache size in number of items. If a size is specified but not 
# an algorithm, the cache algorithm used will be LRUCache. 
# 
cache.capacity=1000
```

```
# CACHE UNLIMITED DISK 
# Use unlimited disk cache or not. The default value is false, which means 
# the disk cache will be limited in size to the value specified by cache.capacity.
# 
cache.unlimited.disk=true
```
### **performance.properties**

The performance.properties file is used to configure the Performance Statistics feature of Sterling Integrator. The **getPerformanceStats** property is modified through the Sterling Integrator user interface (UI). To access the Performance Statistics portion of the UI, from the **Administration** menu, select **Operations > System > Performance > Statistics**.

Modify the remaining performance properties, as needed, by overriding their settings using the customer\_overrides.properties file.

You can edit the properties in this file to improve performance by adjusting the amount of overhead used by the performance gathering tools. Remember that overhead is interrelated with memory usage and that reducing overhead is often done at the expense of extra memory being used to buffer the statistics.

All services and adapters are indirectly affected by this property file because it enables low level statistics gathering.

**Note:** Because of the many effects of the properties in this file, you should only modify this file with the assistance of IBM Customer Support.

#### **Configuration Settings**

The following table describes properties used to configure performance statistics in Sterling Integrator:

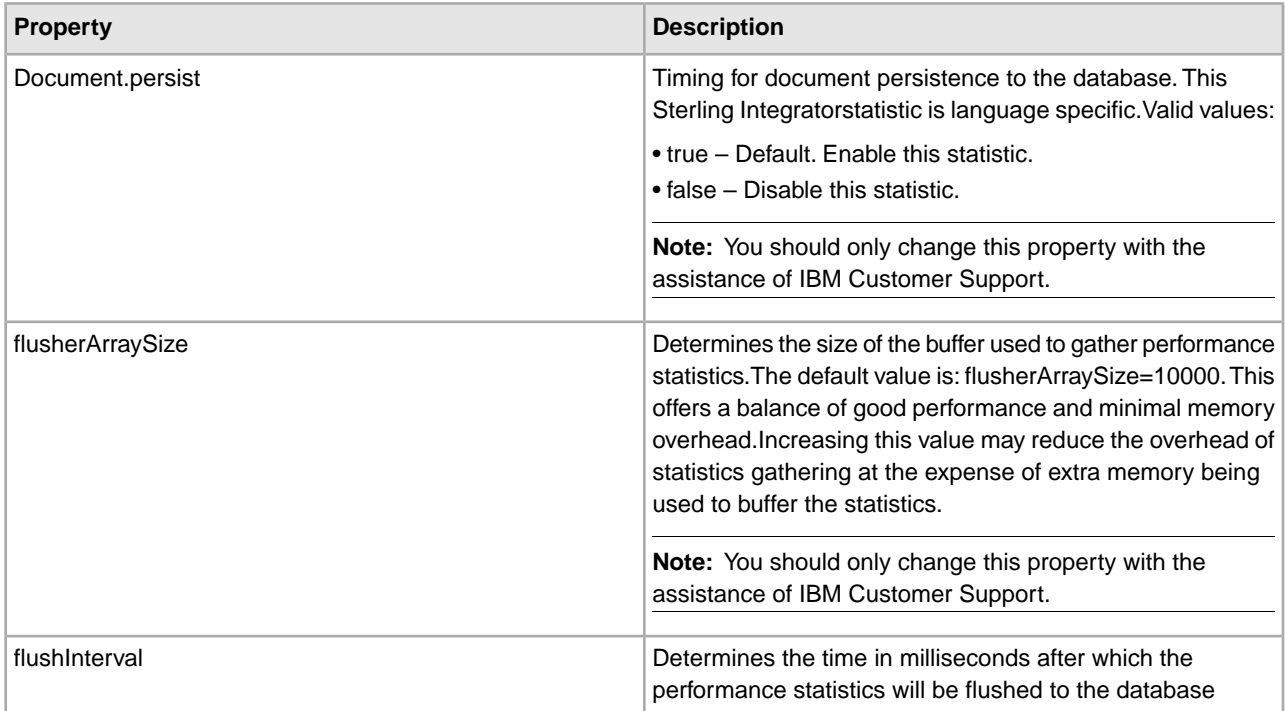

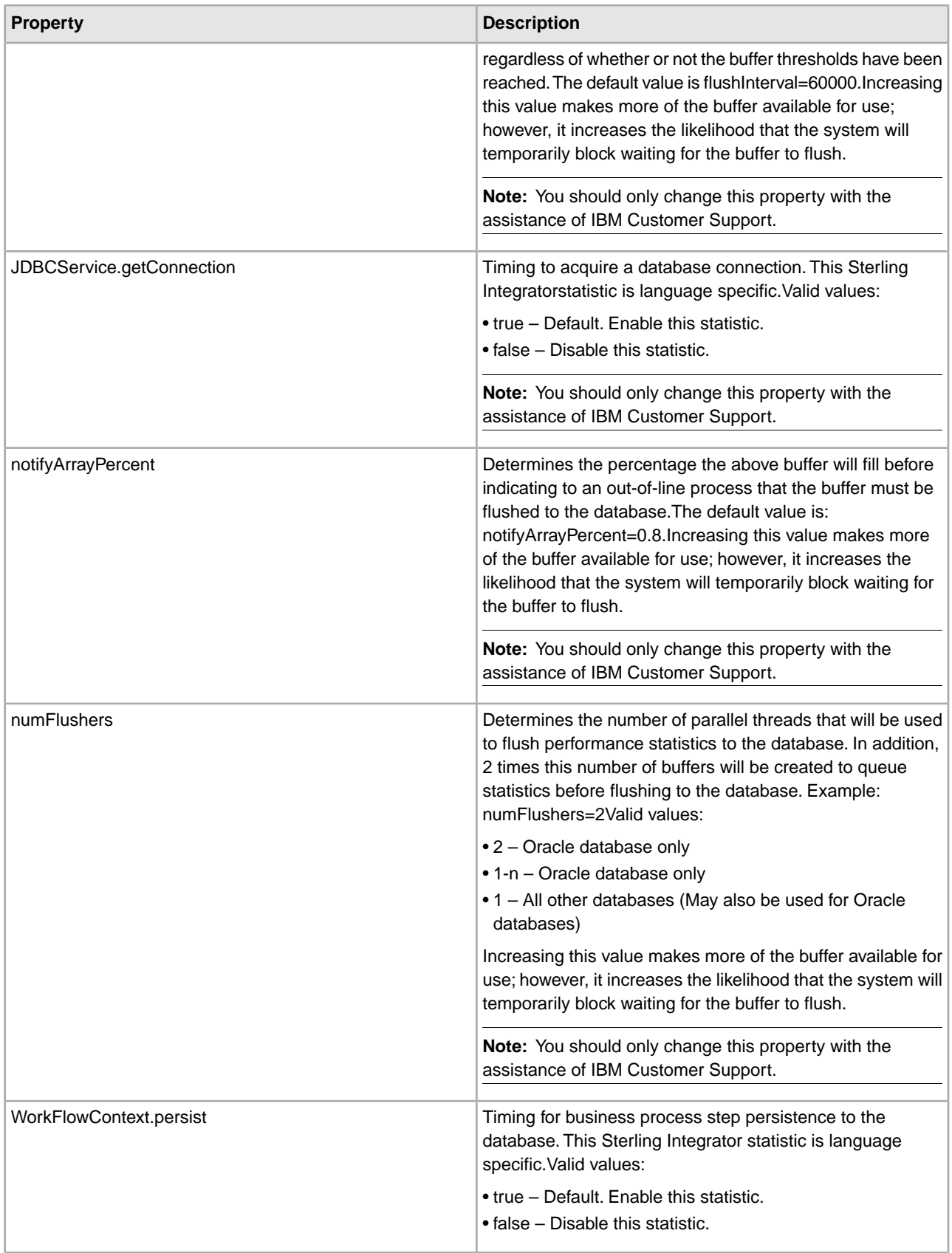

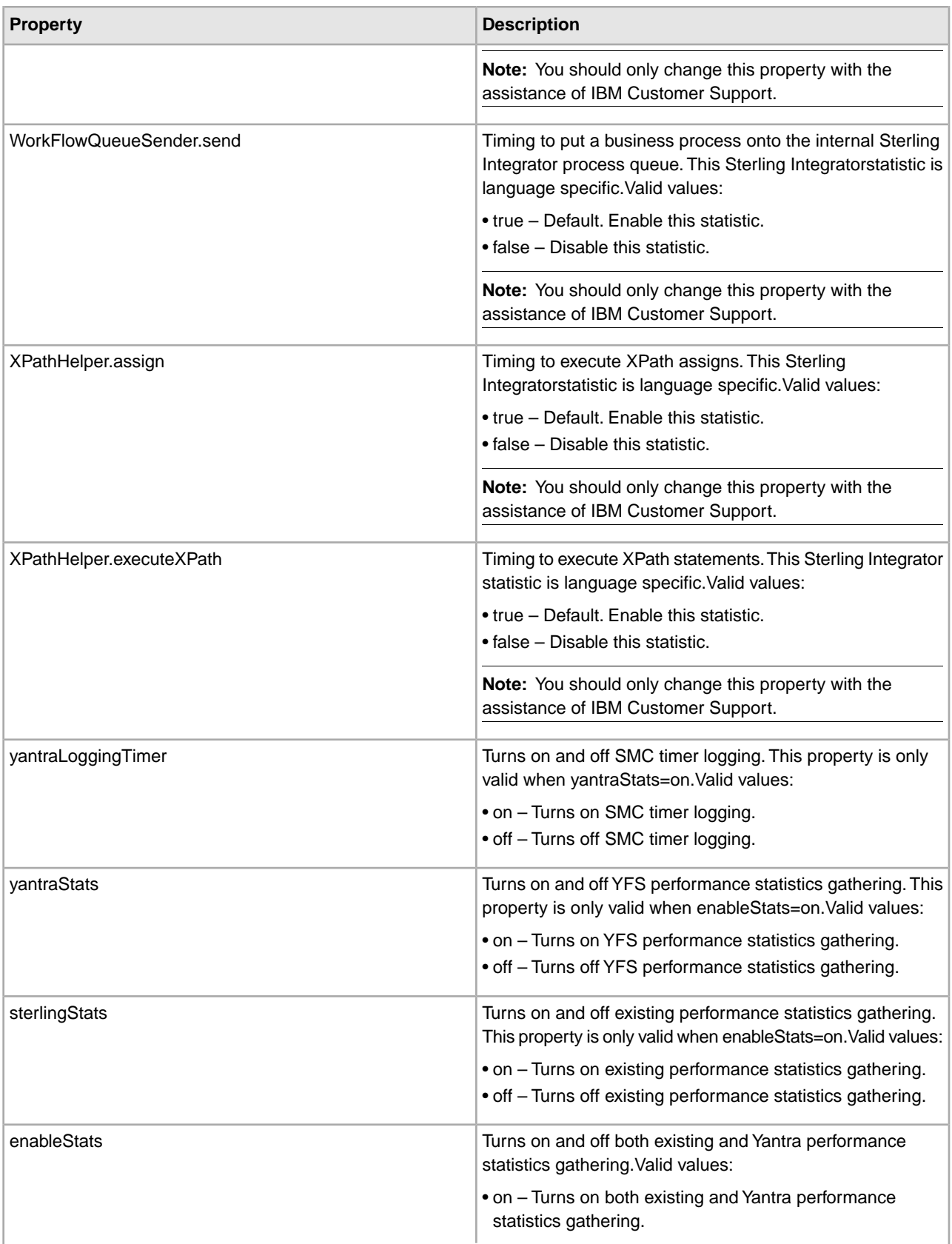

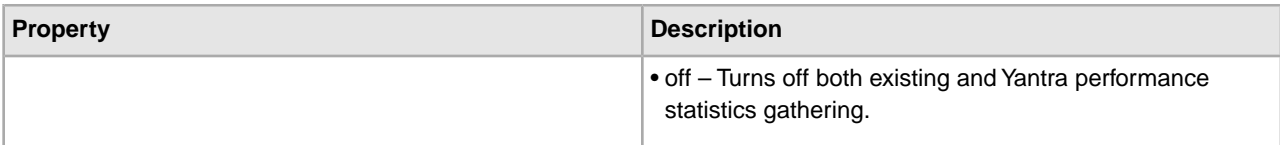

An example of a performance.properties.in file is shown below:

```
getPerformanceStats=false 
flusherArraySize=10000 
notifyArrayPercent=0.8 
flushInterval=60000 
WorkFlowContext.persist=true 
Document.persist=true 
XPathHelper.executeXPath=true 
XPathHelper.assign=true 
JDBCService.getConnection=true 
WorkFlowQueueSender.send=true 
yantraLoggingTimer=on 
yantraStats=on 
sterlingStats=on 
enableStats=on
```
### **perimeter.properties**

The perimeter.properties file contains properties which control the operation and performance of perimeter servers used in Sterling Integrator.

Keep the following items in mind as you work with the perimeter.properties file:

• Memory-Specific Properties

Many of these properties specify a memory size. These properties may use one of the postfixes "k" or "m" in order to specify either kilobytes or megabytes.

• Server-Specific Properties

Many of the names of these properties are preceded with a perimeter server name or '\*'. Values with the prefix name "local" will be used for the perimeter server local to Sterling Integrator. Any perimeter server not named explicitly will use the values with the prefix "\*".

• High and Low Water Marks

At the points where data flows out of Perimeter Services (either into an adapter or onto a socket), a buffer exists to hold data. In order to limit memory utilization, the amount of data in these buffers is monitored. Whenever the data in a buffer reaches the high water mark, no more data is accepted. After enough data has left the buffer to reach the low water mark, data will be accepted once again.

#### **Configuration Settings**

The following table describes properties used to configure the perimeter.properties file in Sterling Integrator:

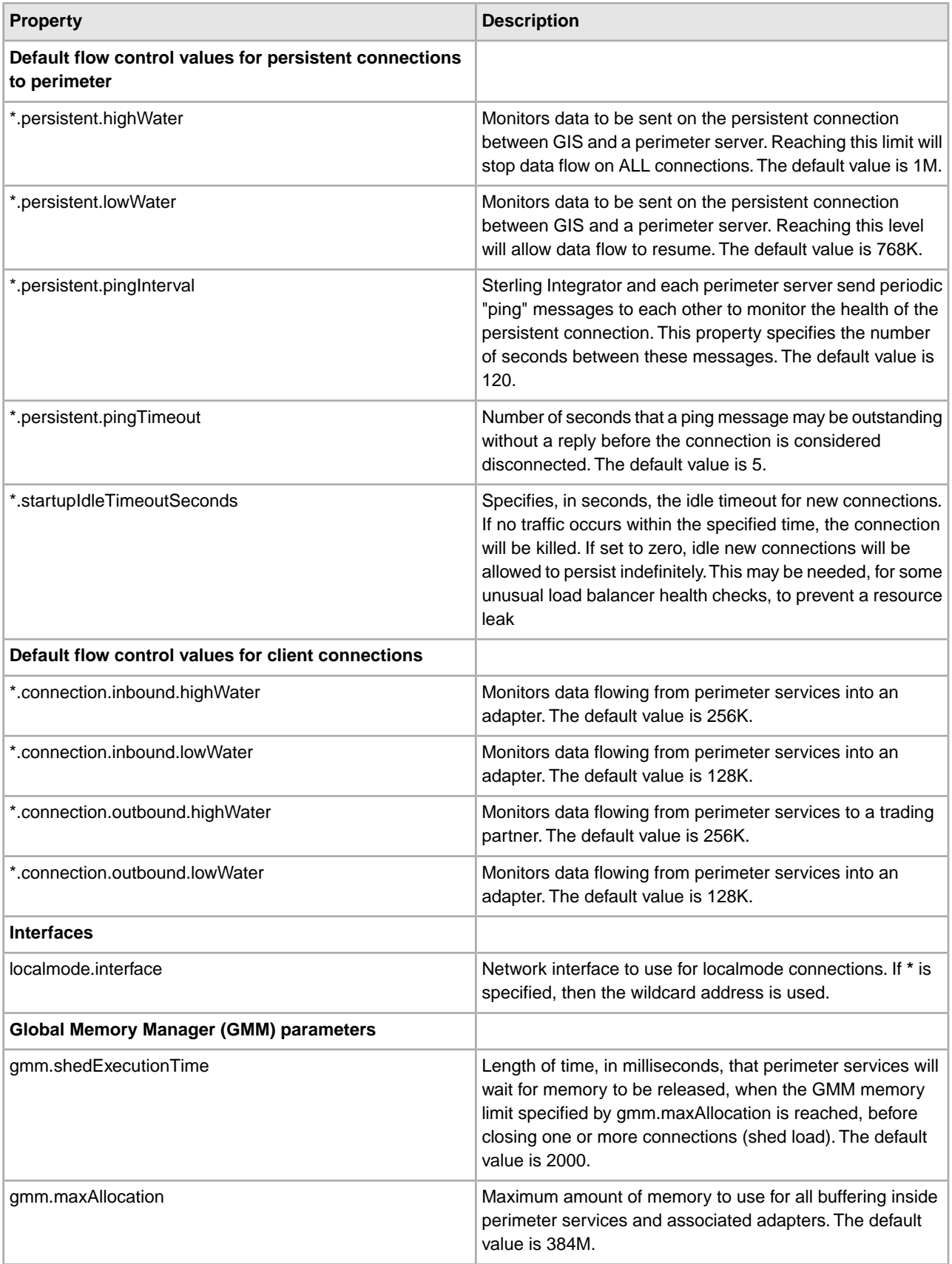

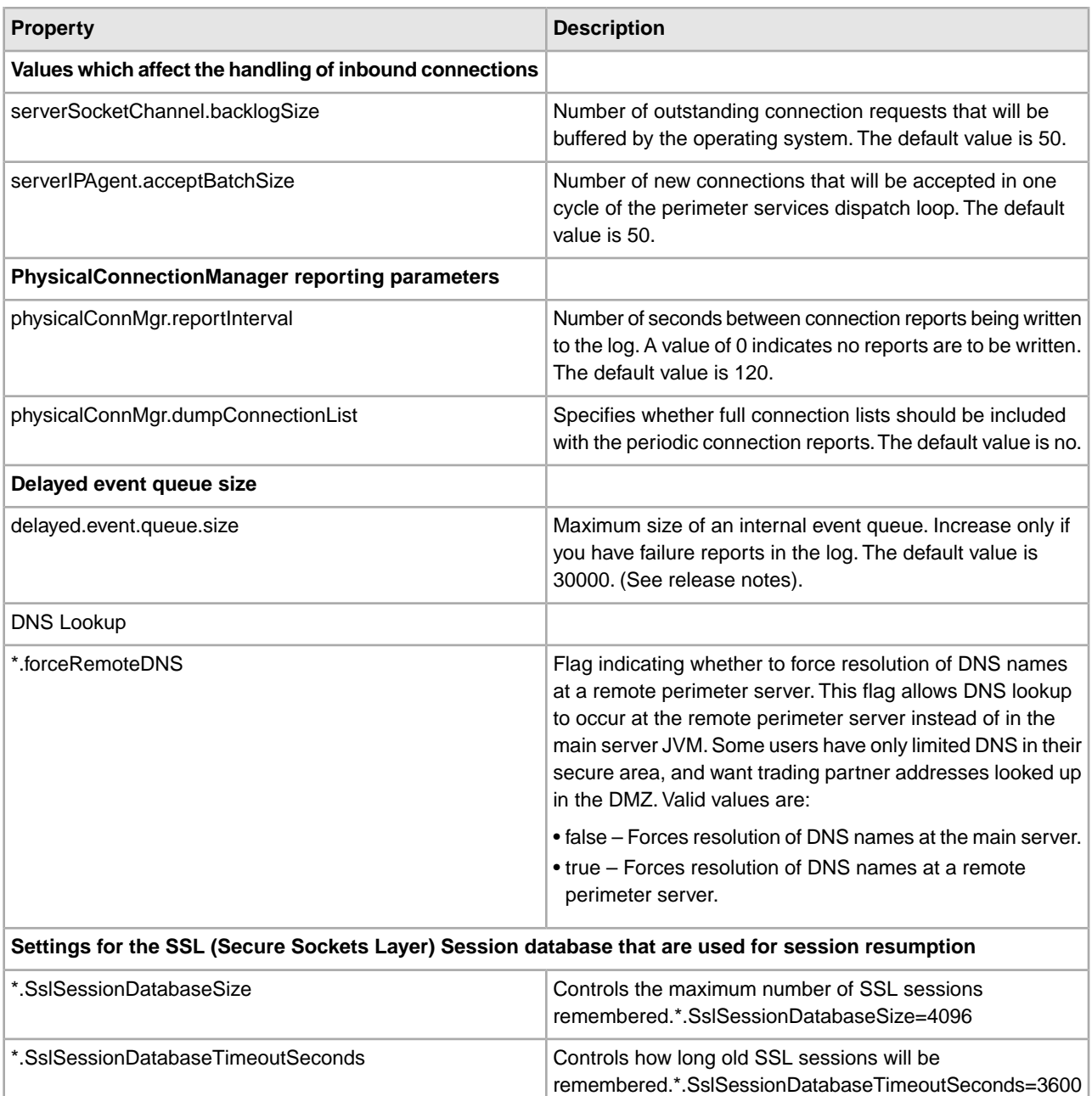

```
# Default flow control values for persistent connections to perimeter
```
- \*.persistent.highWater=1M
- \*.persistent.lowWater=768K
- \*.persistent.pingInterval=120
- \*.persistent.pingTimeout=5
- \*.startupIdleTimeoutSeconds=0
- # Default flow control values for client connections
- \*.connection.inbound.highWater=256K
- \*.connection.inbound.lowWater=128K

```
*.connection.outbound.highWater=256K 
*.connection.outbound.lowWater=128K
# Default network interface to use for localmode connections 
# ('*' is the wildcard address) 
localmode.interface=*
# Global Memory Manager parameters 
gmm.shedExecutionTime=2000 
gmm.maxAllocation=384M
# Values which affect the handling of inbound connections 
serverSocketChannel.backlogSize=50 
serverIPAgent.acceptBatchSize=50
# PhysicalConnectionManager reporting parameters 
# seconds between reports (0 for no reporting) 
physicalConnMgr.reportInterval=120 
physicalConnMgr.dumpConnectionList=no
# Delayed event queue size. 
delayed.event.queue.size=30000
# DNS Lookup 
*.forceRemoteDNS=true
# Settings for the SSL Session database used for session resumption. 
# SslSessionDatabaseSize controls the maximum number of sessions remembered. 
*.SslSessionDatabaseSize=4096 
# SslSessionDatabaseTimeoutSeconds controls how long old sessions will be 
remembered. 
*.SslSessionDatabaseTimeoutSeconds=3600
```
## **remoteListenerStartup.properties**

The remoteListenerStartup.properties file contains properties that are used by application components or add-ons, such as Reporting Services, that have event listeners in a different JVM.

#### **Configuration Settings**

The following table describes properties used to configure the remoteListenerStartup.properties file:

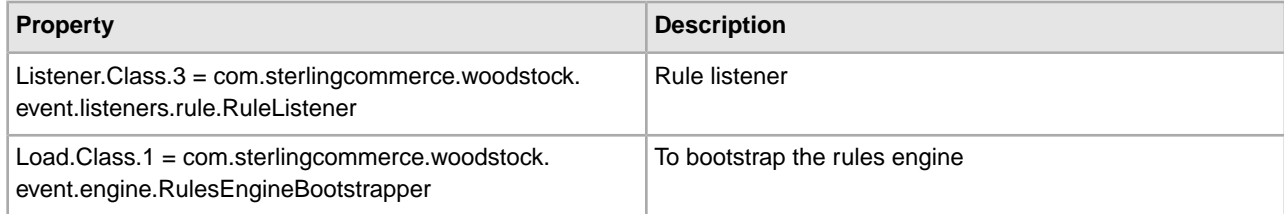

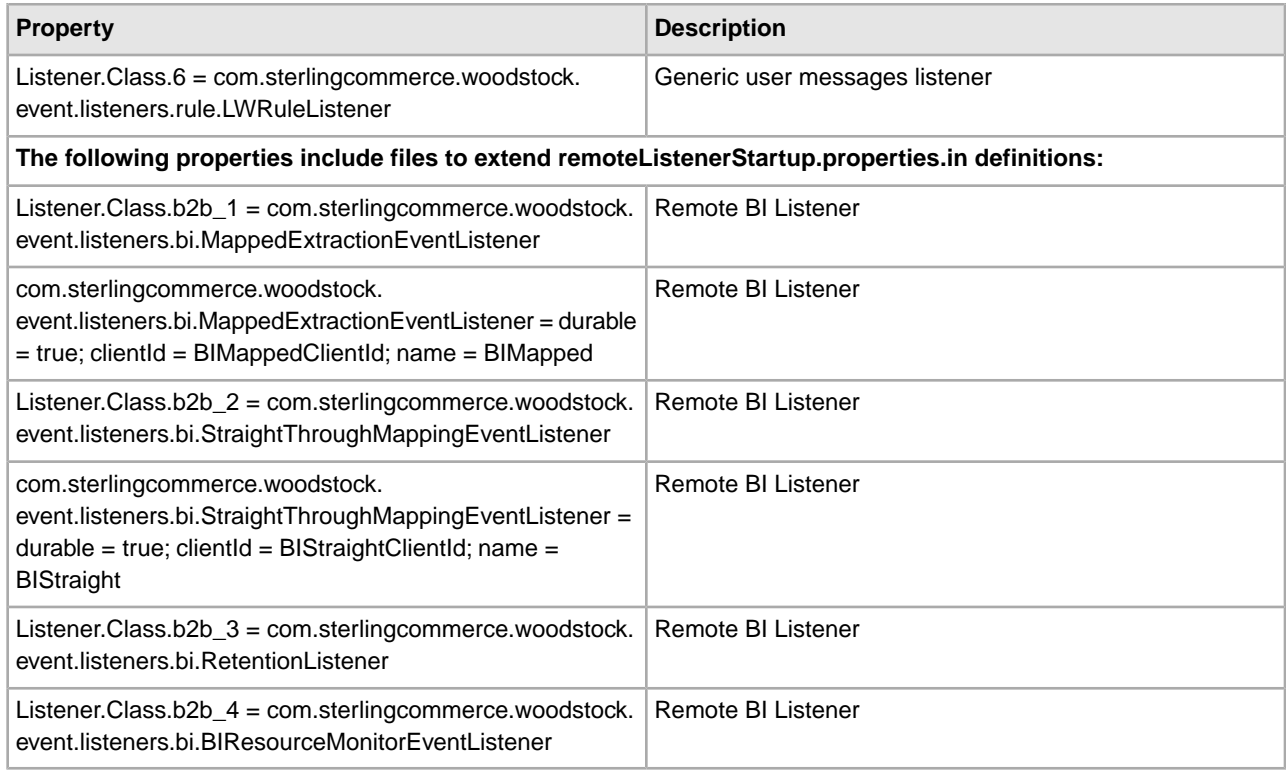

## **sapxi.properties**

The sapxi.properties file is used to control optional global properties for the SAP XI adapter.

SAP XI adapter global properties control all configurations of the SAP XI adapter. SAP XI adapter global properties always begin with the string *SAPXI.Global*. For example: SAPXI.Global.StorageType. They cannot be overridden and are changed in the sapxi.properties.in file, as needed.

#### **Configuration Settings**

The following table describes properties used to configure the sapxi.properties file in Sterling Integrator:

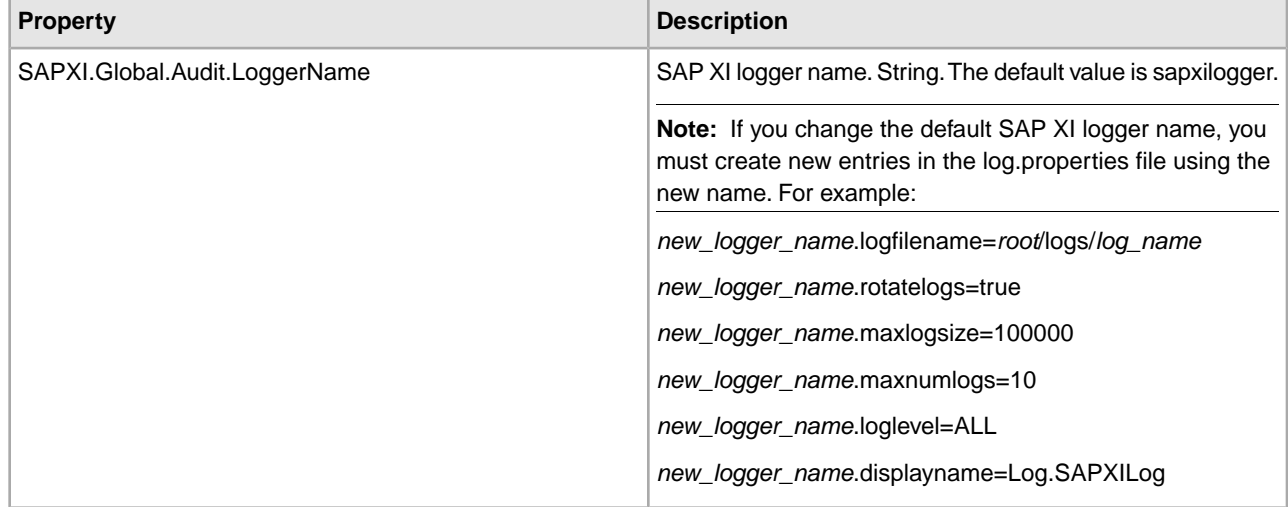

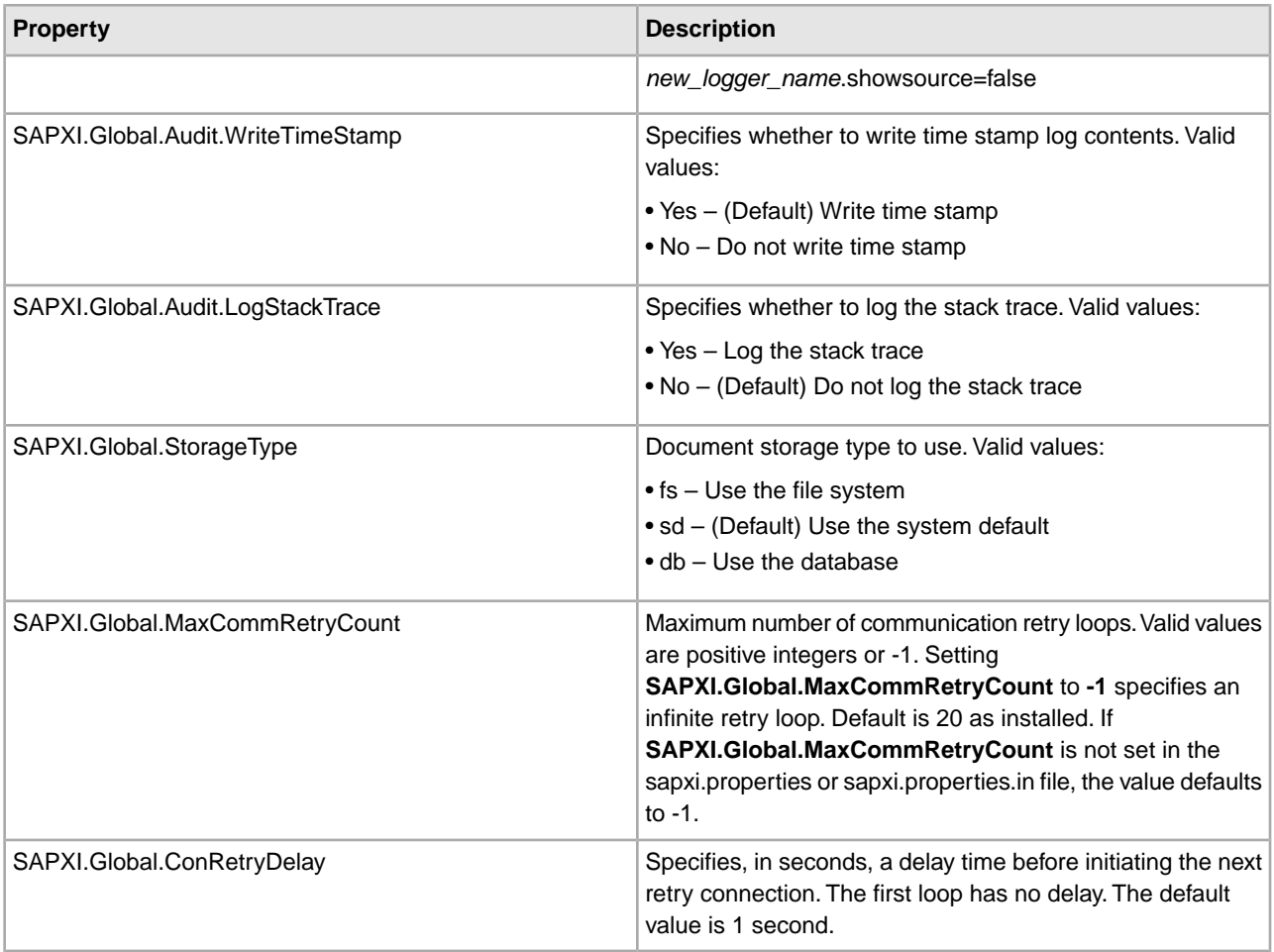

```
SAPXI.Global.Audit.LogStackTrace=No 
SAPXI.Global.Audit.LoggerName=sapxilogger 
SAPXI.Global.Audit.WriteTimeStamp=Yes 
SAPXI.Global.StorageType=sd 
SAPXI.Global.MaxCommRetryCount=20 
SAPXI.Global.ConRetryDelay=1
```
## **sftp.properties**

The sftp.properties file describes settings for configuring the SFTP server and the SFTP client.

This file should not be edited. Override property settings, if needed, using the customer\_overrides.properties file.

#### **Configuration Settings**

The following table describes properties used to configure the sftp.properties file in Sterling Integrator:

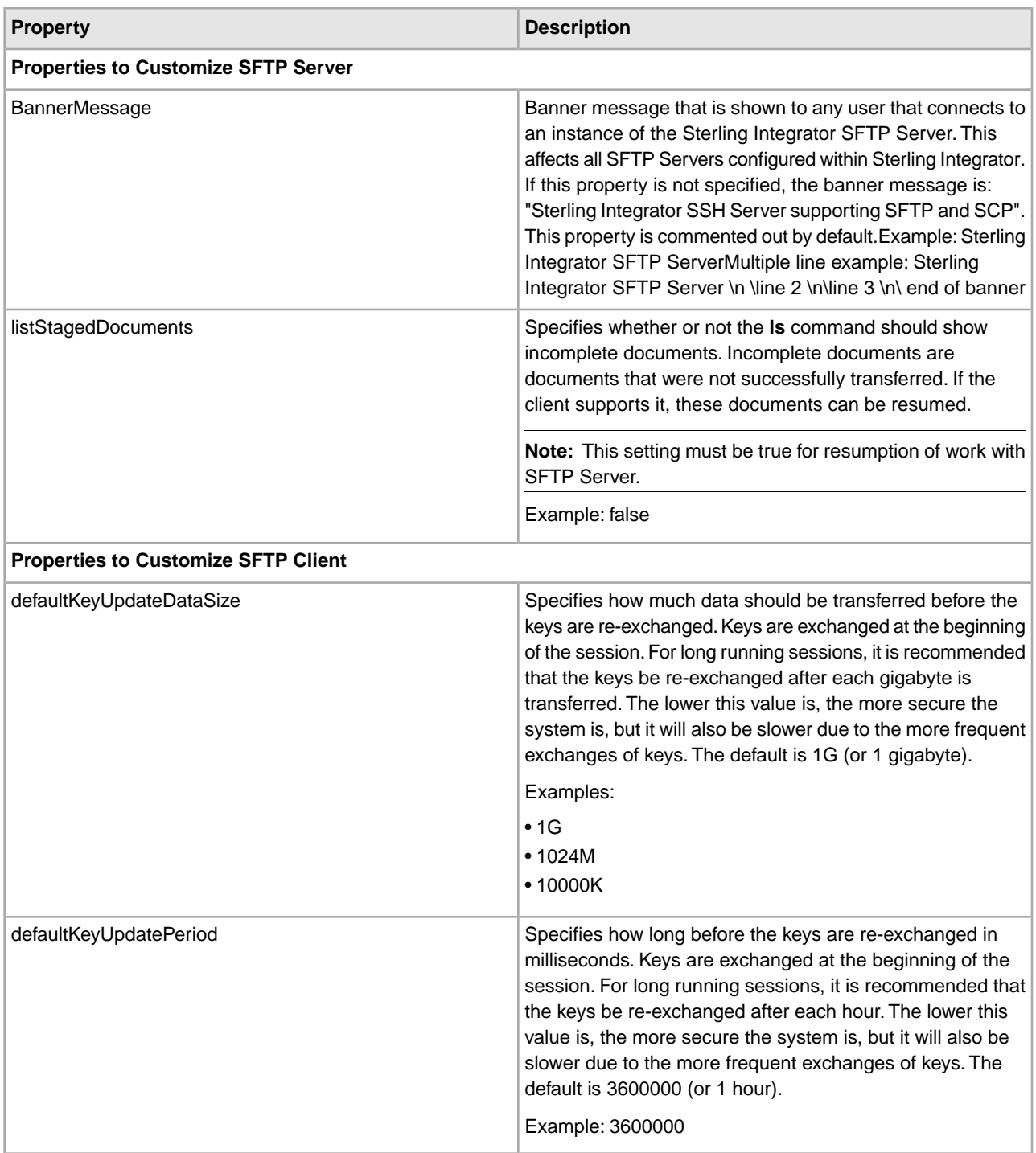

#Properties to customize sftp server

BannerMessage=Welcome to the Sterling Integrator SFTP Server\n\ Please use this server responsibly. $\n\langle n \rangle$ listStagedDocuments=true

```
#Properties to customize sftp client 
defaultKeyUpdateDataSize=1024M 
defaultKeyUpdatePeriod=3600000
```
### **soa.properties**

The soa.properties file describes the properties, which allows you to control the generation of WSDL and the operation of the service provider. This file is located in the *install\_dir*/properties directory.

**Note:** Because of many effects of the properties in this file, you should only modify this file with the assistance of IBM Customer Support.

#### **Configuration Settings**

The following table describes properties used to configure the soa.properties file in Sterling Integrator:

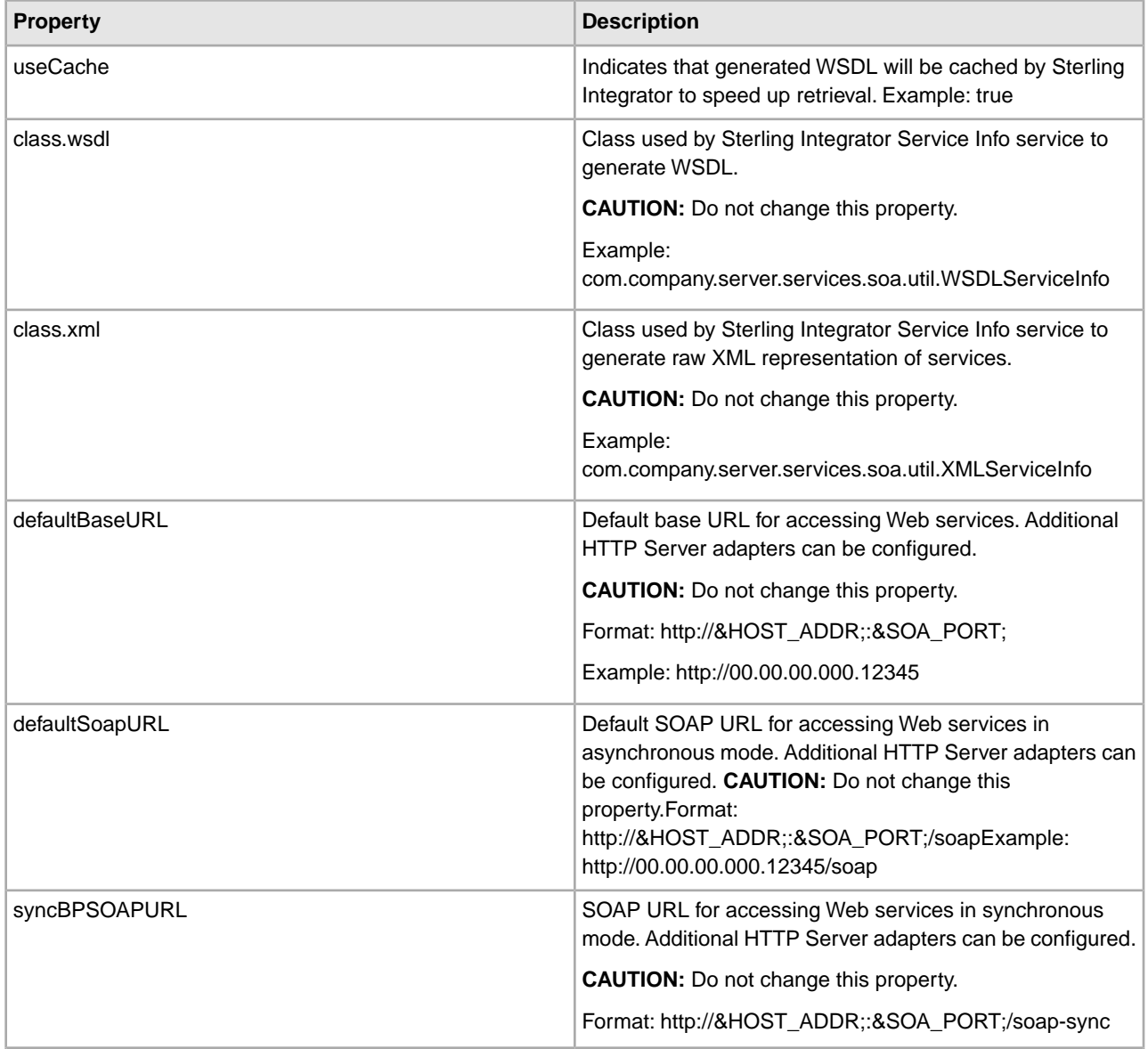

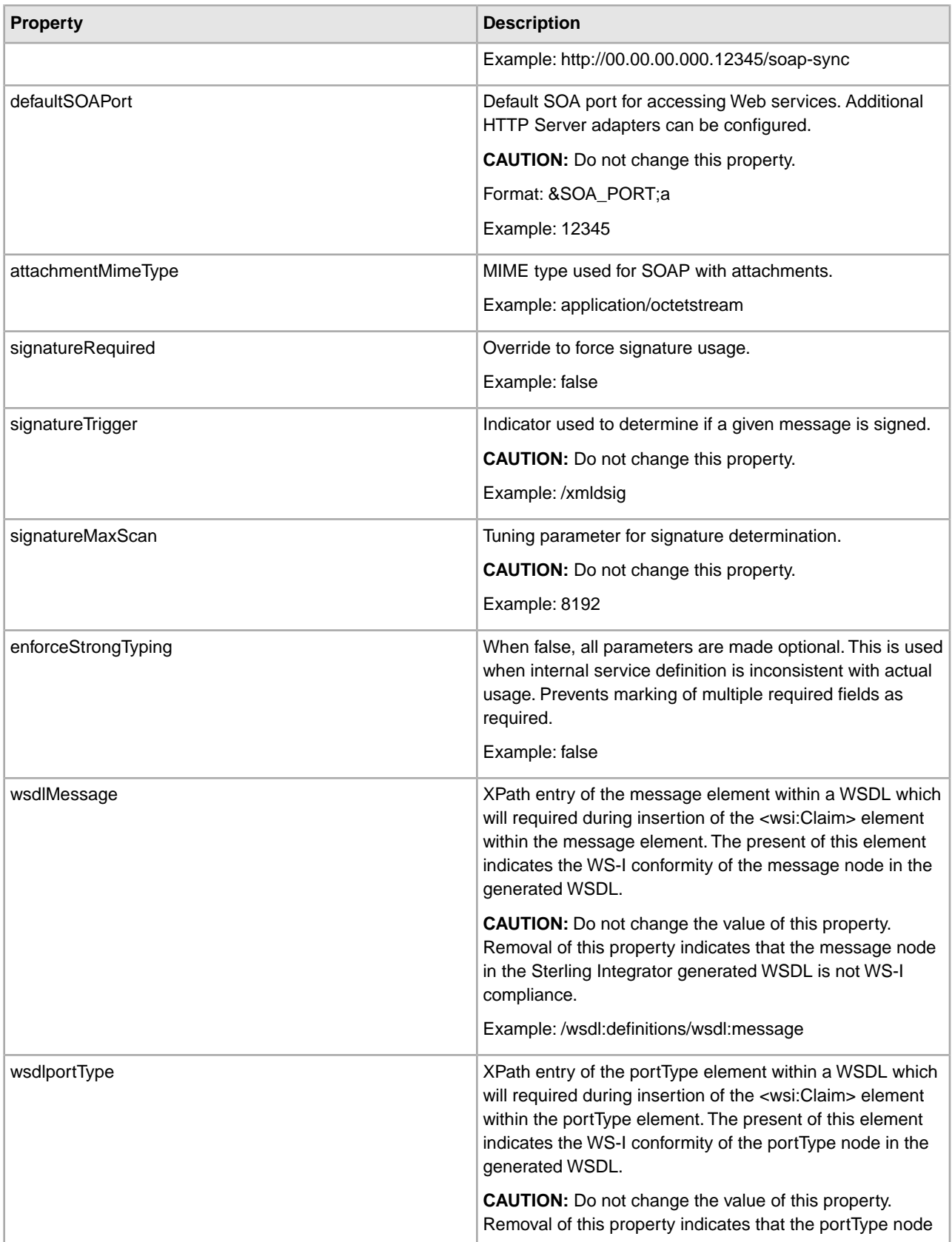

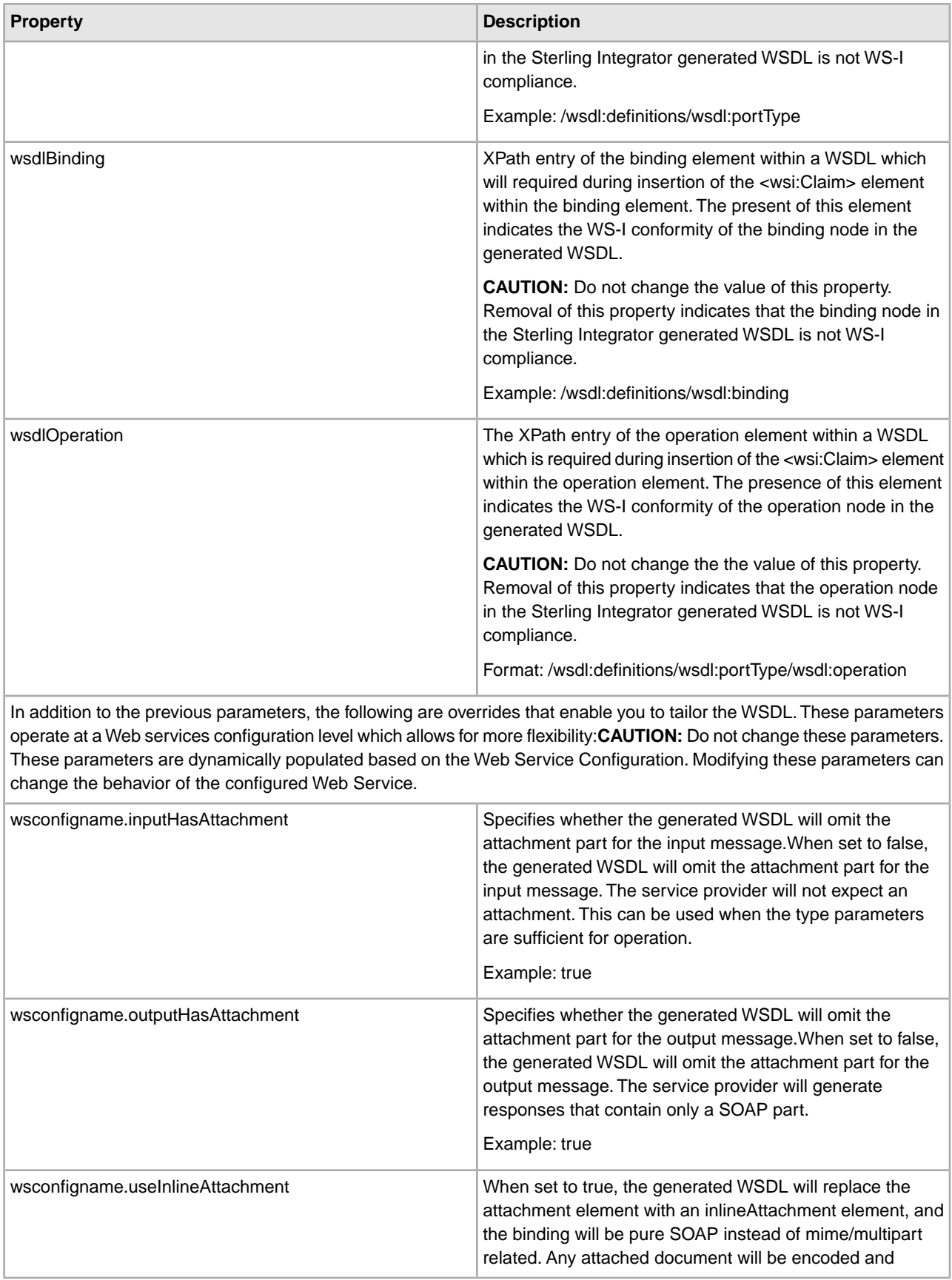

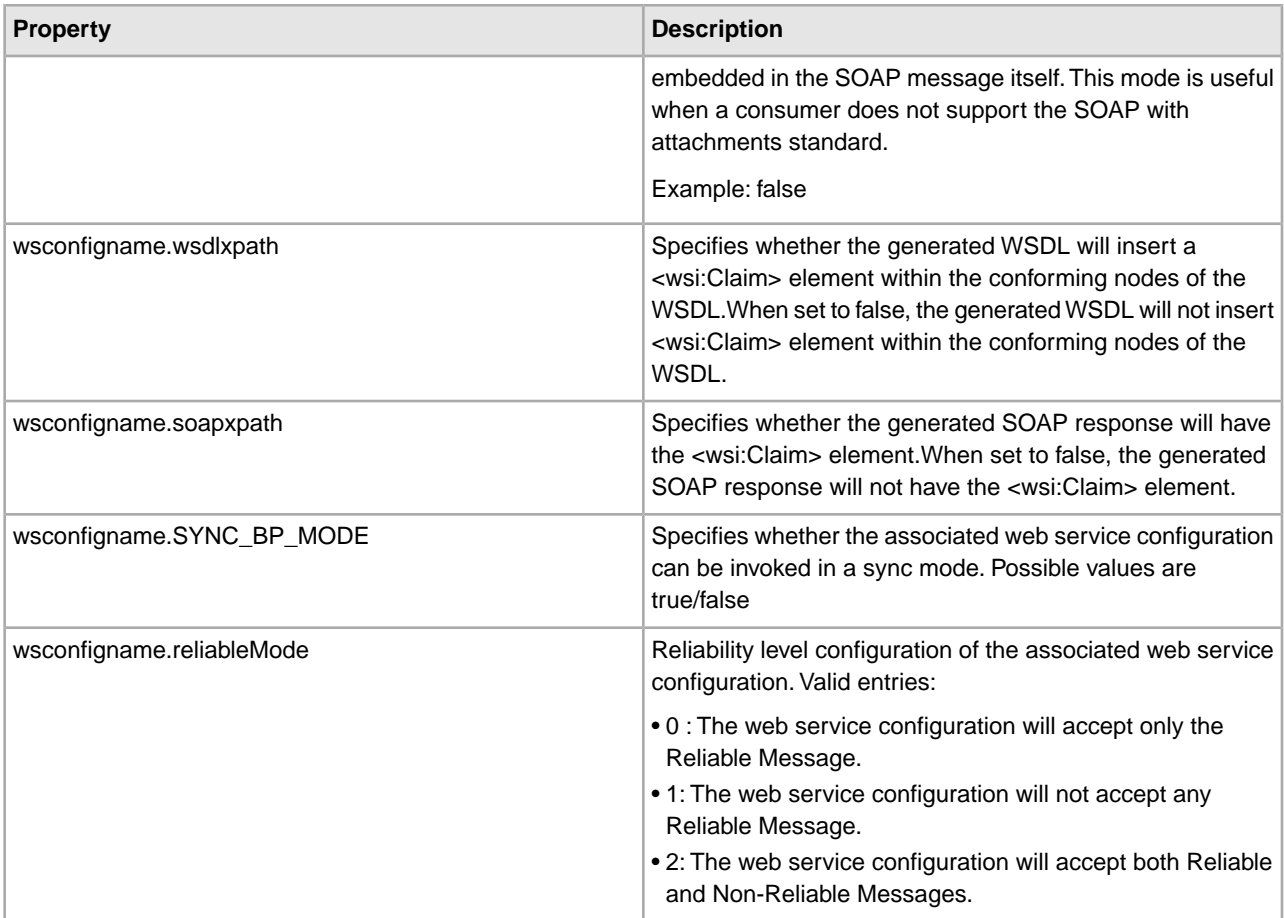

```
useCache=true 
class.wsdl=com.company.server.services.soa.util.WSDLServiceInfo 
class.xml=com.company.server.services.soa.util.XMLServiceInfo 
defaultBaseURL=http://00.00.00.000.12345 
defaultSoapURL=http://00.00.00.000.12345/soap 
syncBPSOAPURL=http://00.00.00.000.12345/soap-sync 
defaultSOAPort=12345 
attachmentMimeType=application/octetstream 
signatureRequired=false 
signatureTrigger=/xmldsig 
signatureMaxScan=8192
```
# Overrides required field in Service Definition files, used when Service defs are inconsistent enforceStrongTyping=false

```
# Overrides default input message to one without attachment for a given 
# Web Services Configuration, this will be moved to UI in the future. 
# configName will match the WebServicesConfig you wish to override 
#configName.inputHasAttachment=false
```
# Override default mime binding to provide inline attachment mode. Affects both

input and output messages. # this override is in place for consumers that cannot process SOAP with Attachments

# WARNING: use of this override limits the allowable attachment size #configName.useInlineAttachment=true

```
wsdlMessage=/wsdl:definitions/wsdl:message 
wsdlportType=/wsdl:definitions/wsdl:portType 
wsdlBinding=/wsdl:definitions/wsdl:binding 
wsdlOperation=/wsdl:definitions/wsdl:portType/wsdl:operation
```
#:ifdef USE\_NEW\_INSTALL wstestconfig1.inputHasAttachment=true wstestconfig1.outputHasAttachment=true wstestconfig1.useInlineAttachment=true

```
wstestconfig1secure.inputHasAttachment=true 
wstestconfig1secure.outputHasAttachment=true 
wstestconfig1secure.useInlineAttachment=false
```
wstestconfig2.inputHasAttachment=true wstestconfig2.outputHasAttachment=false wstestconfig2.useInlineAttachment=true

```
wstestconfig2secure.inputHasAttachment=true 
wstestconfig2secure.outputHasAttachment=false 
wstestconfig2secure.useInlineAttachment=false
```
wstestconfig3.inputHasAttachment=false wstestconfig3.outputHasAttachment=true wstestconfig3.useInlineAttachment=true

wstestconfig3secure.inputHasAttachment=false wstestconfig3secure.outputHasAttachment=true wstestconfig3secure.useInlineAttachment=false

wstestconfig4.inputHasAttachment=false wstestconfig4.outputHasAttachment=false wstestconfig4.useInlineAttachment=true

```
wstestconfig4secure.inputHasAttachment=false 
wstestconfig4secure.outputHasAttachment=false 
wstestconfig4secure.useInlineAttachment=false
```

```
TestSecurityConfigWithAttach1.useInlineAttachment=false 
TestSecurityConfigWithAttach1.inputHasAttachment=true 
TestSecurityConfigWithAttach1.outputHasAttachment=true 
TestSecurityConfigWithAttach2.inputHasAttachment=true 
TestSecurityConfigWithAttach2.outputHasAttachment=true 
TestSecurityConfigWithAttach2.useInlineAttachment=false 
TestSecurityConfigWithAttach3.outputHasAttachment=true 
TestSecurityConfigWithAttach3.useInlineAttachment=false
```

```
TestSecurityConfigWithAttach3.inputHasAttachment=true 
TestSecurityConfigWithAttach4.outputHasAttachment=true 
TestSecurityConfigWithAttach4.inputHasAttachment=true 
TestSecurityConfigWithAttach4.useInlineAttachment=false 
TestSecurityConfigWithAttach5.outputHasAttachment=true 
TestSecurityConfigWithAttach5.useInlineAttachment=false 
TestSecurityConfigWithAttach5.inputHasAttachment=true 
#:endif
```

```
Test1.inputHasAttachment=false 
Test1.outputHasAttachment=true 
Test1.useInlineAttachment=false 
Test1.wsdlxpath=false 
Test1.soapxpath=false 
Test1.reliableMode=2 
Test1.NEW_SECURITY_SETTINGS=true 
Test1.SYNC_BP_MODE=true 
TEST1_OLD.inputHasAttachment=false 
TEST1_OLD.outputHasAttachment=false 
TEST1_OLD.useInlineAttachment=false 
TEST1_OLD.wsdlxpath=false 
TEST1_OLD.soapxpath=false 
TEST1_OLD.reliableMode=2 
TEST1_OLD.NEW_SECURITY_SETTINGS=false
TEST1_OLD.SYNC_BP_MODE=false
WSITest1.wsdlxpath=true 
WSITest1.soapxpath=false 
WSITest2.wsdlxpath=false 
WSITest2.soapxpath=true 
WSRTest.reliableMode=0 
WSRTest.inputHasAttachment=false 
WSRTest.outputHasAttachment=false 
WSRTest.useInlineAttachment=false
```
### **translator.properties**

The translator.properties file is used to set global configuration parameters for the translator. These parameters include system properties and behavioral attributes for reading and writing data.

This file should not be edited. Override property settings, if needed, using the customer\_overrides.properties file.

#### **Configuration Settings**

The following table describes properties used to configure the translator.properties file in Sterling Integrator:

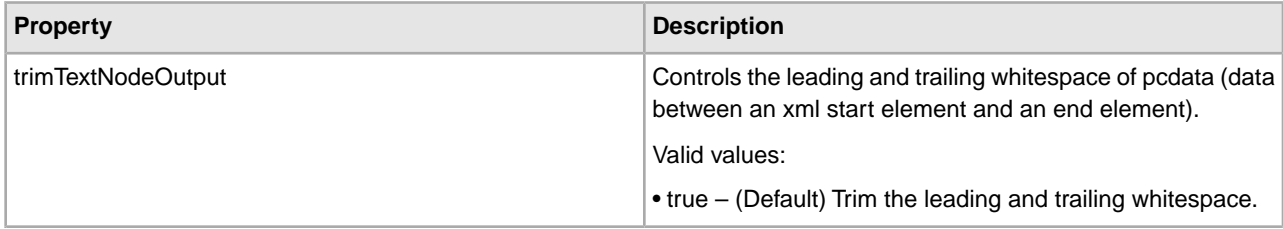

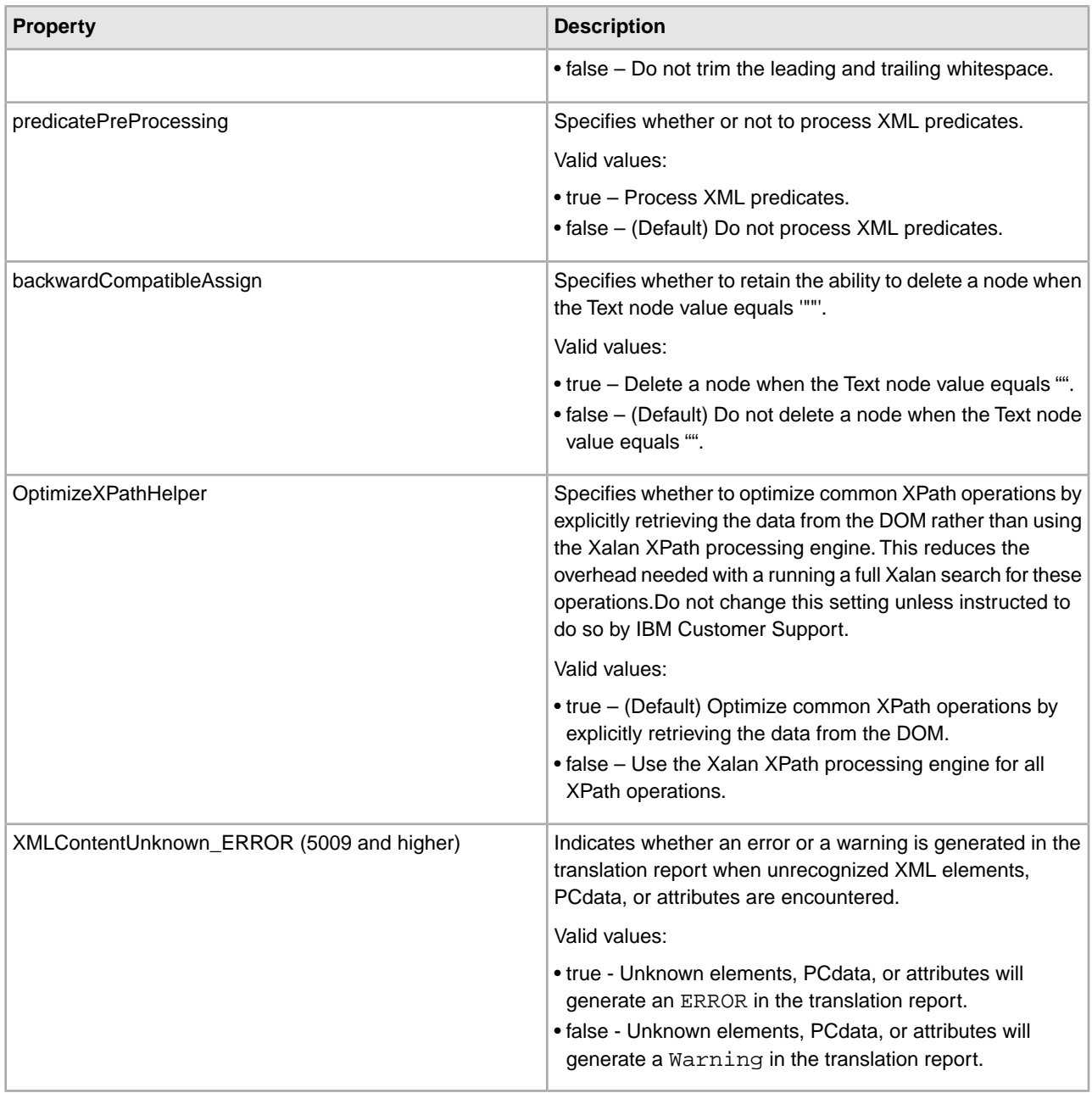

### **tuning.properties**

Properties in the tuning.properties file support two different functions.

One group of properties is used to tune the overall performance of Sterling Integrator. These properties are set, or calculated, through corresponding values in the Performance Tuning utility (**Administration** menu > **Operations** > **System** > **Performance** > **Tuning**). They can be automatically calculated using the Memory and Processor properties, or they can be individually set. The corresponding performance tuning utility field names are provided in the configuration settings tables. Do not edit these properties directly in the tuning.properties file unless instructed to do so by IBM Customer Support. Do not override settings for these properties.

The other group of properties is used to set the priority of the queues. The queue priority properties mostly correspond to the properties in the noapp.properties file. There are eight properties in the group, and the group will repeat, with an incremented numerical suffix, for each queue and JMS Listener. Do not override settings for these properties. When necessary, edit property settings directly in the tuning.properties file. In the future, they will be added to the Performance Tuning utility.

### **Configuration Settings**

The following sets of properties are used to configure overall performance in Sterling Integrator:

- *Business Process Execution Properties*
- *Cache Properties*
- *Database Connection Pool Properties*
- *General Properties*
- *Memory Properties*
- *noapp Server Properties*
- *Queue Priority Properties*

### **Business Process Execution Properties**

The following properties are used to configure business process execution:

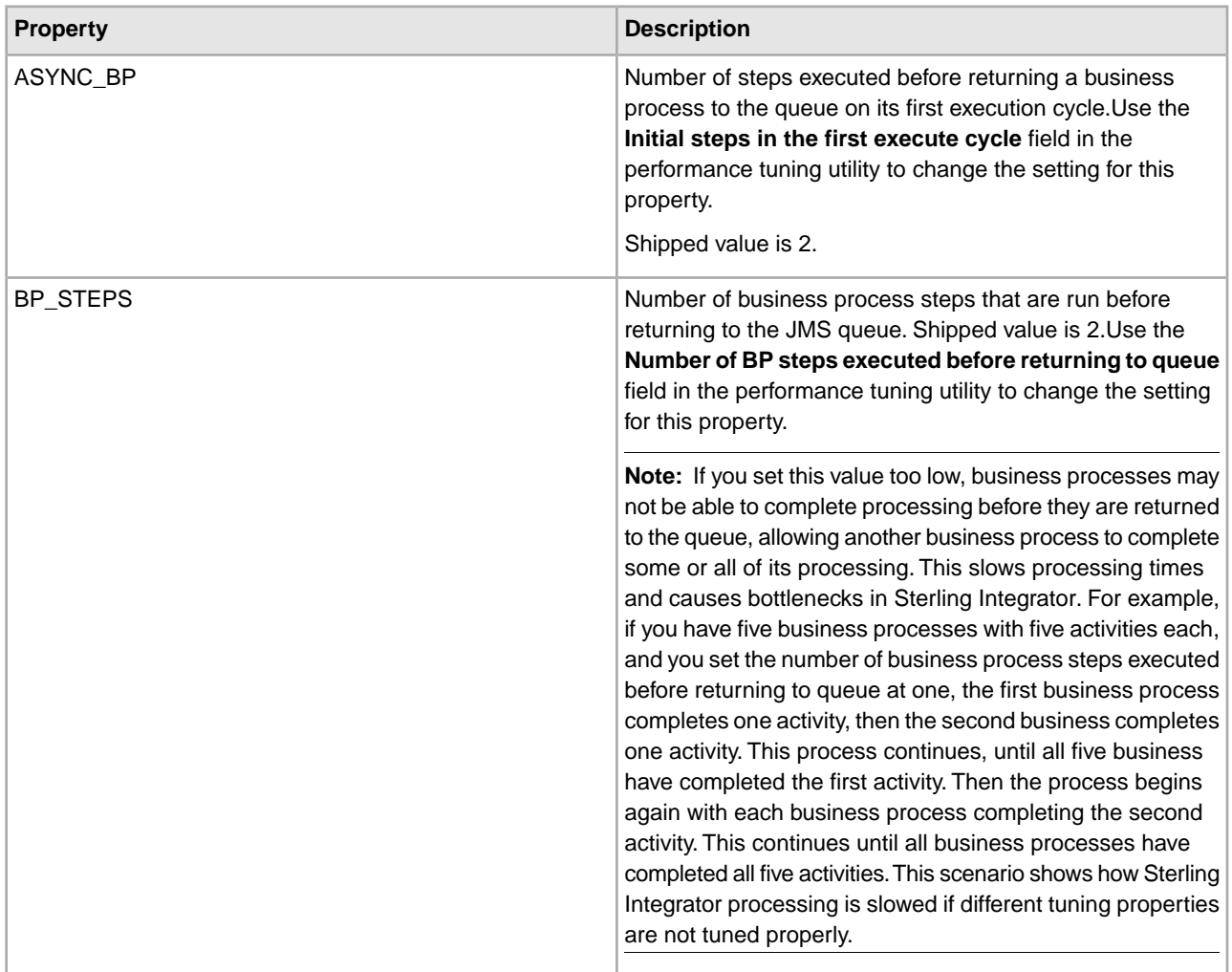

### **Cache Properties**

The following properties are used to configure cache performance:

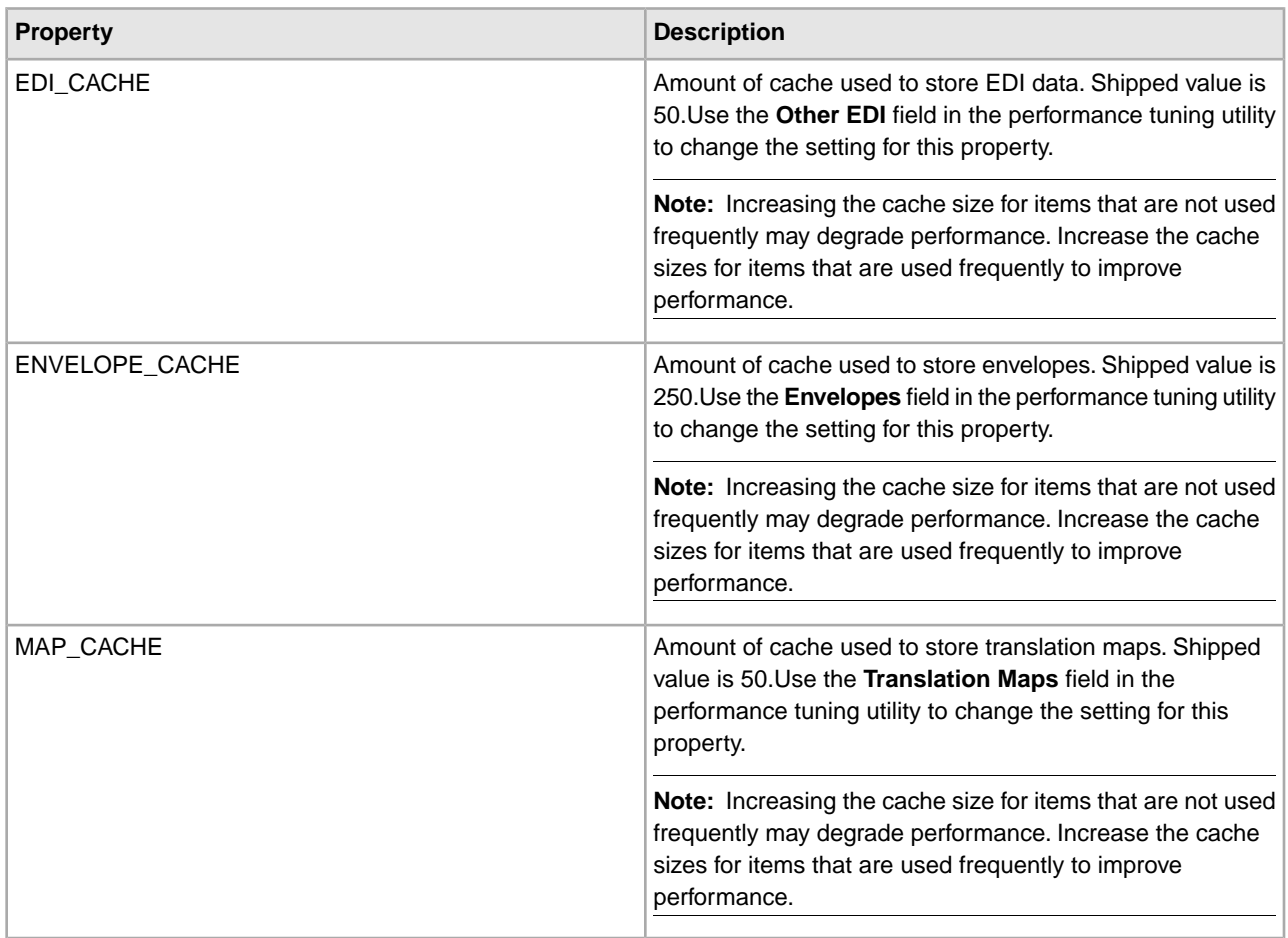

### **Database Connection Pool Properties**

The following properties are used to configure database connection pool performance:

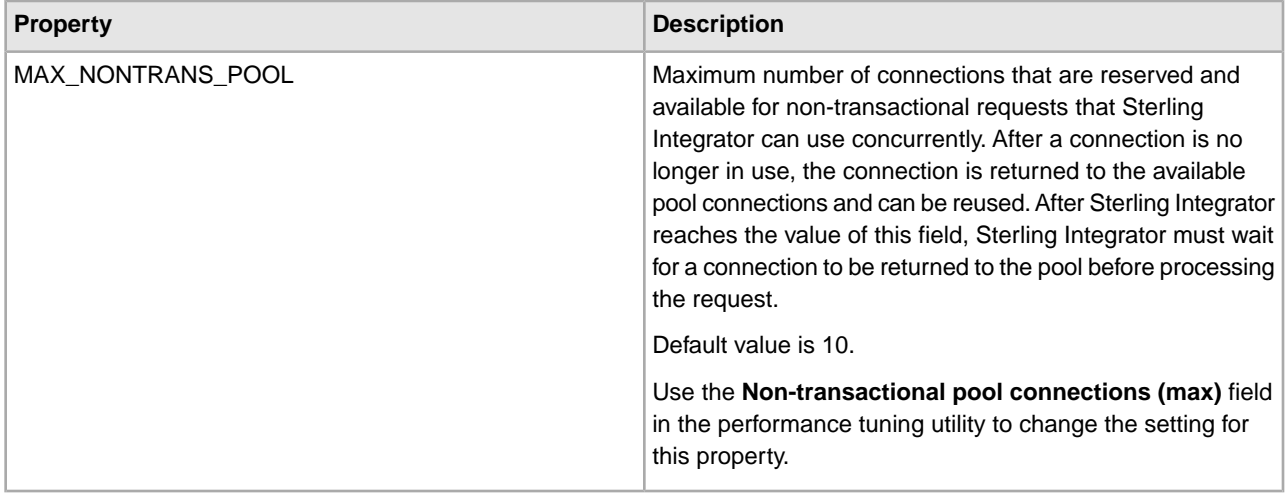

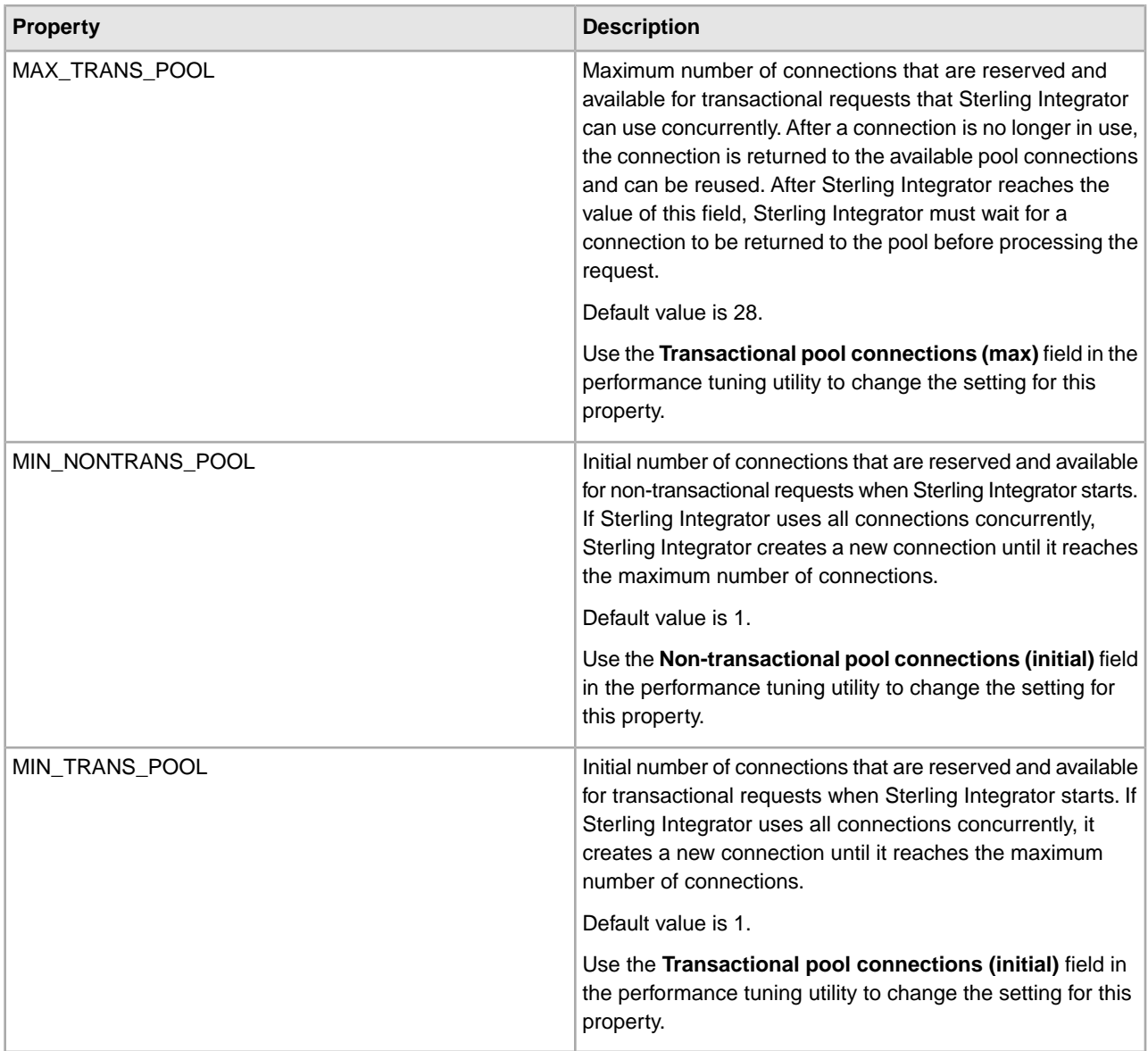

### **General Properties**

The following properties are used to configure overall performance in Sterling Integrator:

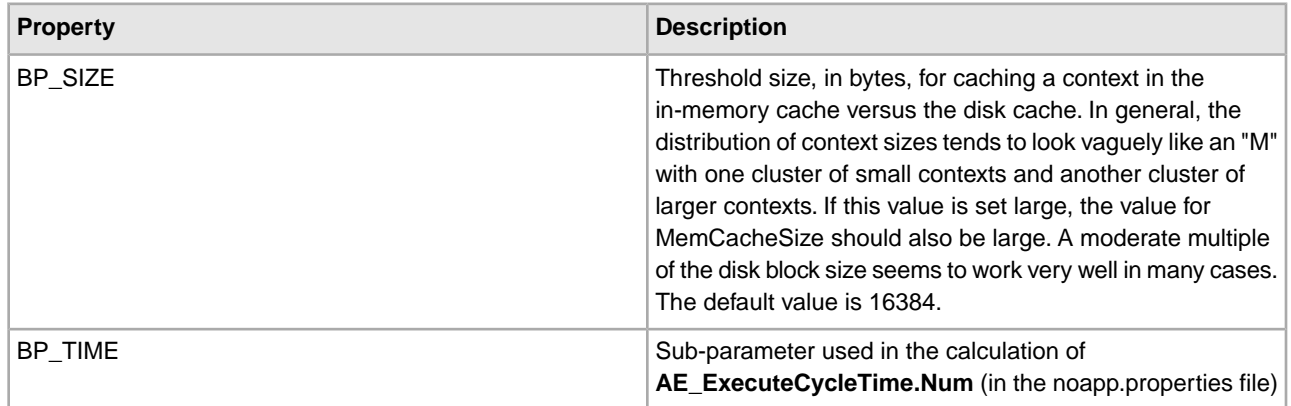

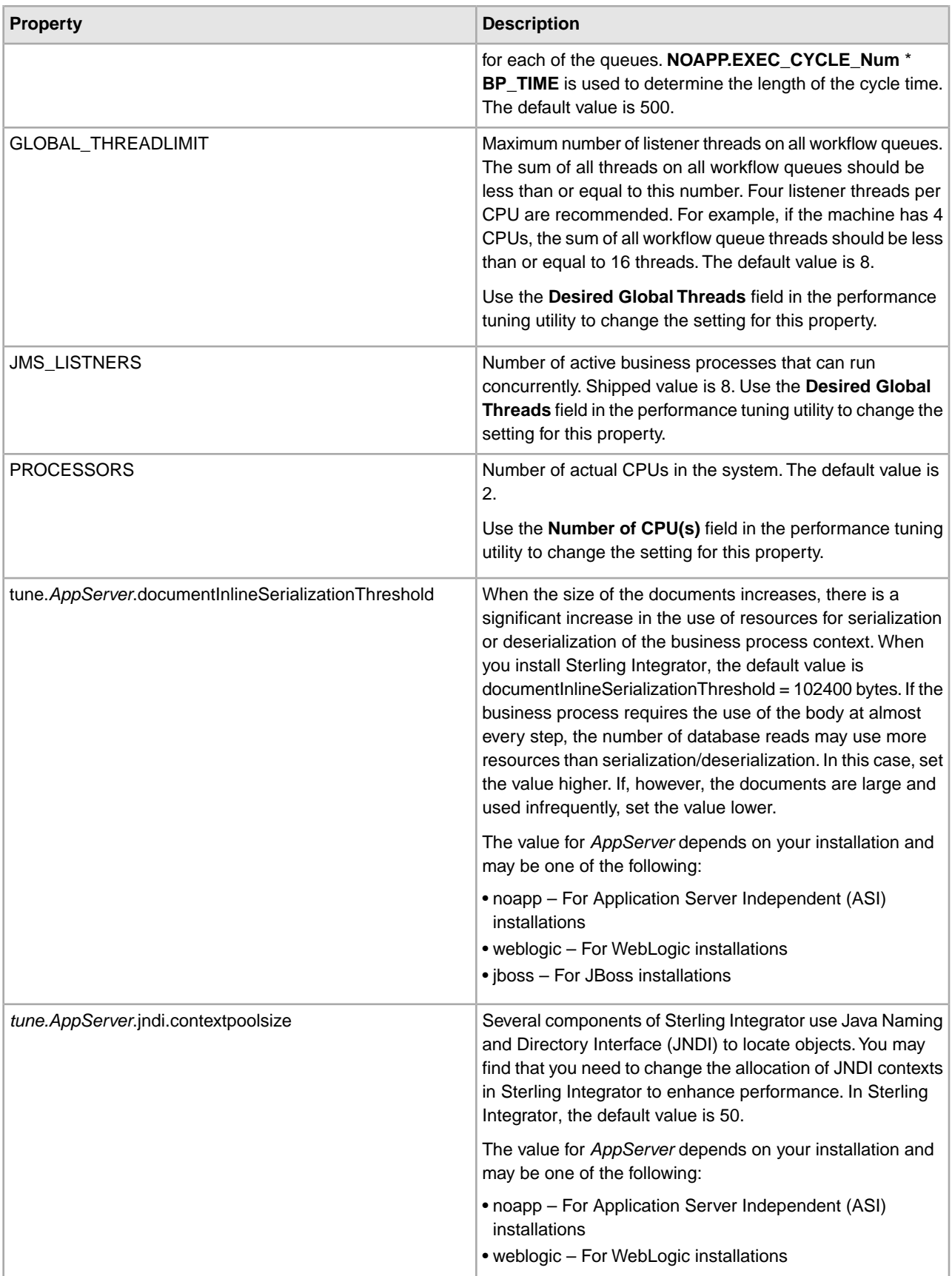

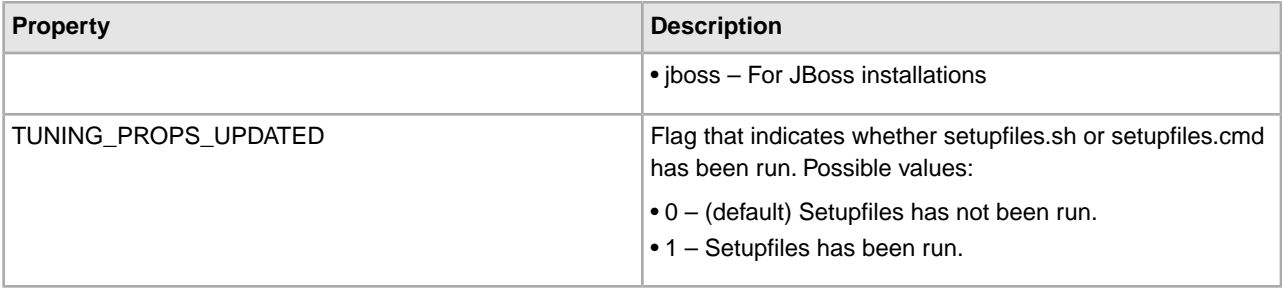

### **Memory Properties**

The following properties are used to configure memory settings:

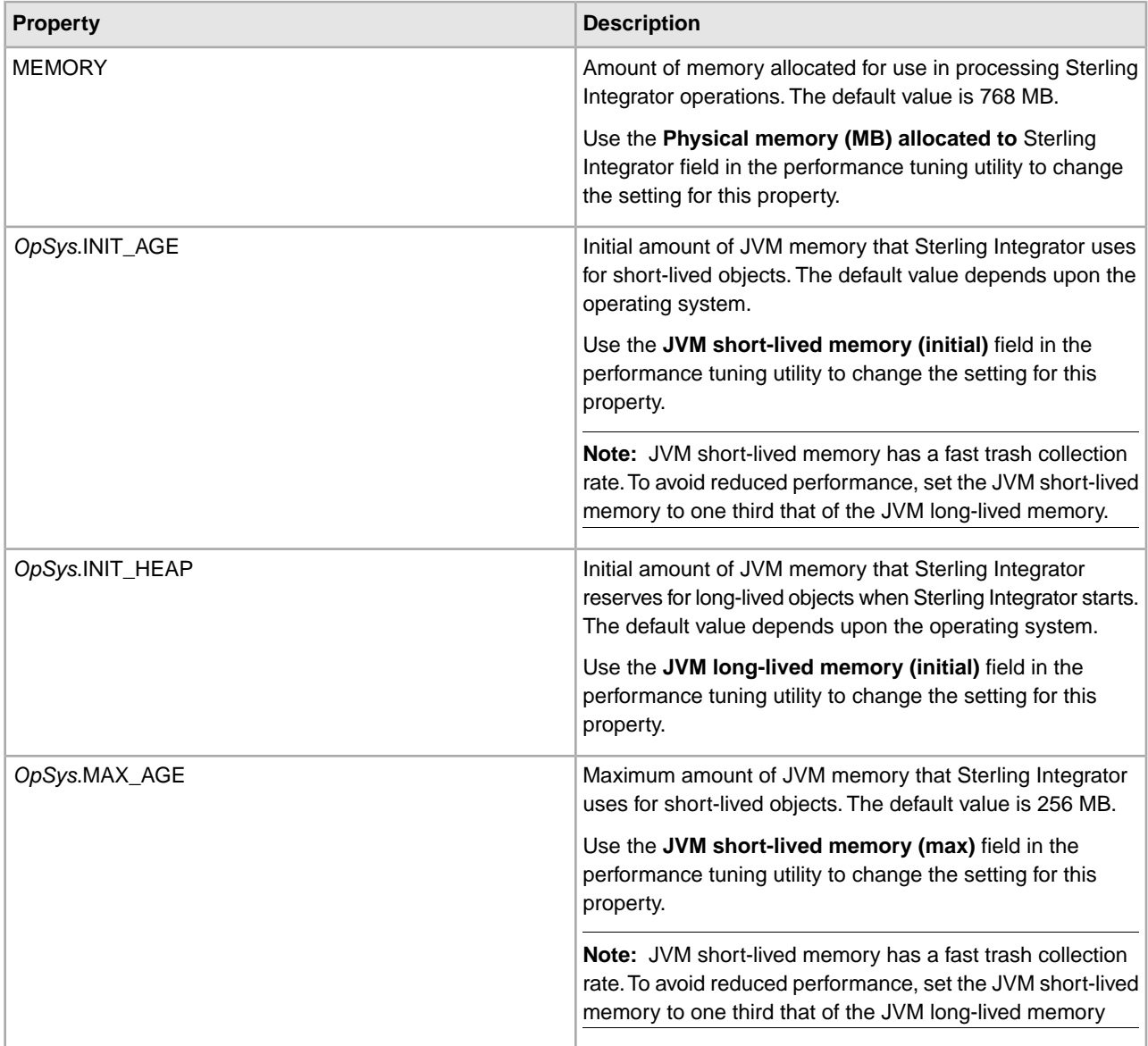

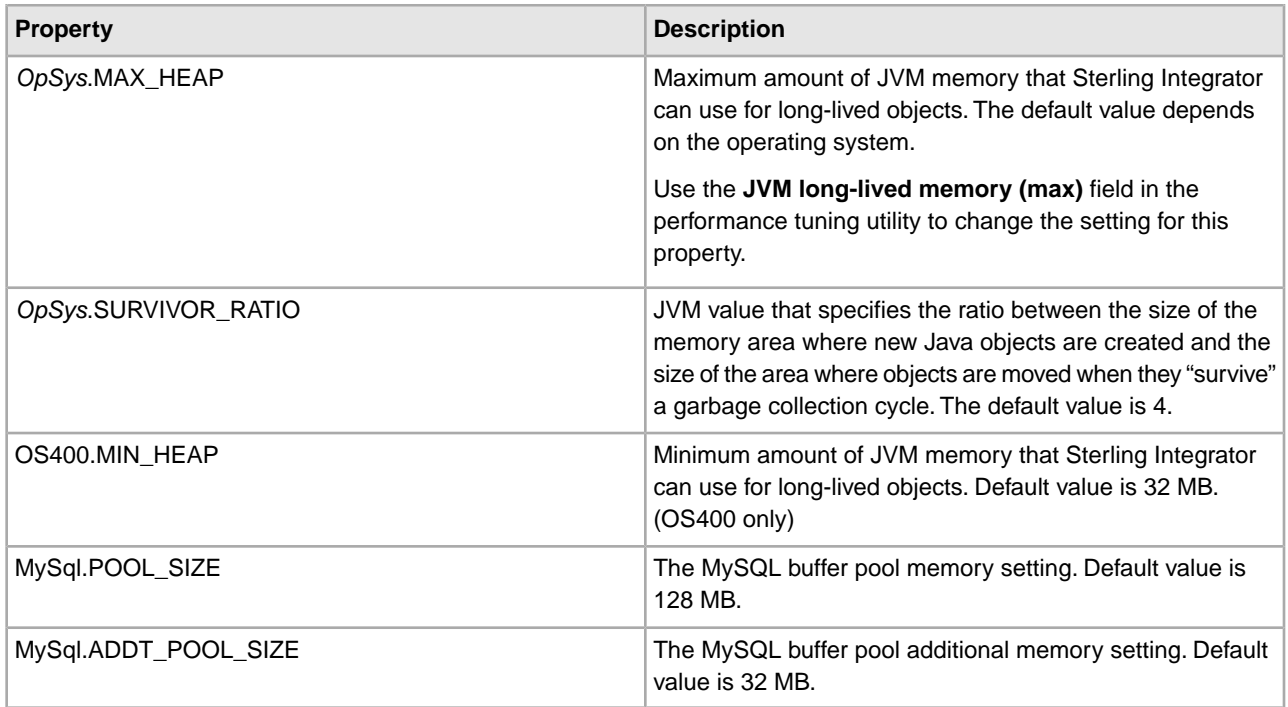

### **noapp Server Properties**

The following properties are used to configure the noapp server:

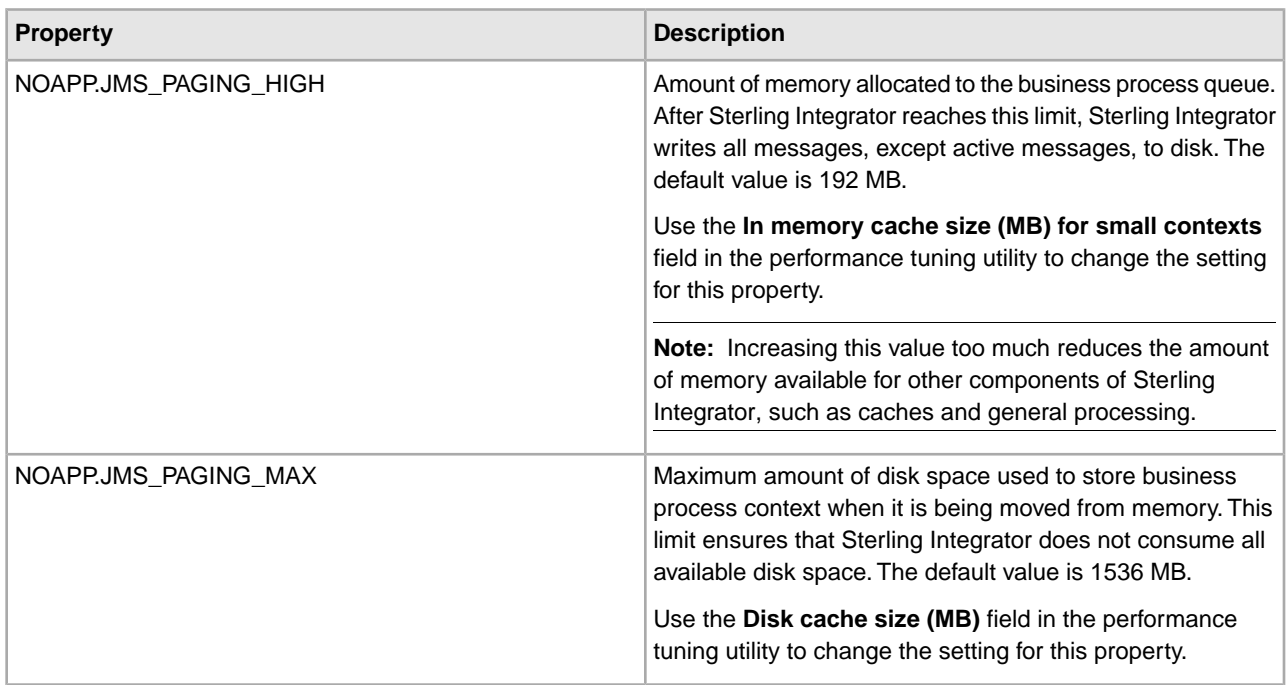

### **Queue Priority Properties**

The following group of properties is used to set the priority of the queues. There are eight properties in the group, and the group repeats (with an incremented numerical suffix) for each queue and JMS Listener.

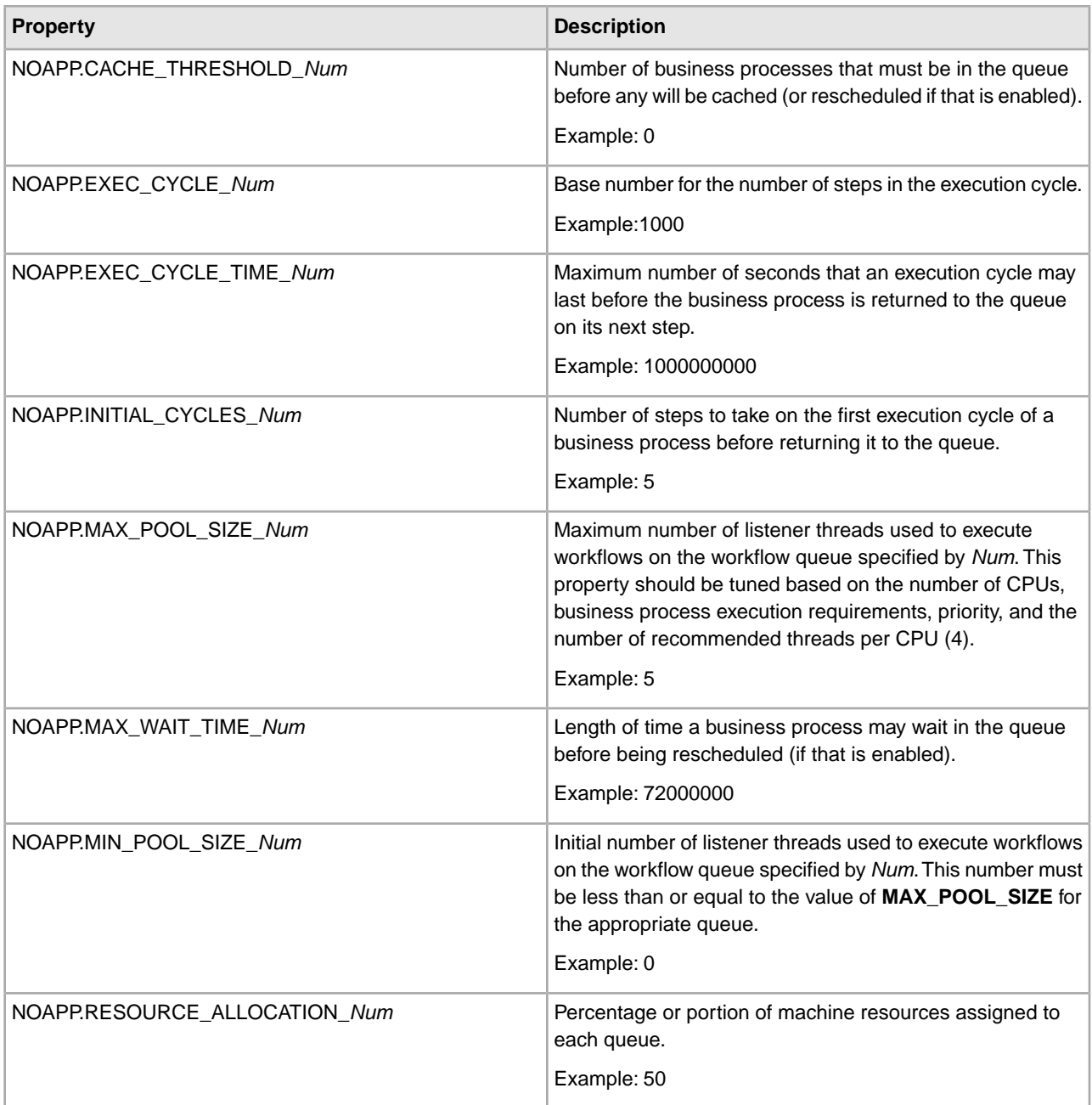

MEMORY=768 PROCESSORS=2

#NO\_APP Server Values NOAPP.JMS\_PAGING\_MAX=1536 NOAPP.JMS\_PAGING\_HIGH=192

#DB Connection Pools MIN\_TRANS\_POOL=1 MAX\_TRANS\_POOL=28

```
MAX_NONTRANS_POOL=10
#Heap Size 
HP-UX.INIT_HEAP=768 
AIX.INIT_HEAP=256 
SunOS.INIT_HEAP=512 
Linux.INIT_HEAP=256 
Windows.INIT_HEAP=768 
OS400.INIT_HEAP=768 
OS390.INIT_HEAP=768 
OS400.MIN_HEAP=32 
HP-UX.MAX_HEAP=768 
AIX.MAX_HEAP=768 
SunOS.MAX_HEAP=768 
Linux.MAX_HEAP=768 
Windows.MAX_HEAP=768 
OS400.MAX_HEAP=768 
OS390.MAX_HEAP=768
#NewAge Memory 
HP-UX.INIT_AGE=256 
AIX.INIT_AGE=256 
SunOS.INIT_AGE=128 
Linux.INIT_AGE=256 
Windows.INIT_AGE=256 
OS400.INIT_AGE=256 
OS390.INIT_AGE=256 
HP-UX.MAX_AGE=256 
AIX.MAX_AGE=256 
SunOS.MAX_AGE=256 
Linux.MAX_AGE=256 
Windows.MAX_AGE=256 
OS400.MAX_AGE=256 
OS390.MAX_AGE=256 
HP-UX.SURVIVOR_RATIO=4 
SunOS.SURVIVOR_RATIO=4 
Linux.SURVIVOR_RATIO=4 
Windows.SURVIVOR_RATIO=4
#BP Execution 
BP_STEPS=10 
ASYNC_BP=2
#Caches 
MAP CACHE=50
ENVELOPE_CACHE=250 
EDI_CACHE=50
tune.websphere.documentInlineSerializationThreshold=102400 
tune.weblogic.documentInlineSerializationThreshold=102400 
tune.noapp.documentInlineSerializationThreshold=102400 
tune.jboss.documentInlineSerializationThreshold=102400 
tune.websphere.jndi.contextpoolsize=20
```
MIN\_NONTRANS\_POOL=1

```
tune.weblogic.jndi.contextpoolsize=50 
tune.noapp.jndi.contextpoolsize=50 
tune.jboss.jndi.contextpoolsize=50 
TUNING_PROPS_UPDATED=0 
PROCESSOR_TWO=2 
JMS_LISTNERS=8 
BP_SIZE=16384 
BP_TIME=500 
GLOBAL_THREADLIMIT=8
#Queue Priorities 
NOAPP.MAX_POOL_SIZE_1=1 
NOAPP.MIN_POOL_SIZE_1=0 
NOAPP.EXEC_CYCLE_1=1000 
NOAPP.INITIAL_CYCLES_1=5 
NOAPP.CACHE_THRESHOLD_1=0 
NOAPP.EXEC_CYCLE_TIME_1=1000000000 
NOAPP.MAX_WAIT_TIME_1=72000000 
NOAPP.RESOURCE_ALLOCATION_1=50 
NOAPP.MAX_POOL_SIZE_2=3 
NOAPP.MIN_POOL_SIZE_2=0 
NOAPP.EXEC_CYCLE_2=100 
NOAPP.INITIAL_CYCLES_2=5 
NOAPP.CACHE_THRESHOLD_2=10 
NOAPP.EXEC_CYCLE_TIME_2=1000000000 
NOAPP.MAX_WAIT_TIME_2=1000000000 
NOAPP.RESOURCE_ALLOCATION_2=20 
NOAPP.MAX_POOL_SIZE_3=5 
NOAPP.MIN_POOL_SIZE_3=0 
NOAPP.EXEC_CYCLE_3=100 
NOAPP.INITIAL_CYCLES_3=5 
NOAPP.CACHE_THRESHOLD_3=10 
NOAPP.EXEC_CYCLE_TIME_3=10000000 
NOAPP.MAX_WAIT_TIME_3=1000000000 
NOAPP.RESOURCE_ALLOCATION_3=40 
NOAPP.MAX_POOL_SIZE_4=8 
NOAPP.MIN_POOL_SIZE_4=1 
NOAPP.EXEC_CYCLE_4=100 
NOAPP.INITIAL_CYCLES_4=5 
NOAPP.CACHE_THRESHOLD_4=20 
NOAPP.EXEC_CYCLE_TIME_4=2000000 
NOAPP.MAX_WAIT_TIME_4=72000000 
NOAPP.RESOURCE_ALLOCATION_4=40 
NOAPP.MAX_POOL_SIZE_5=2 
NOAPP.MIN_POOL_SIZE_5=1 
NOAPP.EXEC_CYCLE_5=100 
NOAPP.INITIAL_CYCLES_5=5 
NOAPP.CACHE_THRESHOLD_5=30 
NOAPP.EXEC_CYCLE_TIME_5=100000 
NOAPP.MAX_WAIT_TIME_5=3600000 
NOAPP.RESOURCE_ALLOCATION_5=50 
NOAPP.MAX_POOL_SIZE_6=8 
NOAPP.MIN_POOL_SIZE_6=8 
NOAPP.EXEC_CYCLE_6=10
```

```
NOAPP.INITIAL_CYCLES_6=5 
NOAPP.CACHE_THRESHOLD_6=50 
NOAPP.EXEC_CYCLE_TIME_6=100000 
NOAPP.MAX_WAIT_TIME_6=3600000 
NOAPP.RESOURCE_ALLOCATION_6=60 
NOAPP.MAX_POOL_SIZE_7=2 
NOAPP.MIN_POOL_SIZE_7=2 
NOAPP.EXEC_CYCLE_7=5 
NOAPP.INITIAL_CYCLES_7=5 
NOAPP.CACHE_THRESHOLD_7=50 
NOAPP.EXEC_CYCLE_TIME_7=500 
NOAPP.MAX_WAIT_TIME_7=1200000 
NOAPP.RESOURCE_ALLOCATION_7=90 
NOAPP.MAX_POOL_SIZE_8=2 
NOAPP.MIN_POOL_SIZE_8=2 
NOAPP.EXEC_CYCLE_8=2 
NOAPP.INITIAL_CYCLES_8=10 
NOAPP.CACHE_THRESHOLD_8=100 
NOAPP.EXEC_CYCLE_TIME_8=300 
NOAPP.MAX_WAIT_TIME_8=60000 
NOAPP.RESOURCE_ALLOCATION_8=120 
NOAPP.MAX_POOL_SIZE_9=4 
NOAPP.MIN_POOL_SIZE_9=2 
NOAPP.EXEC_CYCLE_9=50 
NOAPP.INITIAL_CYCLES_9=5 
NOAPP.CACHE_THRESHOLD_9=10 
NOAPP.EXEC_CYCLE_TIME_9=100000 
NOAPP.MAX_WAIT_TIME_9=3600000 
NOAPP.RESOURCE_ALLOCATION_9=50
```
## **ui.properties**

The ui.properties file contains the configuration parameters for running the Sterling Integrator Administration user interface (UI). This file is used by the Administration UI application to identify related resources and default values for some of the UI screens and implementation. Many of these properties should not be modified. Some, like the select list limits, can be modified to display more entries in drop-down lists or search result displays.

The ui.properties file may not support overriding of property settings. Change property settings, as necessary, in the ui.properties.in file.

You should track any modifications made to this file in a separate location for potential future reference.

For assistance, contact IBM Customer Support.

#### **Configuration Settings**

The following tables describe properties used to configure the ui.properties file in Sterling Integrator:

- *Account Permission Types*
- *AS2 UI Properties*
- *Checkout Lock Properties*
- *Files and Download Paths*
- *General Properties*
- *Mailbox Scalability Properties*
- *SAP Wizard Properties*
- *Select List Properties*
- *Skin Properties*
- *Support Tool Properties*
- *Tree Menu Properties*

### **Account Permission Types**

Account permission types are permission categories defined in the system. They are used by the Permission and Account wizards. You can add new categories by using a unique number.

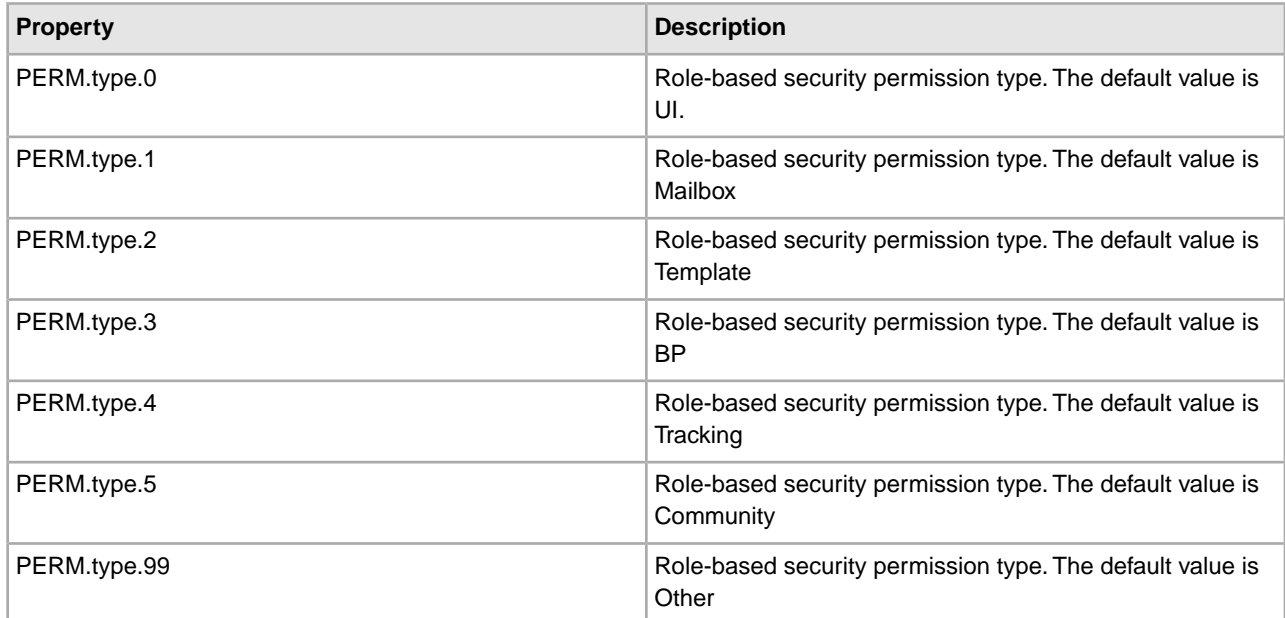

### **AS2 - UI Properties**

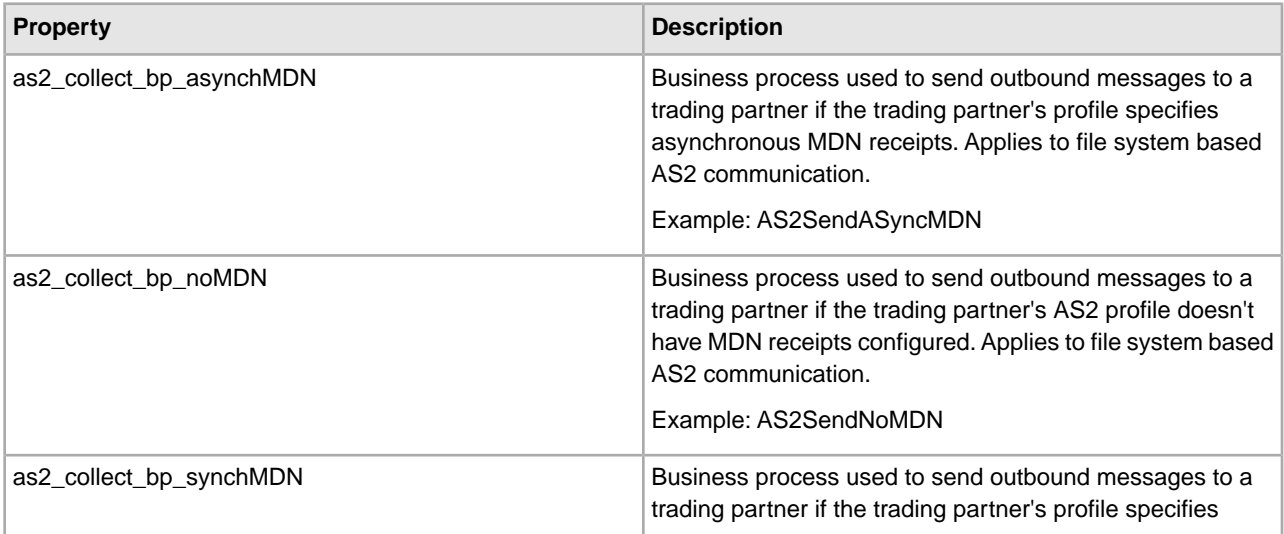

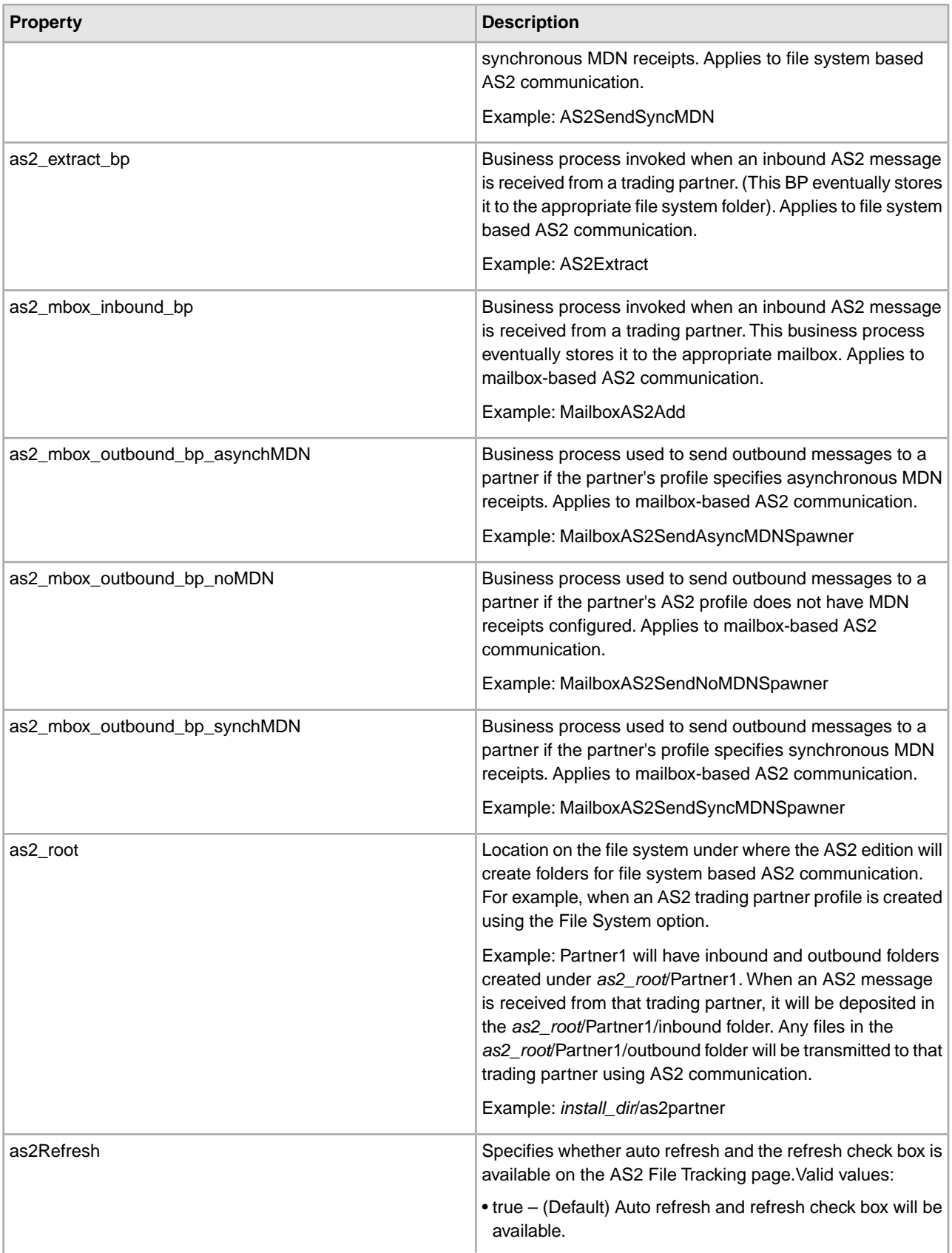

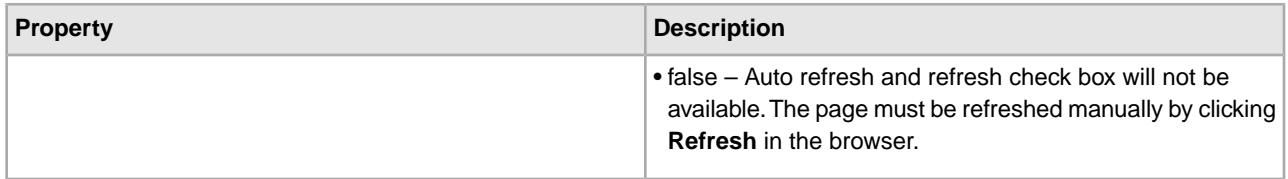

### **Checkout Lock Properties**

The checkout lock properties control how long a business process or map can be checked out.

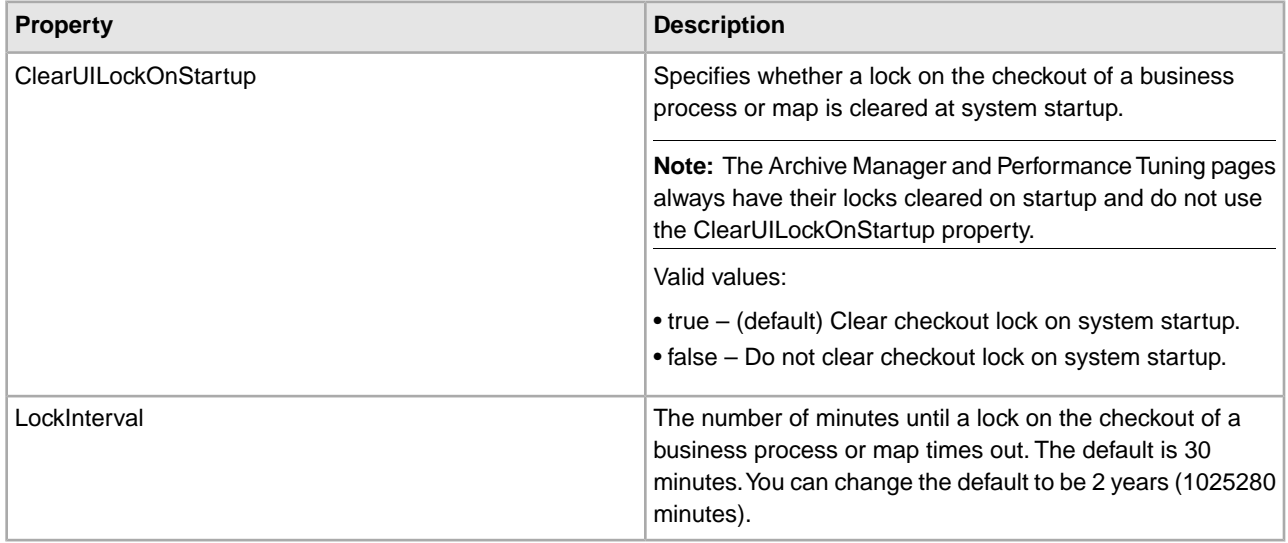

### **Database Troubleshooter Properties**

The database troubleshooter properties control the graphical view of the database troubleshooter page.

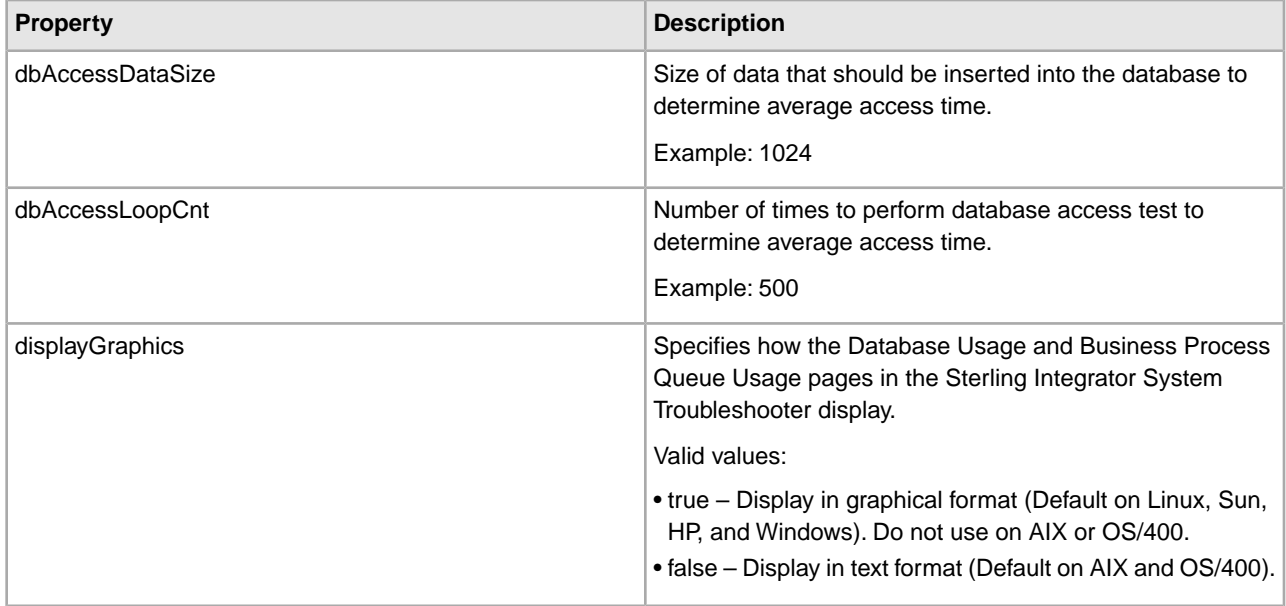

### **Files and Download Paths**

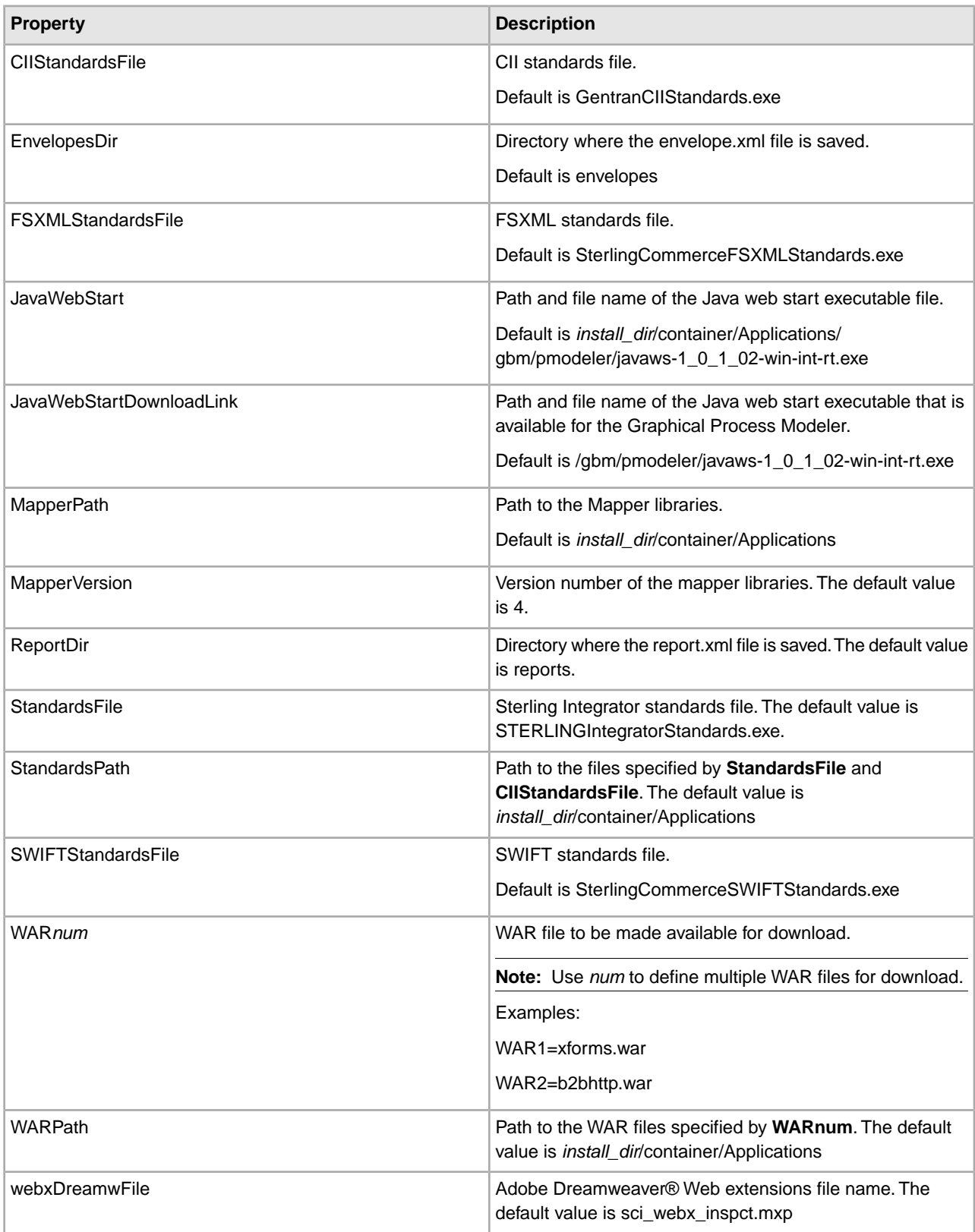

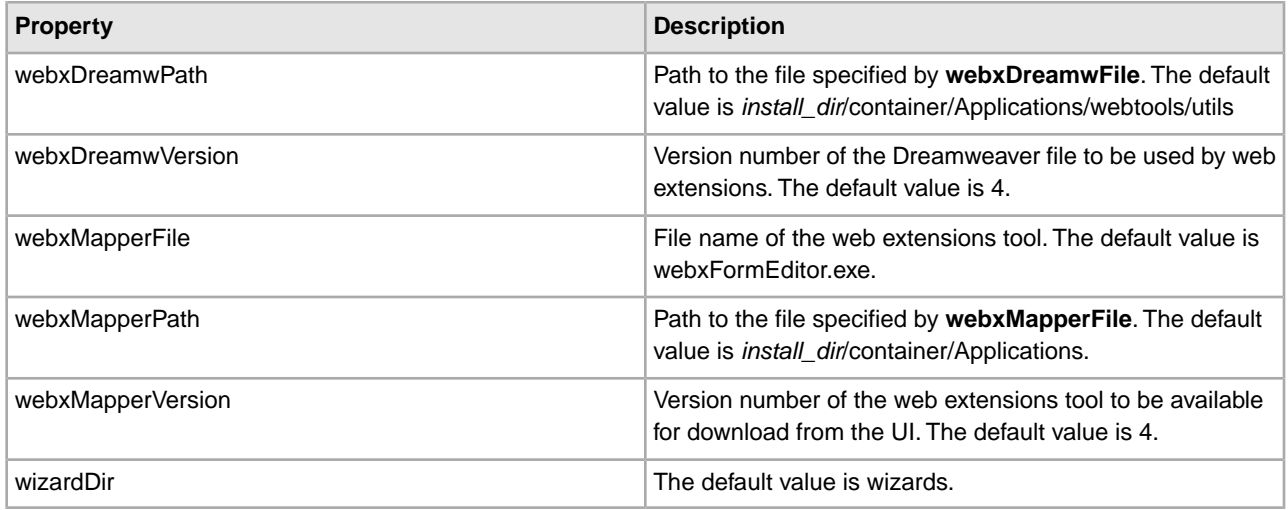

## **General Properties**

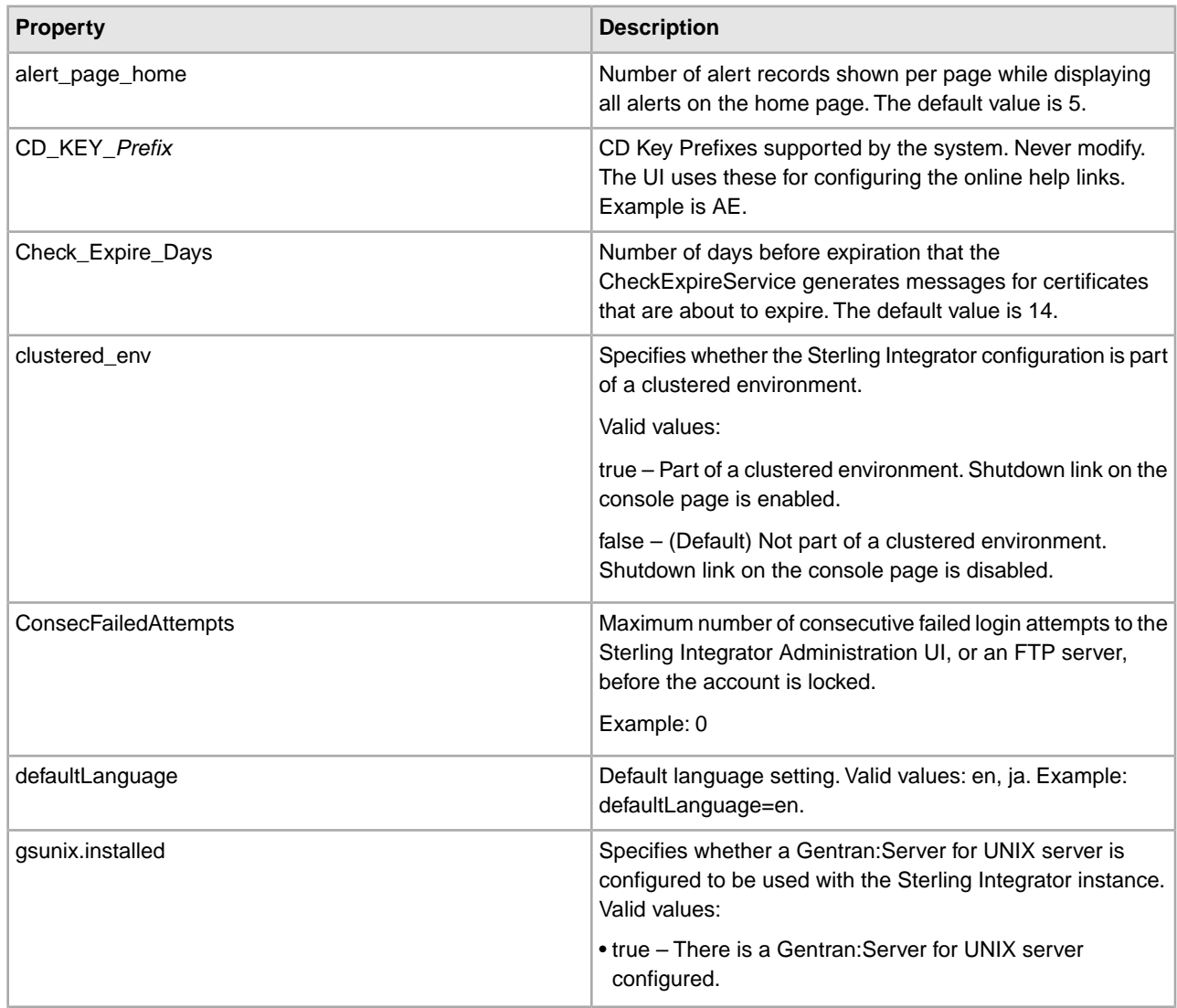

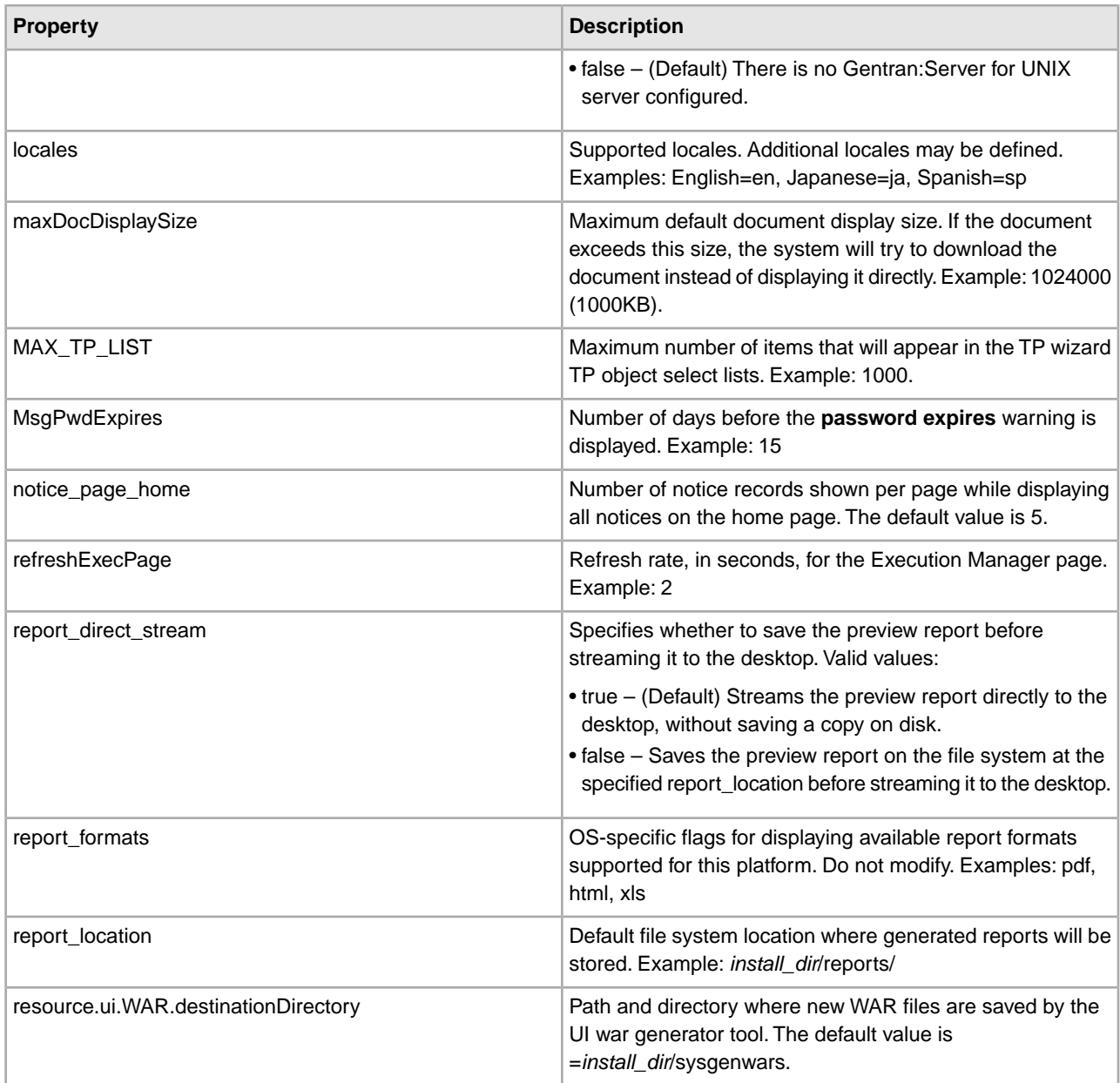

# **Mailbox Scalability Properties**

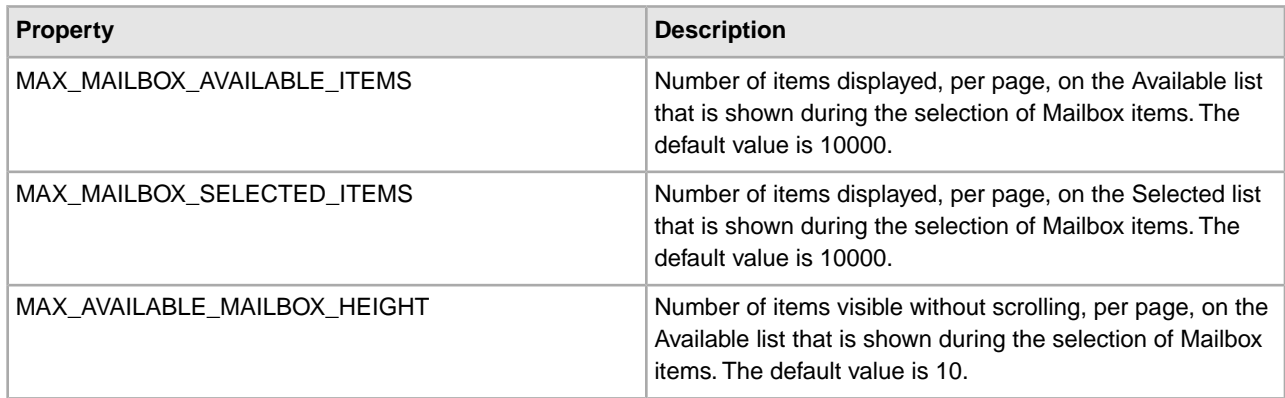
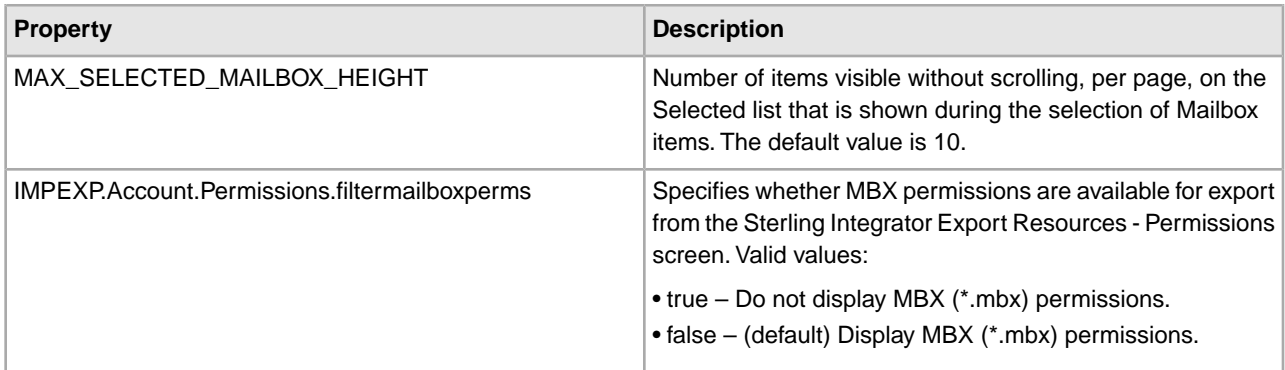

## **SAP Wizard Properties**

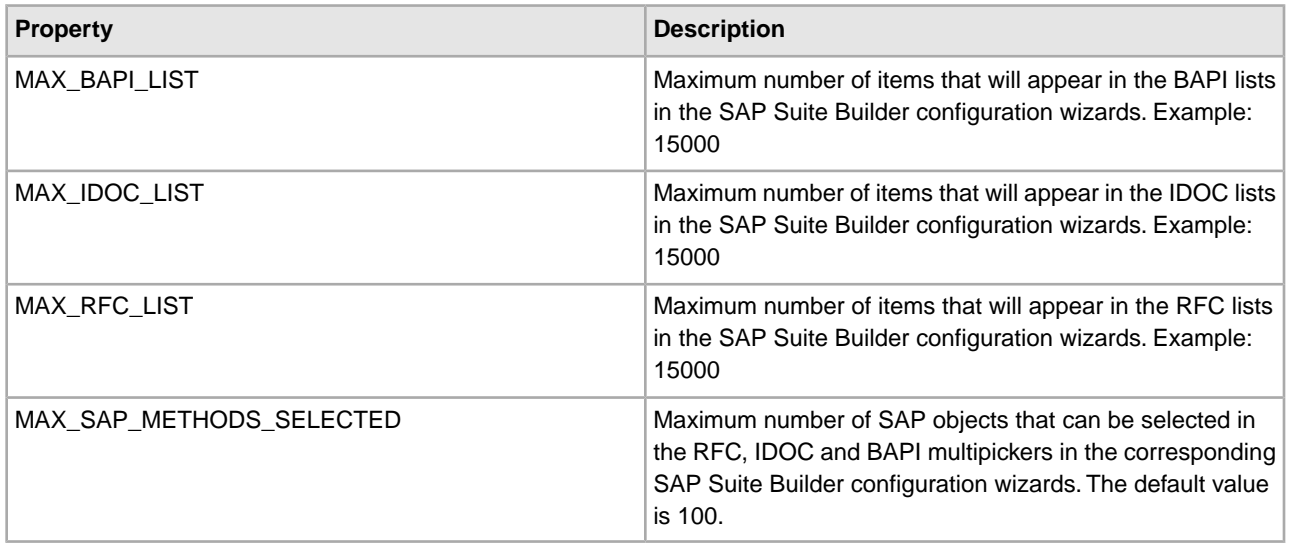

#### **Select List Properties**

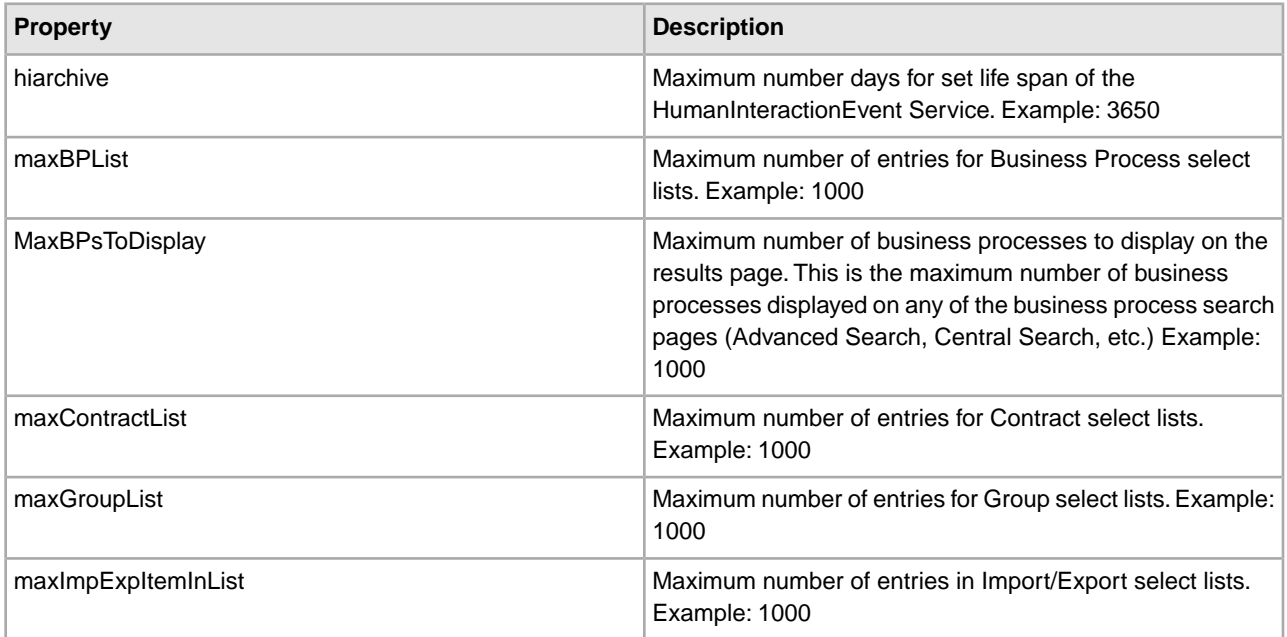

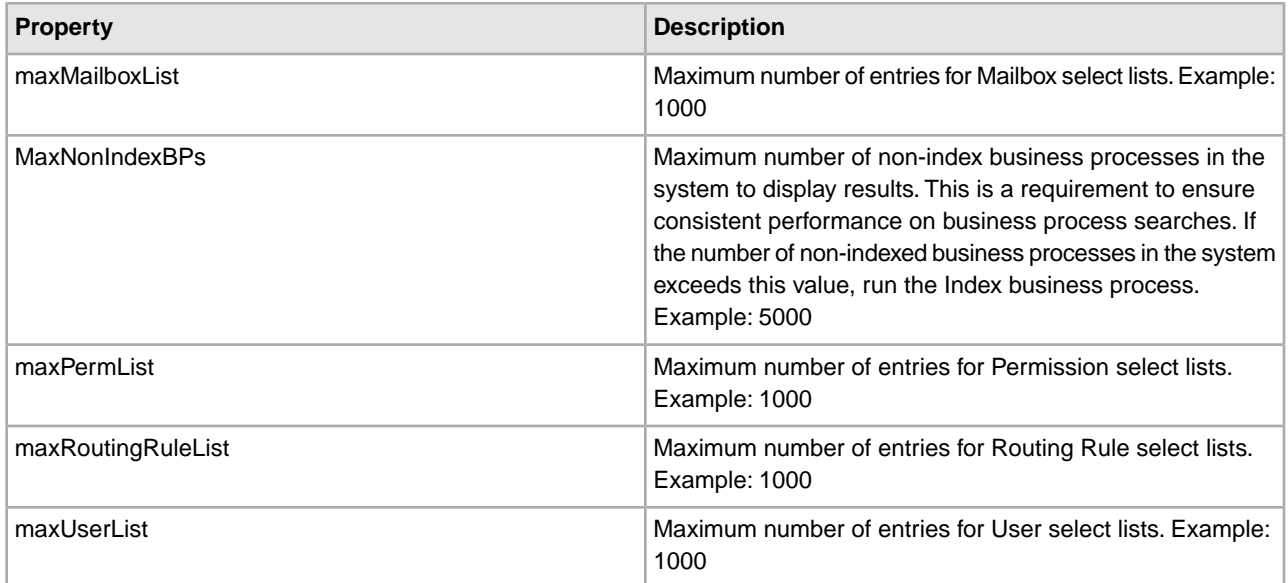

## **Skin Properties**

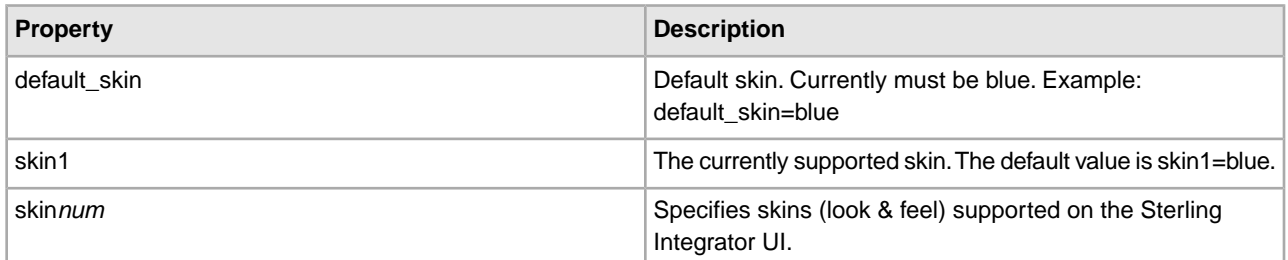

## **Support Tool Properties**

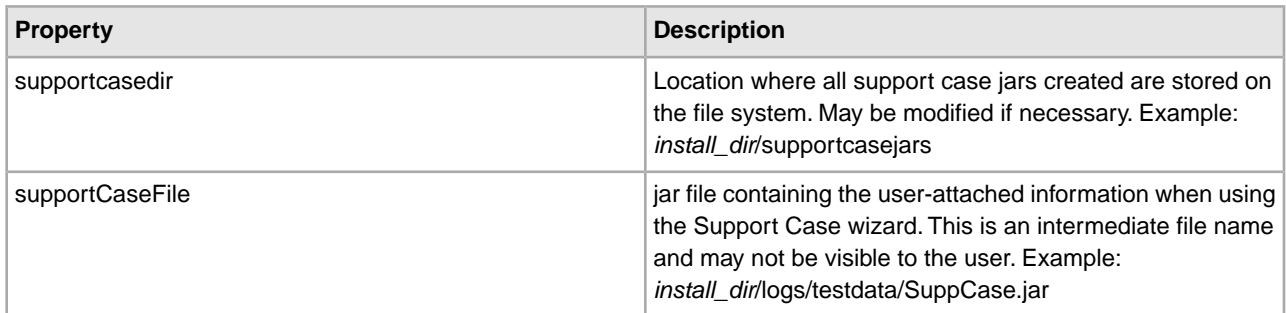

## **Tree Menu Properties**

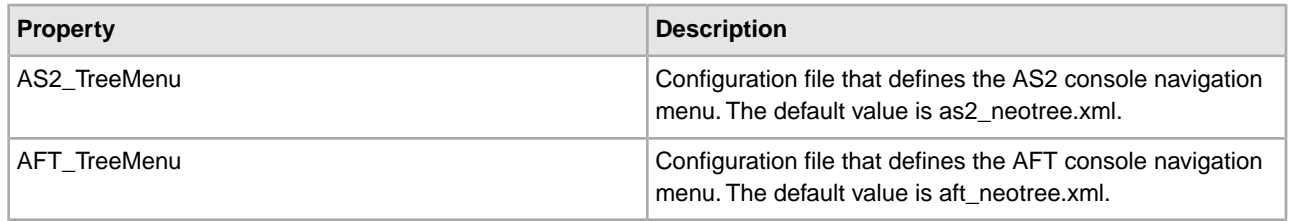

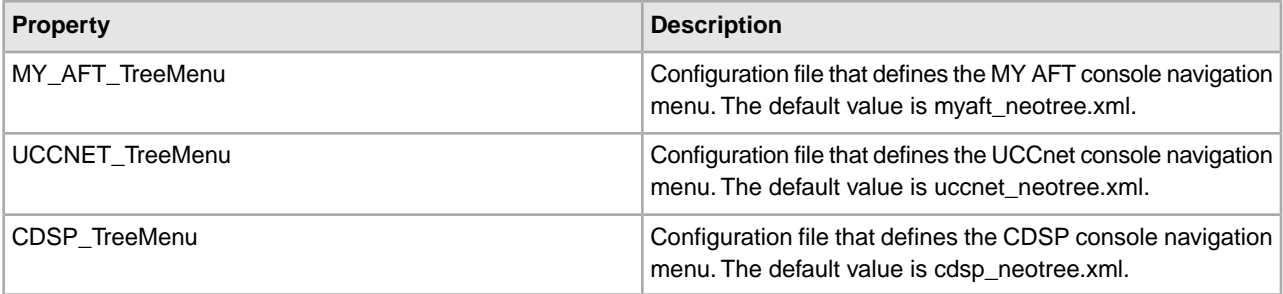

#### **Example**

```
################################################################## 
# 
# ** Trade Secret Notice ** 
# 
# This software, and the information and know-how it contains, is 
# proprietary and confidential and constitutes valuable trade secrets 
# of Sterling Commerce, Inc., its affiliated companies or its or 
# their licensors, and may not be used for any unauthorized purpose 
# or disclosed to others without the prior written permission of the 
# applicable Sterling Commerce entity. This software and the 
# information and know-how it contains have been provided 
# pursuant to a license agreement which contains prohibitions 
# against and/or restrictions on its copying, modification and use. 
# Duplication, in whole or in part, if and when permitted, shall 
# bear this notice and the Sterling Commerce, Inc. copyright 
# legend. As and when provided to any governmental entity, 
# government contractor or subcontractor subject to the FARs, 
# this software is provided with RESTRICTED RIGHTS under 
# Title 48 CFR 52.227-19. 
# Further, as and when provided to any governmental entity, 
# government contractor or subcontractor subject to DFARs, 
# this software is provided pursuant to the customary 
# Sterling Commerce license, as described in Title 48 
# CFR 227-7202 with respect to commercial software and commercial 
# software documentation. 
################################################################# 
# 
# Configuration parameters for running the Sterling Integrator
# Administration interface. 
# 
#################################################################
################################################### 
LogIdentifier = uilogger
UrlRoot = /&ADMIN CONTEXT PATH;
gsunix.installed=false
################################################### 
# clustered env setting - enables/disables shutdown link on the console page 
################################################### 
clustered_env=false
```
################################################### # Left here as an example for multilingual # locales = English=en, Spanish=sp ################################################### locales = English=en, Japanese=ja defaultLanguage = en  $langDir$  = lang ################################################### # Skins ################################################### skin0 = standard skin1 = blue default\_skin = blue ################################################### # Tree Menu ################################################### TreeMenu = neotree.xml AS2 TreeMenu = as2 neotree.xml AFT\_TreeMenu = aft\_neotree.xml MY\_AFT\_TreeMenu = myaft\_neotree.xml UCCNET\_TreeMenu = uccnet\_neotree.xml CDSP\_TreeMenu = cdsp\_neotree.xml ################################################### # Service Port Configuration list ################################################### ServicePorts = servicePorts.xml ################################################### # Service Port Configuration list ################################################### ServicePorts = servicePorts.xml ################################################### # Lock interval(minutes) # # The LockInterval property (in minutes) that controls # the timeout of checkout lock in the ui.properties.in # file. The default is 30 minutes. The customer can # change the default to be 2 years (1025280 minutes) # for controlling the timeout of UI resource checkout # lock. ################################################### LockInterval = 30 ################################################### # Clear UI Lock On Startup (true/false) # # The Archive Manager and Performance Tuning pages # don't inherit this ClearUILockOnStartup property. # They always have their locks cleared on startup. ################################################### ClearUILockOnStartup = true

```
################################################### 
# SUPPORT TOOL - test data location 
################################################### 
supportCaseFile = <math>\&</math>LOG DIR://testdata/SuppCase.javasupportcasedir = \& INSTALL DIR://supportcasejars################################################### 
#Consecutive failed login attemps before account is locked. 
################################################### 
ConsecFailedAttempts = 0
################################################### 
#The number of days before the pwd expires that the warning is displayed on the 
home page 
################################################### 
MsgPwdExpires = 15
################################################### 
#Refresh rate(seconds) for Execution Manager page 
################################################### 
refreshExecPage = 2
################################################### 
# max default document display size 1000KB 
# if the document exceeds this size then UI will try to download 
# the document instead of displaying it directly 
################################################### 
maxDocDisplaySize = 1024000
################################################### 
#Defines maximum number of the items which will appear 
##in the TP wizard TP object selectlists. 
################################################### 
MAX_TP_LIST = 1000
################################################### 
#Defines maximum number of the mailboxes 
##to appear inside the mailbox window. 
################################################### 
MAX_MAILBOX_AVAILABLE_ITEMS = 10000 
MAX_MAILBOX_SELECTED_ITEMS = 10000 
MAX AVAILABLE MAILBOX HEIGHT = 10
MAX SELECTED MAILBOX HEIGHT = 10
IMPEXP.Account.Permissions.filtermailboxperms = false 
################################################### 
#SAP Wizard properties. 
################################################### 
MAX_RFC_LIST = 15000 
MAX_IDOC_LIST = 15000 
MAX_BAPI_LIST = 15000 
MAX SAP METHODS SELECTED = 100
###################################################
```
# Lister limits ################################################### #Maximum number of entries in Import/Export pages maxImpExpItemInList=1000 #Maximum number of entries for Group pickers maxGroupList=1000 #Maximum number of entries for Permission pickers maxPermList=1000 #Maximum number of entries for User pickers maxUserList=1000 #Maximum number of entries for Mailbox pickers maxMailboxList=1000 #Maximum number of entries for Routing Rule pickers maxRoutingRuleList=1000 #Maximum number of entries for Business Process pickers maxBPList=1000 #Maximum number of entries for Contract pickers maxContractList=1000 #Maximum number of entries for Certificate pickers maxCertificateList=1000 #Maximum number days for set lifespan of HumanInteractionEvent Service hiarchive=3650 #Maximun number of non index Business Processes in the system to display results MaxNonIndexBPs=5000 #Maximun number of Business Processes to display on results page MaxBPsToDisplay=1000 TroubleShooterPageSize = 10 ################################################### # For multiple Map Editors to be made available for download # MapperFile(x) = Name of executable # MapperLang(x) = Language Code ################################################### MapperFile1 = MapEditorInstall.exe  $MapperLang1 = EN$ MapperFile2 = MapEditorInstallja.exe  $MapperLang2 = JP$ ################################################### ################################################### # Download paths ################################################### #:ifdef USE\_NEW\_INSTALL  $MapperPath$  =  $&PROGDIR$ #:else MapperPath = &WOODSTOCK DIR;/translator/MapperInstall #:endif  $MapperVersion = 4$ StandardsFile = STERLINGIntegratorStandards.exe CIIStandardsFile = GentranCIIStandards.exe SWIFTStandardsFile = SterlingCommerceSWIFTStandards.exe FSXMLStandardsFile = SterlingCommerceFSXMLStandards.exe

```
#:ifdef USE_NEW_INSTALL 
StandardsPath = &PROG_DIR;
#:else 
StandardsPath = &WOODSTOCK_DIR;/translator/StandardsInstall 
#:endif
webxMapperFile = webxFormEditor.exe
webxMapperPath = &PROGDIR;webxMapperVersion = 4webxDreamwFile = sci_webx_inspct.mxp
webxDreamwPath = &PROG_DIR;/webtools/utils
webxDreamwVersion = 4
# Define multiple WAR files for download 
# WAR(x) = Name of WAR file to be made available for download. 
WAR1 = xforms.war
WAR2 = b2bhttp.war
#:ifdef USE_NEW_INSTALL 
JavaWebStart = &PROG_DIR;/gbm/pmodeler/javaws-1_0_1_02-win-int-rt.exe
WARPath = \&PROG DIR;
#:else 
JavaWebStart = &BINARY_DIR;/war/gbm/pmodeler/javaws-1_0_1_02-win-int-rt.exe
WARPath = &DEPLOYED APP DIR;
#:endif 
JavaWebStartDownloadLink = /gbm/pmodeler/javaws-1_0_1_02-win-int-rt.exe
################################################### 
# Account Permission Types 
################################################### 
PERM.type.0 = UI 
PERM.type.1 = Mailbox 
PERM.type.2 = Template 
PERM.type.3 = BP 
PERM.type.4 = Tracking 
PERM.type.5 = Community 
PERM.type.6 = Web Service 
PERM.type.7 = Service 
PERM.type.99 = Other 
################################################### 
# Set up our OS-specific flags for displaying a graphical view of the DB trouble
 shooter page 
################################################### 
#:if (ARCH eq aix) || (ARCH eq os400) || (ARCH eq zos) 
displayGraphics = false 
#:else 
displayGraphics = true 
#:endif
#Number of times to perform DB access test to determine average access time 
dbAccessLoopCnt = 500
#Size of data that should be inserted into the DB to determine average access
```

```
time 
dbAccessDataSize = 1024
################################################### 
ServicesDir = services
EnvelopesDir = envelopes
ReportDir = reports 
wizardDir = wizards
OpsURLFile = &HOME_DIR;/opsserver.txt 
schemaPath = <math>\&PROP_DIR</math>; /# 
#:ifdef WEBLOGIC 
rootPath = \&APP_DIR://\&WL_NAME://wspropertiesPath = &SVC_DIR;/..
serv_properties = &SVC_DIR;
GDSTableSchema = &SVC_DIR;/../TableSchema.xml 
GSSTableSchema = &SVC_DIR;/../TableSchemaGSS.xml 
appserver = WEBLOGIC
#:endif
#:ifdef JBOSS 
rootPath = \&APP_DIR;propertiesPath = &SVC_DIR;/..
serv_properties = &SVC_DIR;
GDSTableSchema = &SVC_DIR;/../TableSchema.xml
GSSTableSchema = &SVC_DIR;/../TableSchemaGSS.xml
appserver = JBOSS
#:endif
#:ifdef NOAPP 
rootPath = \&APP_DIR;proportiesPath = &SVC_DIR://..serv_properties = &SVC_DIR;
GDSTableSchema = &SVC_DIR;/../TableSchema.xml 
GSSTableSchema = &SVC_DIR;/../TableSchemaGSS.xml 
appserver = JBOSS
#:endif
#:ifdef WEBSPHERE 
rootPath = &UI_DIR;propertiesPath = &UI_DIR;/properties 
serv_properties = &SVC_DIR;
GDSTableSchema = &U1_DIRi/properties/Tableschema.xmlGSSTableSchema = &UI_DIR;/properties/TableSchemaGSS.xml
appserver = WEBSPHERE
#:endif
#:ifdef CFG_TRACKING 
#:if CFG_TRACKING Yes 
gs_unix = true; 
#:endif 
#:endif
```

```
################################################### 
# AS2 - UI properties 
# based on as2Refresh property UI will enable refresh on the as2 file 
# tracking page. 
# if the value is set to 'true', then auto refresh and refresh 'checkbox' will 
# be available 
# if the value is set to 'false', auto refresh and the refresh 'checkbox' will 
# not be available, and users will have to manualy refresh the page by clicking 
# browser 'Refresh' button 
################################################### 
as2Refresh = true
as2 root = \&HOME DIR;/as2partner
as2 collect bp_noMDN = AS2SendNoMDN
as2_collect_bp_synchMDN = AS2SendSyncMDN 
as2 collect bp asynchMDN = AS2SendASyncMDN
as2_extract_bp = AS2Extract 
b2b_http_server_service =B2B_HTTP_SERVER_SERVICE 
b2b webext http server service =WEB EXTENSIONS HTTP SERVER ADAPTER
as2_mbox_inbound_bp = MailboxAS2Add 
as2_mbox_outbound_bp_noMDN = MailboxAS2SendNoMDNSpawner 
as2_mbox_outbound_bp_synchMDN = MailboxAS2SendSyncMDNSpawner 
as2 mbox outbound bp asynchMDN = MailboxAS2SendAsyncMDNSpawner
as2 mbox auto route rule sched name = MailboxEvaluateAllAutomaticRules
################################################### 
##possible CD Key prefixes for logos and maxTP logic 
################################################### 
CD_KEY_AE = AE 
CD_KEY_SI = SI 
CD_KEY_GC= GC 
CD_KEY_GM = GM 
CD_KEY_TE = TE 
CD_KEY_CE = CE 
CD_KEY_SP = SP
######################################################################################################
report_location =&HOME_DIR;/reports/ 
report_direct_stream =true
resource.ui.WAR.destinationDirectory = &INSTALL_DIR;/sysgenwars/
####################################################################### 
# Set up our OS-specific flags for displaying available report formats 
#######################################################################
report_formats = pdf,html,xls
############################################################################# 
# Paging Increment value for System Alerts and System News on the Home Page.
```

```
############################################################################# 
alert page home = 5notice page home = 5####################################################################### 
# Set CheckExpire behavior 
####################################################################### 
Check_Expire_Days = 14 
Check_Expire_Mode = EMAIL 
Check Expire Email Addr = &SI ADMIN MAIL ADDR;
##the parameter is used to configure certificates to be excluded from the check 
## list certificate names and seperated by "," (without any space) 
## e.g. Check_Expire_Certs_Exclusion = cert_name_1, cert_name_2, cert_name_3
Check Expire Certs Exclusion =
####################################################################### 
# Sets the help behavior 
# This is being commented out as it is not fully supported yet 
####################################################################### 
#helpOnRight = steps/true
####################################################################### 
# Sets whether the sitemap link is applicable for this module 
# Values: [true/false] 
####################################################################### 
displaySitemapLink=true
####################################################################### 
# Input/Display date/time formats 
####################################################################### 
PlatformDateFormat.Date.SHORT=MM/dd/yy 
PlatformDateFormat.Date.MEDIUM=MMM d, yyyy 
PlatformDateFormat.Date.LONG=MMMM d, yyyy 
PlatformDateFormat.Date.FULL=EEEE, MMMM d, yyyy
PlatformDateFormat.Time.SHORT=h:mm a 
PlatformDateFormat.Time.MEDIUM=h:mm:ss a 
PlatformDateFormat.Time.LONG=h:mm:ss a z 
PlatformDateFormat.Time.FULL=h:mm:ss a z
#:includewildcard &PROP DIR;/ui.properties * ext
####################################################################### 
# framework permission access for servlets that derive from ServletBase 
# that circumvents checking the users authorization against the 
# init-param named PermissionName defined in web.xml 
####################################################################### 
FRAMEWORK ACCESS PERMISSION NAME = FRAMEWORK
```
# **workflows.properties**

The workflows.properties file is used to configure the workflow engine in Sterling Integrator. Contact IBM Customer Support for assistance.

### **Configuration Settings**

The following table describes properties used to configure the workflows.properties file in Sterling Integrator:

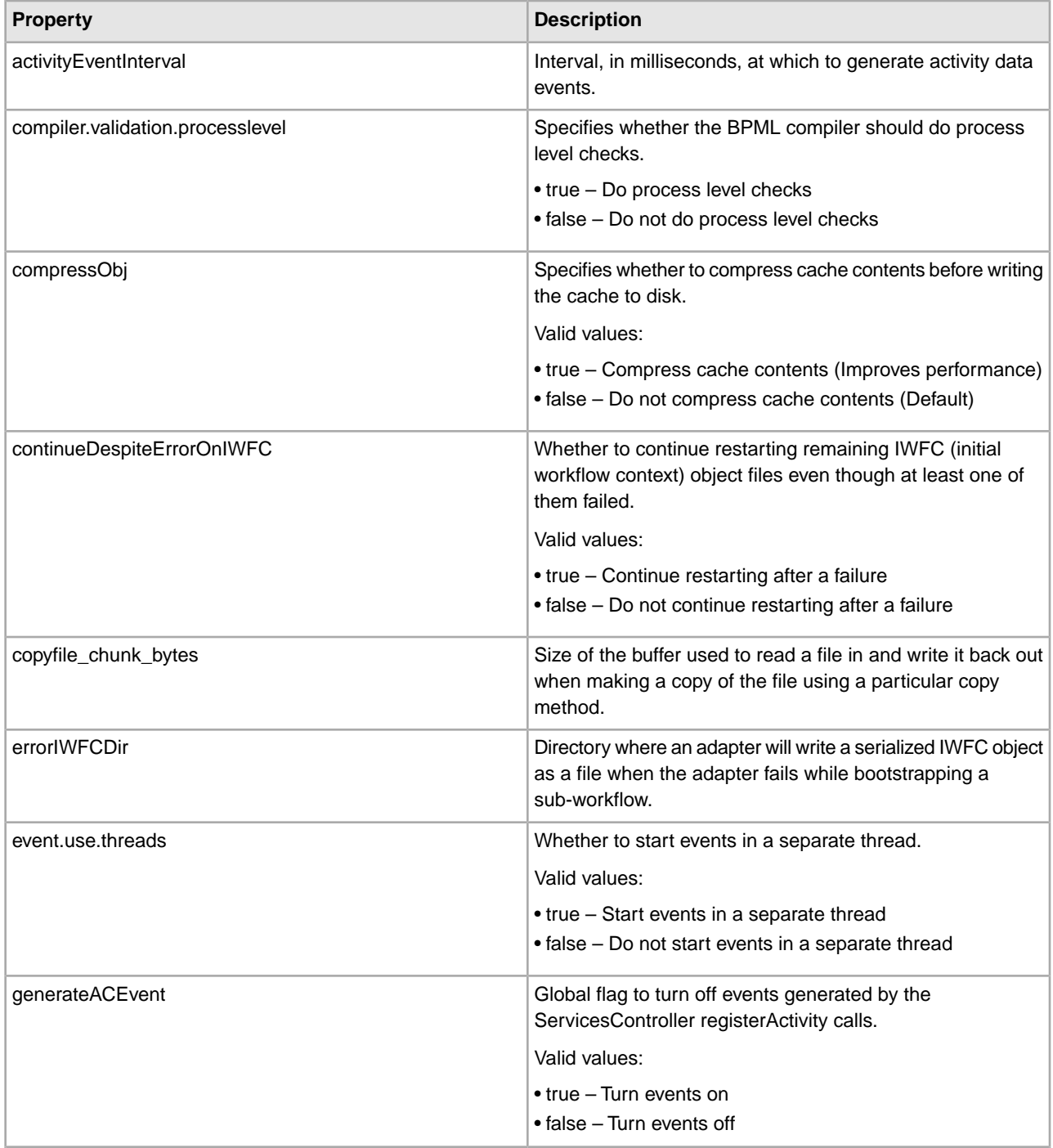

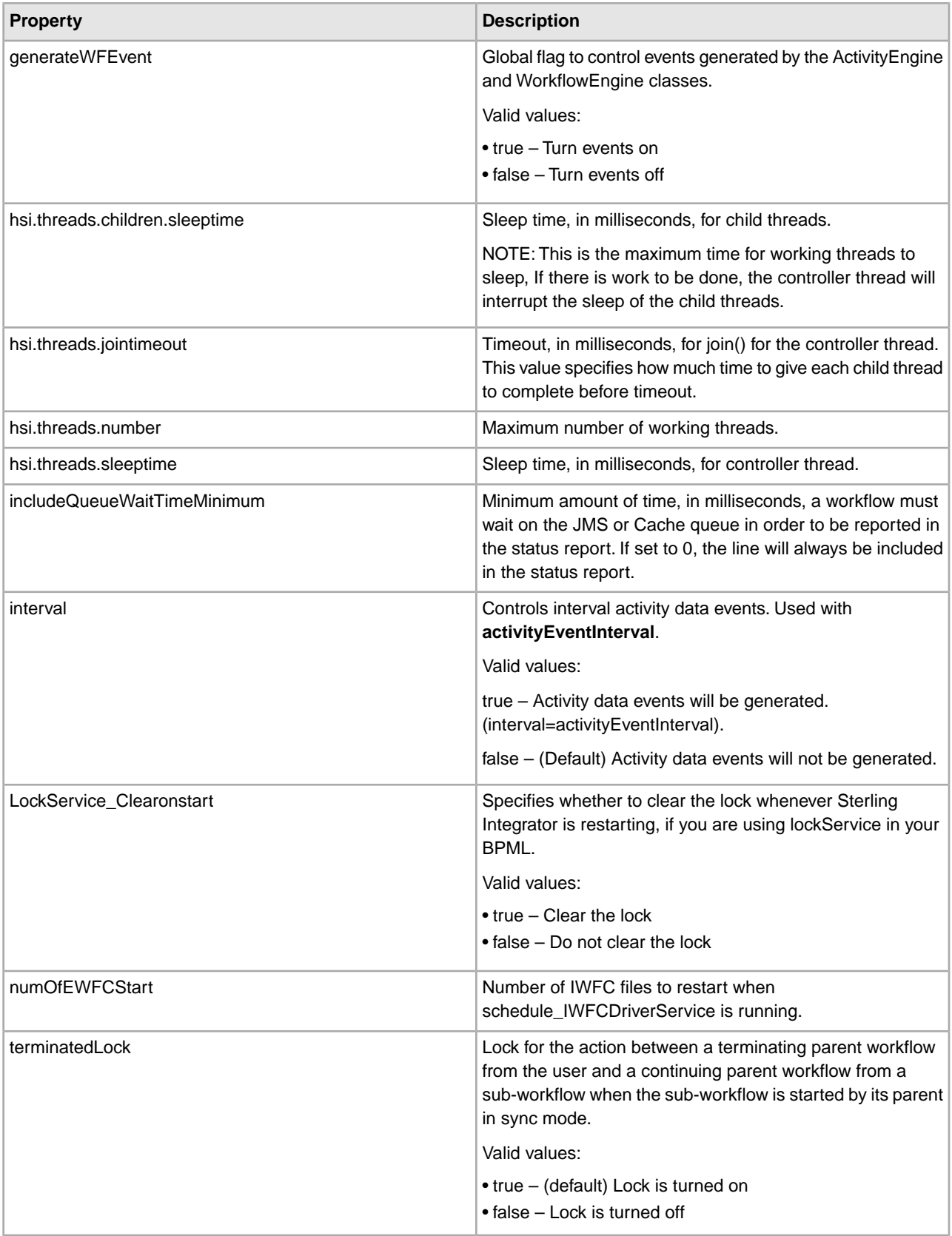

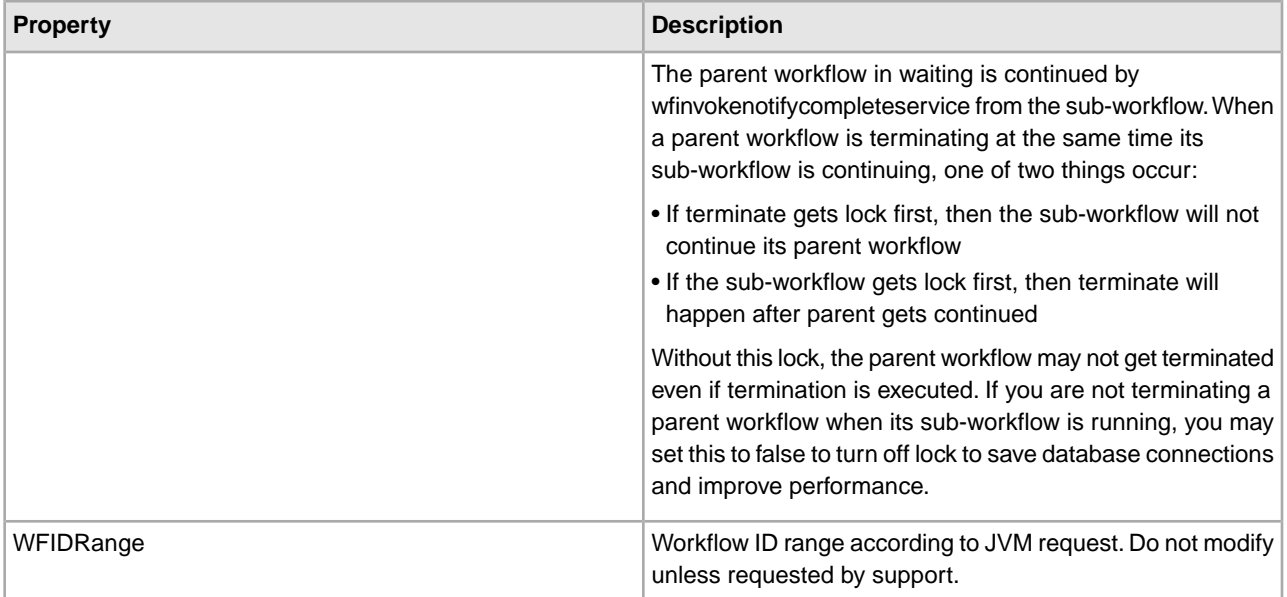

#### **Example**

```
WFIDRange=1000 
terminatedLock=true 
LockService_Clearonstart=false 
copyfile_chunk_bytes = 1000000 
includeQueueWaitTimeMinimum = 1 
errorIWFCDir=installDir/logs/iwfc/ 
numOfEWFCStart=10 
continueDespiteErrorOnIWFC=true 
compressObj=false 
generateWFEvent=true 
generateACEvent=false 
activityEventInterval=300000 
interval=false 
event.use.threads=true 
###################### 
## Neo Thread queue properties 
###################### 
hsi.threads.number=5 
hsi.threads.sleeptime=1000 
hsi.threads.children.sleeptime=10000000 
hsi.threads.jointimeout=1000 
###################### 
## BPML Compiler Properties 
###################### 
compiler.validation.processlevel=true
```
### **xapi.properties**

The xapi.properties file is used to determine how many bytes to send over the wire in the response to the getDataTableContents input request in Sterling Integrator. Contact IBM Customer Support for assistance.

#### **Configuration Settings**

The following table describes properties used to configure the xapi.properties file in Sterling Integrator:

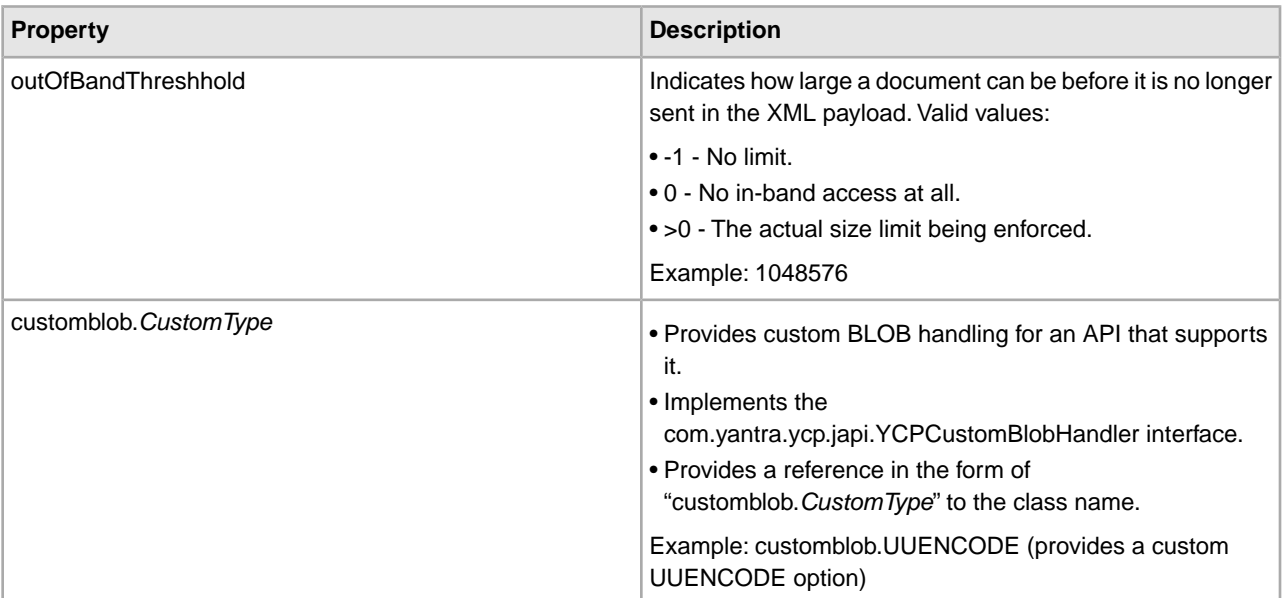

#### **Example**

#The outOfBandThreshold is the number of bytes we are willing to send in CDATA sections of XML. #1048576 = 1 MB, -1 means no threshold (not recommended) outOfBandThreshold=1048576 # To provide custom BLOB handling, implement the com.yantra.ycp.japi.YCPCustomBlobHandler # interface and provide a reference below. For example, to provide a custom UUENCODE # option, the following could be given: ## customblob.UUENCODE=com.demo.blob.UUEncodeHandler

# **yfs.properties\***

The yfs.properties\* files are used to configure properties in Sterling Integrator. Contact IBM Sterling Customer Support for assistance.

**Note:** Do not directly edit or change the yfs.properties\* files. To make changes to the properties in these files, you must use the customer overrides.properties file. IBM does not recommend that you modify or change any properties in files ending with .in because newer versions or patches of the product will overwrite your changes. IBM also does not recommend that you change a property file that has a corresponding .in file because the setupfiles script will re-create the properties file again, thus causing you to lose your changes.

#### **Configuration Settings**

The yfs.properties.\* files contain business-level properties. The following table describes the properties that can be changed. The properties are grouped in the following categories:

- *Agent*
- *Analytics [For SSCAP]*
- *API Security*
- *CDT*
- *Database*
- *Exception Management*
- *Implementation*
- *InteropHttpServlet*
- *Inventory Management [For SSCAP]*
- *JMS*
- *Online Help [For SSCAP]*
- *Order Management [For SSCAP]*
- *Parcel Carrier Server [For SSCAP]*
- *Prints*
- *Security*
- *Service Definition Framework (SDF)*
- *Rich Client Platform (RCP)*
- *System Management*
- *User Interface*
- *Warehouse Management [For SSCAP]*

![](_page_230_Picture_233.jpeg)

![](_page_231_Picture_190.jpeg)

![](_page_232_Picture_176.jpeg)

![](_page_233_Picture_199.jpeg)

![](_page_234_Picture_236.jpeg)

![](_page_235_Picture_196.jpeg)

![](_page_236_Picture_212.jpeg)

![](_page_237_Picture_198.jpeg)

![](_page_238_Picture_179.jpeg)

![](_page_239_Picture_199.jpeg)

![](_page_240_Picture_194.jpeg)

![](_page_241_Picture_188.jpeg)

![](_page_242_Picture_202.jpeg)

![](_page_243_Picture_212.jpeg)

![](_page_244_Picture_216.jpeg)

![](_page_245_Picture_203.jpeg)

![](_page_246_Picture_194.jpeg)

![](_page_247_Picture_198.jpeg)

![](_page_248_Picture_198.jpeg)

![](_page_249_Picture_203.jpeg)

![](_page_250_Picture_188.jpeg)

![](_page_251_Picture_211.jpeg)
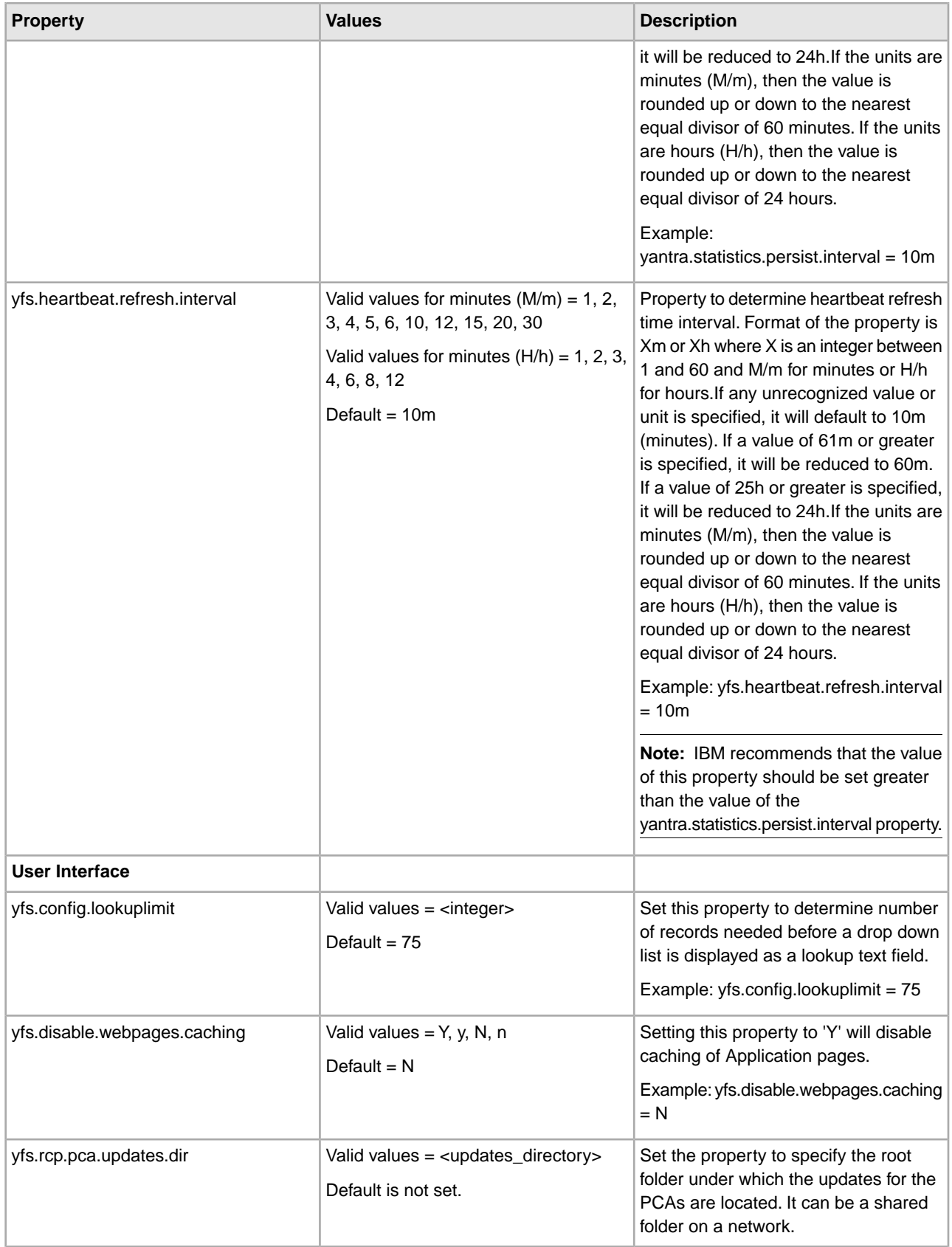

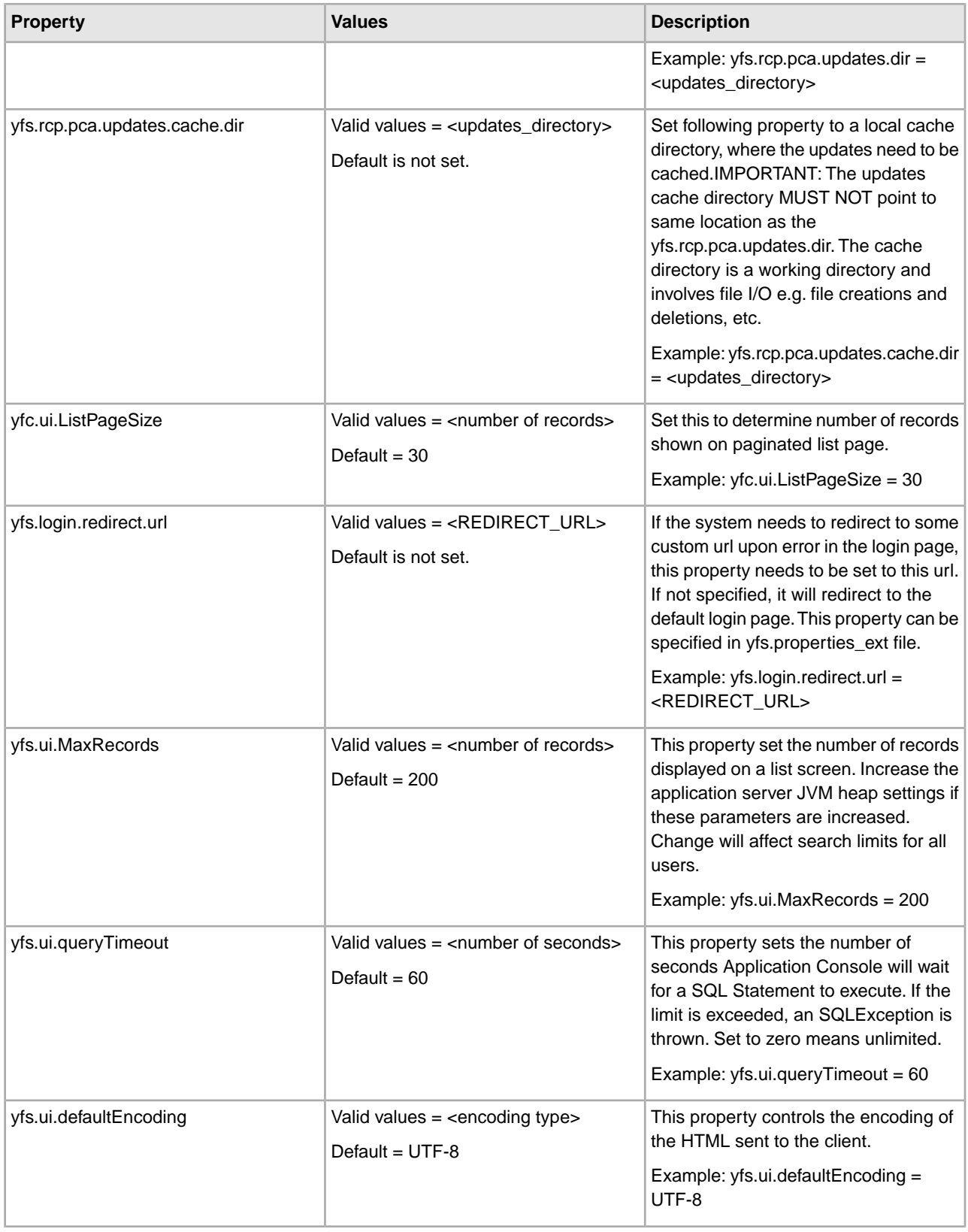

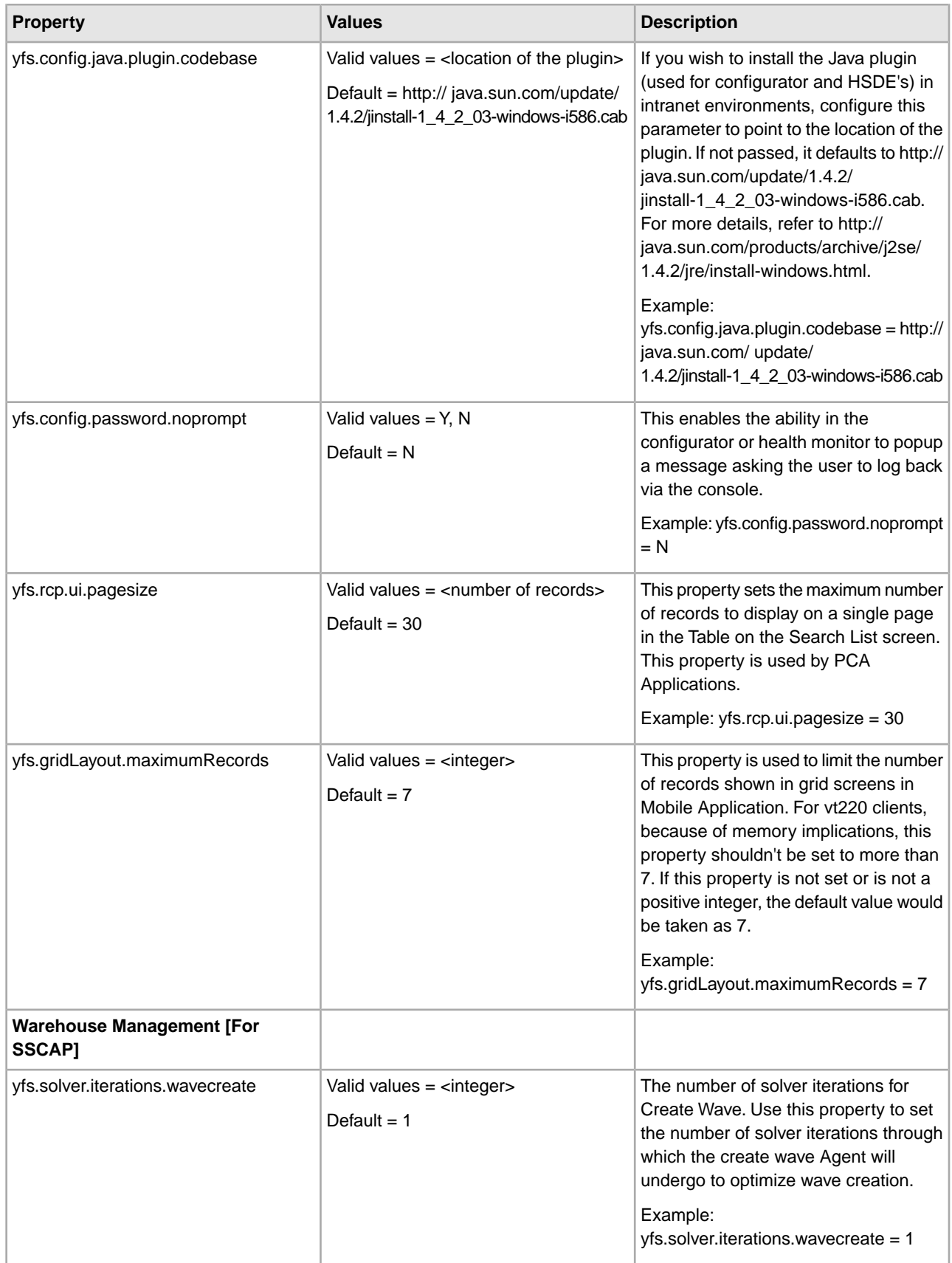

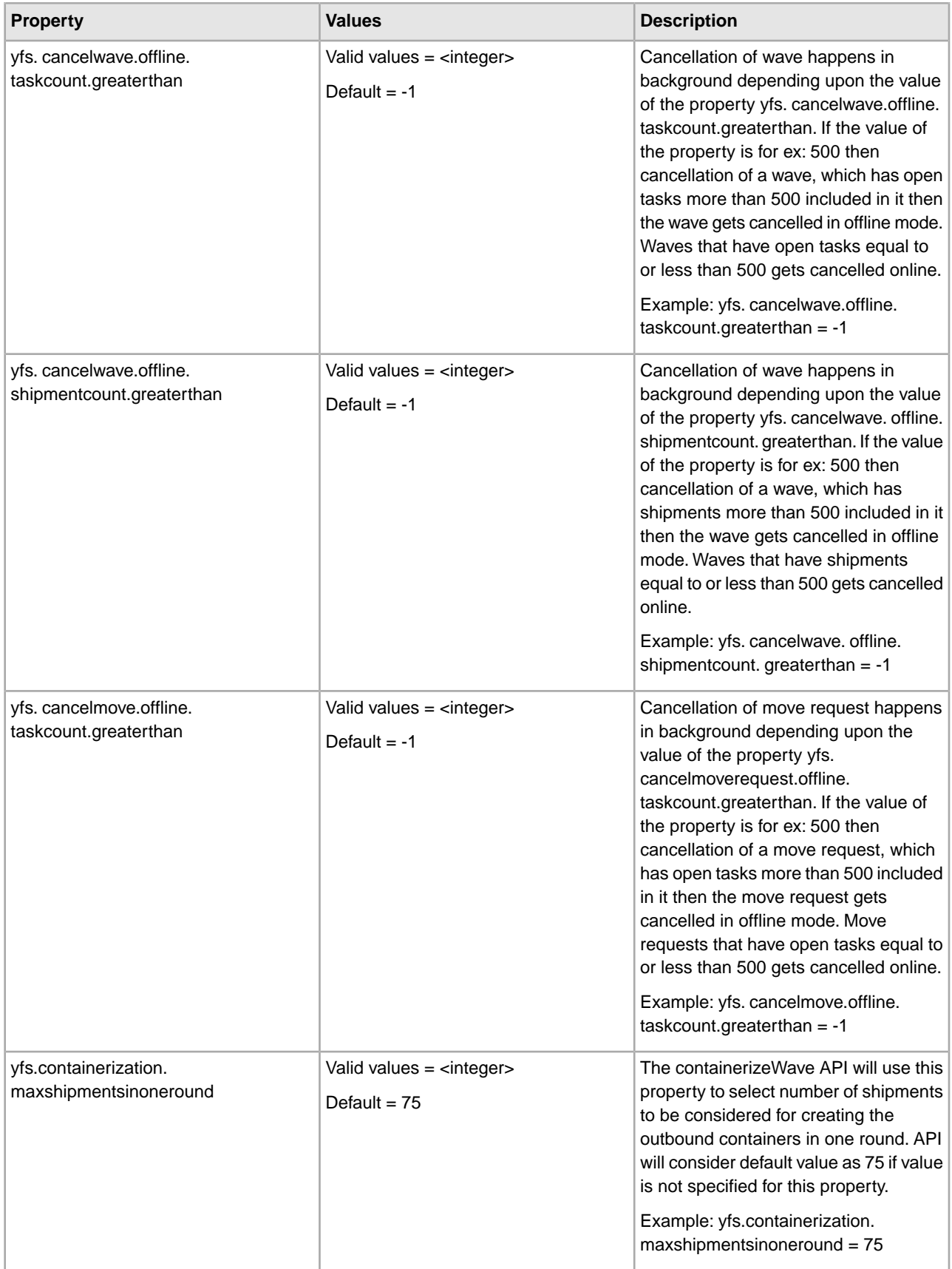

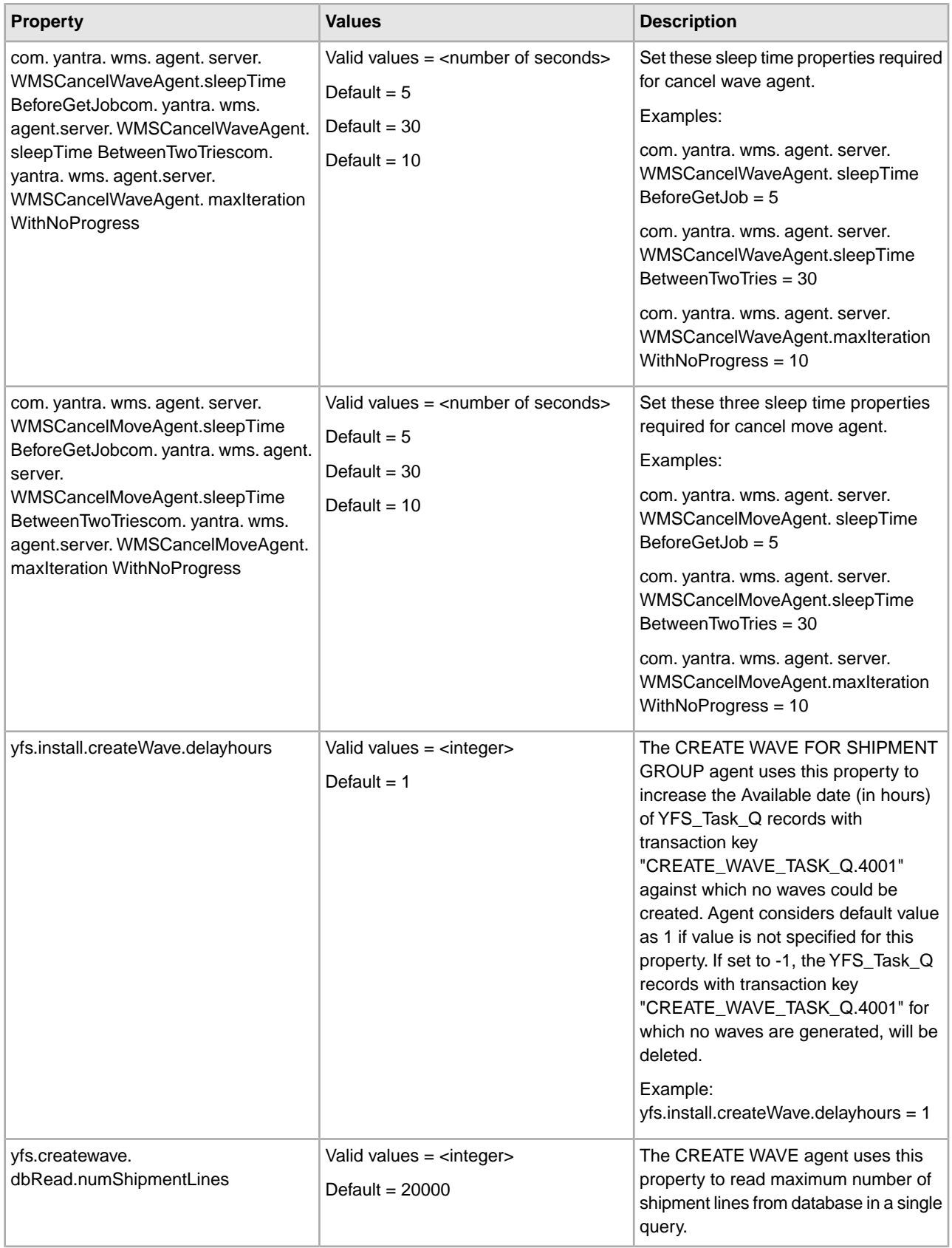

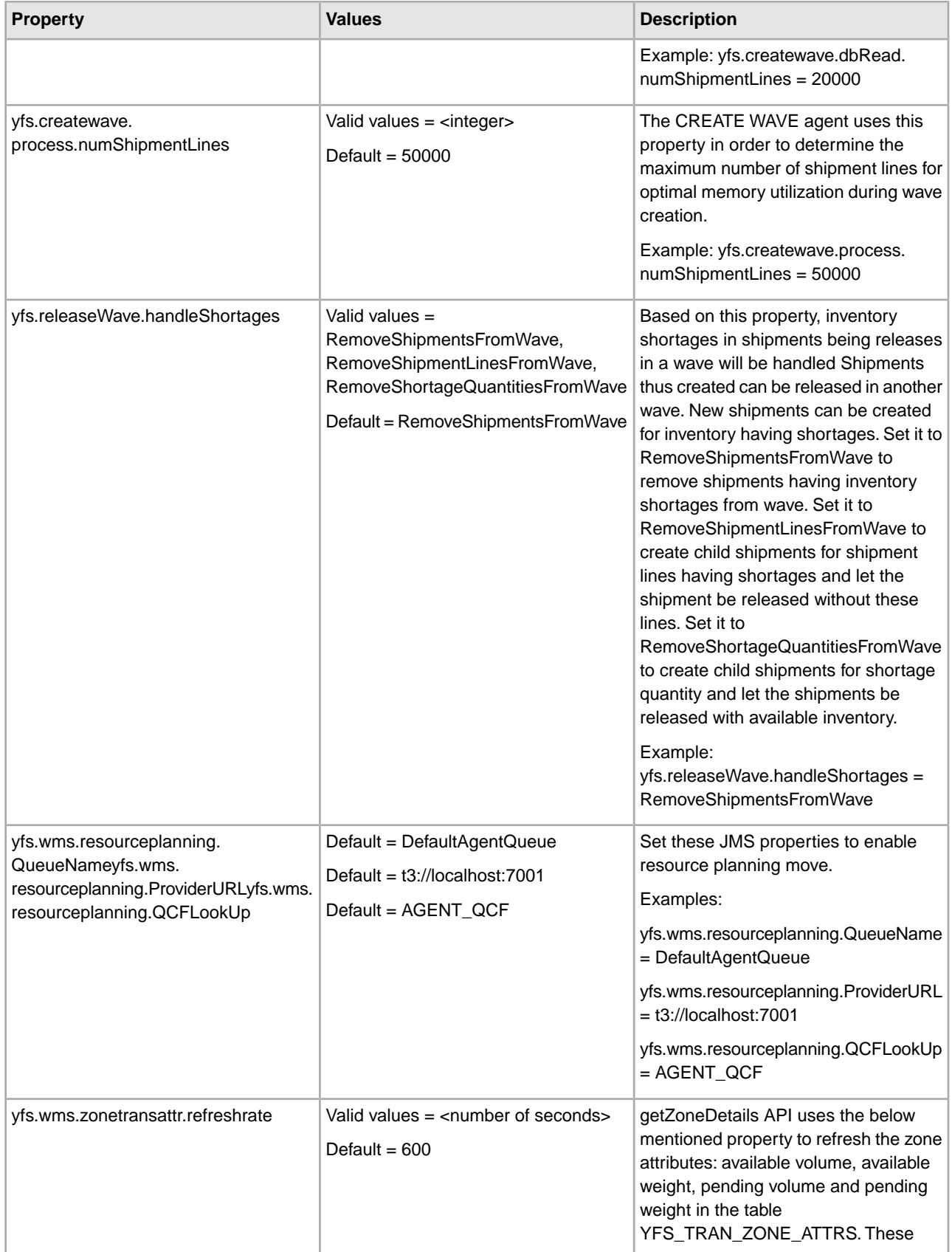

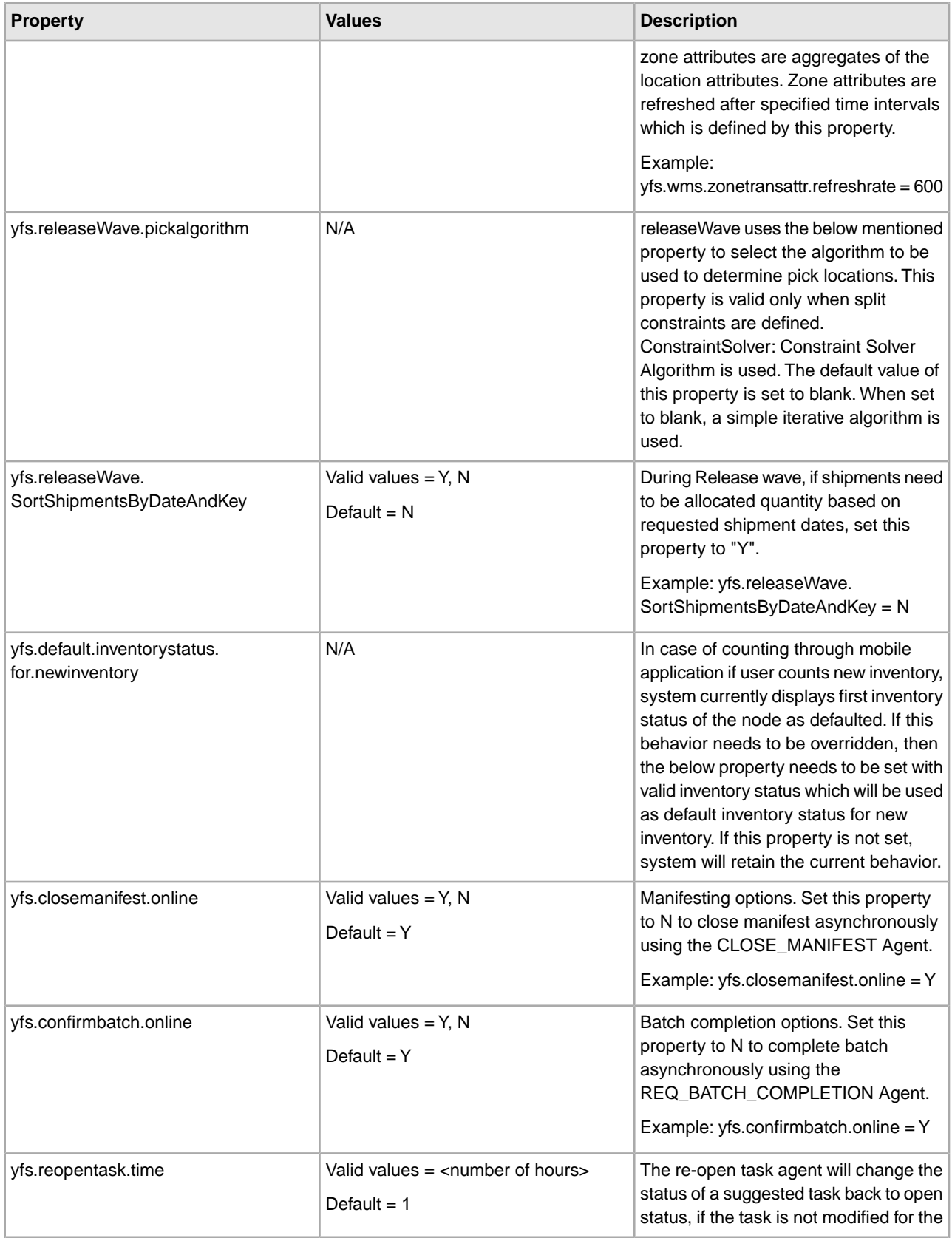

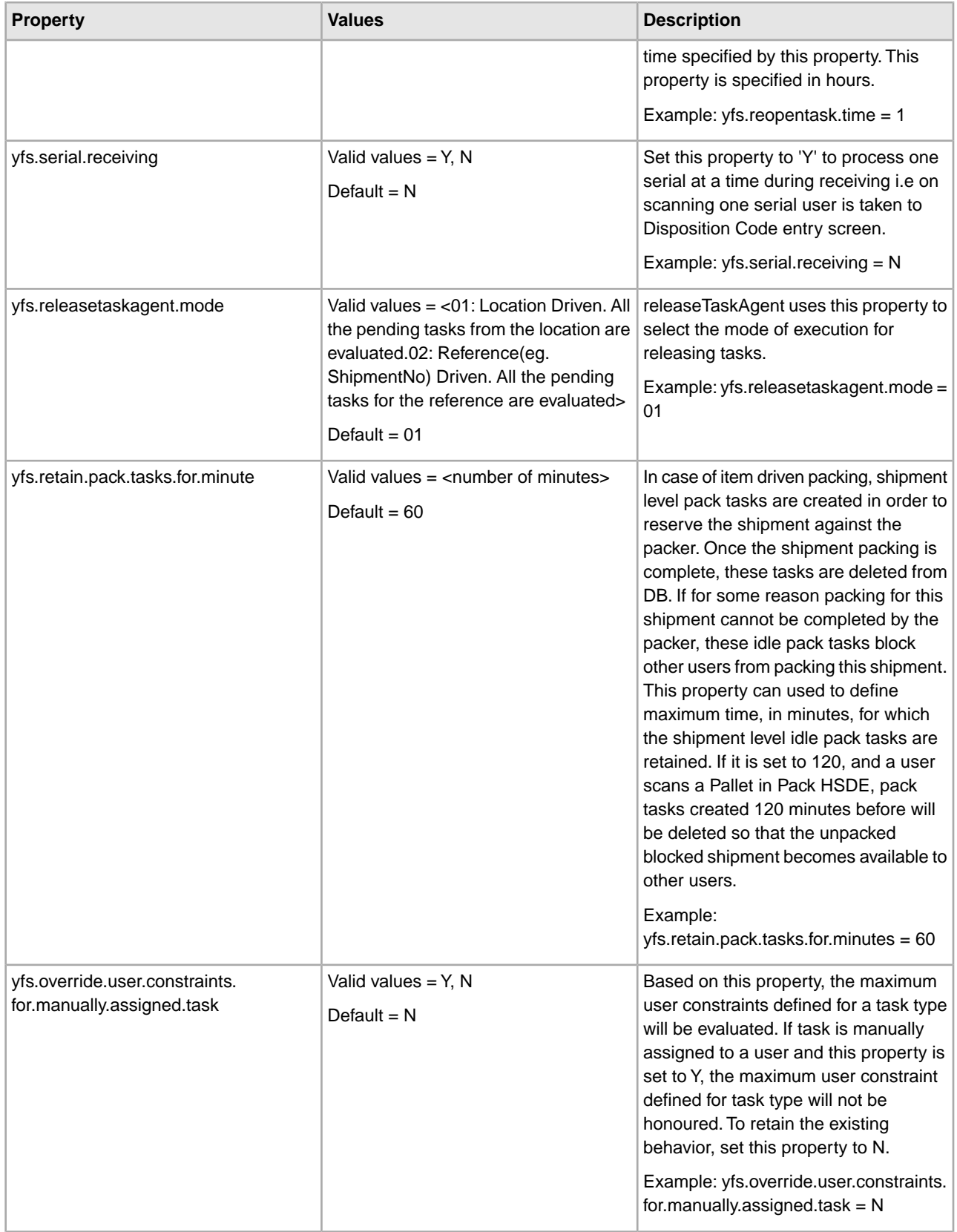

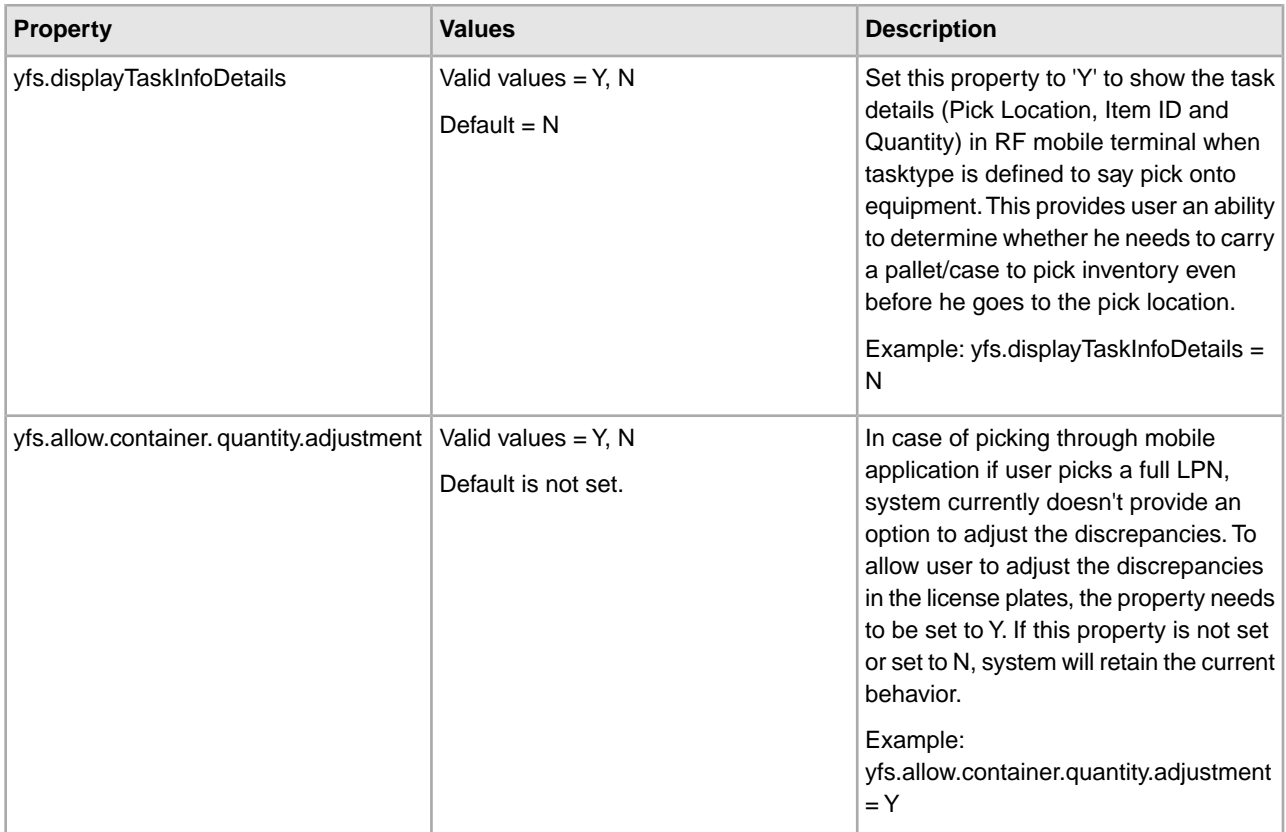

## **Example**

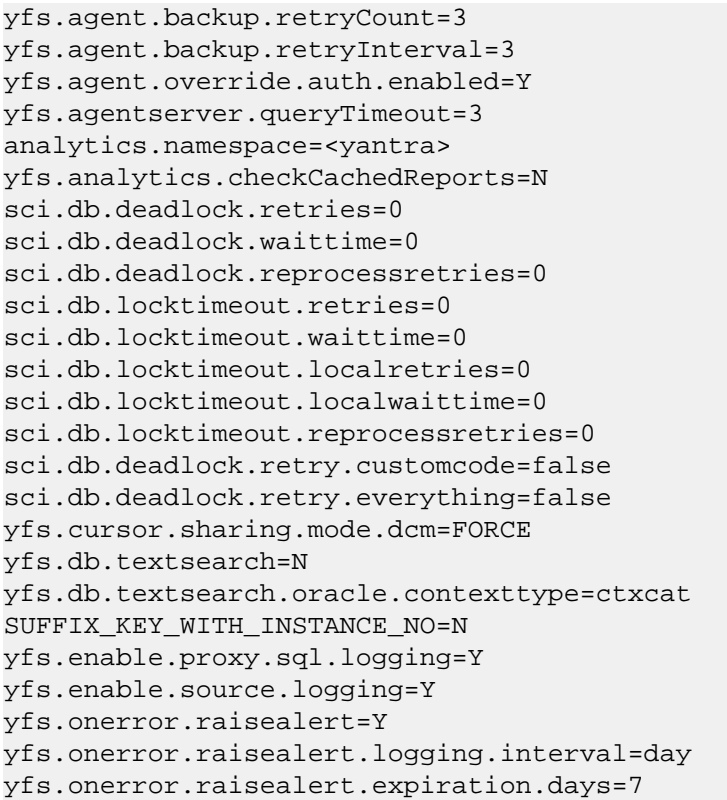

```
yfs.comsupport=Y 
log4j.configuration=/resources/log4jconfig.xml 
yfs.install.localecode=en_US_EST 
yfs.install.displaydoublequantity=Y 
yfs.file.encoding=UTF-8 
yantra.app.maxrecords=5000 
yfs.app.identifyconnection=Y 
yfs.uidev.refreshResources=N
 yantra.document.isnamespaceaware=N 
com.yantra.ycp.em.server.taskpollingtime=60 
OverrideTransitTime=N 
yfs.install.applyshipdateoptimization=Y 
yfs.audit.user.session.activity=Y 
interopservlet.auth.container.enabled=false 
interopservlet.auth.token.enabled=true 
interopservlet.auth.userPassword.enabled=true 
yfs.inventory.sortandlock=N 
yfs.hotsku.useHotSKUFeature=N 
yfs.hotsku.useTimeOutLocking=N 
yantra.jms.receive.timeout=1800000 
yfs.jms.session.disable.pooling=N 
yfs.flow.override.auth.enabled=Y 
fs.flow.override.auth.userid=Y 
yfs.flow.override.auth.password=Y 
yfs.jms.session.disable.pooling=N 
yfs.urlforhelp.path=/wwhelp/wwhimpl/common/html/wwhelp.htm 
yfs.heightforhelp.path=590 
yfs.widthforhelp.path=715 
yfs.onlinehelp.path=<appname>docs/yfscommon/online_help/ 
yfs.transferPreparation.minTimeReq=0 
ycs.airborne.server.url=https://eCommerce.airborne.com/ApiLandingTest.asp
 ycs.airborne.LabelPrint.X-coordinate=0.1 
ycs.airborne.LabelPrint.Y-coordinate=0.1 
ycs.airborne.LabelPrint.Width=8.5 
ycs.airborne.LabelPrint.Height=6.5 
ycs.airborne.LabelPrint.Dump_Switch=yes 
ycs.connectship.server.url=http://127.0.0.1:100/Progistics/XML_Processor/Server/XMLProcDLL.asp
ycs.fedex.powershipserver.ipaddress=127.0.0.1 
ycs.fedex.powershipserver.portno=2000 
ycs.timer.switch=yes
  ycs.log.size.maxallowed=1000000 
ycs.log.logger=com.yantra.ycs.util.YCSFileLogger 
ycs.purge.days=15 
ycs.weight_tolerance_percent=5 
proxySet=false 
yfs.loftware.tcpip.sockets=N 
yfs.loftware.tcpip.sockets.mode=NOWAIT 
yfs.security.singlesignon.enabled=Y 
yfs.login.singlesignon.checkuser=N 
yfs.security.ldap.factory=com.sun.jndi.ldap.LdapCtxFactory
```

```
yfs.htmlencoding.triggers=<,>,),]
```

```
yfs.smtp.session.reaptime=600
```

```
yfs.jms.session.reaptime=600
```

```
yfs.smtp.connectionpool.enable=true 
yfs.emailer.class=com.yantra.util.YFCEmailerImpl
  yfs.email.template.encoding=UTF-8 
yfs.xsl.uriresolver=com.yantra.interop.util.YantraDefaultURIResolver 
yfs.reprocess.MaxErrorMessageLength=4000 
yantra.hm.api.threshold=20000 
yantra.hm.agent.threshold=10000 
yantra.hm.appserver.threshold=8000 
yantra.hm.purge.interval=30 
yantra.statistics.collect=Y 
yantra.statistics.persist.interval=10m 
yfs.disable.webpages.caching=N 
yfc.ui.ListPageSize=30 
yfs.ui.MaxRecords=200 
yfs.ui.queryTimeout=60 
yfs.ui.defaultEncoding=UTF-8 
yfs.config.java.plugin.codebase=http://java.sun.com/update/1.5.0/jinstall-1_5_0_11-windows-i586.cab#Version=1,5,0,11
yfs.config.password.noprompt=N 
yfs.gridLayout.maximumRecords=7 
yfs.solver.iterations.wavecreate=1 
yfs.cancelwave.offline.taskcount.greaterthan=-1 
yfs.cancelwave.offline.shipmentcount.greaterthan=-1 
yfs.cancelmove.offline.taskcount.greaterthan=-1 
yfs.containerization.maxshipmentsinoneround=75 
com.yantra.wms.agent.server.WMSCancelWaveAgent.sleepTimeBeforeGetJob=5 
com.yantra.wms.agent.server.WMSCancelWaveAgent.sleepTimeBetweenTwoTries=30 
com.yantra.wms.agent.server.WMSCancelWaveAgent.maxIterationWithNoProgress=10 
com.yantra.wms.agent.server.WMSCancelMoveAgent.sleepTimeBeforeGetJob=5 
com.yantra.wms.agent.server.WMSCancelMoveAgent.sleepTimeBetweenTwoTries=30 
com.yantra.wms.agent.server.WMSCancelMoveAgent.maxIterationWithNoProgress=10 
yfs.install.createWave.delayhours=1 
yfs.createwave.dbRead.numShipmentLines=20000 
yfs.createwave.process.numShipmentLines=50000 
yfs.releaseWave.handleShortages=RemoveShipmentsFromWave 
yfs.wms.resourceplanning.QueueName=DefaultAgentQueue 
yfs.wms.resourceplanning.ProviderURL=t3://localhost:7001 
yfs.wms.resourceplanning.QCFLookUp=AGENT_QCF 
yfs.wms.zonetransattr.refreshrate=600 
yfs.releaseWave.SortShipmentsByDateAndKey=N 
yfs.closemanifest.online=Y 
yfs.confirmbatch.online=Y 
yfs.reopentask.time=1 
yfs.serial.receiving=N 
yfs.releasetaskagent.mode=01 
yfs.retain.pack.tasks.for.minutes=60 
yfs.override.user.constraints.for.manually.assigned.task=N 
yfs.displayTaskInfoDetails=N 
yfs.allow.container.quantity.adjustment=Y
```
## **Copyright**

© Copyright 2012 Sterling Commerce, Inc. All rights reserved. Additional copyright information is located on the Sterling Integrator 5.0 Documentation Library: *<http://www-01.ibm.com/support/docview.wss?uid=swg27023835>*